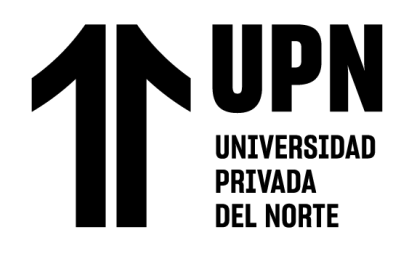

# FACULTAD DE INGENIERÍA

Carrera de Ingeniería de Sistemas Computacionales

"ANÁLISIS E IMPLEMENTACIÓN DE PROCESOS PARA LA CONSTRUCCIÓN DEL MÓDULO FLUJO DE TRABAJO Y CONTROL DE FACTURAS DEL SEGURO GARANTÍA EXTENDIDA EN UNA EMPRESA BROKER"

Trabajo de suficiencia profesional para optar el título profesional

de:

Ingeniera de Sistemas Computacionales

**Autor: Autora:**

Claudia Elena Cachi Coronado

Asesor:

Ing. Dr. Mg. Lic. Eduardo Martin Reyes Rodriguez https://orcid.org/0000-0003-2050-9616

Lima - Perú

#### **Cachi Coronado Claudia Elena Pág. 1 2022**

<span id="page-1-0"></span>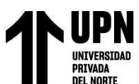

# **DEDICATORIA**

A mis padres, que son mi mayor impulso y que a pesar de sus años no pierden las ganar

de siempre aprender.

<span id="page-2-0"></span>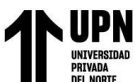

**AGRADECIMIENTO**

A Dios por estar siempre.

A mis padres y hermanos por su amor y apoyo brindado.

A mí, por creer siempre en este objetivo.

A compañeros del trabajo por la colaboración y el apoyo brindado.

A mi asesor Ing. Eduardo Reyes, por haber compartido sus conocimientos y ser guía para

el presente trabajo.

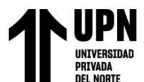

# **TABLA DE CONTENIDO**

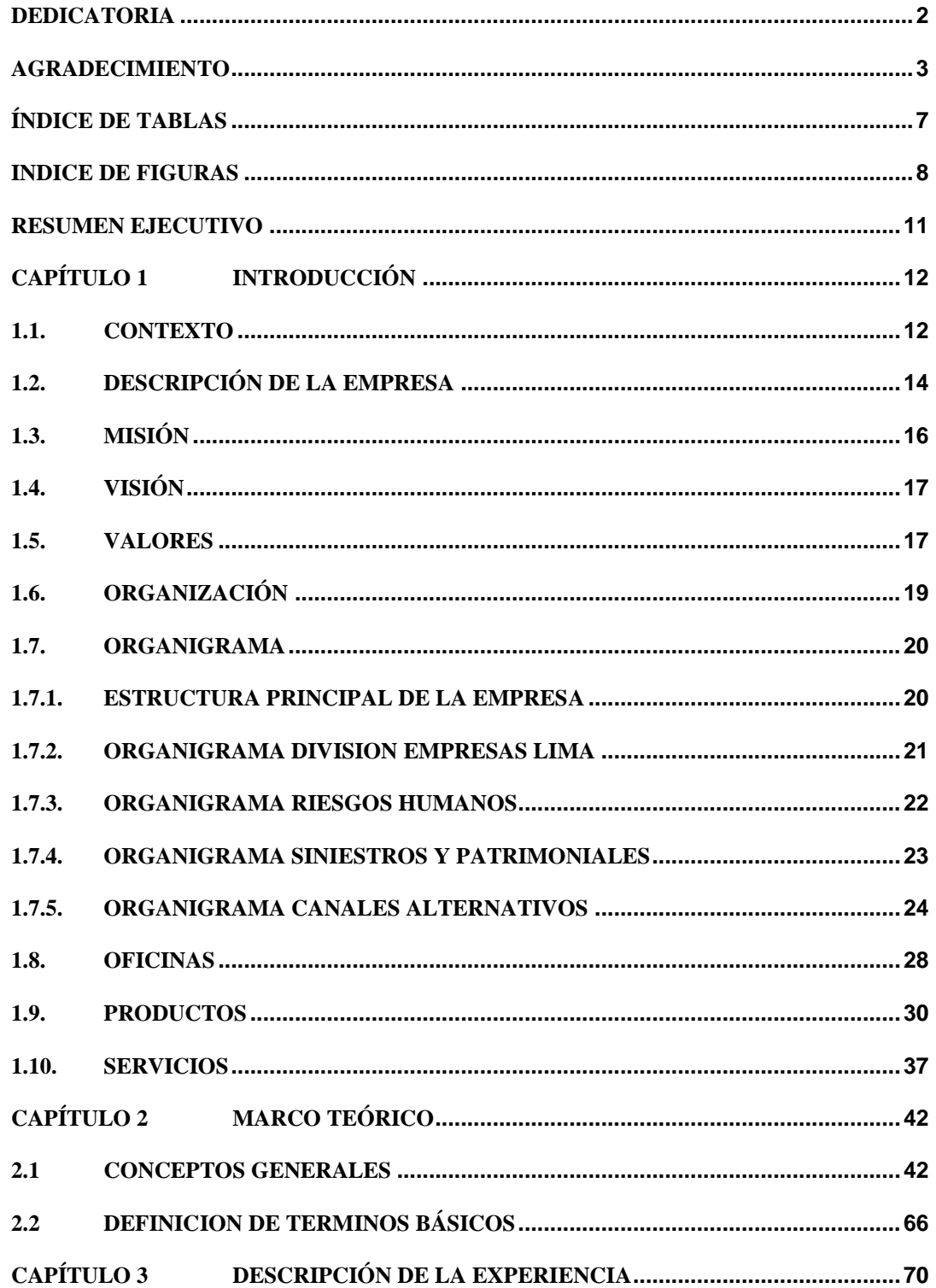

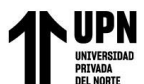

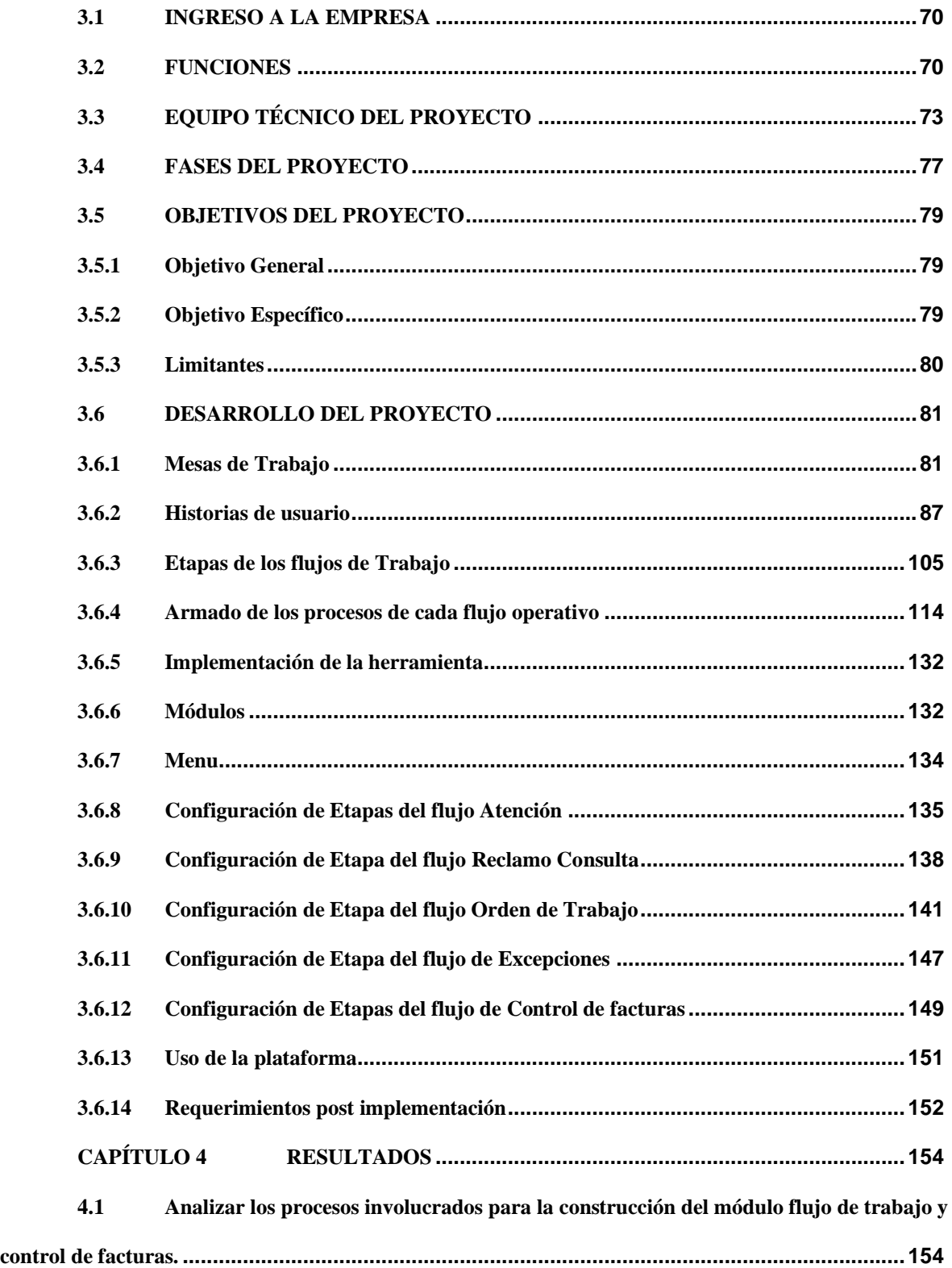

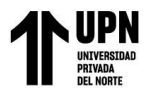

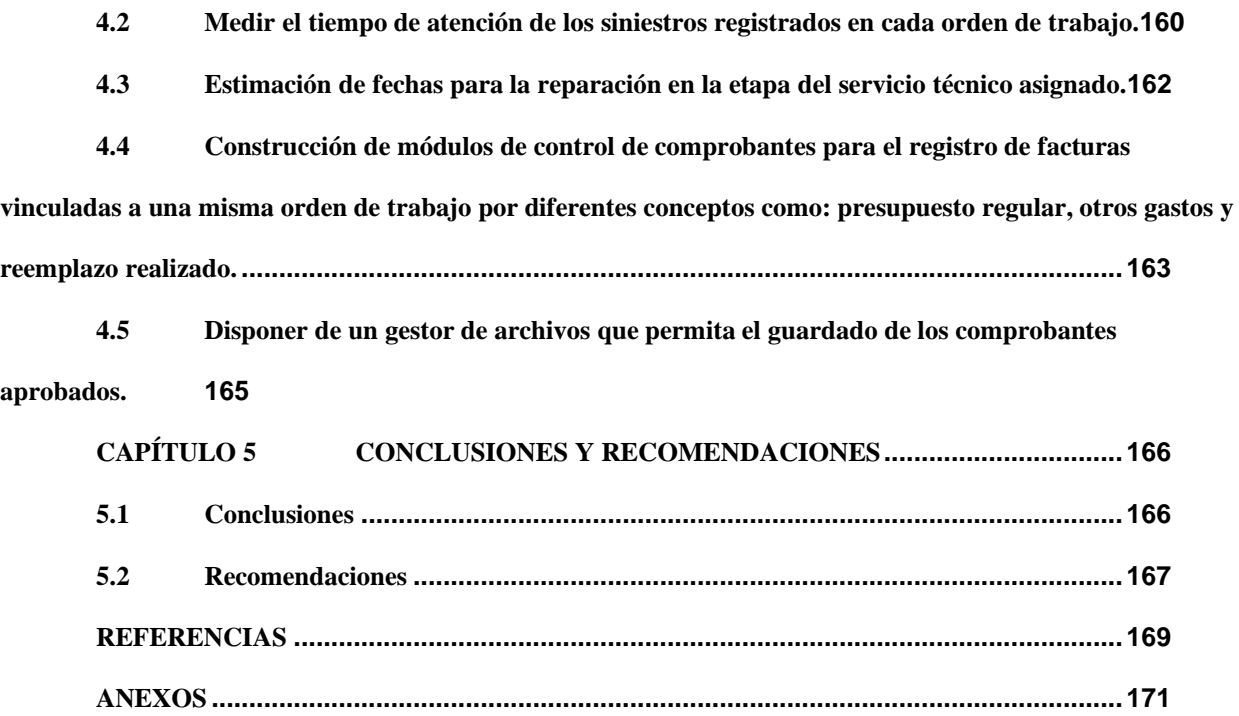

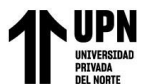

# ÍNDICE DE TABLAS

<span id="page-6-0"></span>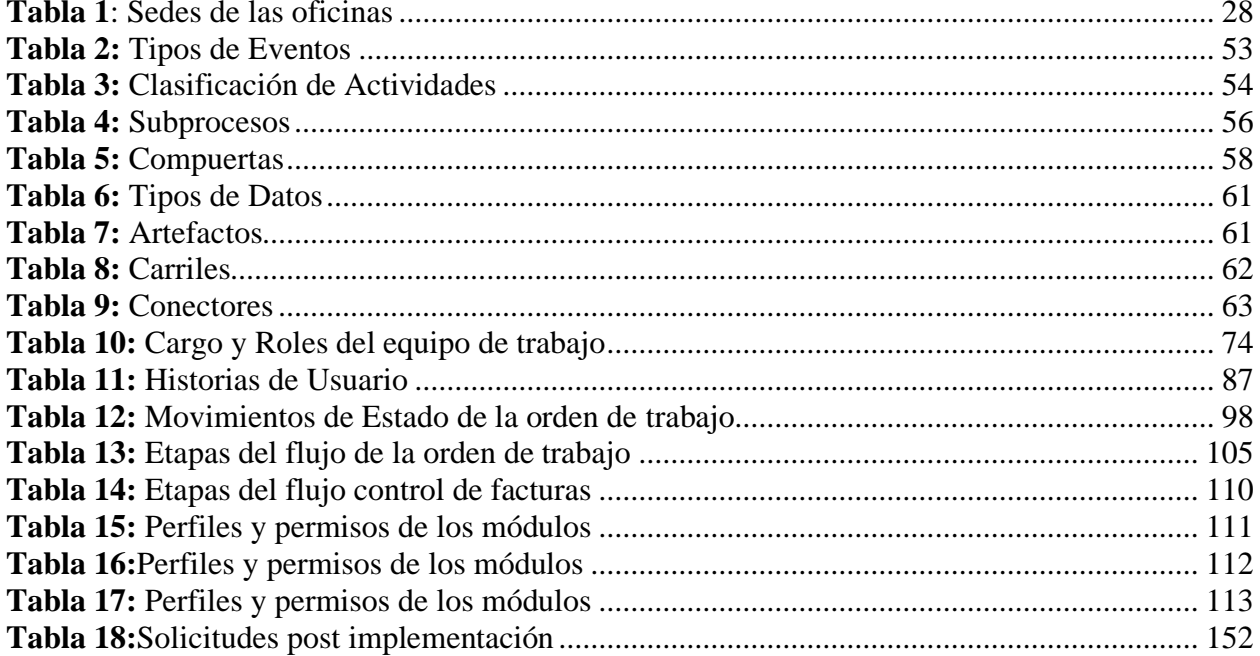

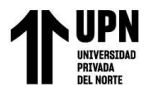

# **INDICE DE FIGURAS**

<span id="page-7-0"></span>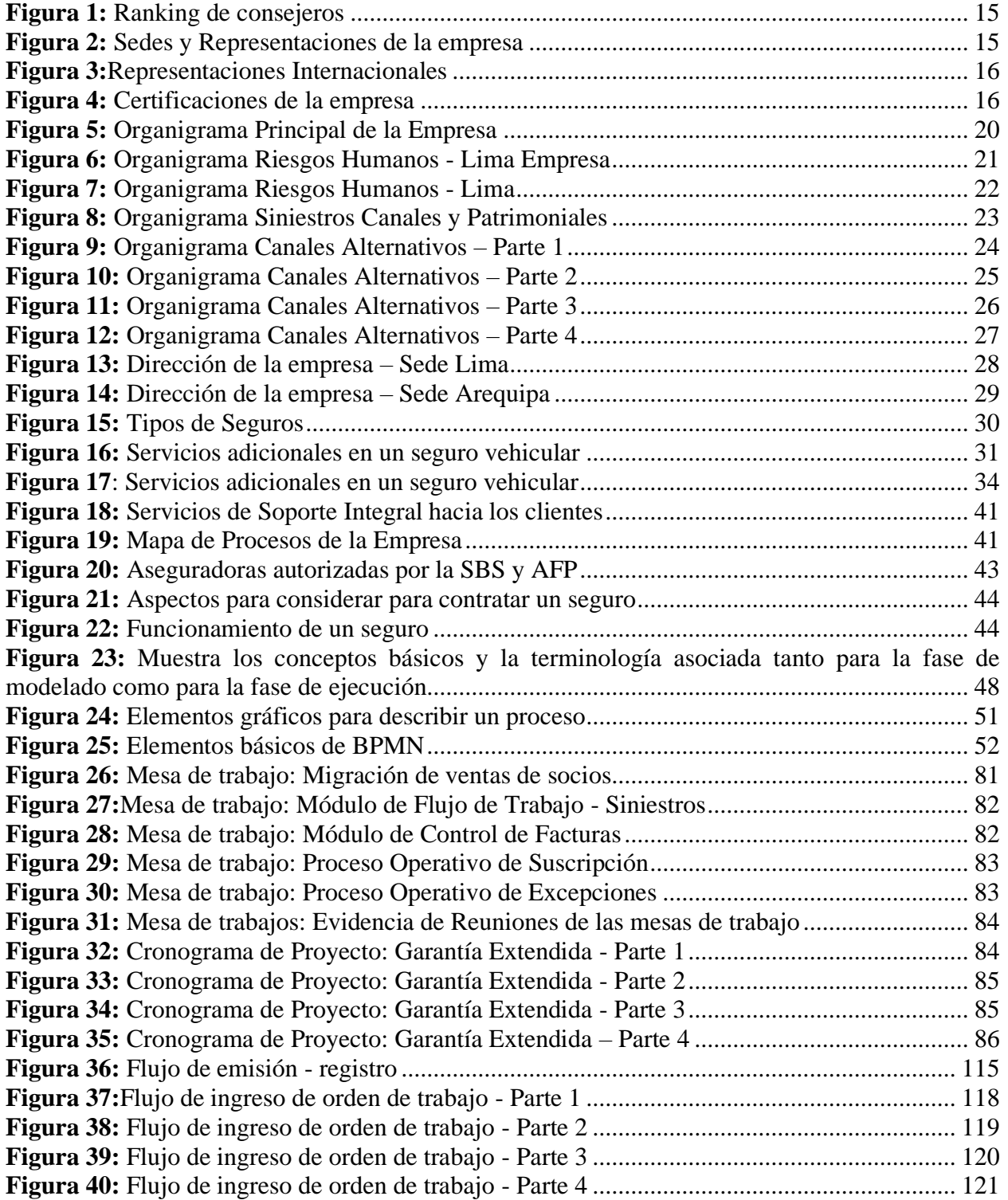

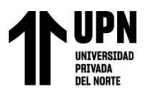

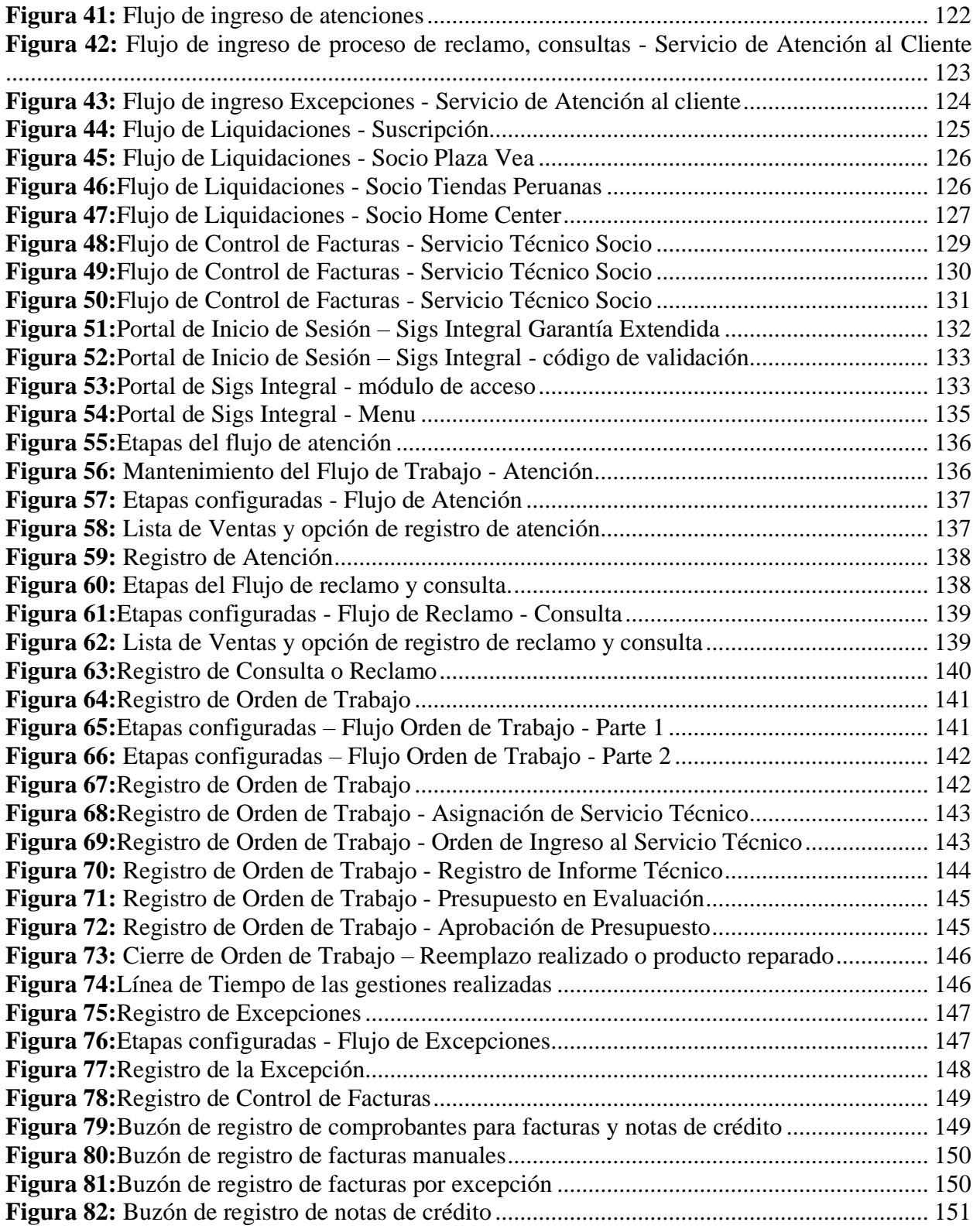

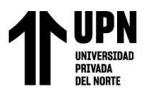

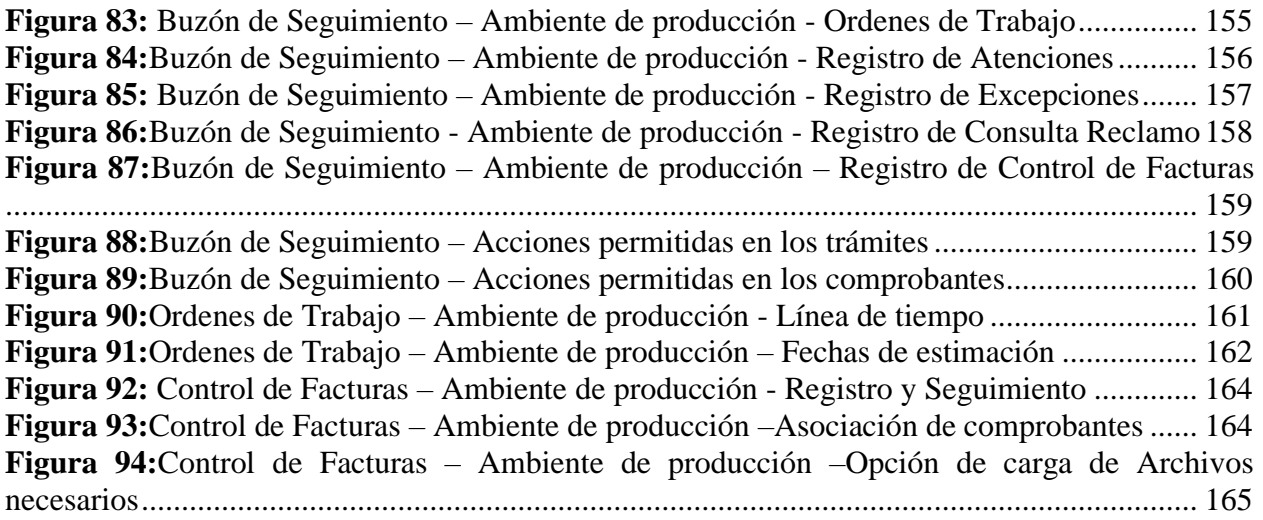

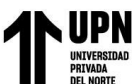

# **RESUMEN EJECUTIVO**

<span id="page-10-0"></span>El presente trabajo contempla desde el análisis, implementación y puesta en producción de los módulos de orden de trabajo y control de facturas del seguro garantía extendida. Este seguro cubre el costo de reparación o reemplazo una vez que la garantía del fabricante se haya finalizado. Para recopilar información de cada proceso como: el registro de producción, registro de órdenes de trabajo, atenciones, consultas, reclamos y excepciones asociadas al flujo de la garantía extendida, se recolectó los datos en base a las historias de usuario. El desarrollo de cada módulo del sistema Sigs integral fue elaborado por etapas y la configuración en el sistema fue aplicada en base a estados, etapas y perfiles.

Esta implementación de la orden de trabajo tuvo un resultado favorable, ya que permitió contar con la medición del tiempo de atención de trámite, así como la estimación de fechas de reparación del servicio técnico. Para el módulo de control de comprobantes se cumplió el objetivo de asociar varias órdenes de trabajo a un mismo comprobante por diferentes conceptos y disponer de un gestor de archivos. Finalmente se concluye que los módulos implementados permitieron que las gestiones que se realizan de manera manual estén automatizadas mediante la plataforma web.

Palabras Claves: garantía extendida, módulos, seguros, implementación, trámites, órdenes de trabajo, facturas, plataforma web.

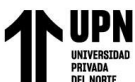

# **CAPÍTULO 1 INTRODUCCIÓN**

### <span id="page-11-1"></span><span id="page-11-0"></span>**1.1. CONTEXTO**

El presente informe a continuación, titulado "Análisis e Implementación de procesos para la construcción del módulo flujo de trabajo y control de facturas del seguro garantía extendida en una empresa Bróker, describe el proceso del análisis e implementación de los módulos de flujos de trabajo y control de facturas que permita el registro de manera automatizada de las actividades relacionadas al registro de producción, conciliación, consultas y excepciones vinculadas al servicio del seguro garantía extendida. Este seguro tiene como finalidad de cubrir los costos de reparaciones de un producto cuando se finalice la garantía original del fabricante y en algunos casos cubrir el reemplazo del producto.

Los principales procesos involucrados en este tipo de seguros se refieren básicamente a los procesos de suscripción, mantenimiento, conciliaciones, devoluciones, consultas, reclamos, atenciones, gestión de siniestros, según siguiente detalle:

Suscripción: El proceso de suscripción se inicia online o una vez se reciban las solicitudes de adhesión firmadas por los clientes del comercializador.

Mantenimiento: Se agrupan las actividades para controlar y mantener actualizada la información en la plataforma, como son las anulaciones, devoluciones y conciliaciones, modificaciones, retiros voluntarios, entre otros. El proceso de mantenimiento (modificación / retiro voluntario), por ejemplo, comienza una vez se recibe la solicitud del cliente y finaliza una vez actualizado el sistema, brindando respuesta y solución a dicho requerimiento.

Cobranzas (Pagos, Anulaciones y Devoluciones): El proceso de cobranzas inicia con la generación de la trama de cobro desde el sistema Sigs integral o recepción de esta por parte del

comercializador, según corresponda, y finaliza con la entrega de las respuestas, de acuerdo con la característica de cada producto.

La generación de cuota y cobro de las pólizas se divide en dos procesos:

Nuevos: Son todas pólizas que ingresan por primera vez al sistema. Cada vez que un registro es ingresado en la base de datos del sistema, se genera una cuota por cobrar a la póliza automáticamente.

Atención de Consultas / Reclamos: En este proceso analizaremos las solicitudes recibidas por los centros de atención de los comercializadores y brindaremos una respuesta concreta con las evidencias necesarias, de ser el caso, y modelo de respuesta para brindar al cliente; todo ello será registrado y visualizado en el sistema de información.

# <span id="page-13-0"></span>**1.2. DESCRIPCIÓN DE LA EMPRESA**

Consejeros y Corredores de seguros S.A., es una empresa dedicada al rubro de seguros, constituida en enero de 1989, es una de las empresas líderes dentro del mercado de corredores de seguros del Perú, aportando un gran valor añadido a sus clientes a través de la gestión integral de sus seguros. Gracias a los más de 33 años de experiencia, a la capacidad de diseñar soluciones a la medida y de negociación en el mercado asegurador, se generan ahorros de dinero a nuestros clientes y además se logra una transferencia de riesgos adecuada y oportuna. La compañía cuenta con cuatro Oficinas y más de seis Representaciones a Nivel Nacional; debidamente implementadas e interconectadas entre sí y con las principales aseguradoras, con lo que se brinda una atención adecuada en vastas áreas geográficas en forma inmediata.

Consejeros cuenta con más de 220 profesionales de seguros, de amplia experiencia y en constante preparación, los mismos que están plenamente capacitados y dispuestos a atender todos los requerimientos de los clientes de forma personalizada. Gracias al constante uso de tecnologías, llevan un permanente control de la información de seguros, constituyéndose en un óptimo apoyo para que los clientes puedan acceder en línea a su herramienta consejeros web para conocer la situación de sus seguros, lo que permite otorgar un alto grado de satisfacción de servicio y atención.

Adicionalmente, la expansión de la empresa va más allá del territorio nacional, por lo que dispone con oficinas en las ciudades de La Paz y Santa Cruz de la Sierra en Bolivia.

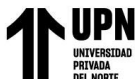

<span id="page-14-0"></span>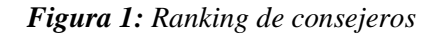

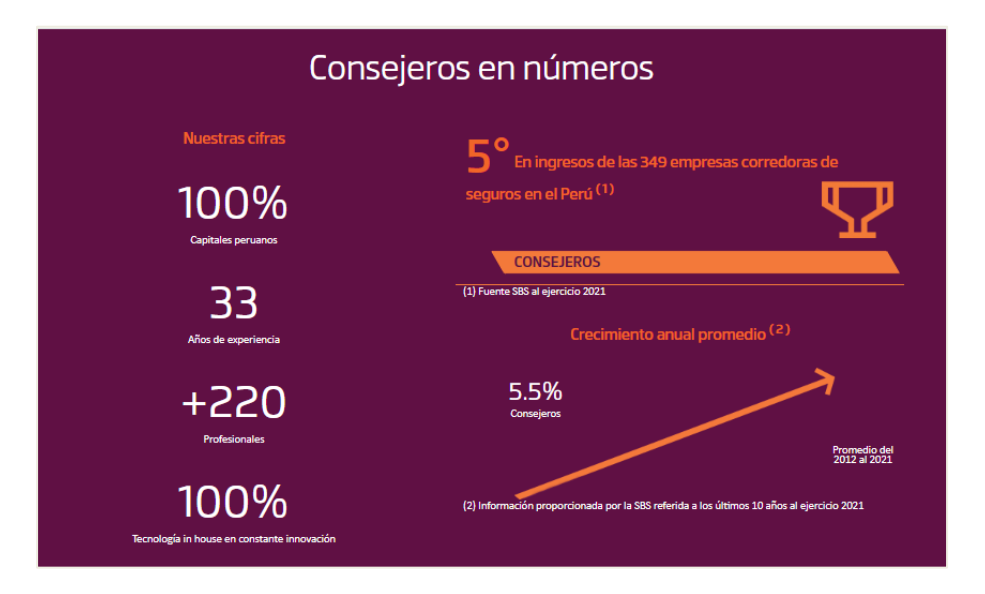

Fuente: Página Oficial de consejeros

*Figura 2: Sedes y Representaciones de la empresa*

<span id="page-14-1"></span>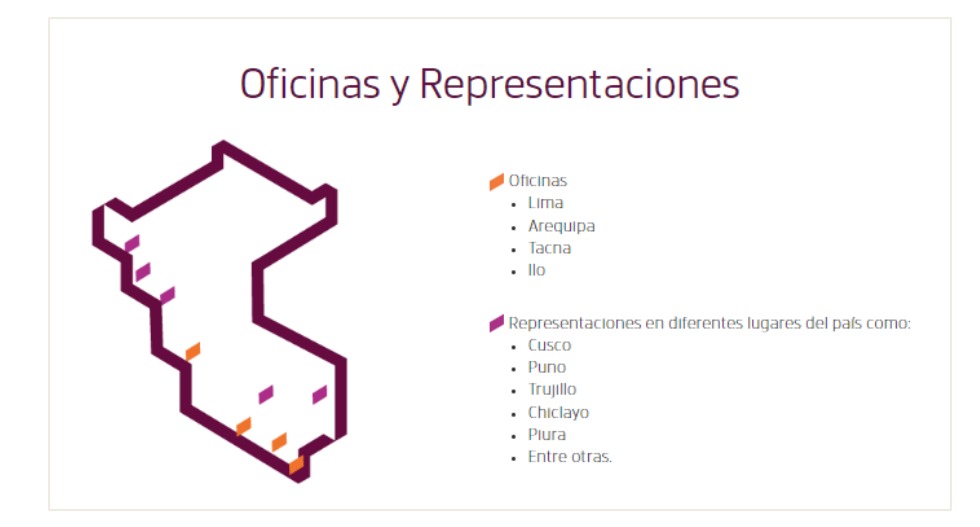

Fuente: Página Oficial de consejeros

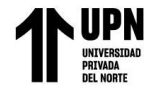

<span id="page-15-1"></span>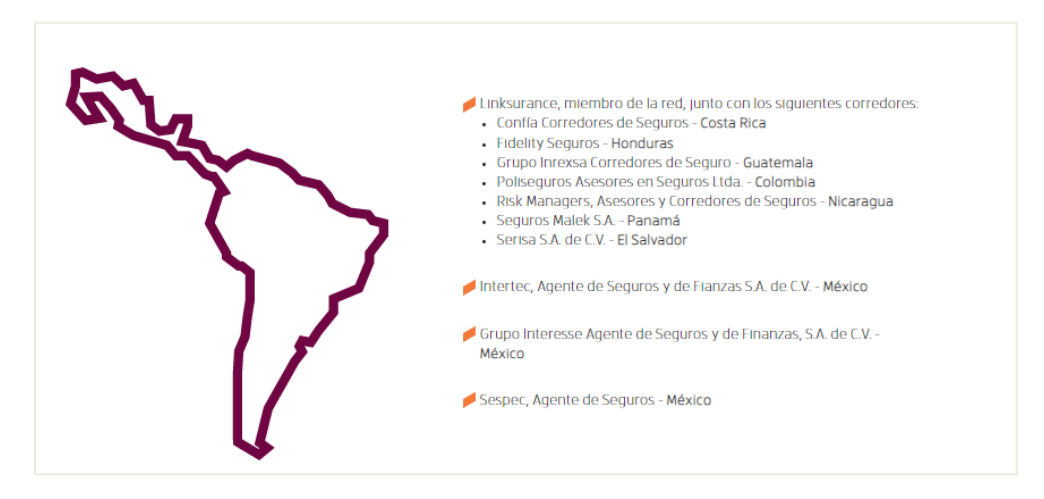

*Figura 3:Representaciones Internacionales*

Fuente: Página Oficial de Consejeros

<span id="page-15-2"></span>*Figura 4: Certificaciones de la empresa*

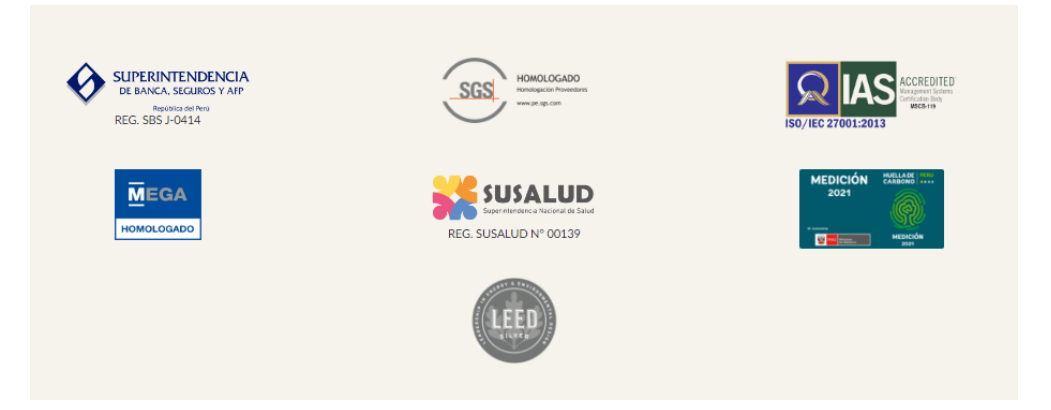

Fuente: Página Oficial de consejeros

# <span id="page-15-0"></span>**1.3. MISIÓN**

(S.A., Consejeros y Corredores de Seguros, s.f.)"Brindar el mejor servicio de corretaje de seguros en todos los sectores económicos, otorgando una asesoría adecuada y oportuna, a través de un equipo humano experimentado y competente; con la finalidad de satisfacer las necesidades y exigencias de nuestros clientes."

# <span id="page-16-0"></span>**1.4. VISIÓN**

(S.A., Consejeros y Corredores de Seguros, s.f.)Ser líder en la satisfacción de las necesidades de nuestros clientes.

# <span id="page-16-1"></span>**1.5. VALORES**

# **Excelencia**

(S.A., Consejeros y Corredores de Seguros, s.f.) Buscar la excelencia en todo lo que hacemos. Emplear toda nuestra experiencia, conocimiento y capacidad para dar más de lo esperado.

# **Integridad**

(S.A., Consejeros y Corredores de Seguros, s.f.) Cada una de nuestras acciones es guiada por un principio de transparencia, ética y justicia.

# **Servicio**

(S.A., Consejeros y Corredores de Seguros, s.f.) Tenemos el compromiso con nuestros clientes de brindarles una atención proactiva y los mejores resultados.

# **Honestidad**

(S.A., Consejeros y Corredores de Seguros, s.f.) El comportamiento de nuestro equipo de profesionales siempre será claro, serio y cumplirá con lo que ofrece. Mostraremos coherencia entre lo que se piensa, se dice y se hace, manifestando siempre la verdad de forma respetuosa pero firme, acatando el marco legal y nuestro Código de Conducta.

# **Respeto**

(S.A., Consejeros y Corredores de Seguros, s.f.) Es la responsabilidad hacia las personas que se relacionan con nosotros (clientes, compañías de seguros, ajustadores, proveedores,

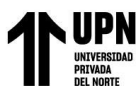

compañeros de trabajo, etc.). Prestaremos la atención a su sentir y responderemos de una manera coherente. "Solamente en la medida en que respetamos a nuestros clientes como ellos son, con sus debilidades y virtudes, con sus necesidades y expectativas, con sus afanes y esperanzas, podremos servirles adecuadamente".

# **Calidad**

(S.A., Consejeros y Corredores de Seguros, s.f.) Buscar la excelencia en lo que se hace, por encima de lo esperado, comprometiéndonos permanentemente con el desarrollo de nuestro trabajo y permitiendo lograr la propia realización profesional de nuestros colaboradores.

# **Servicio**

(S.A., Consejeros y Corredores de Seguros, s.f.) El resultado de nuestro trabajo debe cubrir siempre las expectativas de nuestros clientes, siendo indispensable conocer y aclarar estas expectativas en todo momento. Para ello se planearán las acciones desde la primera vez, previendo y analizando las necesidades y problemática identificada.

# **Equidad**

(S.A., Consejeros y Corredores de Seguros, s.f.) Haremos que todos nuestros colaboradores, independientemente de su profesión u oficio, se sientan igualmente importantes, como única manera de lograr un equipo de trabajo en el cual exista verdadera equidad.

# **Adaptabilidad al cambio**

(S.A., Consejeros y Corredores de Seguros, s.f.) La habilidad de transformarnos siempre estará presente, en la medida en que las oportunidades y las condiciones del entorno lo requieran, no permaneciendo con un solo punto de vista. Compromiso Siempre estaremos dispuestos a entregar toda la capacidad de nuestro equipo de profesionales en el cumplimiento de la misión

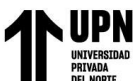

que voluntariamente hemos asumido y por tanto en su ejecución, evitando de todas las formas posibles las negligencias y mediocridad.

# <span id="page-18-0"></span>**1.6. ORGANIZACIÓN**

#### **Directorio**

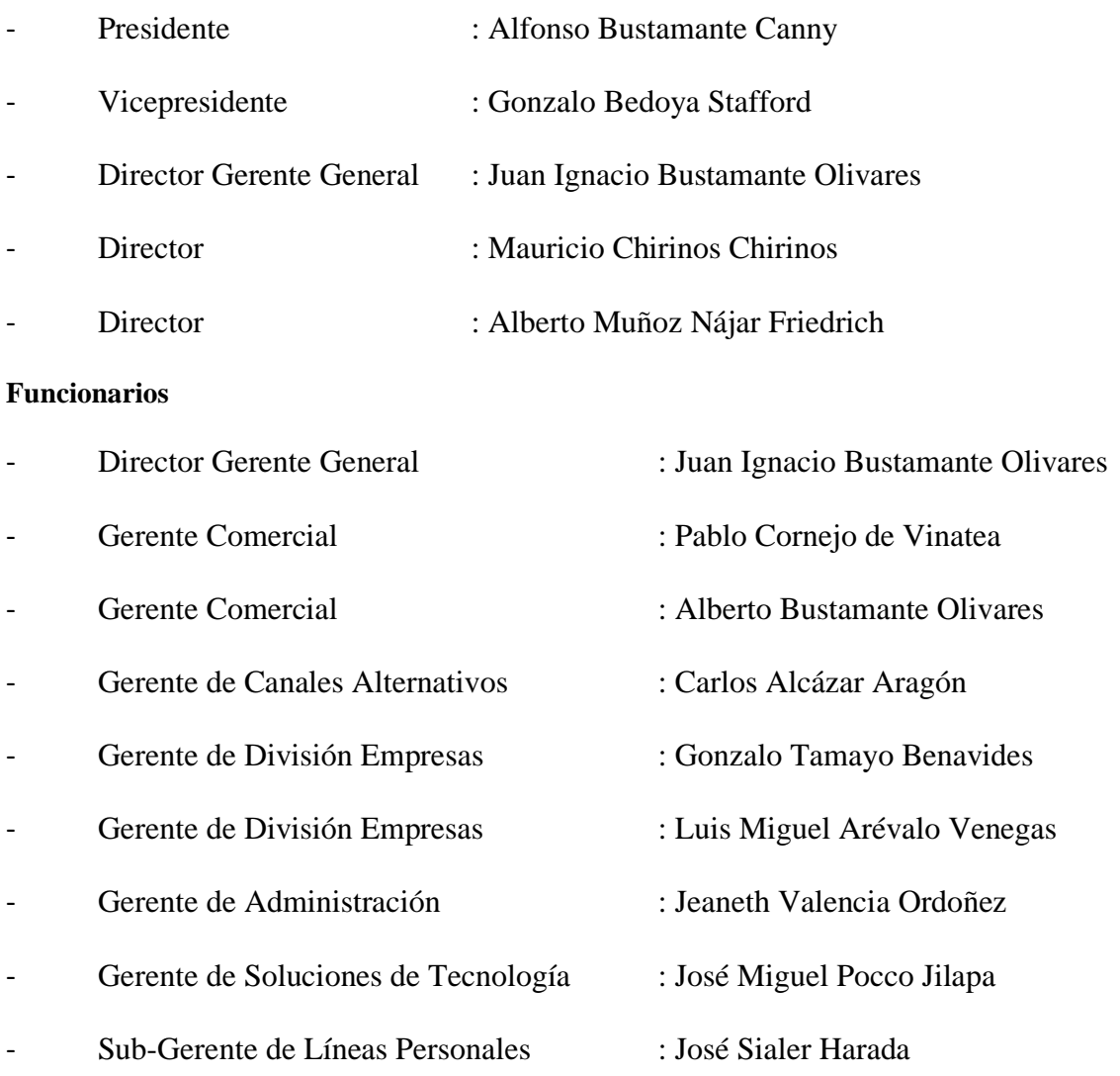

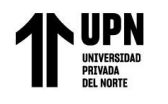

# **1.7. ORGANIGRAMA**

# **1.7.1. ESTRUCTURA PRINCIPAL DE LA EMPRESA**

*Figura 5: Organigrama Principal de la Empresa*

<span id="page-19-2"></span><span id="page-19-1"></span><span id="page-19-0"></span>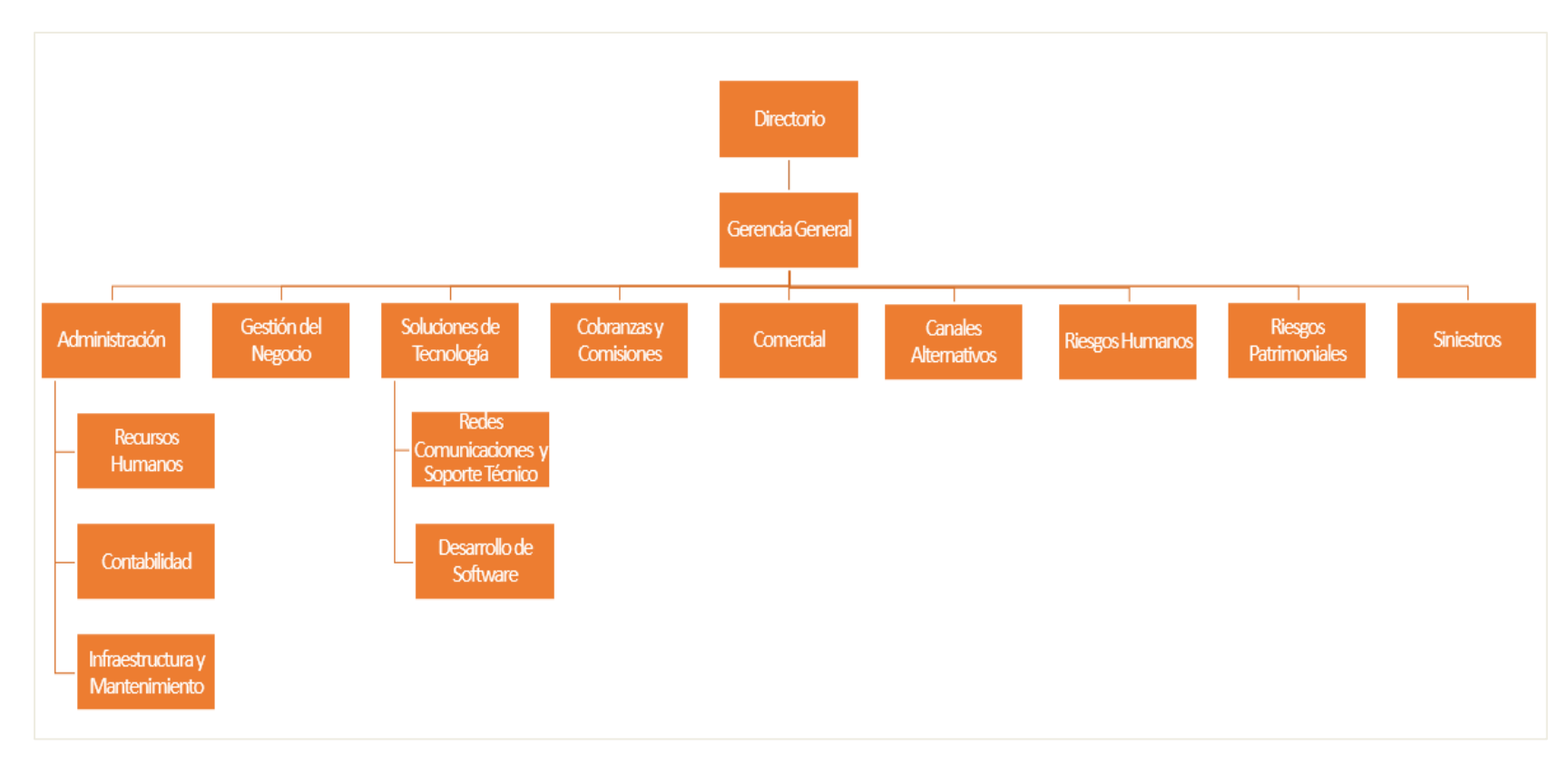

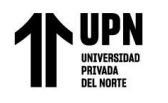

# **1.7.2. ORGANIGRAMA DIVISION EMPRESAS LIMA**

*Figura 6: Organigrama Riesgos Humanos - Lima Empresa*

<span id="page-20-1"></span><span id="page-20-0"></span>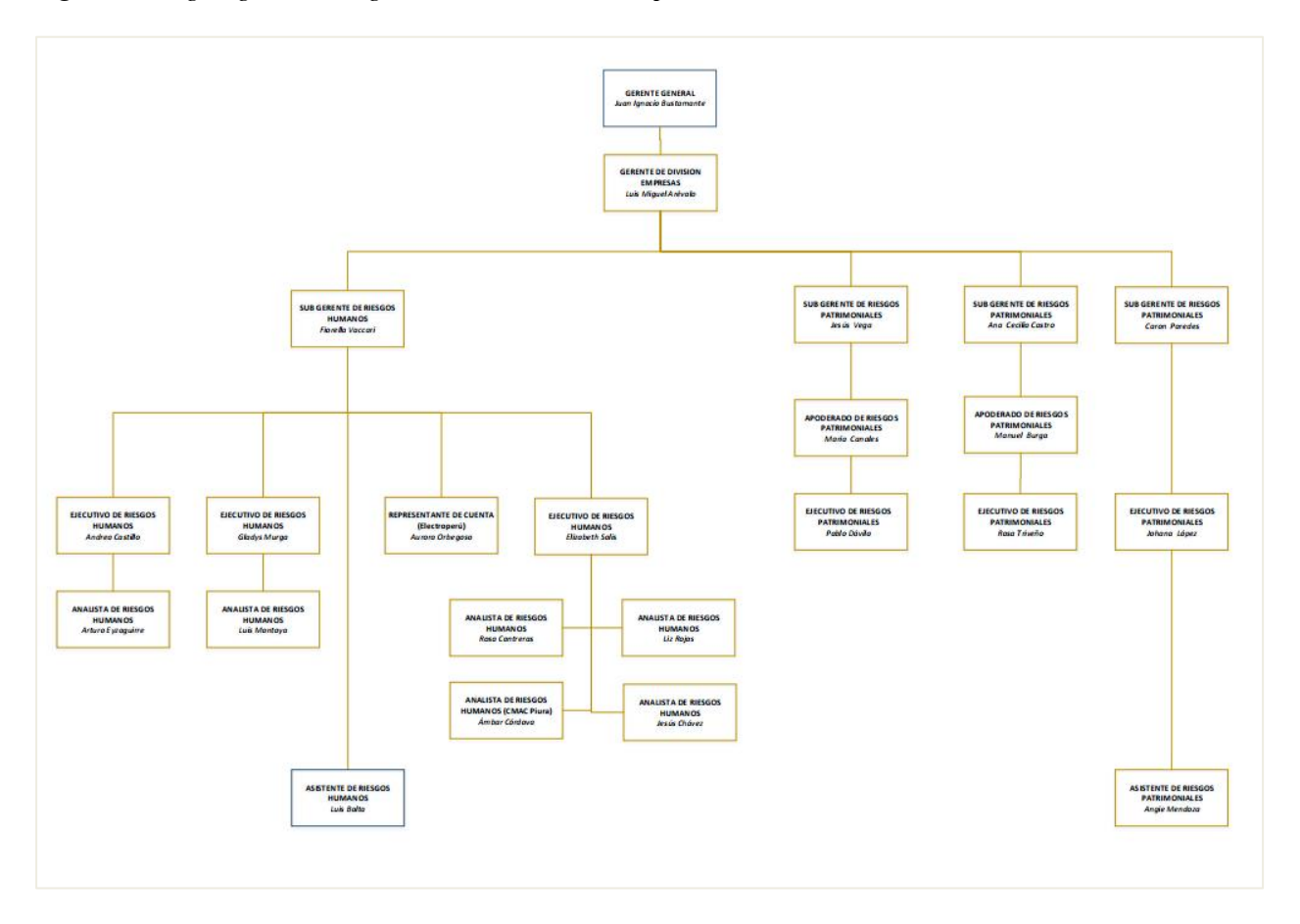

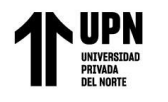

# **1.7.3. ORGANIGRAMA RIESGOS HUMANOS**

*Figura 7: Organigrama Riesgos Humanos - Lima*

<span id="page-21-1"></span><span id="page-21-0"></span>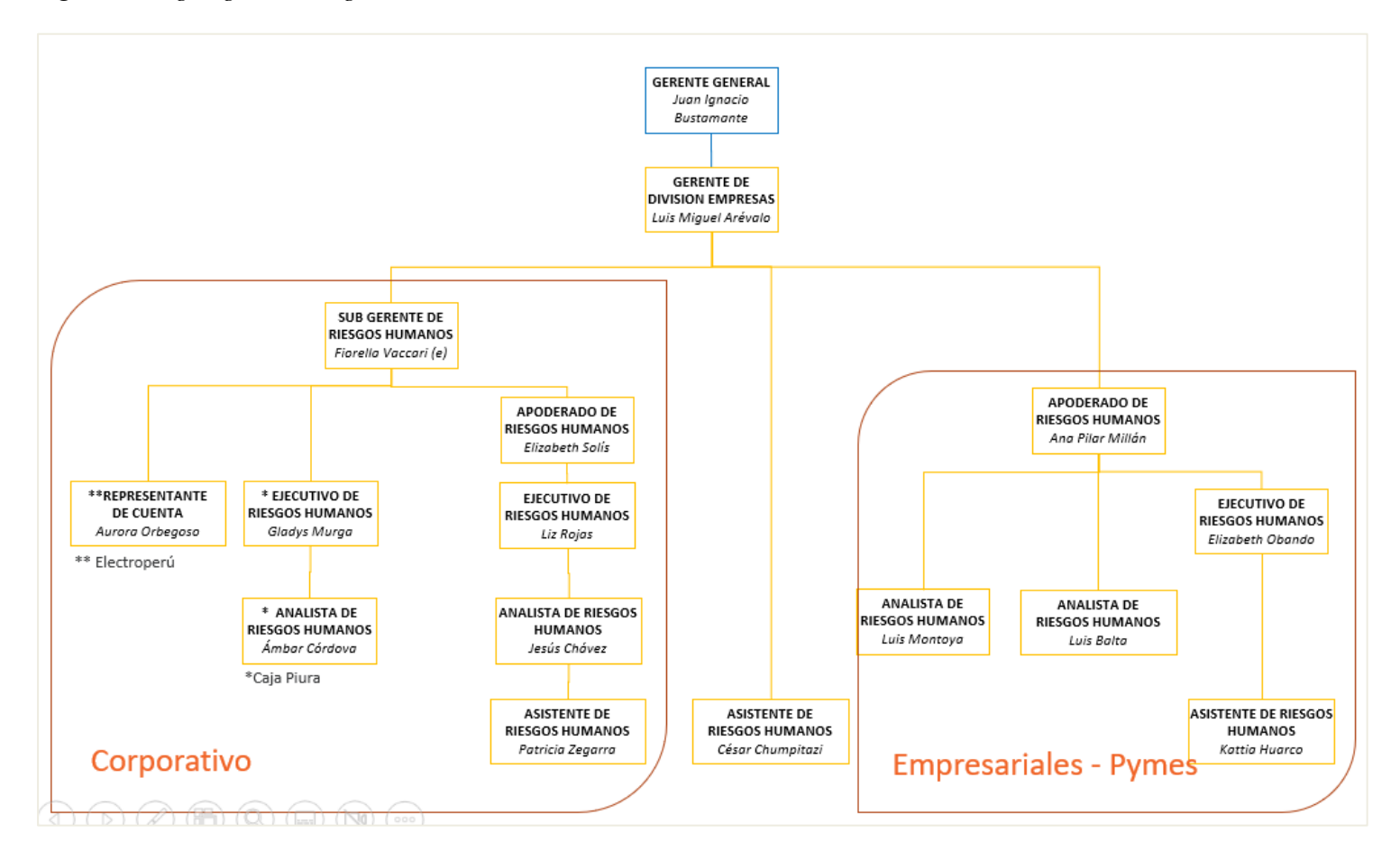

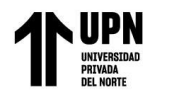

# **1.7.4. ORGANIGRAMA SINIESTROS Y PATRIMONIALES**

*Figura 8: Organigrama Siniestros Canales y Patrimoniales*

<span id="page-22-1"></span><span id="page-22-0"></span>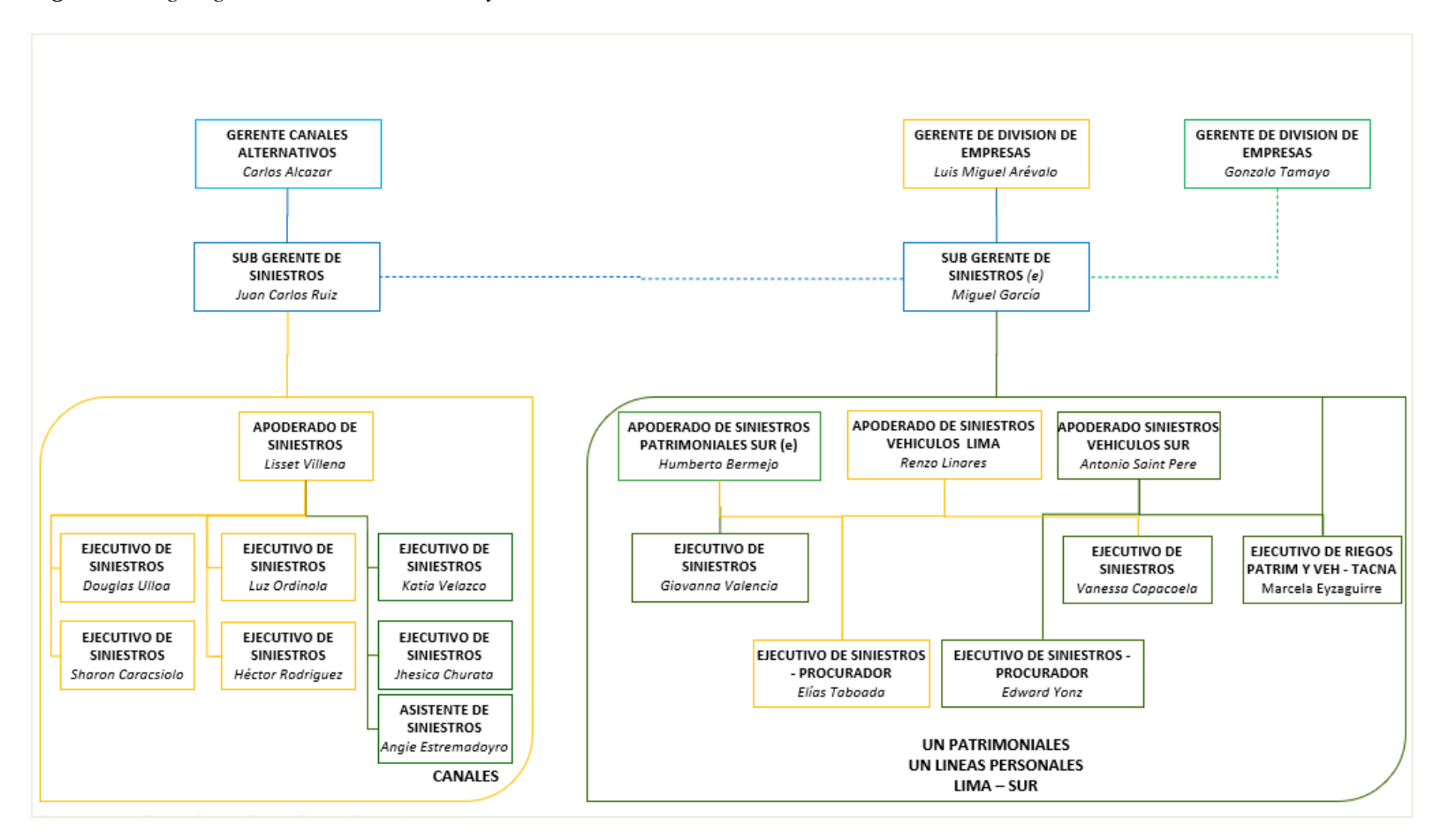

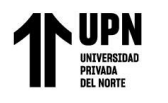

# **1.7.5. ORGANIGRAMA CANALES ALTERNATIVOS**

*Figura 9: Organigrama Canales Alternativos – Parte 1*

<span id="page-23-1"></span><span id="page-23-0"></span>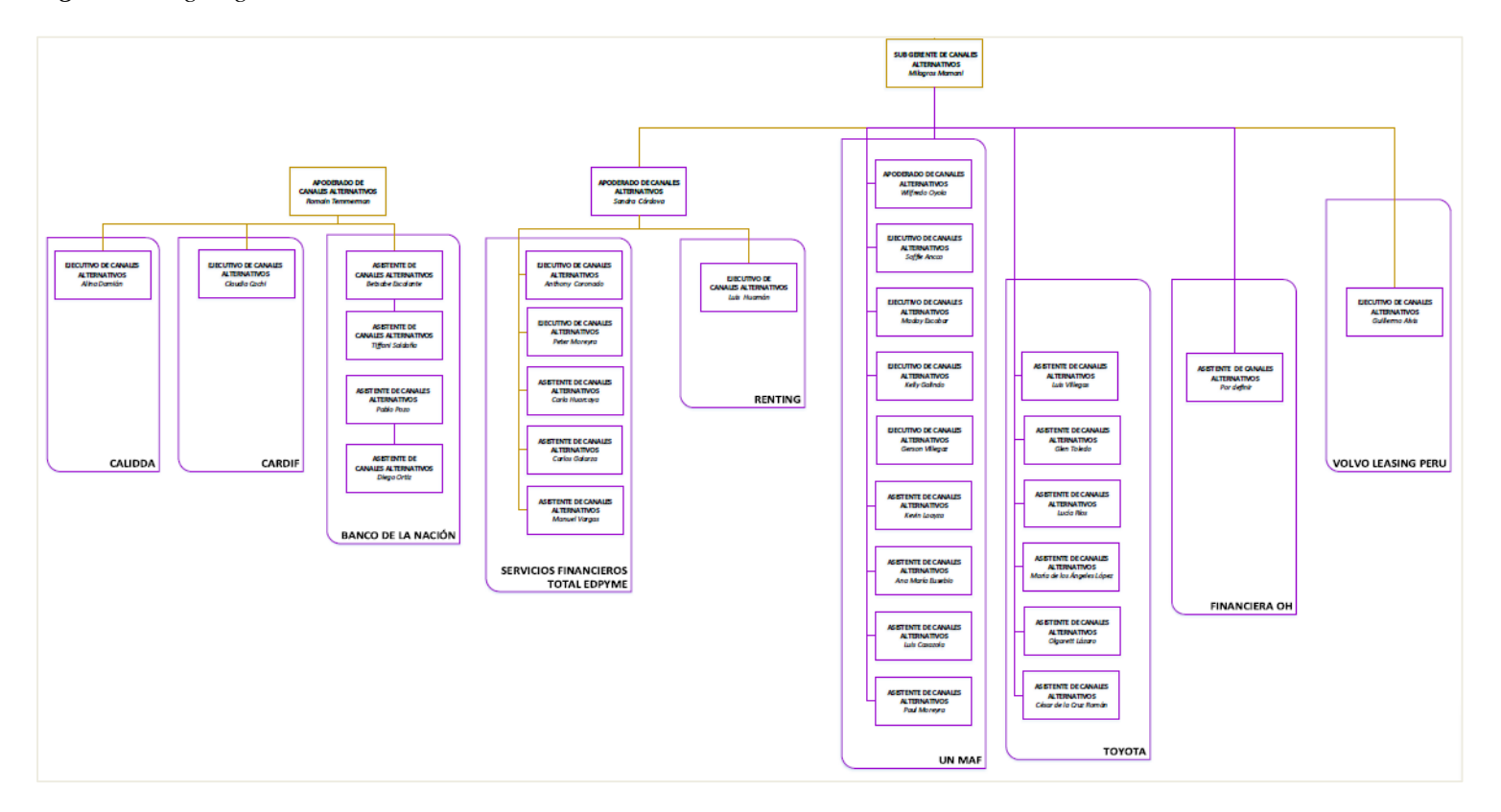

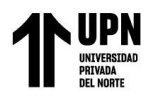

*Figura 10: Organigrama Canales Alternativos – Parte 2*

<span id="page-24-0"></span>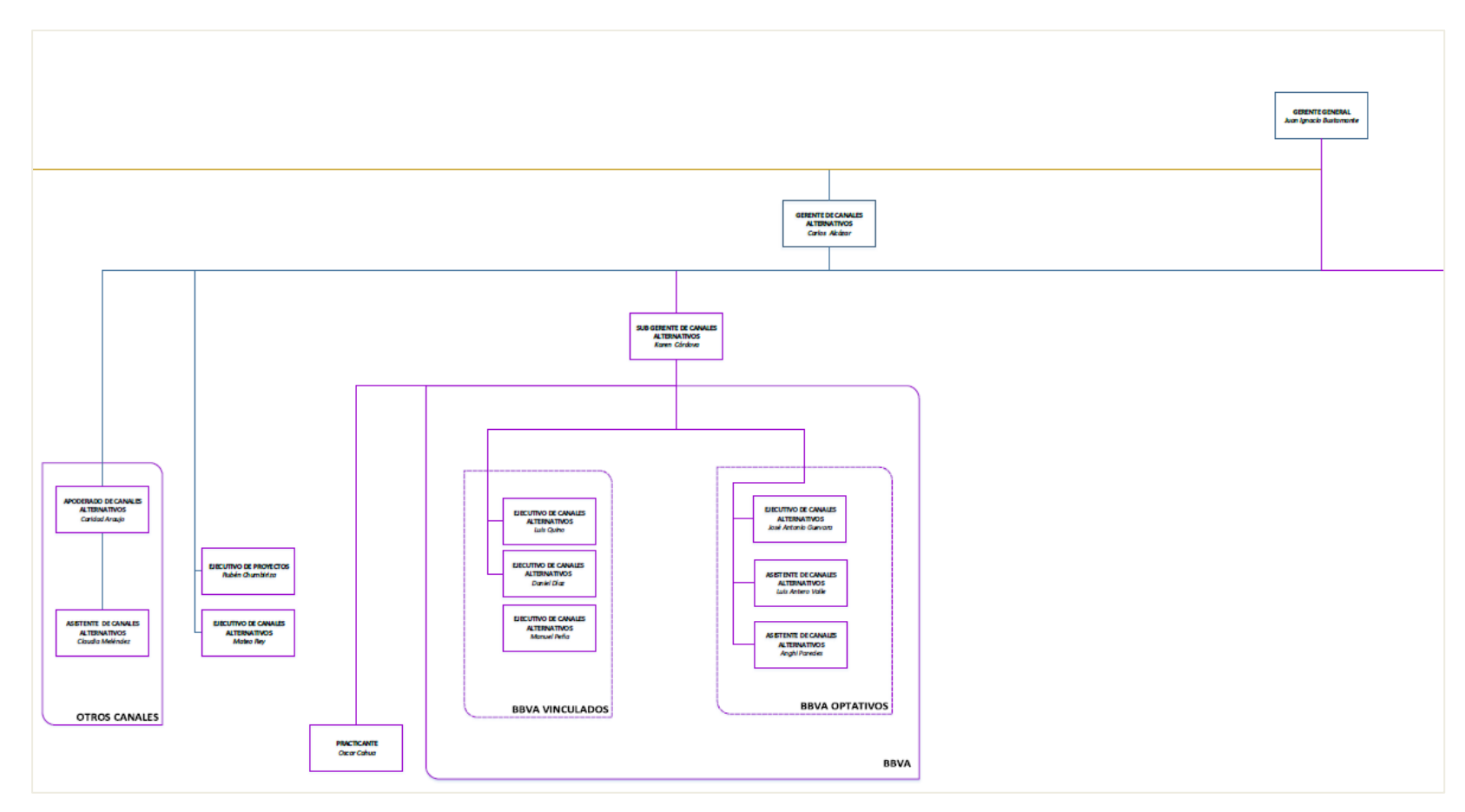

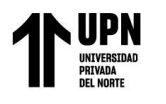

*Figura 11: Organigrama Canales Alternativos – Parte 3*

<span id="page-25-0"></span>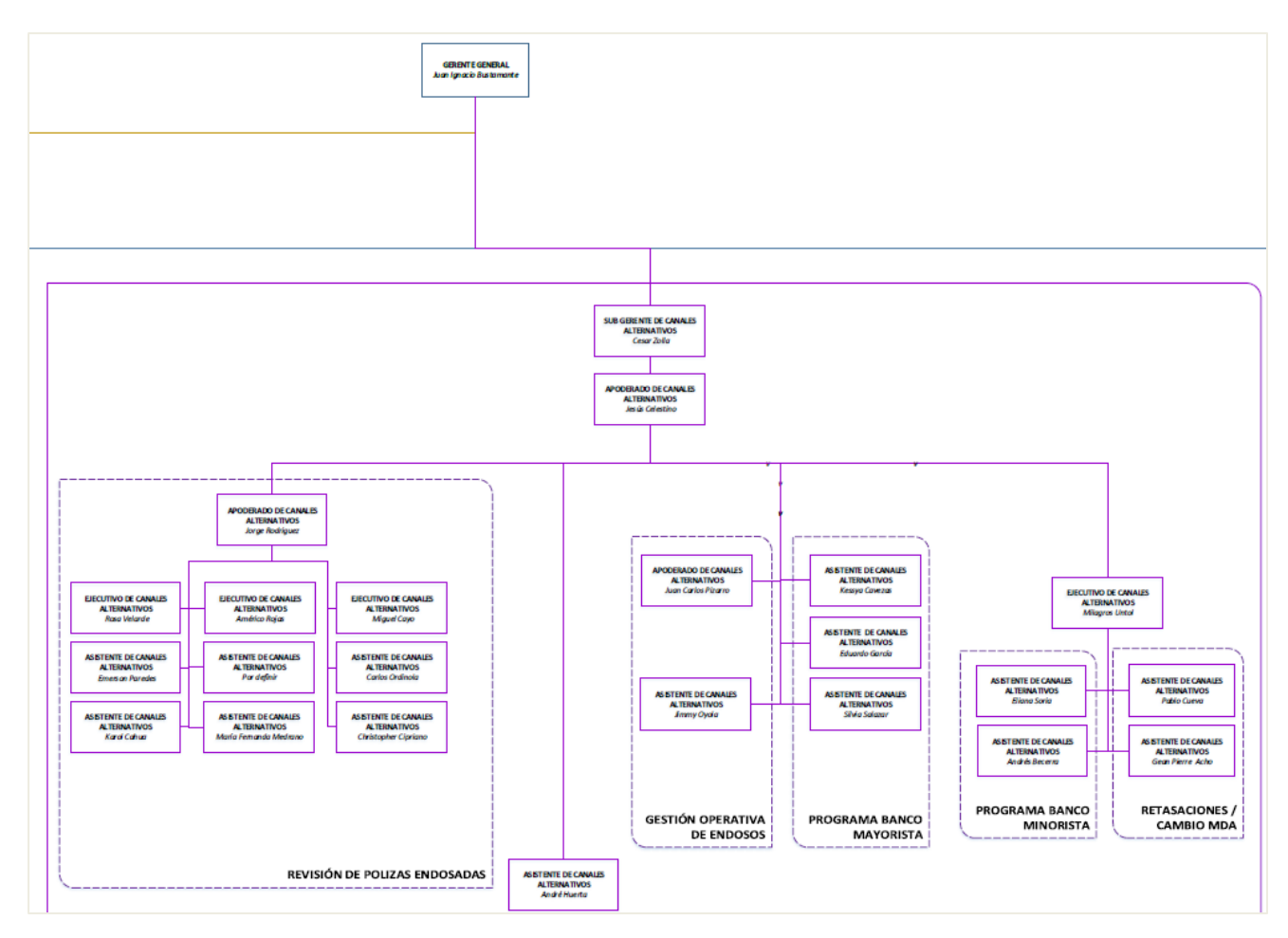

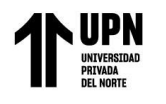

# *Figura 12: Organigrama Canales Alternativos – Parte 4*

<span id="page-26-0"></span>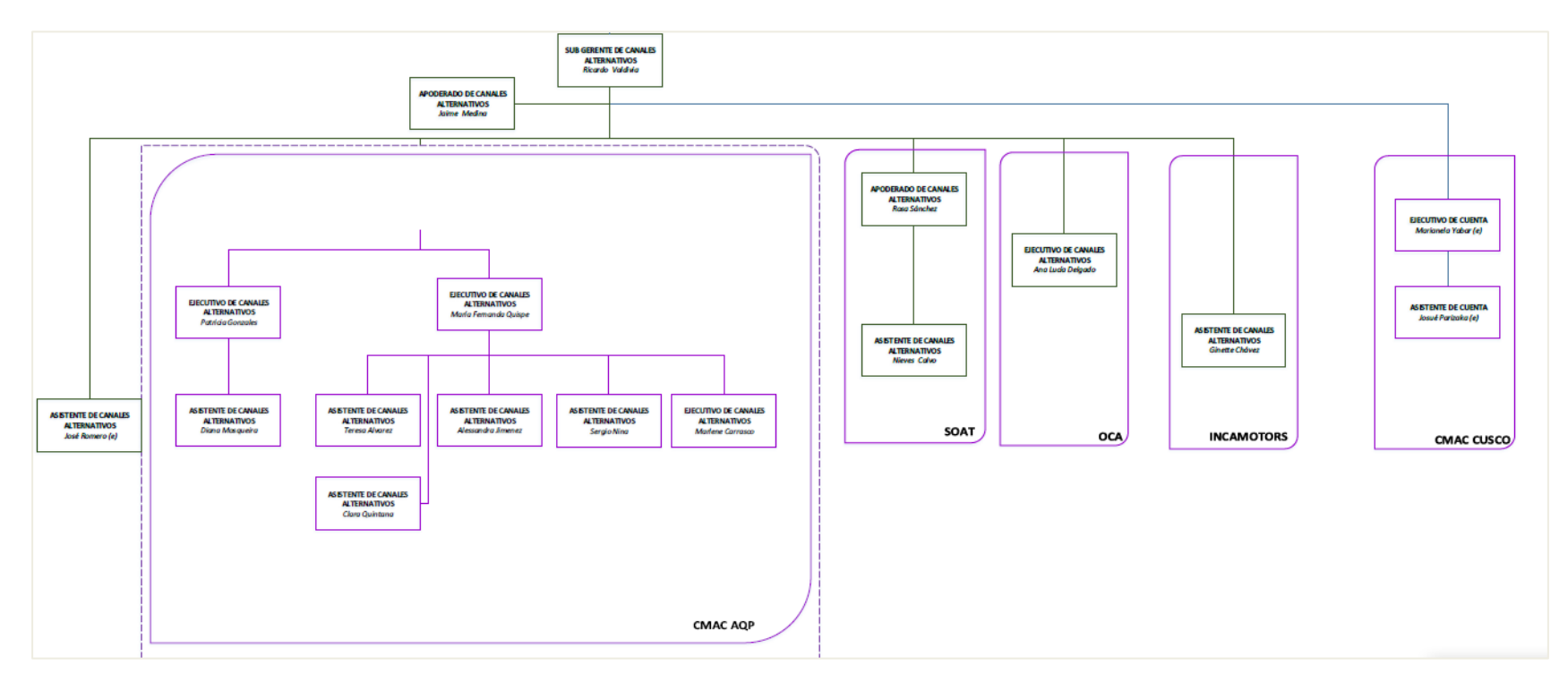

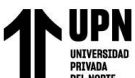

# <span id="page-27-0"></span>**1.8. OFICINAS**

#### <span id="page-27-1"></span>*Tabla 1: Sedes de las oficinas*

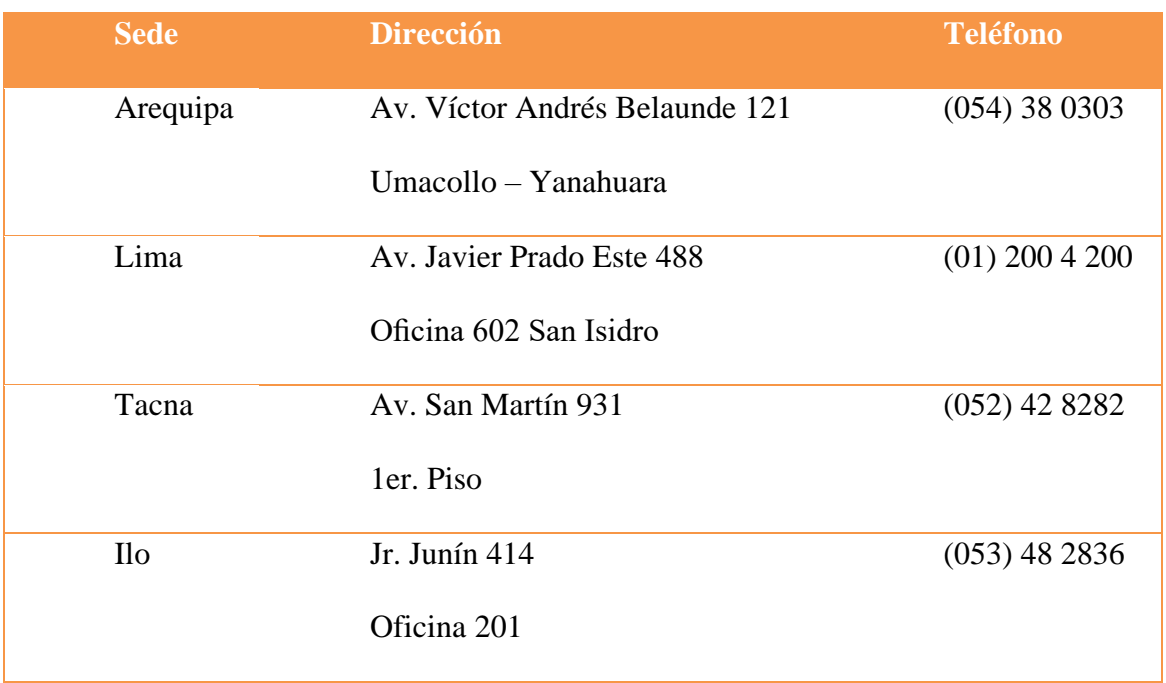

Fuente: Elaboración propia

# *Figura 13: Dirección de la empresa – Sede Lima*

<span id="page-27-2"></span>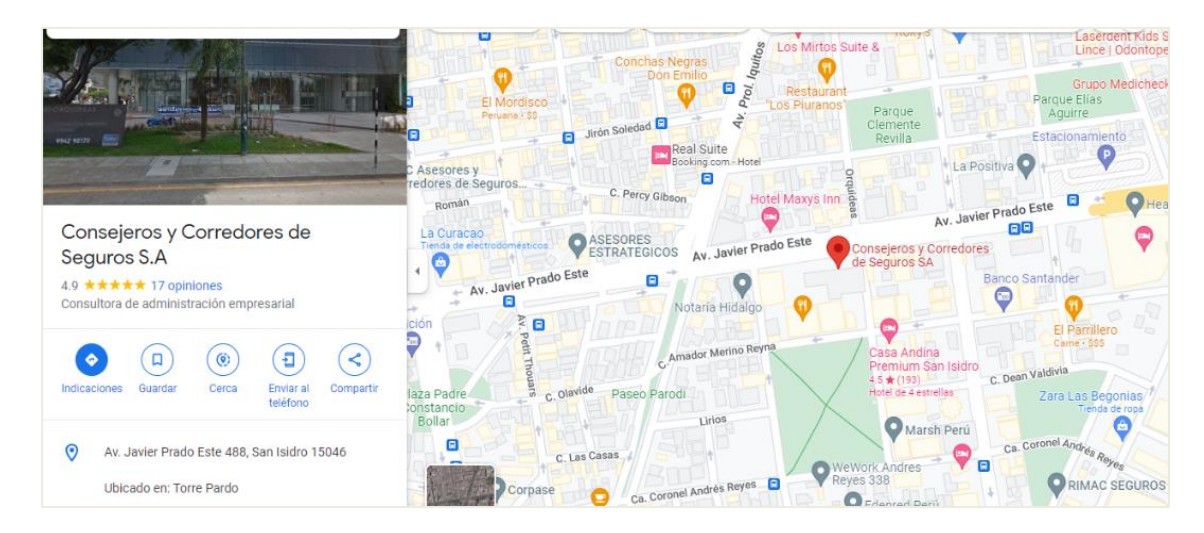

# Fuente: Google Maps

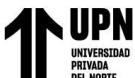

<span id="page-28-0"></span>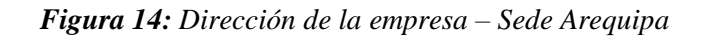

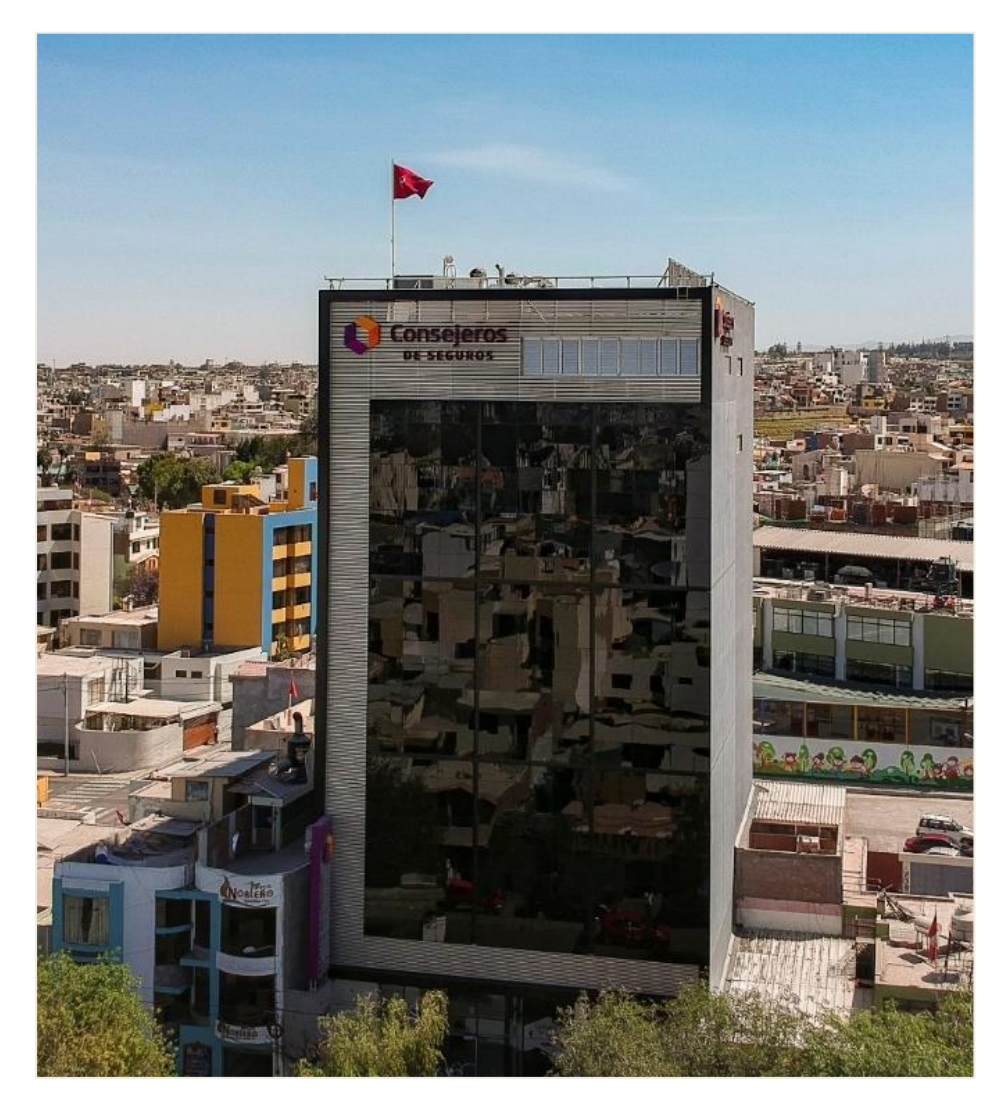

# <span id="page-29-0"></span>**1.9. PRODUCTOS**

(Consejeros y Corredores de Seguros S.A.) Consejeros y Corredores de Seguros S.A. trabaja con todas las compañías a nivel nacional ofreciendo sus productos divididos en los ramos de: Riesgos Patrimoniales, Riesgos Humanos, Seguros Masivos (Vinculados a préstamos bancarios o Seguros Optativos /Retail).

| <b>Seguros Patrimoniales</b>                                                                                                    | <b>Seguros de Riesgos Humanos</b>                                                                                                    | <b>Seguros Masivos (Canales Alternativos)</b>                                                                                                    |
|----------------------------------------------------------------------------------------------------|----------------------------------------------------------------------------------------------------|----------------------------------------------------------------------------------------------------|
| » Multiriesgo<br>» Lucro Cesante<br>» Pólizas 3-D<br>» Robo y/o Asalto<br>» Deshonestidad<br>» Responsabilidad Civil<br>» Rotura de Maguinaria<br>$\triangleright$ TREC<br>$\triangleright$ CAR<br>Transportes<br>$\gg$<br>» Vehículos<br>» SOAT<br>» Otros | » Asitencia Médico Familiar<br>» Salud EPS<br>>> Seguro Complentario de Trabajo,<br>Riesgo, Salud y Pensiones (SCTR)<br>» Vida Ley<br>>> Accidentes Personales<br>» Seguro Escolar<br>» Seguro de Viajes<br>» Otros | Seguros Vinculados a<br>Préstamos<br>» Desgravamen<br>» Multiriesgo<br>» Vehículos<br>$\gg$ TREC<br>$\gg$ CAR<br>» Otros<br>Seguros Optativos / Retail<br>» Oncológicos<br>» Vida<br>» Accidentes<br>» Protección de Tarjetas<br>» Otros |

<span id="page-29-1"></span>*Figura 15: Tipos de Seguros*

Fuente: Web oficial de la empresa.

# **Seguros Patrimoniales**

**Pólizas 3-D:** (Consejeros y Corredores de Seguros S.A.) Esta póliza tiene como objetivo cubrir contra todos riesgos las pérdidas sufridas por el asegurado, de dinero, y/o valores, documentos en general y activos tanto fijos como realizables que se encuentren dentro del predio.

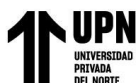

**Robo y/o Asalto:** (Consejeros y Corredores de Seguros S.A.) Cubre los daños o pérdidas ocasionadas como consecuencia de la desaparición, destrucción o deterioro de los bienes asegurados, a causa de robo o tentativa de robo y/o asalto, entendiéndose como tal, el robo o arrebato usando violencia o amenazas de violencia contra el asegurado, sus familiares o dependientes.

**Seguro de Vehículos:** (Consejeros y Corredores de Seguros S.A.) El seguro vehicular es una póliza que cubre, además de los daños a pasajeros, los daños que se han producido a tu vehículo. Es decir, entra en acción en todo tipo de accidente: robos, incendios y cualquier otro daño que sufra tu vehículo, incluyendo la pérdida total.

<span id="page-30-0"></span>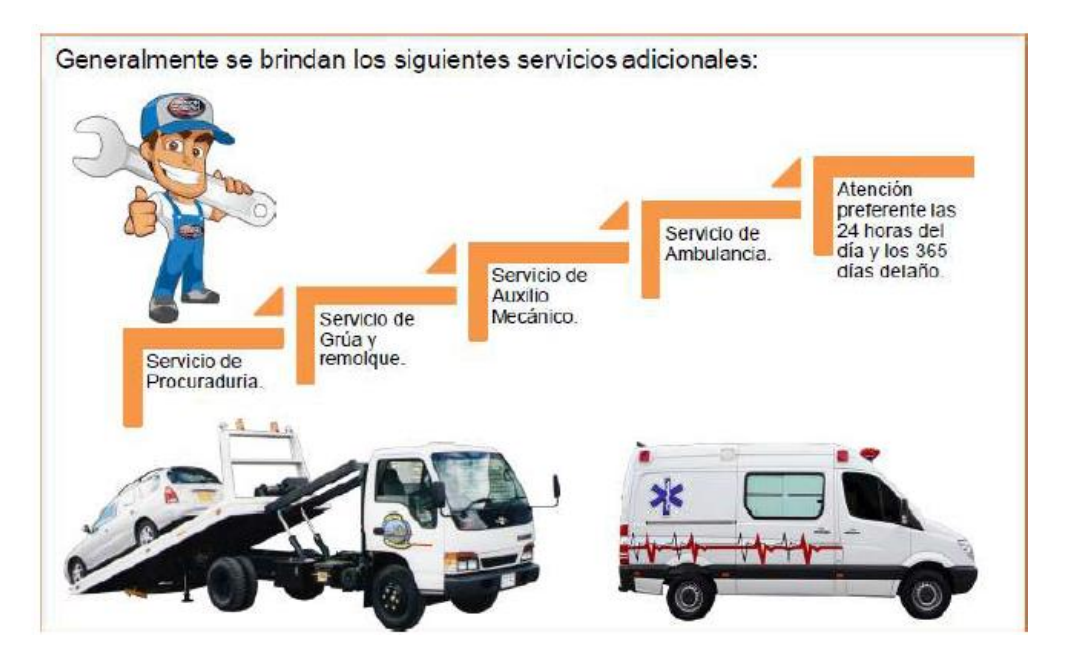

*Figura 16: Servicios adicionales en un seguro vehicular*

Fuente: Web interna de la empresa, módulo de capacitación.

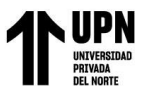

**Seguro de Incendio:** (Superintendencia de Banca y Seguros del Perú, s.f.) Brinda una indemnización, en caso de incendio con pérdida total o parcial del inmueble y los contenidos asegurados y señalados en la póliza. Este seguro puede incluir diversas coberturas, como daños causados por terremoto, inundaciones, terrorismo, entre otros, que tienen un costo adicional. Con este seguro se pueden asegurar viviendas, locales comerciales o cualquier otro inmueble o bienes del asegurado, en forma separada o conjunta.

**Multiriesgo:** (Pichincha, s.f.) Seguros Multiriesgo es un seguro que cubre los daños a los bienes asegurados que se encuentren dentro de los predios declarados, contra destrucción o daño físico directo, ocurrido en forma súbita e imprevista en el periodo de vigencia de la póliza, ocasionados por incendios, explosión, impacto de vehículos, terrorismo y riesgos políticos, terremoto y riesgos de la naturaleza.

**Responsabilidad Civil:** (Superintendencia de Banca y Seguros del Perú, s.f.) Protege al asegurado si un tercero le exige una indemnización por daños y perjuicios como consecuencia de un evento que ocasione la muerte, lesiones de una persona o el deterioro o destrucción de sus bienes.

**Rotura de maquinaria:** (S.A., Consejeros y Corredores de Seguros, s.f.) Daños y averías a las maquinarias de carácter accidental o manejo.

**TREC:** (Superintendencia de Banca, Seguros y AFP, 2022) Para cubrir sólo la maquinaria y equipo de contratistas. Puede amparar los mismos riesgos del seguro de Todo Riesgo Contratistas (CAR).

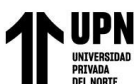

**CAR:** (Seguros A. P., 2020) Ampara la obra en construcción, los materiales a emplear almacenados en la obra, la maquinaria y equipo de construcción contra Todo Riesgo Accidental y Responsabilidad Civil.

**SOAT:** (Superintendencia de Banca y Seguros del Perú, s.f.) Modalidad de seguro de accidente que debe ser contratado por todo propietario o conductor de un vehículo que circula por el territorio nacional, con la finalidad de cubrir las atenciones médicas y demás gastos generados como consecuencia de un accidente de tránsito que haya afectado a personas ocupantes de un vehículo señalado en el contrato de seguro y que haya intervenido en un accidente de tránsito, y a los peatones afectados. Este seguro también cubre gastos de sepelio y una indemnización en caso de muerte de las personas afectadas por el accidente de tránsito.

# **Seguros de Riesgos Humanos**

**Seguro de Salud:** (Consejeros y Corredores de Seguros S.A.) El seguro de salud cubre los perjuicios económicos a consecuencia de una enfermedad o accidente. Permite acceder a tratamientos destinados a recuperar la salud, diagnosticar o paliar los efectos de los padecimientos.

**Seguro de Vida:** (Superintendencia de Banca y Seguros del Perú, s.f.) Cubren el riesgo de fallecimiento de una persona indemnizando económicamente a sus familiares directos o a las personas que hayan sido elegidos beneficiarios del seguro.

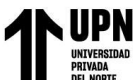

<span id="page-33-0"></span>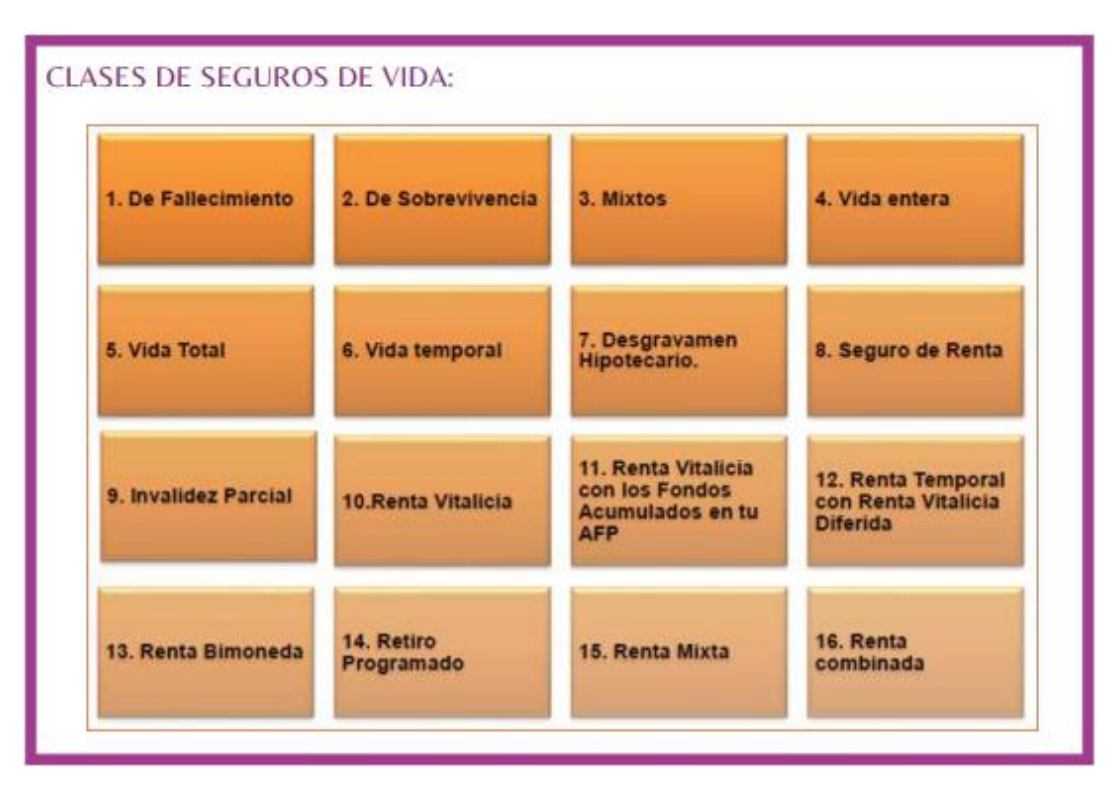

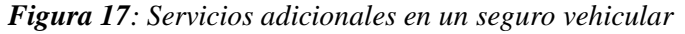

Fuente: Web interna de la empresa, módulo de capacitación.

**Accidentes Personales:** (Superintendencia de Banca y Seguros del Perú, s.f.) Cubren los gastos médicos generados por exámenes y medicinas en caso de accidentes, hasta los límites pactados en el contrato de seguros.

**Seguro complementario de trabajo, riesgo, salud y pensiones (SCTR):** (Consejeros y Corredores de Seguros S.A.) Es el seguro que otorga una cobertura adicional en los casos de accidentes de trabajo y enfermedades profesionales a los afiliados regulares del Seguro Social de Salud que desempeñan actividades de alto riesgo, según la clasificación de ley. Este seguro es de naturaleza obligatoria y es pagado totalmente por la entidad empleadora.

**Seguro Obligatorio de Accidentes de Tránsito (SOAT):** (Consejeros y Corredores de Seguros S.A.) El seguro SOAT fue creado para indemnizar a todas las personas, sean ocupantes o

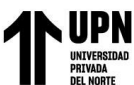

terceros no ocupantes de un vehículo automotor, que sufran lesiones corporales, muerte o invalidez permanente como consecuencia de un accidente de tránsito. Incluye incendio y terrorismo.

# **Seguros Masivos**

**Seguros vinculados a préstamos:** (Superintendencia de Banca y Seguros del Perú, s.f.) *Seguro Desgravamen:* Modalidad de seguro de vida que en caso de fallecimiento del asegurado (o en algunos casos por invalidez) cubre la deuda del asegurado frente a un banco, financiera, caja municipal u otra entidad financiera, de acuerdo con las condiciones señaladas en el contrato de seguros o póliza.

*Seguro Multiriesgo:* Es un seguro que cubre los daños a los bienes asegurados que se encuentren dentro de los predios declarados, contra destrucción o daño físico directo, ocurrido en forma súbita e imprevista en el periodo de vigencia de la póliza, ocasionados por incendios, explosión, impacto de vehículos, terrorismo y riesgos políticos, terremoto y riesgos de la naturaleza.

*Seguro Vehicular:* Cubre los daños del vehículo asegurado (total o parcial), también puede cubrir el robo o hurto del vehículo, y responsabilidad civil frente a terceros por accidentes de tránsito.

*Seguro Todo Riesgo Equipo de Contratistas (TREC):* Para cubrir sólo la maquinaria y equipo de contratistas. Puede amparar los mismos riesgos del seguro de Todo Riesgo Contratistas (CAR).

*Todo Riesgo Contratistas (CAR):* Ampara la obra en construcción, los materiales a emplear almacenados en la obra, la maquinaria y equipo de construcción contra Todo Riesgo Accidental y Responsabilidad Civil.

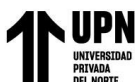

**Seguros Optativos / Retail:** (Seguros A. P., 2020) *Seguro Oncológico:* El seguro oncológico tiene como objetivo ayudar a las personas a cubrir los gastos que se generan en un tratamiento de cáncer sin la necesidad de que se endeuden, pues generalmente estos suelen ser muy elevados.

*Seguro de Vida:* Cubren el riesgo de fallecimiento de una persona indemnizando económicamente a sus familiares directos o a las personas que hayan sido elegidos beneficiarios del seguro.

*Seguro de Accidentes:* Cubren los gastos médicos generados por exámenes y medicinas en caso de accidentes, hasta los límites pactados en el contrato de seguros.

*Seguro Protección de Tarjetas:* La cobertura es contra el uso indebido de tarjetas en caso de robo, extravío, hurto, secuestro o asalto. Algunos de estos seguros también cubren gastos médicos si fuiste lastimado en el asalto, gastos para obtener el duplicado de documentos robados y hasta indemnizaciones por fallecimiento o invalidez.

*Seguro Garantía Extendida:* Este seguro, el cual tiene como objetivo extender la garantía original del bien producto comprado, otorgado por el fabricante una vez que culmine su garantía original y así proteger su inversión hasta por 36 meses.
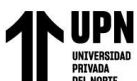

### **1.10. SERVICIOS**

### **Análisis y Gestión**

- Identificación y análisis de los riesgos que pueden afectar al patrimonio de la empresa.
- Opinión sobre la actual valuación de activos y establecimiento de criterios de valorización.
- Determinación de los riesgos a transferirse a una aseguradora.
- Diseño del programa de seguros, para cubrir los riesgos identificados.
- Revisión conjunta del Programa de Seguros.
- Elaboración de los términos para el proceso de selección.
- Asesoramiento en la determinación de políticas frente al riesgo, apoyando en la adecuación de medidas de prevención y seguridad. (Consejeros y Corredores de

Seguros S.A.)

### **Selección de Compañías de Seguros**

- Convocatoria al proceso de selección de Compañías de Seguros.
- Asesoría durante el proceso de selección.
- Evaluación de propuestas presentadas por las aseguradoras.
- Elaboración de cuadros comparativos de condiciones y costos. (Consejeros y Corredores de Seguros S.A.)

### **Administración de Pólizas**

- Revisión de las pólizas de seguros emitidas según el programa de seguros diseñado.

- Elaboración de resúmenes ejecutivos (condiciones de los seguros, alcances y limitaciones) y entrega de Manuales de Procedimientos personalizados por riesgos para la atención de siniestros.
- Establecimiento de procesos y canales de comunicación para el mantenimiento de los seguros contratados (endosos por inclusiones, exclusiones o incrementos de sumas aseguradas) y atención de siniestros.
- Entrenamiento y capacitación al personal responsable del manejo de los riesgos.
- Seguimiento en el cumplimento del pago de las pólizas de seguros (cobranzas). (Consejeros y Corredores de Seguros S.A.)

### **Atención de Siniestros**

- Atención permanente para la denuncia de siniestros, coordinando la presencia del procurador de consejeros y de la aseguradora en el lugar del siniestro (vehículos) o del ajustador seleccionado (Multiriesgo).
- Colaboración en la obtención de la documentación sustentaría.
- Seguimiento de los reclamos presentados a la aseguradora para su pronta indemnización.
- Apoyo en la defensa de los intereses de nuestro cliente ante reclamos de terceros.
- Coordinación inmediata para la emisión de cartas de garantía para hospitalizaciones o accidentes.
- Presentación periódica de análisis estadístico de siniestralidad. (Consejeros y Corredores de Seguros S.A.)

-

### **Consejeros Online**

- (Consejeros y Corredores de Seguros S.A.) Consejeros Online es una herramienta

web que permite el acceso en tiempo real para realizar las siguientes consultas:

- Situación de las pólizas de seguros.
- Estados de cuenta (pagos).
- Detalle de los vehículos asegurados.
- Programas de Salud.
- Cartillas de procedimientos.
- Boletines Informativos.
- Clínicas Afiliadas.
- Relación de Asegurados.
- Estado de los siniestros.

### **Gestión Comercial**

- Implementación de una Estación de Seguros.
- Asignación de Ejecutivos In Plant.
- Diseño, asesoría y negociación de productos (vehículos, desgravamen, otros).
- Preparación de benchmarking de productos del mercado.
- Campañas e incentivos y seguimiento para su cumplimiento. (Consejeros y Corredores de Seguros S.A.)

### **Tecnología**

(Consejeros y Corredores de Seguros S.A.) El SIGS "Sistema Integral de Gestión de Seguros", es un aplicativo desarrollado por nuestra área Tecnológica 100% in house, orientado a la administración de los Programas de Seguros de Entidades Financieras, permitiendo resolver todas las necesidades operativas y administrativas, que conlleva la implementación y mantenimiento de este tipo de seguros.

### **Backoffice**

- Cotizaciones, contrataciones, gestión pago de pólizas.
- Revisión de pólizas endosadas por clientes
- Control de vencimientos de pólizas (programadas y endosadas).
- Liquidación de comisiones.
- Revisión de contratos
- Atención de consultas y reclamos.
- Manuales de procesos y políticas de gestión internas.
- Atención y gestión de siniestros. (Consejeros y Corredores de Seguros S.A.)

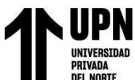

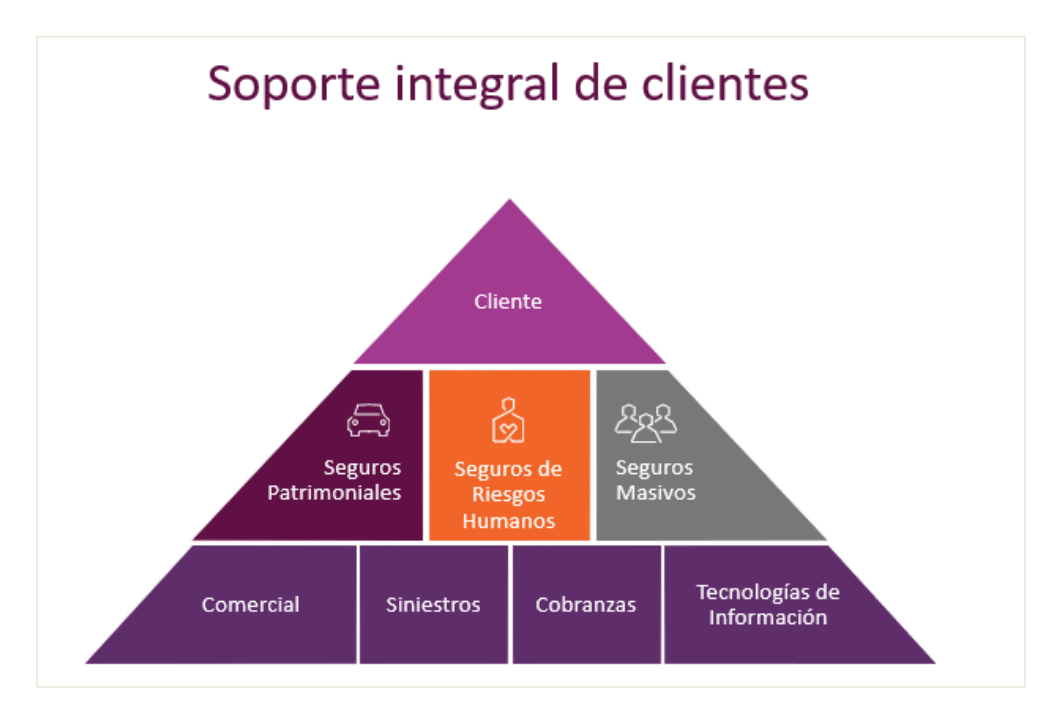

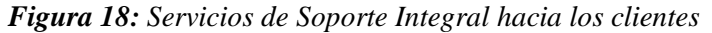

Fuente: Documentación de la empresa

*Figura 19: Mapa de Procesos de la Empresa*

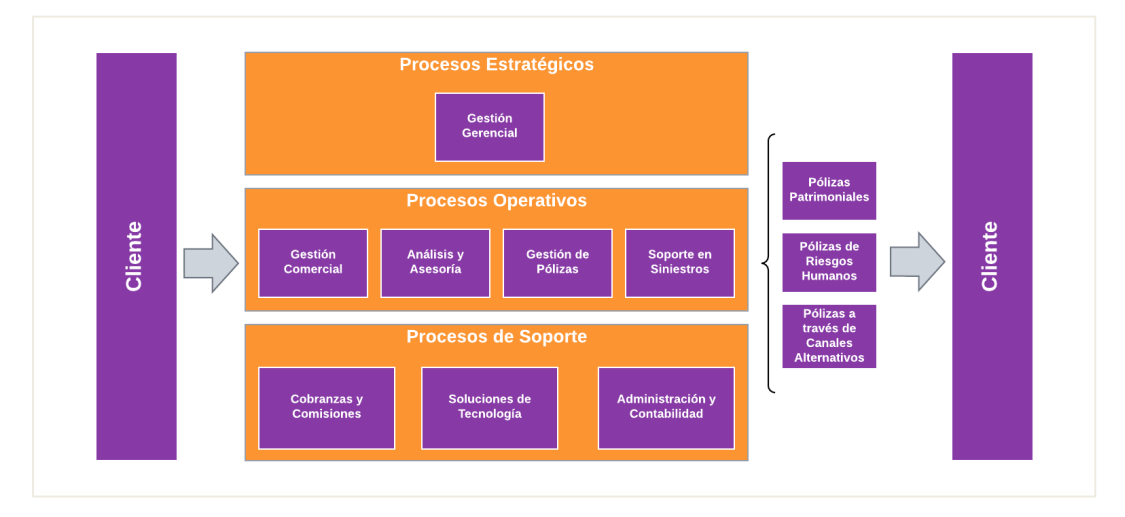

Fuente: Elaboración propia

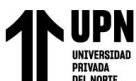

## **CAPÍTULO 2 MARCO TEÓRICO**

### **2.1 CONCEPTOS GENERALES**

**Seguro:** Un seguro es un contrato que realiza una persona o empresa con una compañía de seguros, con la finalidad que, en caso el contratante sufra algún daño que tenga cubierto en el contrato de seguro (póliza), pueda ser indemnizado. El asegurado, a cambio de las coberturas que le ofrece la compañía de seguros, paga un monto (prima) periódico. (Mapfre Seguros, 2022).

El sistema de seguros está compuesto por las compañías de seguros autorizadas por la SBS que venden coberturas de seguros frente a diversos riesgos que ponen en peligro la vida, integridad física y salud de las personas, o sus bienes. Para contar con una cobertura de seguro se debe pagar un monto de manera mensual o anual, al que se llama "prima de seguros".

Si ocurre un evento que te ha causado un daño, es decir si se ha producido un "siniestro", la aseguradora te indemnizará, lo que significa que te hará un pago, reembolsará los gastos, reparará o remplazará el bien dañado, entre otras acciones, de acuerdo con las condiciones del contrato.

### **¿Cuáles son las clases de seguros?**

(Superintendencia de Banca y Seguros del Perú, s.f.) La Clasificación clásica es la que agrupa los seguros en dos: Seguros Patrimoniales y Seguros Personales.

Seguros Patrimoniales o de Daños: Se refieren a la cobertura de cosas o bienes tales como Incendio, Robo; Cascos, Transportes Marítimos. Este grupo se caracteriza por tener un límite de suma asegurada hasta su valor real. Estos seguros de daños son de estricta indemnización, siendo preciso para su validez que en el momento de su contratación exista un interés asegurable.

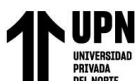

Seguros Personales: Comprende las diferentes modalidades de los seguros sobre la vida y otros vinculados a la persona humana, tales como la enfermedad, la asistencia médica, los accidentes personales, la invalidez, entre otros. Se caracterizan por contratarse por sumas aseguradas variables y prácticamente ilimitadas. (Seguros A. P., 2020)

### **¿Por qué son importantes los seguros?**

- La persona o los bienes asegurados estarán protegidos frente a eventos imprevistos acordados con la aseguradora.
- Permite afrontar las pérdidas y recibir una compensación, reparación o restitución de los bienes dañados parcial o totalmente.
- Evita que las familias o personas afronten problemas económicos, se empobrezcan por la ausencia o invalidez del contratante o asegurado del seguro, o por la pérdida de sus bienes. (Superintendencia de Banca y Seguros del Perú, s.f.)

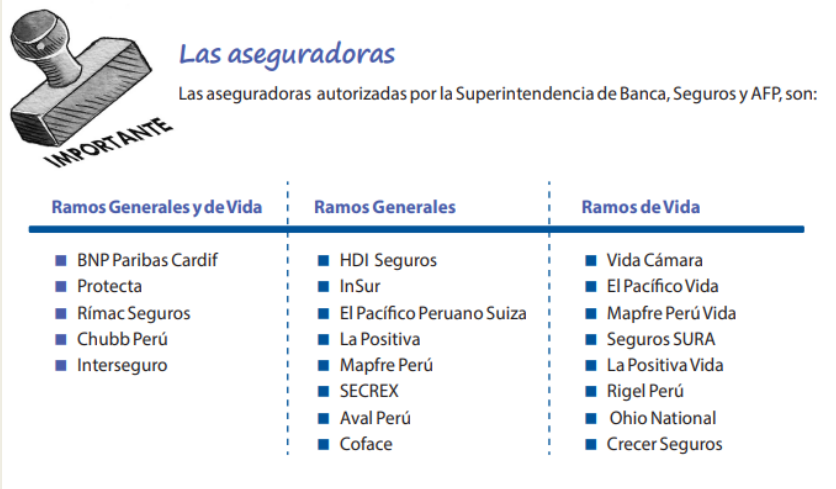

### *Figura 20: Aseguradoras autorizadas por la SBS y AFP*

Fuente: Web Oficial de la SBS – Educación Financiera

### **¿Cómo funcionan los seguros?**

Al contratar un seguro, la persona o empresa transfiere parte de su riesgo a la aseguradora, a cambio de un pago periódico definido previamente, llamado prima. Por su parte, la aseguradora se compromete a brindar protección económica ante la eventualidad de un suceso que podría afectar a las personas o bienes asegurados. La indemnización o compensación que se reciba tendrá como límite el monto de la suma asegurada acordada en el contrato de seguro. (Superintendencia de Banca, Seguros y AFP, 2022)

*Figura 21: Aspectos para considerar para contratar un seguro*

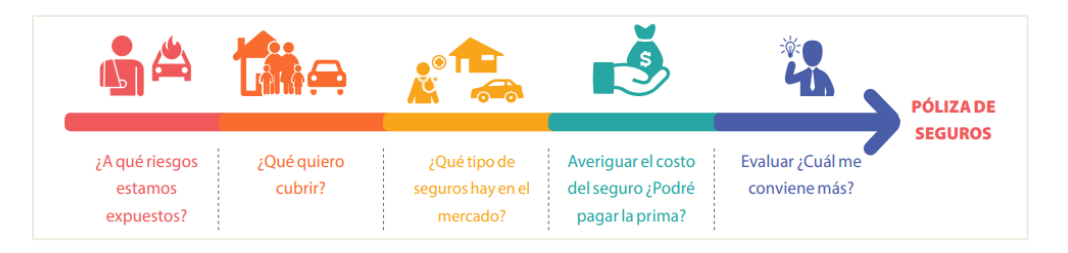

Fuente: Web Oficial de la SBS – Educación Financiera

*Figura 22: Funcionamiento de un seguro*

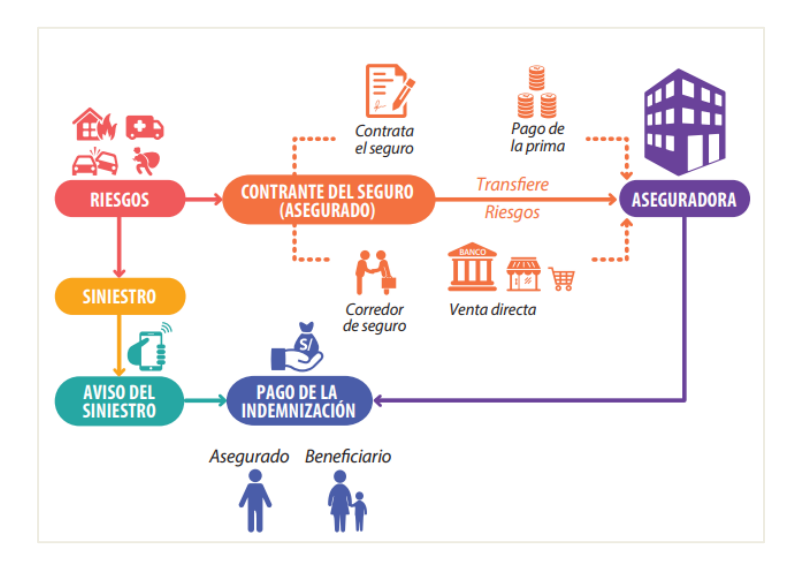

Fuente: Web Oficial de la SBS – Educación Financiera

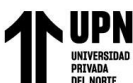

**Póliza:** (Superintendencia de Banca, Seguros y AFP, 2022)

Es el contrato de seguros, mediante el cual una de las partes, el asegurador, se compromete a cubrir el riesgo que pesa sobre el asegurado, garantizándole, a cambio de recibir una prima el pago de una suma predeterminada o el valor de la pérdida al producirse el siniestro amparado por el riesgo. Como todo contrato, tiene el carácter de bilateral, comercial, oneroso, solemne y real entre otros.

La Póliza consta básicamente de tres partes o grupos de disposiciones o acuerdos entre los contratantes, considerándose también los formularios y declaraciones de salud entre otros documentos que deba presentar el asegurado al momento de contratar el seguro.

Las Condiciones Generales que son disposiciones impresas sobre deberes y derechos de las partes, formas de atención de siniestros, riesgos cubiertos y excluidos, materias de orden jurídico general.

Las Condiciones Particulares, generalmente son las particularidades del propio asegurado, como son el objeto específico del seguro, ubicación del riesgo, suma asegurada, vigencia del seguro y otras referidas a la materia concreta del riesgo cubierto, inclusive limitaciones de cobertura sobre lo señalado ampliamente en las Condiciones Generales. Hay un principio contractual, que declara que las condiciones particulares prevalecen sobre las condiciones generales en caso de discrepancia entre ambas. (Seguros A. P., 2020)

Otros documentos contractuales que acompañan a la póliza son el Resumen de condiciones, los Certificados de Seguros de Pólizas Grupales, y el Convenio de Pago, esto último, en caso se haya acordado fraccionar el pago de la prima.

### **¿Qué información contiene la póliza de seguros?**

(consumidor, s.f.) La póliza de seguros contiene la siguiente información:

- Cobertura: Con el detalle de los riesgos cubiertos por el seguro.
- Exclusiones: Riesgos o circunstancias que no contarán con cobertura.
- Vigencia de la cobertura.
- Plazos y forma para ejercer el derecho de arrepentimiento, de corresponder.
- Forma de pago de la prima, en una sola cuota o en forma fraccionada conforme se acuerde con la aseguradora en el convenio de pagos.
- Procedimiento para solicitar la cobertura en caso de siniestro.
- Medios de solución de controversias. (Superintendencia de Banca, Seguros y AFP, 2022)

**Siniestro:** El siniestro se produce al acontecer el riesgo cubierto por el contrato de seguro y da origen a la obligación del asegurador de indemnizar o efectuar la prestación convenida.

Según varios autores citados por Sergio Arellano Iturriaga el siniestro es la manifestación concreta del riesgo asegurado, que produce unos daños garantizados en la póliza hasta determinada cuantía. (Ramirez Bernal, 2022, pág. 56)

**Verificación de un Siniestro:** (Ramirez Bernal, pág. 56) El contrato de seguros que hasta el momento del siniestro adquiere plena eficacia cuando se produce el siniestro, el momento de la verdad en el seguro, porque es el momento en que el asegurado comprobará si se encuentra protegido de acuerdo con su intención al contratar. La Compañía de seguros evidenciará si fueron adecuadas las previsiones contractuales predispuestas, guardando equilibrio entre el riesgo y la prima. La protección, la cobertura, las exclusiones y las condiciones del contrato son solamente

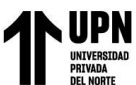

teoría hasta que corresponde analizarlas a la luz de un caso concreto. El Ajuste de Pérdidas es un proceso unilateral pericial que se inicia cuando el titular de una póliza de seguro notifica a la Aseguradora la ocurrencia de un siniestro, y solicita se haga efectiva la obligación de indemnizar.

**Garantía Extendida:** (Seguros C. , s.f.) Este seguro tiene como objetivo extender la garantía original del bien producto comprado en cualquier empresa, otorgado por el fabricante una vez que culmine su garantía original propia de la marca y así proteger su inversión hasta por 48 meses.

**Flujos de trabajo:** La especificación del flujo de trabajo consiste en definirlo como un conjunto de actividades relacionadas, más un conjunto de criterios que indican el comienzo y finalización del proceso y de sus componentes, e información adicional sobre cada actividad, tal como participantes, invocación de aplicaciones, datos, etc. Las actividades describen trozos de trabajo y constituyen pasos o tareas dentro del proceso. Éstas pueden ser manuales o automáticas, en el sentido de que puedan requerir o no recursos humanos para su realización, así como invocar aplicaciones externas que realicen parte o todo el trabajo asignado a dicha actividad.

Los Sistemas de Gestión de Flujos de Trabajo pueden ser implementados de una gran variedad de formas, como resultado de la utilización de diferentes tecnologías en diferentes entornos, que pueden ir desde un pequeño grupo de trabajo a una gran organización. En cuanto a la tecnología utilizada, son muchas las que pueden confluir en un SGFT. Destacamos gestión de bases de datos, interfaces gráficas de usuario, integración de sistemas (nuevos con los ya existentes), mensajes, gestión de documentos, cliente/servidor y distribución. (Gramaje, 2022)

*Figura 23: Muestra los conceptos básicos y la terminología asociada tanto para la fase de* 

*modelado como para la fase de ejecución*

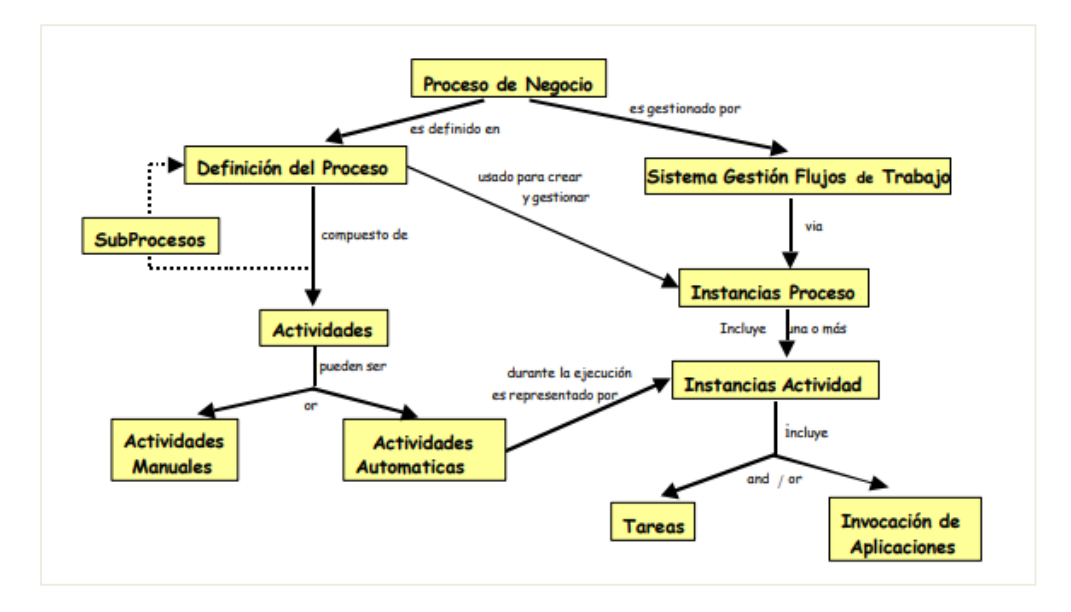

Fuente: Conceptos básicos y terminología (fuente WfMC)

(Gramaje, 2022) Los SGFT pueden ser implementados de una gran variedad de formas, como resultado de la utilización de diferentes tecnologías en diferentes entornos, que pueden ir desde un pequeño grupo de trabajo a una gran organización.

En cuanto a la tecnología utilizada, son muchas las que pueden confluir en un SGFT. Destacamos gestión de bases de datos, interfaces gráficas de usuario, integración de sistemas (nuevos con los ya existentes), mensajes, gestión de documentos, cliente/servidor y distribución. Además, en los SGFT confluyen diferentes áreas, de entre las cuales podemos mencionar como más significativas las siguientes:

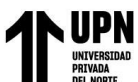

Procesos: Los SGFT intentan automatizar la coordinación de todos los elementos que componen un proceso, indicando qué hay que hacer, en qué orden, quién debe hacerlo y qué recursos se deben utilizar.

Reingeniería: Entendiendo la reingeniería de procesos como una forma de definir, analizar y optimizar procesos empresariales, los SGFT también juegan un papel importante en dicho campo, mediante el análisis de la propia ejecución del flujo de trabajo.

- Islas de Información: Se llaman así a las redes o subredes de ordenadores existentes en una organización, que quedan aisladas unas de otras sin ofrecer una visión global. Los SGFT pueden servir para conectar estas islas entre sí utilizando la noción de proceso como forma de enlazar la información y proporcionar una visión global de la misma.

- Sistemas basados en componentes: En los SGFT también confluyen ideas de los sistemas basados en componentes, teniendo en cuenta que cada vez más, el desarrollo de aplicaciones se basa en combinar componentes que ya existen, siendo la unificación de dichos componentes el principal problema.

**Proceso:** (Gramaje, 2022) Un proceso está formado por un conjunto de tareas conectadas mediante flujos de control. Este flujo establece el orden correcto de ejecución de las distintas tareas que componen el proceso. Las tareas pueden ser de tres tipos: actividades, subprocesos y condiciones de transición. Las actividades y subprocesos especifican cada uno de los pasos que componen el proceso. Las condiciones de transición permiten establecer puntos de bifurcación y/o reunión en el flujo de control. Además de las tareas conectadas mediante flujos de control, todo proceso tiene asociada la siguiente información: un identificador, un nombre, una descripción, una condición de inicio, una condición de finalización y un estado.

(Stephen A. White, 2009) En BPMN un Proceso representa lo que una organización realiza su trabajo para lograr cumplir su propósito u objetivo.

Dentro de una organización, hay muchos tipos de procesos en términos de cuál es su propósito y cómo son realizados. La mayoría de los procesos requieren algún tipo de entrada (ya sea electrónica o física), utilizar y/o consumir recursos, y producir algún tipo de salida (ya sea electrónica o física). La mayoría de las organizaciones realizan cientos de miles de procesos en el transcurso de proporcionar valor a los clientes, personal, o satisfacer reglamentos.

Algunos procesos son formales, repetibles, bien estructurados, y hasta pueden estar automatizados. Usualmente se refiere a estos procesos como "Procedimientos".

Los ejemplos Incluyen:

- Procesamiento de reclamos sanitarios
- Creación de una nueva cuenta.
- Transacciones bancarias.
- Procesamiento de reclamos de gastos.

Otros procesos son informales, muy flexibles, impredecibles (altamente variables), y difíciles de definir o repetir. Usualmente se refiere a estos procesos como "Prácticas". Los ejemplos Incluyen:

- Escribir un manual de usuario.
- Desarrollar una estrategia de venta.
- Preparar un programa de conferencia.
- Ejecución de una reunión de consultoría.

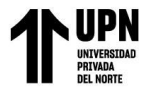

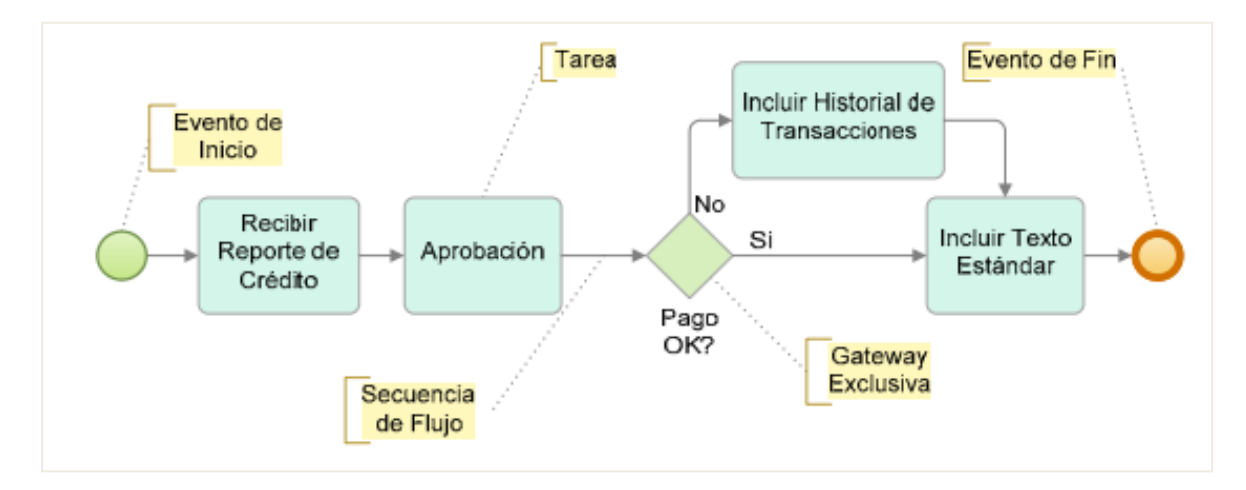

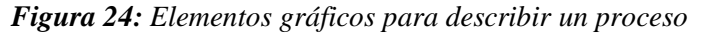

Fuente: Guía de Referencia y Modelado BPMN

Gestión por proceso de negocio BPM: (Bravo C, 2019) señala que "La gestión de procesos es una disciplina de gestión que ayuda a la dirección de la empresa a identificar, representar, diseñar, formalizar, controlar, mejorar y hacer más productivos los procesos de la organización para lograr la confianza del cliente."

**Elementos incluidos en BPMN:** A continuación, se realizará un recorrido por ciertos de los conjuntos existentes en BPMN para conocer varias de las entidades que permanecen accesibles para el modelado de los procesos; las imágenes usadas fueron extraídas de la documentación que existe sobre BPMN 2.0, que puede hallarse en la web [BPMN].

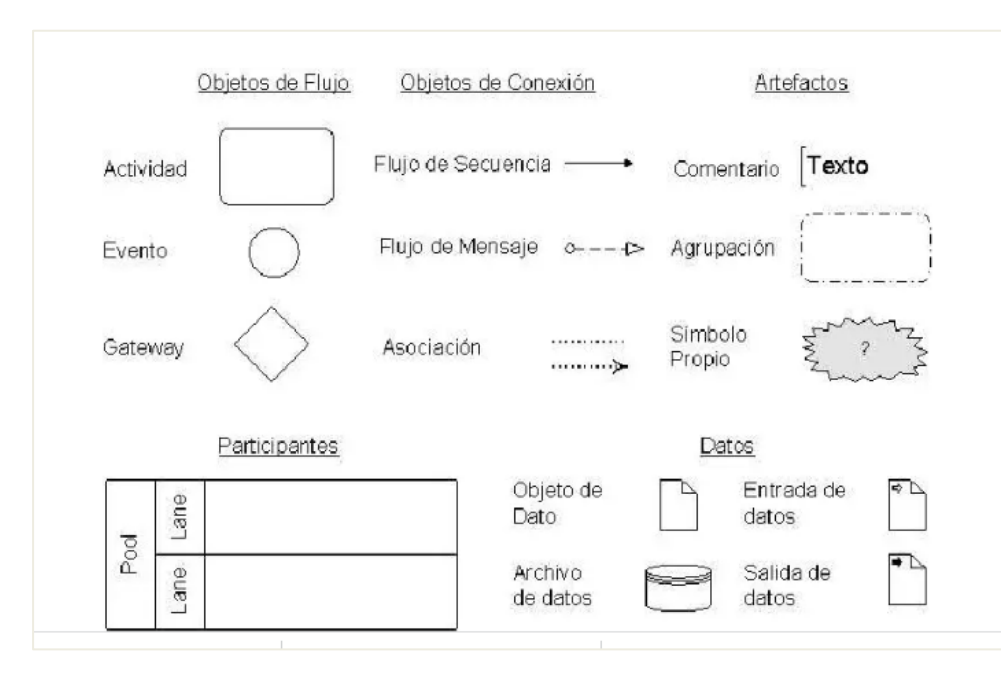

*Figura 25: Elementos básicos de BPMN*

Fuente: BPMN 2.0 Manual de Referencia y Guía Práctica (Jakob Freund Bernd Rücker Bernhard HitpassCuarta Edición 2014)

**Eventos:** Un evento es algo que sucede durante el curso del proceso, afectando el flujo y generando un resultado. Para hacer que un evento sea receptor o el que lanza el mensaje se debe dar clic derecho sobre la figura y seleccionar Lanza el evento. Esta opción habilita o desactiva el comportamiento (aplica para algunas figuras de acuerdo con lo que se describe a continuación). (Bizagui, s.f.)

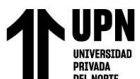

## *Tabla 2: Tipos de Eventos*

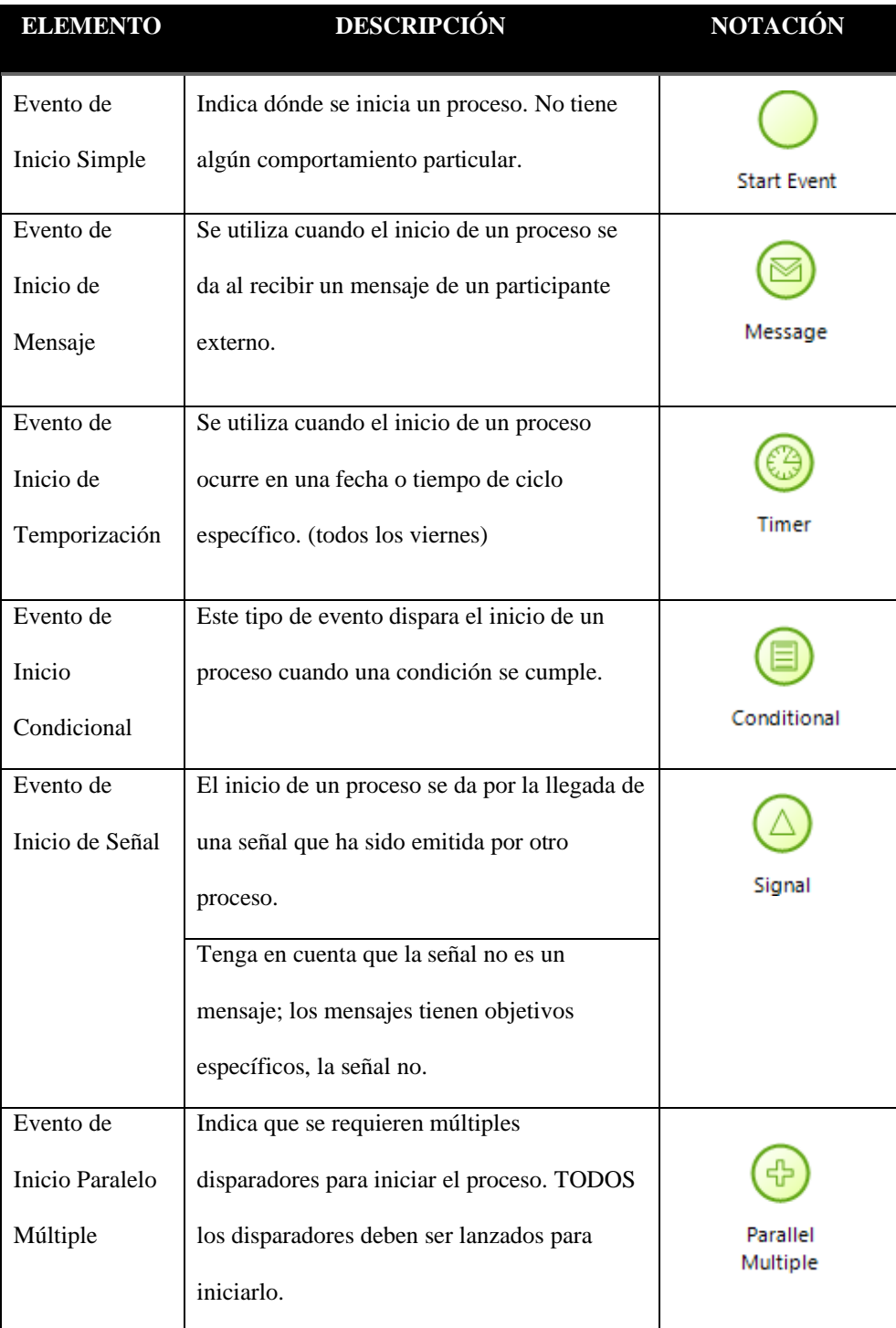

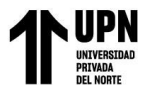

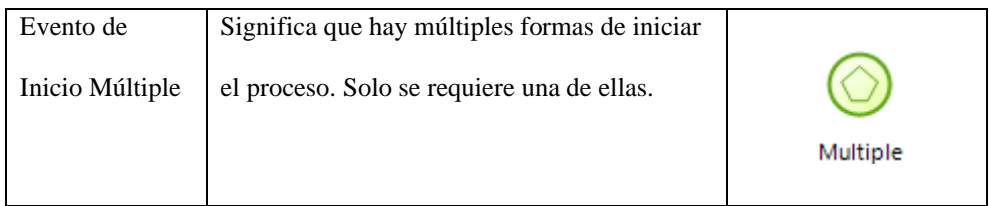

Fuente: Página Web Bizagi

**Actividades**: (Bizagui, s.f.) Las actividades representan trabajos o tareas llevadas a cabo por miembros de la organización. Se ejecutan de manera manual o automática (realizadas por un sistema externo o de usuario) y pueden ser atómicas o no atómicas (compuestas).

| <b>ELEMENTO</b>   | <b>DESCRIPCIÓN</b>                  | <b>NOTACIÓN</b> |
|-------------------|-------------------------------------|-----------------|
| Tarea             | Es una actividad atómica dentro de  |                 |
|                   | un flujo de proceso. Se utiliza     | Task            |
|                   | cuando el trabajo en proceso no     |                 |
|                   | puede ser desglosado a un nivel     |                 |
|                   | más bajo de detalle.                |                 |
| Tarea de Usuario  | Es una tarea de workflow típica     |                 |
|                   | donde una persona ejecuta con la    | User Task       |
|                   | asistencia de una aplicación de     |                 |
|                   | software.                           |                 |
| Tarea de Servicio | Es una tarea que utiliza algún tipo |                 |
|                   | de servicio que puede ser Web o     | Service Task    |
|                   | una aplicación automatizada.        |                 |

*Tabla 3: Clasificación de Actividades*

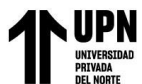

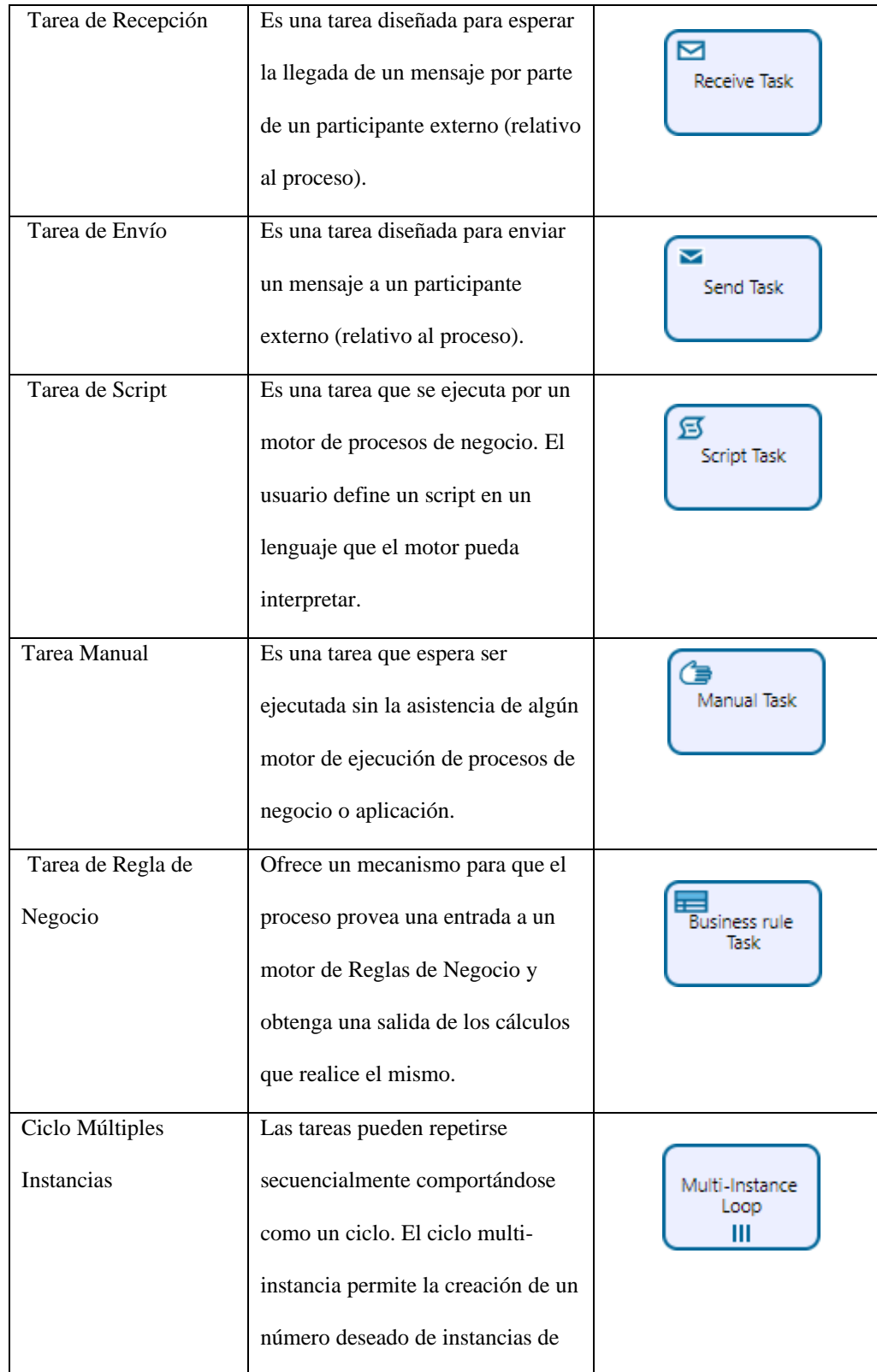

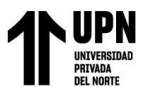

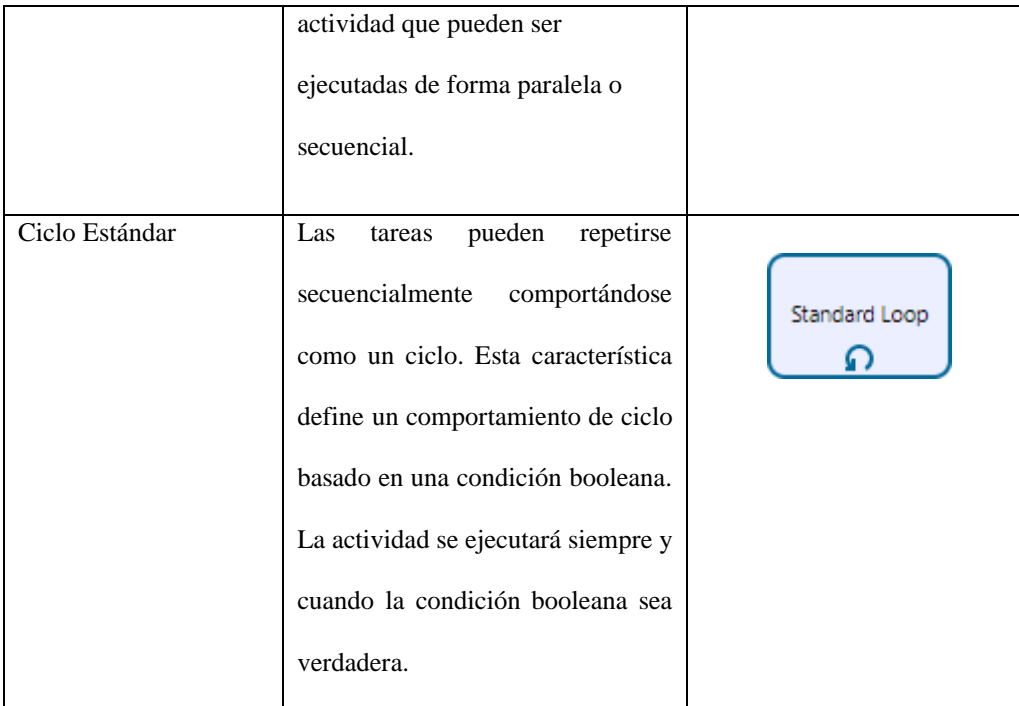

### Fuente: Página Web Bizagi

Subproceso: (Bizagui, s.f.) Un subproceso es una actividad compuesta que se incluye dentro de un proceso. Compuesta significa que puede ser desglosada a niveles más bajos, esto es, que incluye figuras y elementos dentro de ella.

### *Tabla 4: Subprocesos*

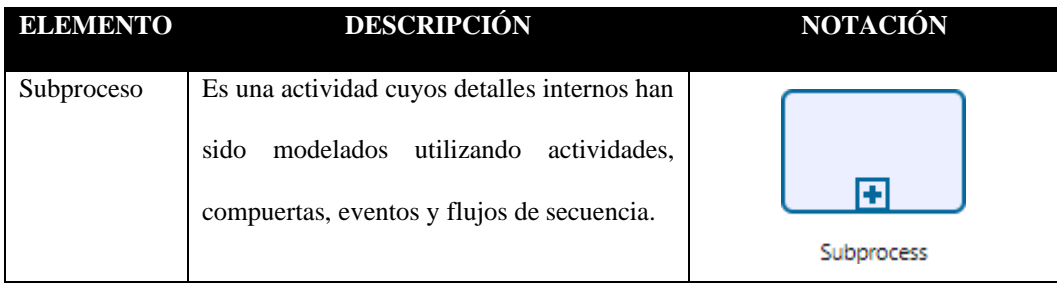

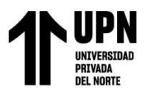

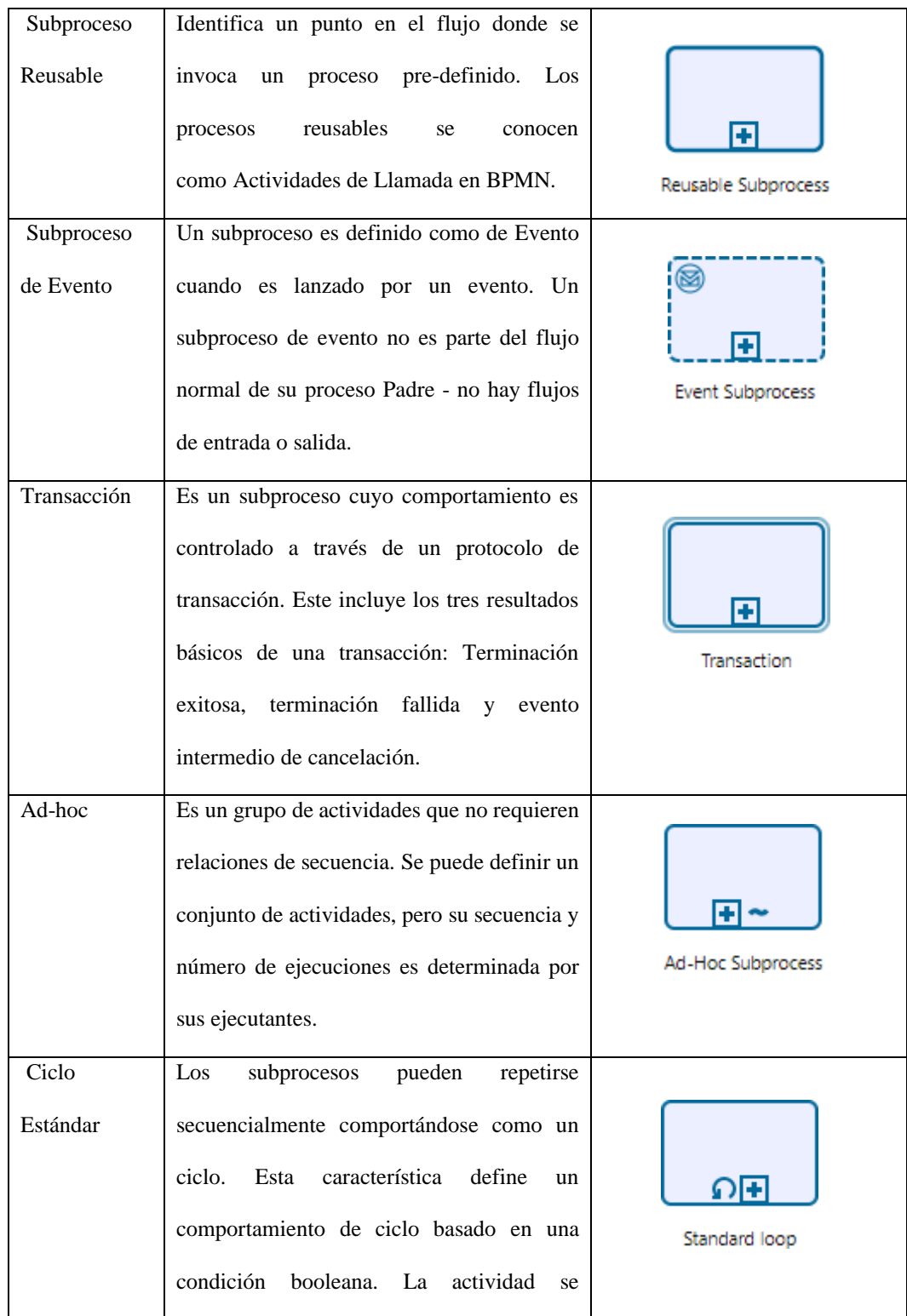

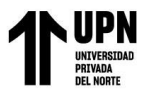

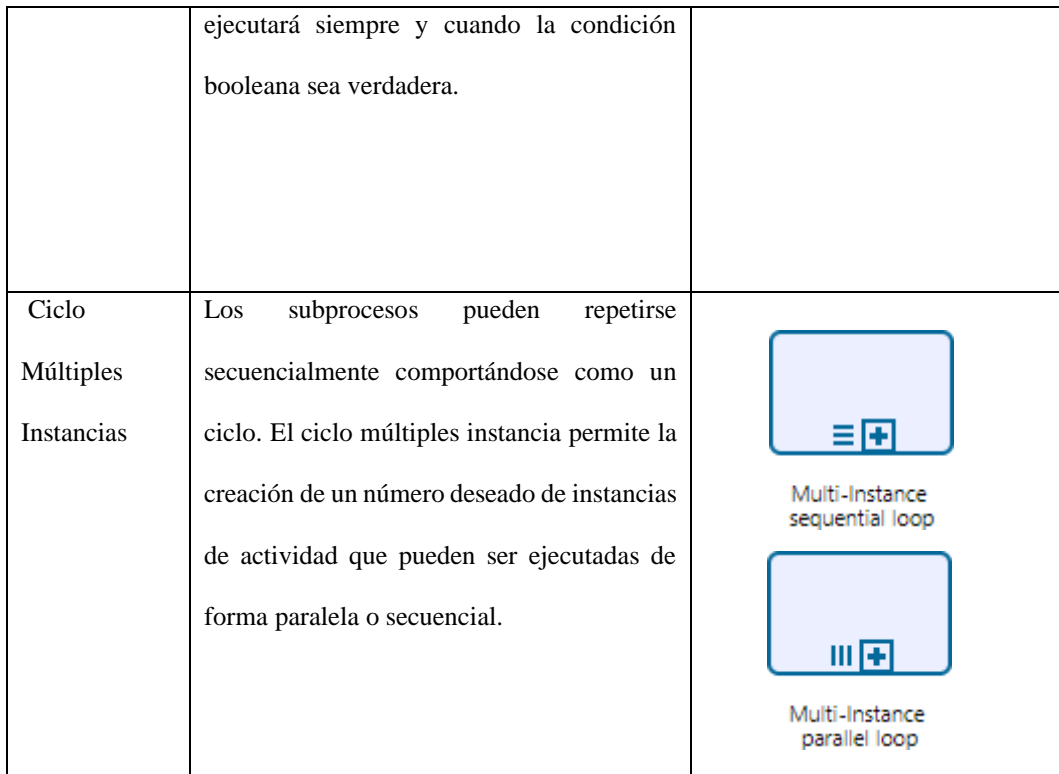

Fuente: Página Web Bizagi

**Compuertas:** (Bizagui, s.f.) Las compuertas se utilizan para controlar la divergencia y convergencia de flujos de secuencia. Determinan ramificaciones, bifurcaciones, combinaciones y uniones en el proceso. El término "Compuerta" implica que hay un mecanismo que permite o limita el paso a través de esta.

*Tabla 5: Compuertas*

| <b>ELEMENTO</b>     | <b>DESCRIPCIÓN</b>                                                                                                | <b>NOTACIÓN</b> |
|---------------------|----------------------------------------------------------------------------------------------------|-----------------|
| Compuerta Exclusiva | De divergencia: Se utiliza para crear<br>caminos alternativos dentro del proceso,<br>pero solo uno se selecciona. |                 |

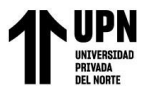

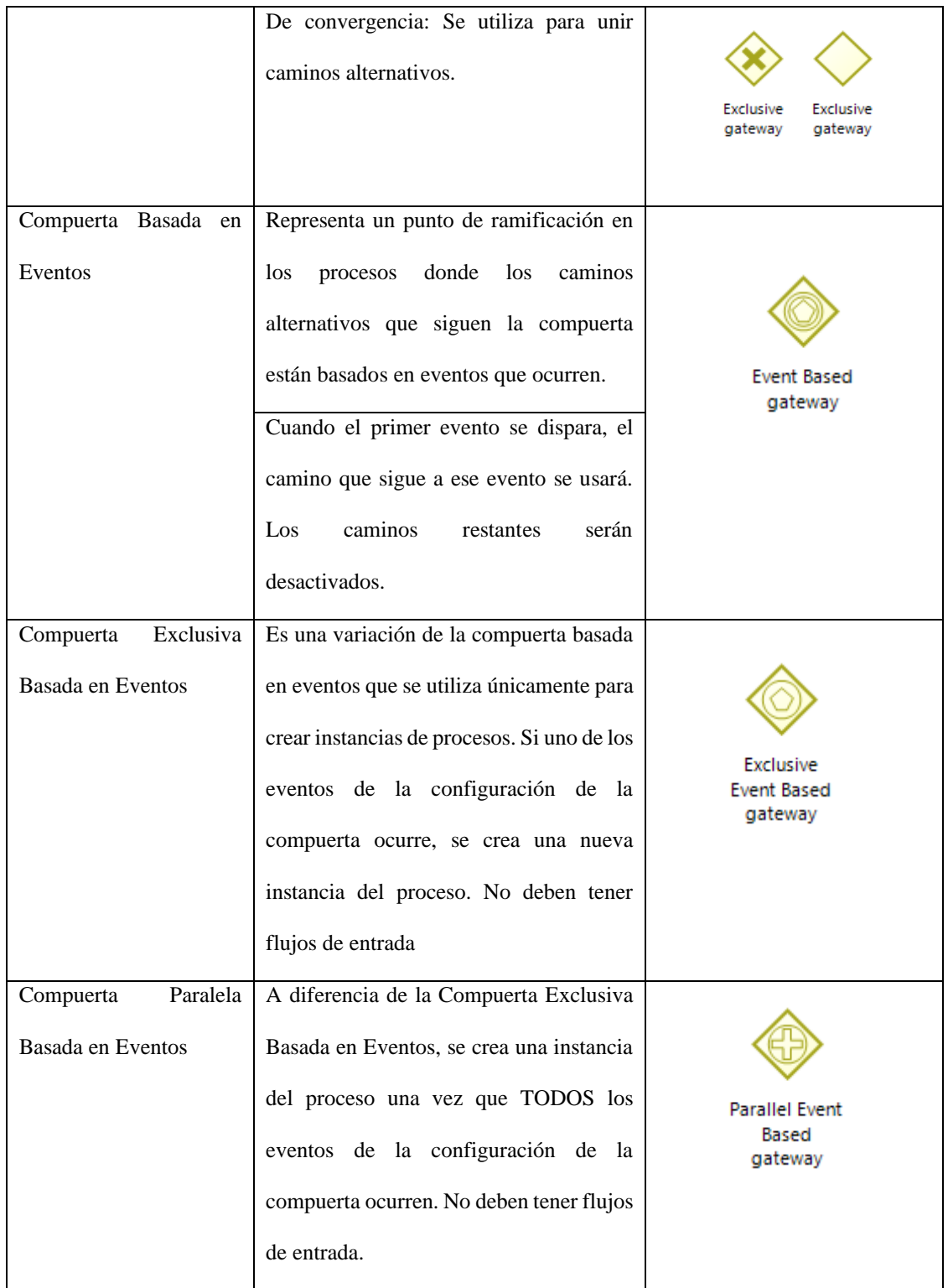

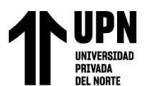

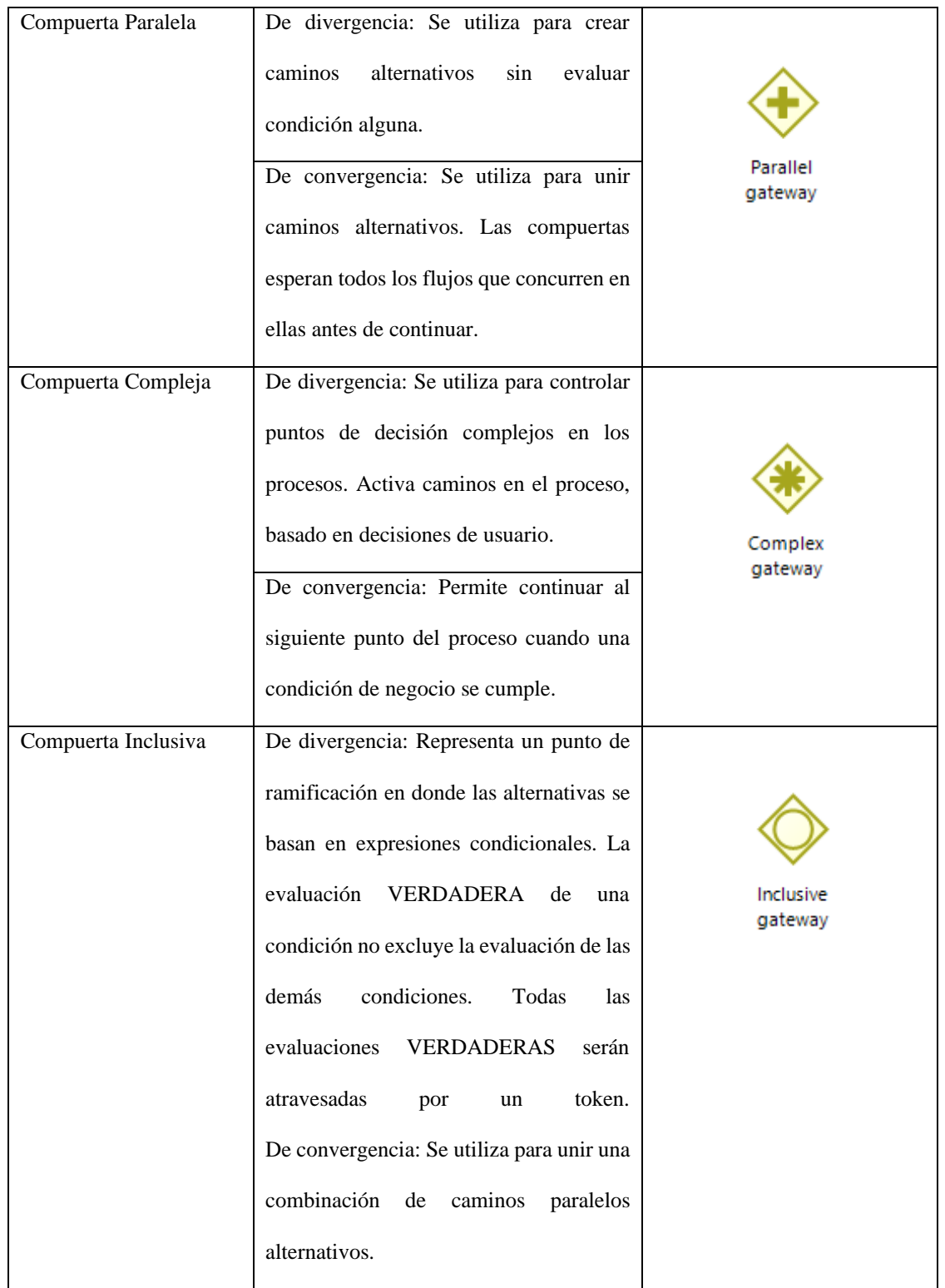

Fuente: Página Web Bizagi

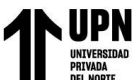

### *Tabla 6: Tipos de Datos*

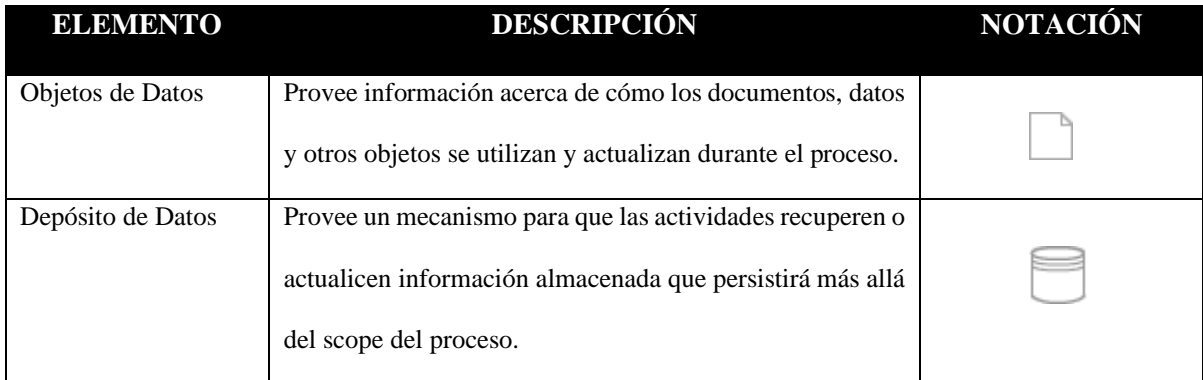

Fuente: Página Web Bizagi

**Artefactos**: (Bizagui, s.f.) Los artefactos proveen a los modeladores la capacidad de mostrar información adicional sobre el proceso, que no está directamente relacionada con el flujo.

### *Tabla 7: Artefactos*

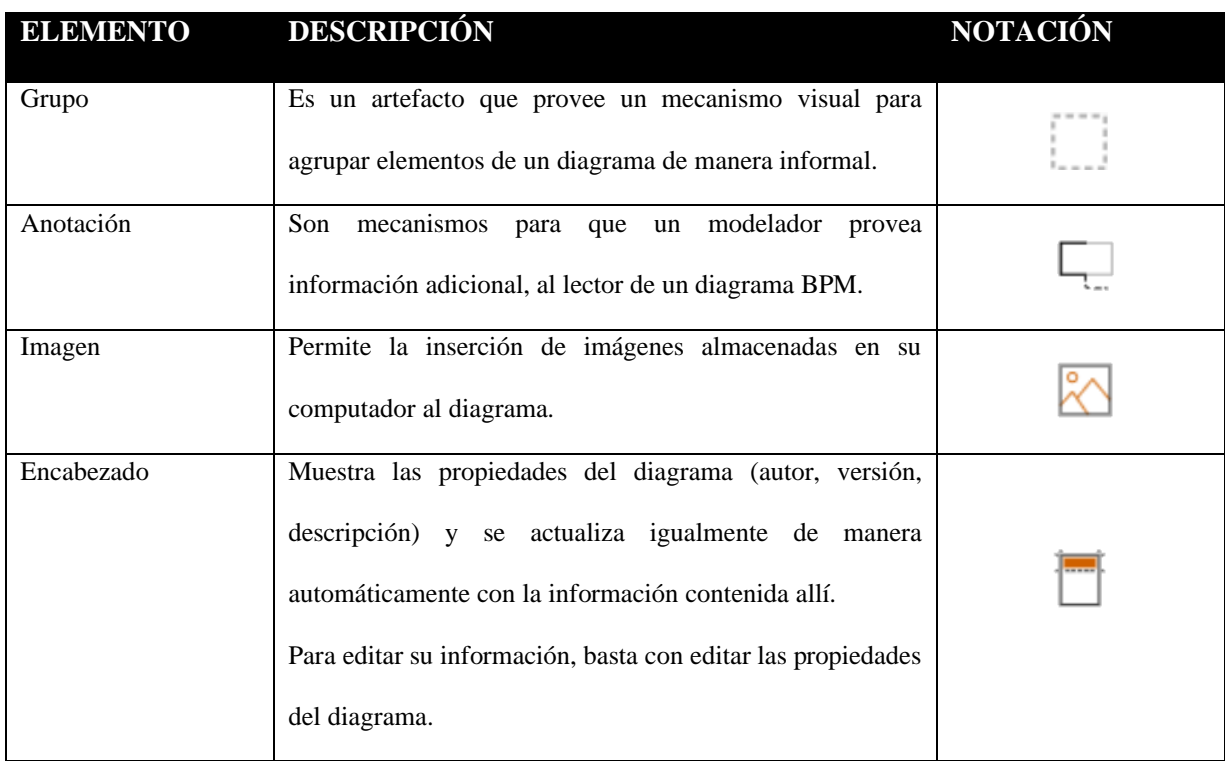

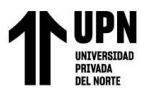

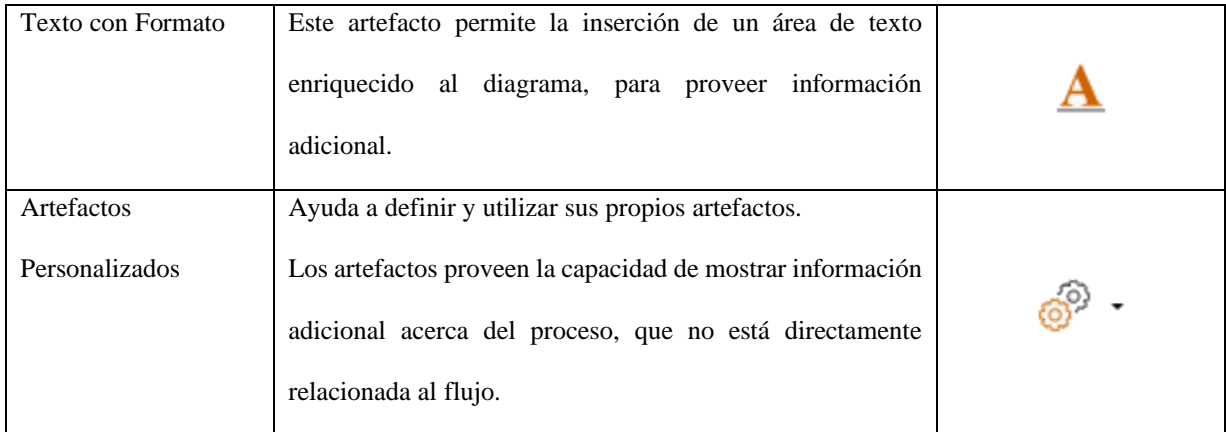

Fuente: Página Web Bizagi

**Carriles**: (Bizagui, s.f.) organizan los distintos aspectos de un proceso de negocio en un diagrama de flujo multidisciplinario. Se indican mediante rectángulos grandes.

### *Tabla 8: Carriles*

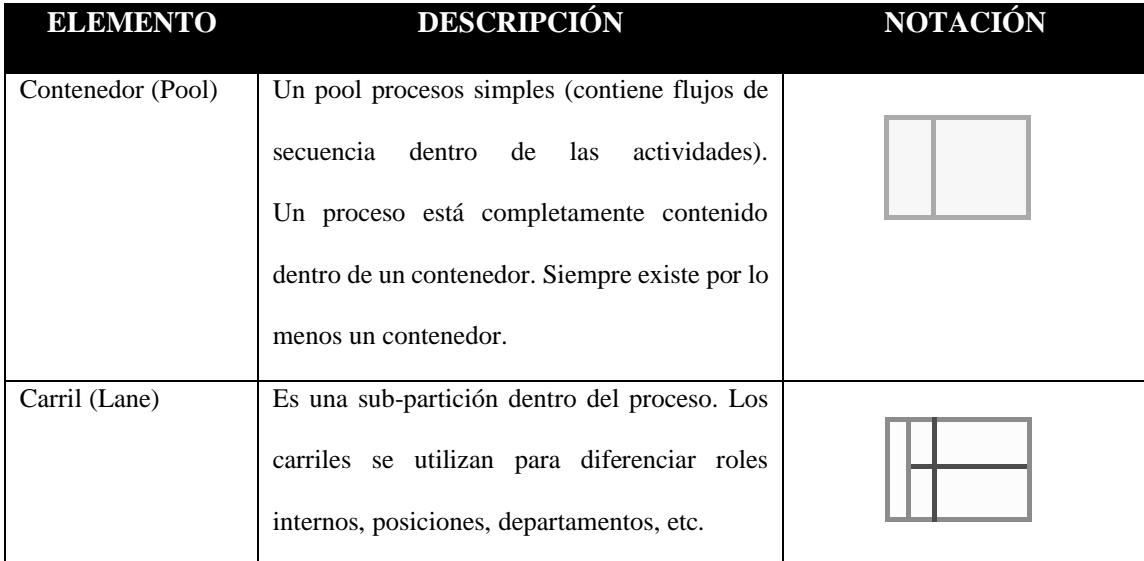

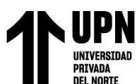

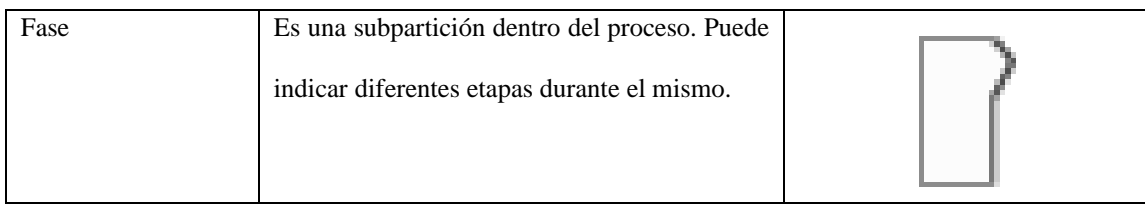

Fuente: Página Web Bizagi

**Conectores**: (Bizagui, s.f.) simbolizan cómo se conectan los objetos entre sí y representan

cosas que fluyen mediante un proceso.

### *Tabla 9: Conectores*

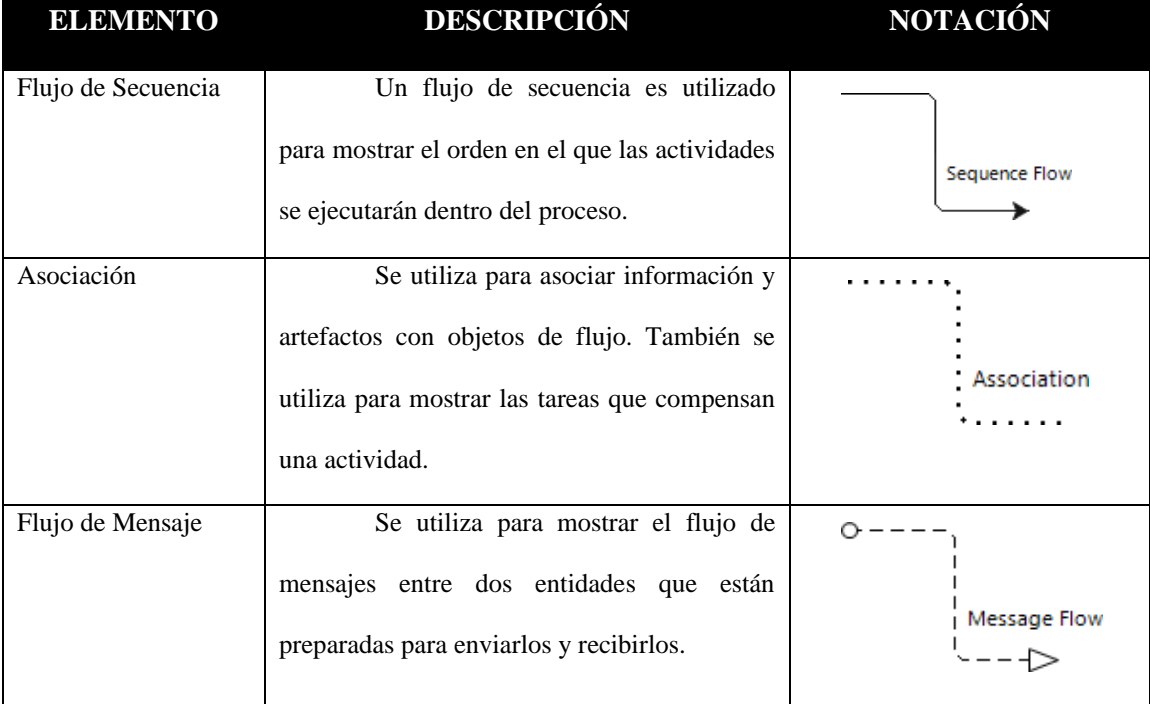

Fuente: Página Web Bizagi

**Factura:** (Peruano, Plataforma digital única del Estado Peruano, 2022) Es un comprobante de pago que sirve para sustentar tus compras ante una fiscalización de la Sunat. La factura física te da derecho a usar el IGV pagado por tus compras (crédito fiscal), y determinar el gasto o costo para tu declaración anual, en los casos del Régimen MYPE Tributario y el Régimen General.

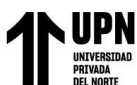

Si tienes un negocio como persona natural, una empresa o te encuentras en el régimen Nuevo RUS, y realizas compras de bienes o servicios relacionados a tu actividad, debes exigir que te emitan facturas.

### **Características**

(Peruano, Plataforma digital única del Estado Peruano, 2022) Para ser considerado un comprobante de pago válido, la factura física debe contener los siguientes datos:

- Información impresa:
- Apellidos y nombres, denominación o razón social del proveedor o prestador del servicio.
- Nombre comercial, si lo tuviera.
- Dirección del domicilio fiscal y del establecimiento donde está localizado el negocio.
- Número de RUC del emisor.
- Denominación del comprobante: "Factura".
- Numeración: serie y número correlativo.
- Datos de la imprenta que realizó la impresión: número de RUC, fecha de impresión y número de autorización de impresión dado por la Sunat.

- Destino del original y las copias. En el original: "Adquiriente o Usuario". En la primera copia: "Emisor". En la segunda copia: "Sunat". (Peruano, Plataforma digital única del Estado Peruano, s.f.)

- En las copias, la leyenda debe indicar: "Copia sin derecho a crédito fiscal del IGV".

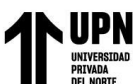

**Nota de Crédito:** (Peruano, Plataforma digital única del Estado Peruano, 2022) Una nota de crédito es un documento legal que acredita anulaciones, descuentos, devoluciones, bonificaciones y disminuciones de valor de la factura, boleta de venta electrónica y en un recibo por honorarios ya emitido.

Puedes emitir una nota de crédito por las siguientes razones:

- Anular, descontar o bonificar un comprobante de pago electrónico.
- Corregir un error en la descripción del tipo de bien o servicio prestado.
- Ajustar un monto o fecha de pago.
- Modificar una o más comprobantes de pago electrónico, según corresponda.

- Excepcionalmente, se puede emitir hasta el décimo día hábil de emitido el comprobante de pago electrónico para anular factura electrónica y/o boleta de venta electrónica, donde se consignó un sujeto distinto al comprador o adquiriente o para corregir una descripción que no corresponde al bien vendido o cedido en uso o al tipo de servicio prestado.

- Corregir información relacionada al monto de los honorarios pendientes de pago, la(s) fecha(s) de vencimiento del pago único o de las cuotas pendientes de pago y los montos correspondientes a cada cuota. (Peruano, Plataforma digital única del Estado Peruano, s.f.)

**Cliente:** En el Diccionario de Marketing, de Cultural S.A., encontramos que "cliente" es un "Término que define a la persona u organización que realiza una compra. Puede estar comprando en su nombre, y disfrutar personalmente del bien adquirido, o comprar para otro, como el caso de los artículos infantiles.

"Es la persona, empresa u organización que adquiere o compra de forma voluntaria productos o servicios que necesita o desea para sí mismo, para otra persona u organización; por lo

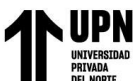

cual, es el motivo principal por el que se crean, producen, fabrican y comercializan productos y servicios" (Parra, 2013)

## **2.2 DEFINICION DE TERMINOS BÁSICOS**

**Aseguradora:** (Superintendencia de Banca y Seguros del Perú, s.f.) Es la empresa que asume la cobertura del riesgo a través de un seguro, previamente autorizada a operar como tal por la Superintendencia de Banca, Seguros y AFP.

**Corredor de seguros:** (Superintendencia de Banca y Seguros del Perú, s.f.) Es la persona natural o jurídica autorizada por la SBS que intermedia en la contratación de seguros, lo que significa que asesora al contratante para que elija el seguro que necesita y lo asista durante todo el tiempo de vigencia del seguro, especialmente si ocurre un siniestro.

**Comercializador:** (Superintendencia de Banca y Seguros del Perú, s.f.) Es la empresa de bienes y servicios que actúa en representación de la aseguradora para promocionar o vender seguros.

**Contratante del seguro:** (Superintendencia de Banca y Seguros del Perú, s.f.) Es la persona a la que le interesa protegerse y/o a terceros contra daños producidos por un siniestro, y que por tanto contrata el seguro y paga la prima. Es comúnmente también el asegurado, pero el seguro puede alcanzar a más personas, como por ejemplo a la familia del contratante.

**Beneficiario**: (Seguros A. P., 2021) Es la persona designada en el contrato de seguro para recibir la indemnización en caso de siniestro. El beneficiario del seguro también puede ser el

mismo asegurado. En los seguros de vida, a falta de designación de un beneficiario, los herederos legales del asegurado recibirán la indemnización.

**Riesgo**: (Superintendencia de Banca y Seguros del Perú, s.f.) Es la posibilidad de sufrir daños, ya sea a tu persona, a tu familia o a tus bienes.

**Póliza:** (Superintendencia de Banca, Seguros y AFP, 2022) Es el documento que contiene las condiciones del contrato de seguro, como las coberturas, las exclusiones, las fechas de inicio y término de su vigencia, prima, cláusulas, etc.

**Prima o pago**: (Superintendencia de Banca, Seguros y AFP, 2022) Es el costo que se debe pagar por adquirir un seguro (precio del seguro).

**Indemnización:** (Superintendencia de Banca y Seguros del Perú, s.f.) Puede ser la reparación, reemplazo de algún bien o el pago de una suma de dinero por la aseguradora al beneficiario frente al daño sufrido, según los términos del contrato.

**SBS:** (Superintendencia de Banca, Seguros y AFP, 2022) La Superintendencia de Banca, Seguros y AFP es el organismo encargado de la regulación y supervisión de los Sistemas Financiero, de Seguros y del Sistema Privado de Pensiones, así como de prevenir y detectar el lavado de activos y financiamiento del terrorismo. Su objetivo primordial es preservar los intereses de los depositantes, de los asegurados y de los afiliados al SPP.

**AFP:** (AFP, 2022) Las Administradoras de Fondos de Pensiones (AFP), son instituciones privadas que tienen como único fin la administración de los fondos de pensiones bajo la modalidad de cuentas personales. Otorgan pensiones de jubilación, invalidez, sobrevivencia y proporcionan gastos de sepelio.

Las AFP fueron creadas en 1993 y operan dentro del Sistema Privado de Pensiones (SPP), el cual es supervisado y fiscalizado por la Superintendencia de Banca, Seguros y AFP (SBS).

**Bizagi Modeler:** (Cubillos, 2019) Bizagi Modeler es un editor que le permite dibujar diagramas de flujo al incluir y conectar elementos como eventos de inicio, medio y final, así como actividades, hilos y puertas de enlace en un grupo con múltiples canales conectados.

**Socio:** (Consejeros y Corredores de Seguros S.A.) Empresa mediante la cual se comercializa el producto.

**Plataforma:** (Consejeros y Corredores de Seguros S.A.) Sistema de consejeros que permite realizar la gestión integral del producto de Extra-Garantía.

**SIGS:** (Consejeros y Corredores de Seguros S.A.) El Sistema Integral de Gestión de Seguros Retail permite la administración y venta de seguros masivos, cuenta con los módulos de administrador, punto de venta, integración y consultas; los cuales nos facilitan la gestión, administración y control de las ventas de cada uno de nuestros productos.

**Servicio Técnico (ST):** (Consejeros y Corredores de Seguros S.A.) Empresa que brinda asesoría con respecto a la identificación y reparación de fallas de productos.

**Canal**: (Consejeros y Corredores de Seguros S.A.) Es el cliente, quien a su vez tiene acceso a una cantidad de consumidores y/o clientes a los cuales se les puede ofrecer una gama de productos.

**Agencias**: (Consejeros y Corredores de Seguros S.A.) Las sucursales del canal donde se realizan las ventas.

**Usuario**: (Consejeros y Corredores de Seguros S.A.) Persona que puede registrar, editar, desestimar las ordenes de trabajo registrado en el sistema. Las funciones que puede realizar dependerán del perfil que se le asigne.

**Buzón de Seguimiento:** (Consejeros y Corredores de Seguros S.A.) En este sub-menú se visualizarán los distintos trámites realizados para un seguimiento respectivo.

**Nuevo Trámite:** (Consejeros y Corredores de Seguros S.A.) Este sub-menú permite crear

los trámites desde una OT o desde un registro con venta.

**Buzón Asignado:** (Consejeros y Corredores de Seguros S.A.) Este sub-menú contiene todos los trámites asignados según el perfil que interviene en las etapas.

**Reportes:** (Consejeros y Corredores de Seguros S.A.) En este sub-menú se podrá realizar las consultas de ventas y se podrá visualizar distintos reportes personalizados.

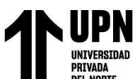

### **CAPÍTULO 3 DESCRIPCIÓN DE LA EXPERIENCIA**

### **3.1 INGRESO A LA EMPRESA**

Las labores en la empresa, inicia en el año 2017, el cual nace por la necesidad de requerir un personal encargado del soporte funcional en los distintos canales, quien apoye además en el soporte operativo según las necesidades de cada canal; es así como inicio mis laborales en el área de Canales Alternativos, desempeñándome como Ejecutivo de Canales Alternativos en la sede de Lima.

### **3.2 FUNCIONES**

- Realizar el mantenimiento de las cuentas asignadas de la Unidad de Negocio de los diversos canales que se manejan en la empresa, tales como: Financiera Proempresa, Banco de la Nación, Financiera Confianza, Tiendas Peruanas, Supermercados Peruanos, Home Center, Maf Perú, La Positiva, entre otros mediante el sistema SIGS (Sistema Integral de Seguros).

- Generación de tramas de los pagos mensuales de las primas mediante la plataforma SIGS Administrador, las cuales son extraídas en formato archivo plano o de texto mediante una nomenclatura definida por cada compañía de seguros

- Responsable de gestionar la correcta aplicación de los abonos por pago de primas realizados por los canales ante la compañía de seguros.

- Brindar soporte funcional a la red de canales respecto a consultas operativas sobre la funcionalidad de los sistemas internos como son el Punto de Venta, Sigs Web, Sigs Vinculados, Sigs Retail, Sigs Administrador, Módulo de cotizaciones, etc,

Responsable de coordinar con cada socio el envío de la información a través del sistema de transmisión de archivos STCP OFTP Client.

- Responsable de las emisiones de pólizas SOAT desde la plataforma Sigs Web de las distintas compañías como: La Positiva, Mapfre, Rímac Seguros, Pacífico para los clientes empresa y personas particulares.

- Importar en el sistema Sigs Administrador las emisiones de SOAT.

- Generar la planilla de pagos y declaraciones a la compañía desde el SIGS Retail.

- Realizar pruebas individuales y técnicas de los sistemas de la empresa como son

Sigs Retail, Punto de Venta, Sigs Integral.

- Elaborar los manuales de usuario para el uso de las aplicaciones desarrolladas en los sistemas internos de la empresa.

- Realizar consultas, actualizaciones en la Base de Datos SQL en el entorno de desarrollo de los diversos canales asociados.

Extraer los reportes desde el sistema Sigs Integral para los envíos a cada canal o compañía.

- Capacitar a los usuarios en el manejo y uso de los aplicativos internos de la empresa como son: Sigs Retail, Sigs Integral, Sigs Administrador.

- Crear cuentas de usuarios en el sistema Sigs Administrados asociados a cada canal y según el tipo de seguro.

- Asignar permisos a los usuarios y/o perfiles en el Sigs Administrador, Sigs Integral para los canales Tiendas Peruanas, Supermercados Peruanos, Home Center según requerimiento.

Brindar soporte operativo y funcional sobre la plataforma Sigs Integral, realizando el registro de trámites como: excepciones, atenciones, órdenes de trabajo, registro de facturas.

- Realizar las validaciones de las importaciones de ventas (archivos de texto) hacia la plataforma Sigs Administrador.

Responsable de generar los entregables de cierre mensual para cada socio desde el sistema Sigs Administrador, la cual se genera a partir de una plantilla con formato definido, se importa al sistema y como resultado se obtiene los archivos XML y Excel de manera independiente por cada canal, se realiza la transmisión de los mismos de manera encriptada y se envían mediante el aplicativo STCP OFTP Client.

Definir en conjunto con la compañía la generación de los perfiles a crearse para la transferencia segura de archivos mediante el aplicativo STCP OFTP Client; la cual permite realizar la transferencia de archivos con seguridad.

Responsable de realizar la catalogación de productos en la plataforma Web Sigs Integral para los socios Retail de Supermercados Peruanos y Tiendas Peruanas.

- Creación de los nuevos productos que son reportados por cada socio Retail, los cuales son generados desde el módulo Sigs Integral en catalogación productos. Una vez catalogado los productos nuevos, viajan mediante el aplicativo STCP OFTP Client para que el socio importe y se realice el timbrado en caja.

- Creación de Productos no garantizables reportados por los socios Tiendas Peruanas y Supermercados Peruanos desde el sistema Sigs Integral, de tal manera que los productos catalogados como No Garantizables no timbren en cada caja Retail para la venta del seguro de garantía extendida.

- Realizar las pruebas en el ambiente test de cada implementación finalizada por el área de desarrollo.
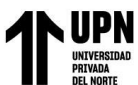

- Coordinar el pase a producción de las implementaciones realizadas en cada sistema en conjunto con el equipo de desarrollo.

Responsable del desarrollo del proyecto asociado nuevo producto de Garantía Extendida para los socios Retail como son Tiendas Peruanas, Supermercados Peruanos y Home Center.

- Elaboración de los procesos de Emisión, Atencion, Reclamos, Consultas, Excepciones, órdenes de trabajo, control de facturas, liquidaciones para el seguro Garantía Extendida mediante la herramienta Bizagi.

# **3.3 EQUIPO TÉCNICO DEL PROYECTO**

El equipo de trabajo se encuentra establecido por los siguientes cargos:

- Gerente de Canales Alternativos
- Sub-Gerente de Desarrollo de Software y Seguros Masivos
- Apoderado de Canales Alternativos
- Ejecutivo de Canales Alternativos
- Asistente de Canales Alternativos
- Analista Desarrollador

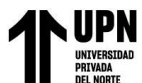

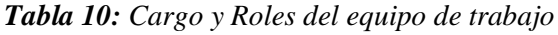

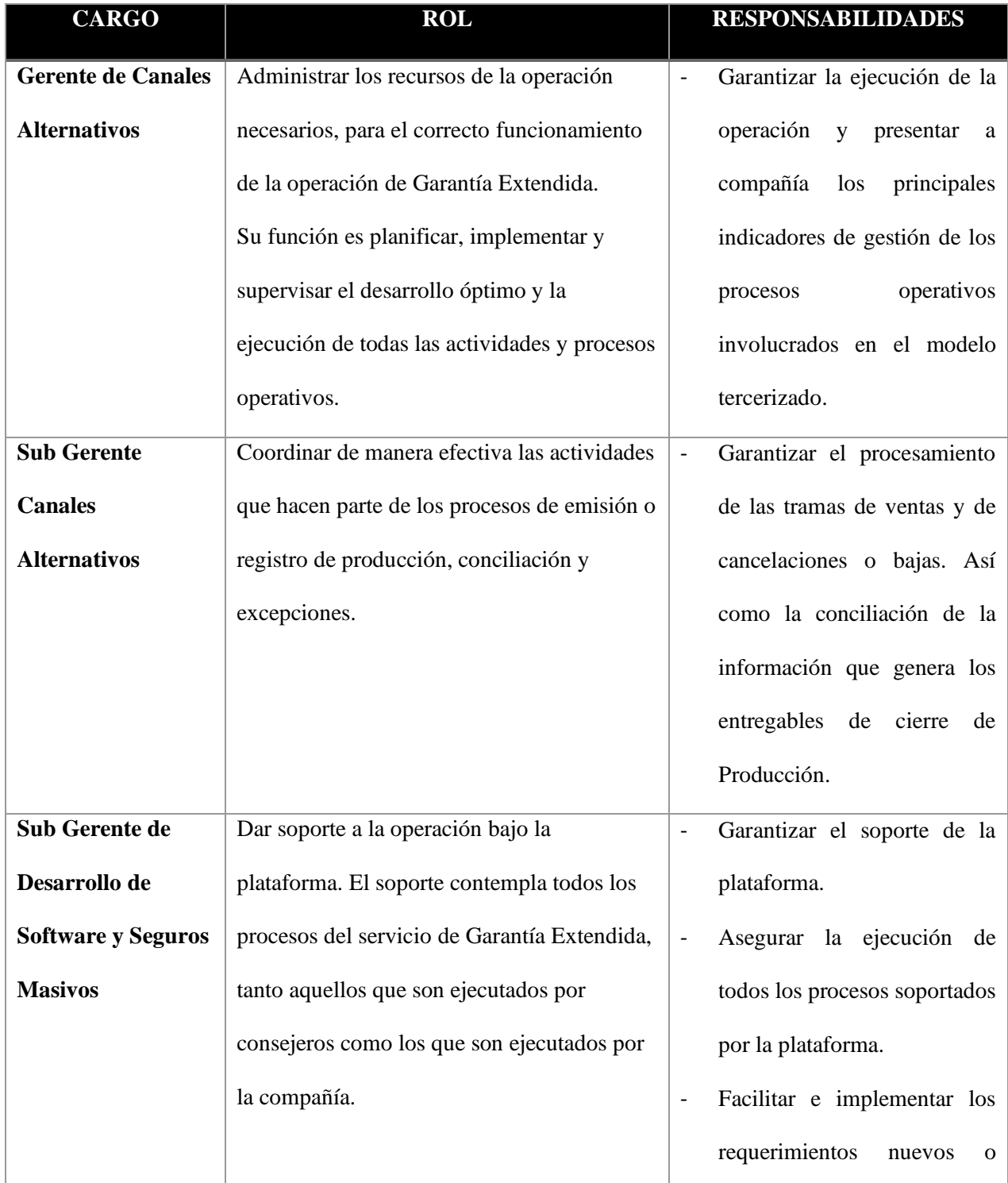

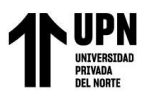

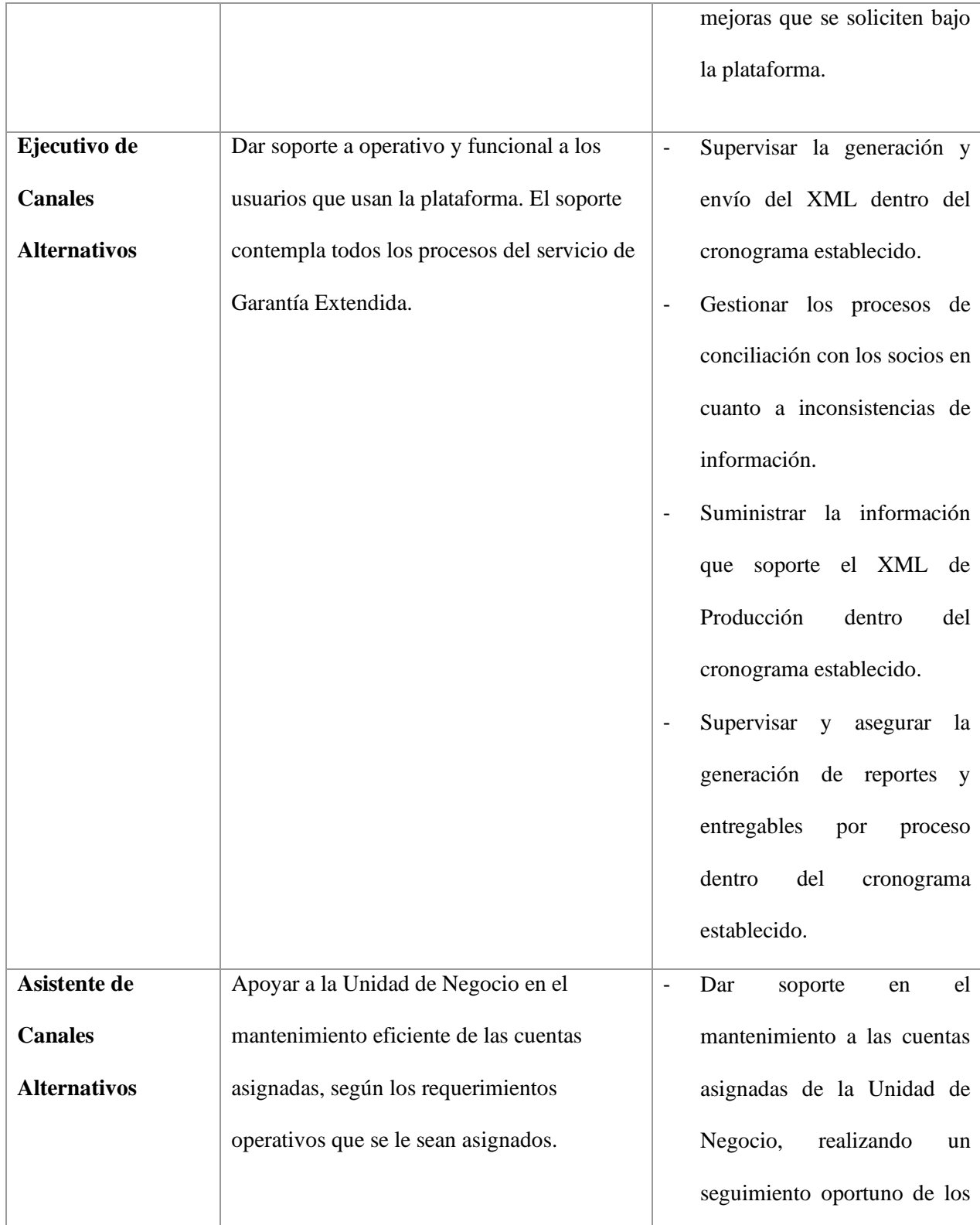

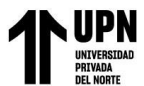

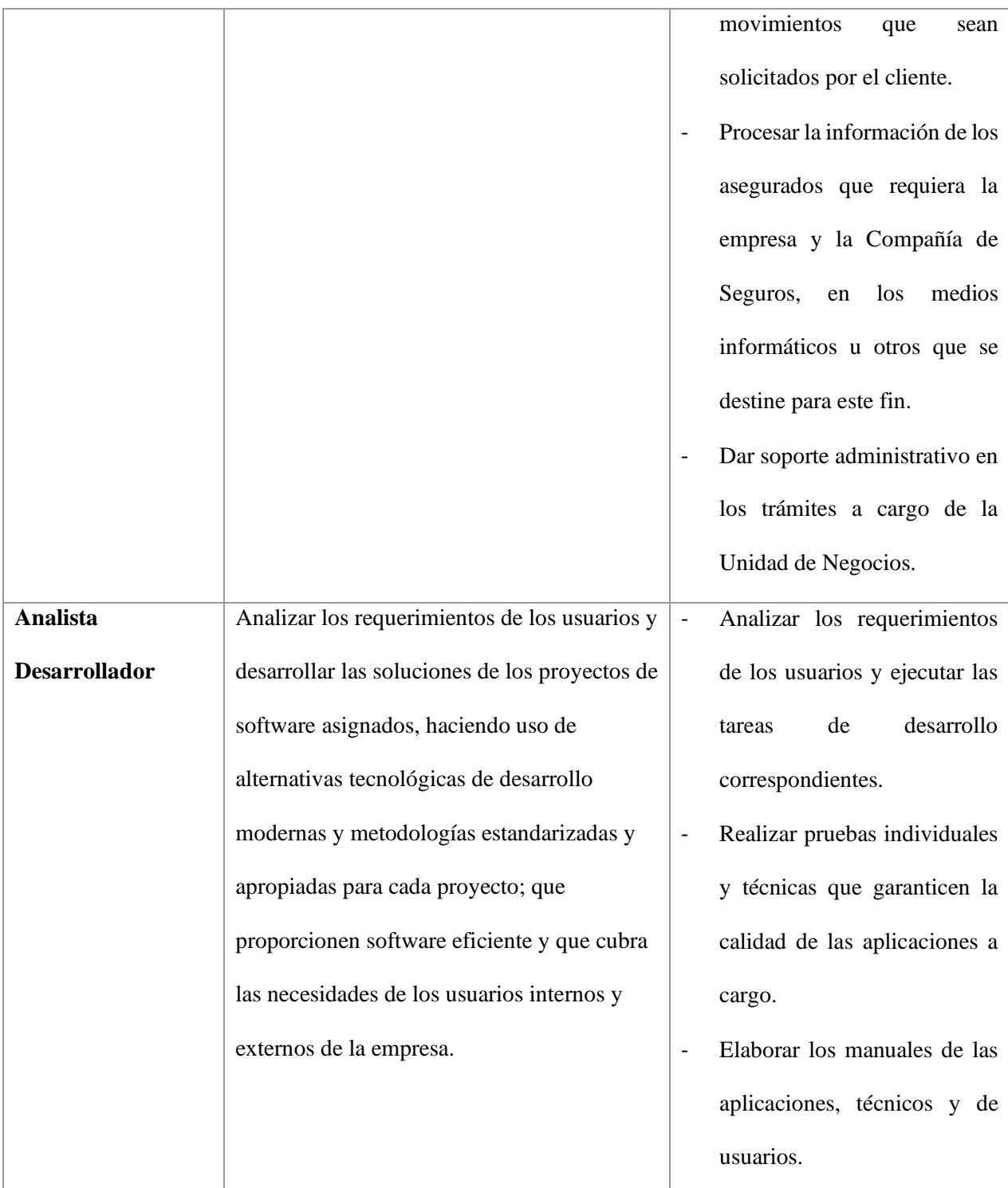

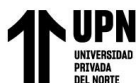

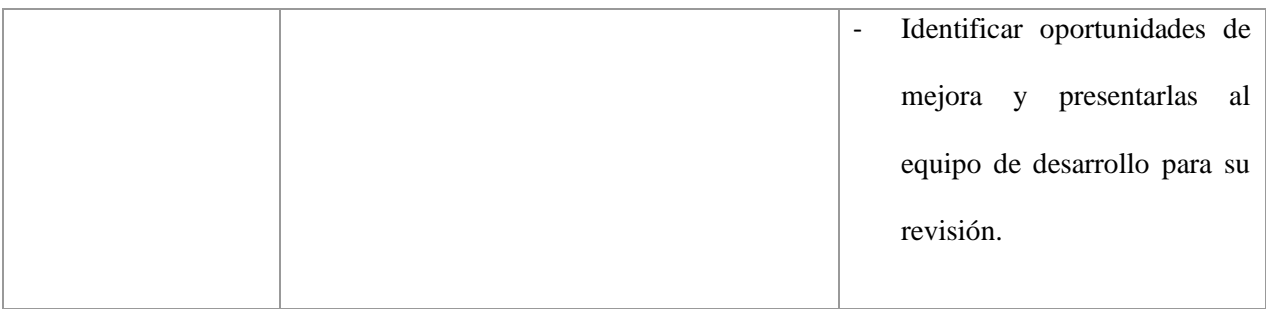

Fuente: Documentación interna – intranet consejeros

# **3.4 FASES DEL PROYECTO**

Se define los entregables del proyecto por fases:

- Fase coordinación área legal
- Fase coordinación matriz de seguridad ASIF
- Fase coordinación de desarrollo
- Fase implementación de productos
- Fase capacitación del uso de la plataforma
- Fase pase a producción

**Fase coordinación área legal:** En esta fase se realizan las gestiones entre el área comercial y el área legal; las cuales constan del envío contrato de comercialización, revisión de contrato, envío Póliza recaudo y comercialización y firma de documentos.

**Fase coordinación matriz de seguridad:** Fase que se realiza en paralelo con la coordinación, etapa donde se realiza las coordinaciones en lo referente a la seguridad e integridad de los datos.

**Fase coordinación de desarrollo:** Esta fase inicia con las reuniones en las mesas de trabajo en coordinación con cada área involucrada en la gestión del seguro garantía extendida.

Los principales procesos involucrados en este tipo de seguros y donde abarca la mayor parte de la implementación, se refieren básicamente a los procesos de suscripción, mantenimiento, conciliaciones, consultas, atenciones, reclamos y ordenes de trabajo según el siguiente detalle:

- Suscripción: En este proceso se realizan actividades de venta y registro del seguro comercializado. La suscripción se inicia de manera online o una vez que reciban las solicitudes de adhesión firmadas por los clientes del comercializador.
- Mantenimiento: Se agrupas las actividades para controlar y mantener actualizada la información del programa de seguros, como son las anulaciones, devoluciones, conciliaciones, modificaciones, entre otros.
- Cobranzas: Este proceso inicia con la generación de la trama de cobro o recepción de esta por parte del comercializador, según corresponda y finaliza con la entrega de respuestas de acuerdo con la característica del producto.
- Atención de consultas y reclamos: En este proceso se analiza las solicitudes recibidas por los centros de atención de los comercializadores, toda solicitud queda registrado en plataforma.

**Fase implementación de producto:** Esta fase comprende la migración de datos existentes a la nueva plataforma, el cual se realizó por cada socio y en bloques.

**Fase capacitación del uso de la plataforma:** Etapa donde se realiza las coordinaciones para brindar la capacitación a los usuarios involucrados sobre el uso de la plataforma como son el

módulo de flujos de trabajo y control de facturas. Como parte de las capacitaciones, también se elaboró los manuales de usuario que fueron compartidos a cada área como material de apoyo.

**Fase pase a producción:** Fase donde se habilita la plataforma en producción para el uso de los usuarios y con ello la gestión de los flujos de trabajo y control de facturas.

# **3.5 OBJETIVOS DEL PROYECTO**

# **3.5.1 Objetivo General**

- Analizar e implementar procesos para la construcción del módulo flujo de trabajo y control de facturas del seguro garantía entendida en una empresa bróker.

# **3.5.2 Objetivo Específico**

- Analizar los procesos involucrados para la construcción del módulo flujo de trabajo y control de facturas.

- Medir el tiempo de atención de los siniestros registrados en el cada orden de trabajo.

- Estimación de fechas para la reparación en la etapa del servicio técnico asignado.

- Construcción de módulos de control de comprobantes para el registro de facturas vinculadas a una misma orden de trabajo por diferentes conceptos como: presupuesto regular, otros gastos y reemplazo realizado.

Disponer de un gestor de archivos que permita el guardado de los comprobantes aprobados.

### **3.5.3 Limitantes**

Las limitaciones que se presentaron durante el desarrollo de la construcción del módulo flujos de trabajo y control de facturas están:

La construcción del proyecto atravesó el periodo inamovilidad obligatoria por tiempos de pandemia de Covid19, por lo que cada mesa de trabajo tuvo que planificarse y realizarse de manera virtual/remota, este hecho dificultó la comunicación acostumbrada y efectiva que se mantenía en un ambiente presencial.

La ausencia de los usuarios debido a los contagios en periodo de pandemia dificultaba, ya que el usuario afectado era el personal que tenía a cargo la gestión de cada proceso a llevar para este proyecto.

Las rotaciones de cargo que se realizaban originaban que el cronograma definido para las reuniones en las mesas de trabajo sea reprogramado; ello ocasionaba estirar el periodo definido para el desarrollo del proyecto.

- Falta de compromiso por parte de los usuarios interesados en el proyecto para las pruebas en el ambiente de test.

- Al no realizar pruebas por parte de los usuarios en el periodo de marcha blanca, llevo a realizar varios ajustes durante la etapa en producción.

- Falta de coordinación entre áreas para la definición de procesos operativos.

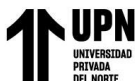

### **3.6 DESARROLLO DEL PROYECTO**

### **3.6.1 Mesas de Trabajo**

En las mesas de trabajo se reunieron las historias de las áreas involucradas según el manejo de etapas por perfiles. Cada responsable de área describió las actividades que realizan desde el proceso de suscripción hasta el envío de liquidaciones de cierre.

Se listaron las actividades y con ello ellas se elaboró un cronograma con la muestra de la estimación del tiempo de desarrollo de las mismas y las fechas de entrega por cada solicitud de área. Con ello, se elaboró el siguiente cuadro que a continuación se muestra algunas de las historias de usuario desarrolladas. Cada solicitud implementada fue validada con el usuario final en el ambiente de pruebas para su posterior pase a producción.

*Figura 26: Mesa de trabajo: Migración de ventas de socios*

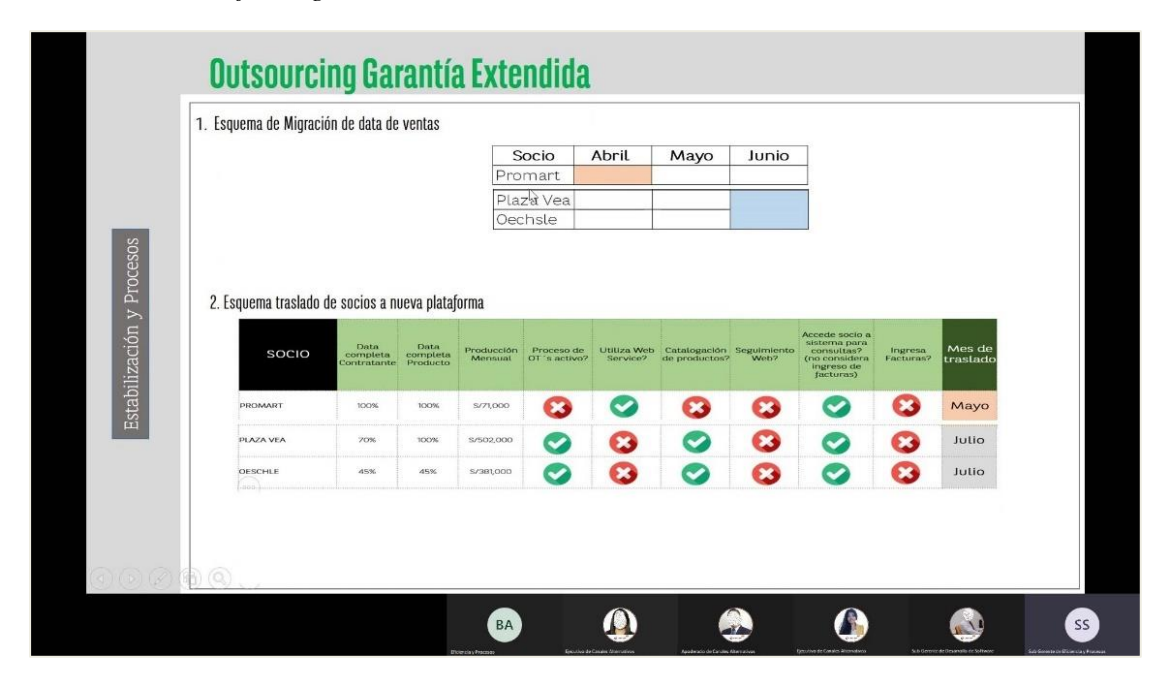

Fuente: Agenda interna

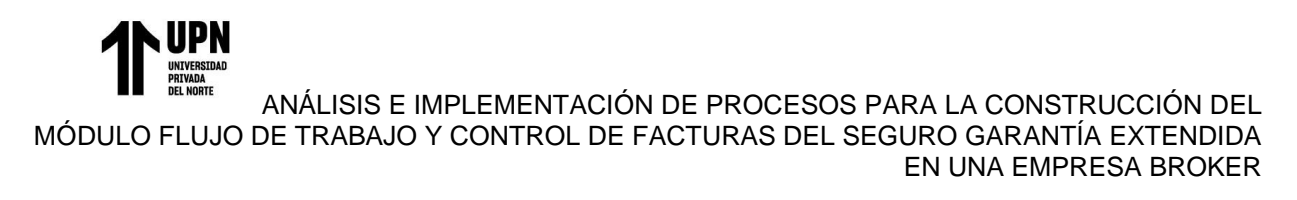

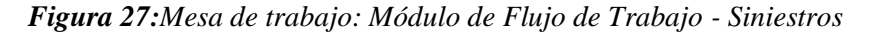

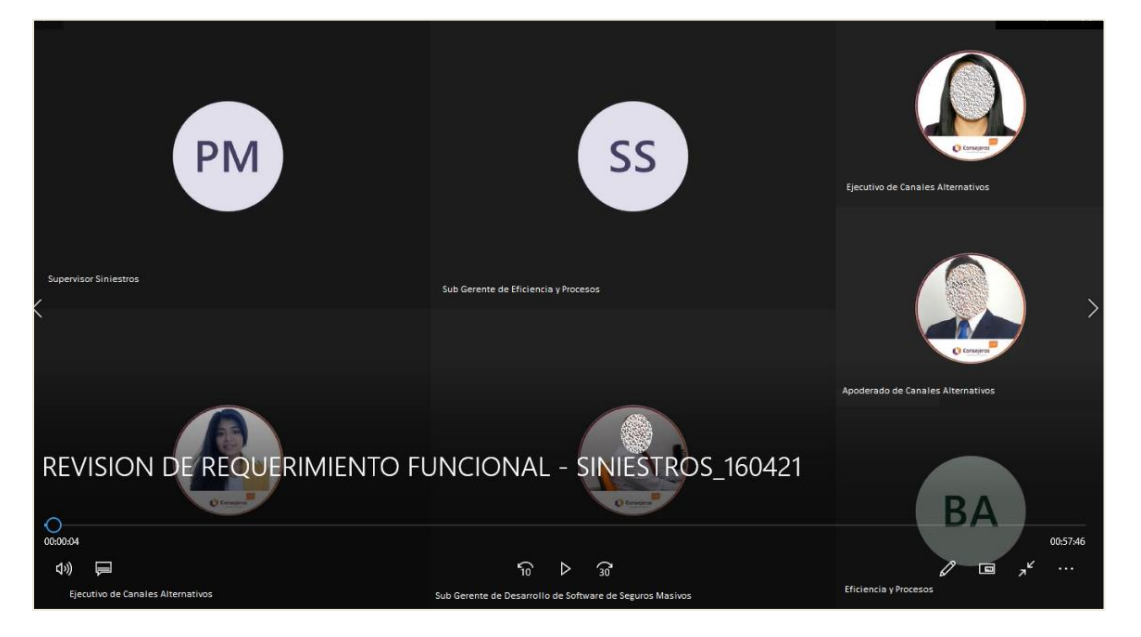

Fuente: Agenda interna

*Figura 28: Mesa de trabajo: Módulo de Control de Facturas*

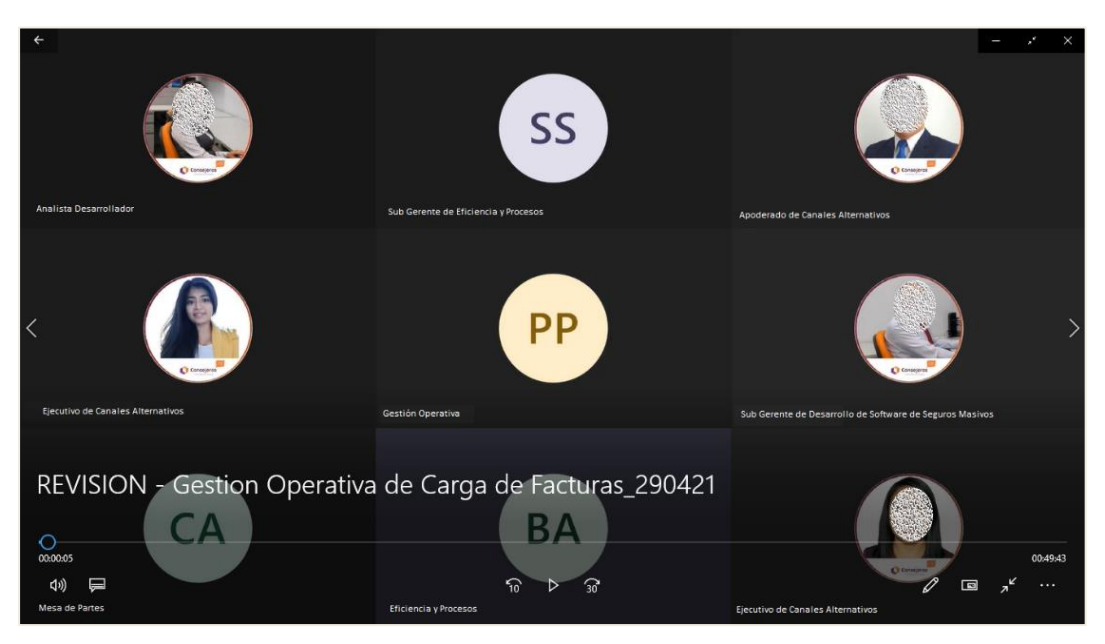

Fuente: Agenda interna

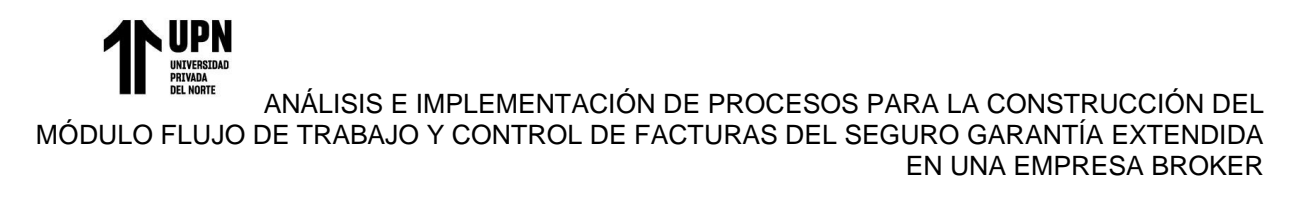

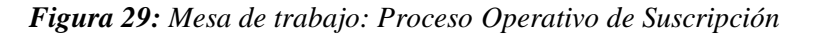

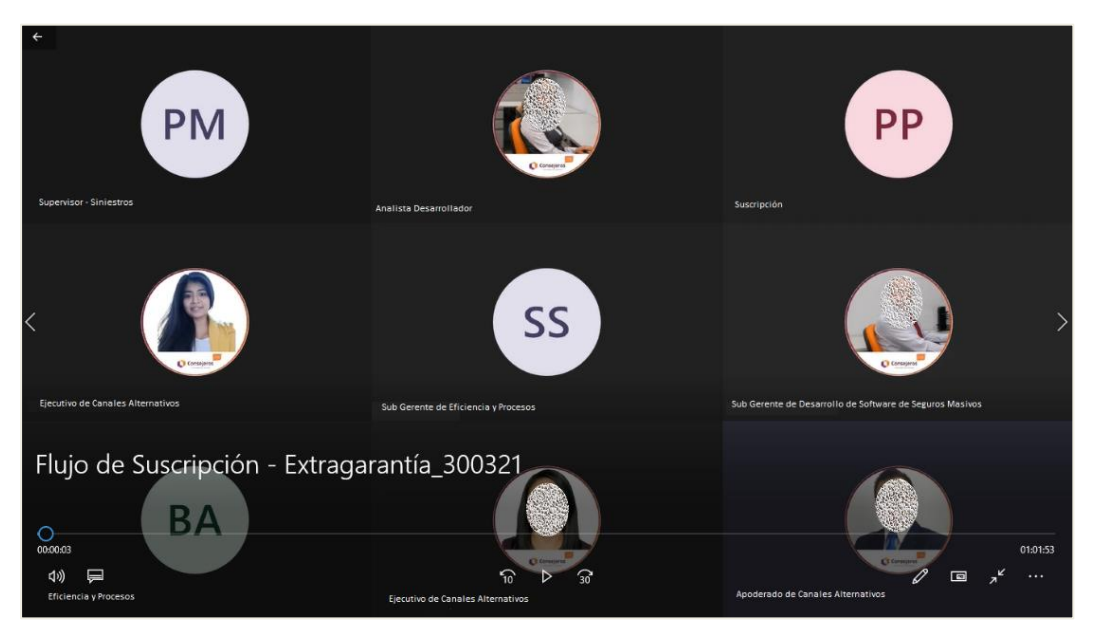

Fuente: Agenda interna

*Figura 30: Mesa de trabajo: Proceso Operativo de Excepciones*

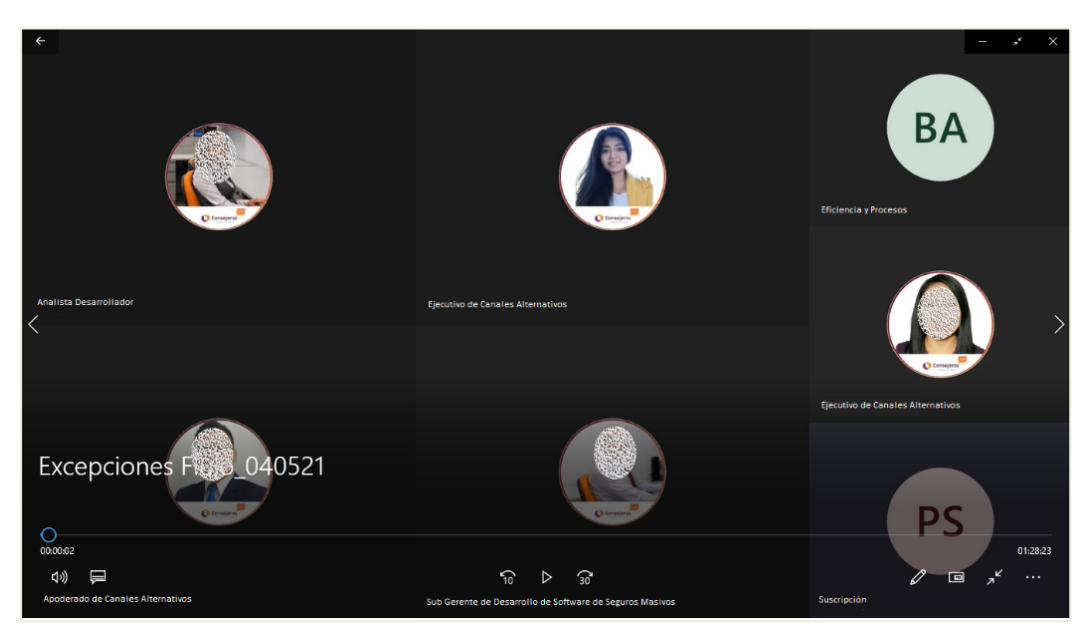

Fuente: Agenda interna

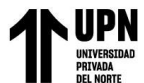

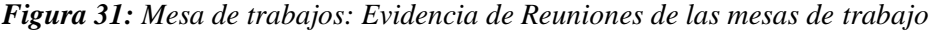

| CCS > GARANTIA EXTENDIDA > MULTIMEDIA > VIDEO REUNIONES                       |                              | $\checkmark$ | Ō           | Ω<br><b>Bus</b> |
|-------------------------------------------------------------------------------|------------------------------|--------------|-------------|-----------------|
| Nombre                                                                        | $\hat{\phantom{a}}$<br>Fecha | Tamaño       | Tipo        |                 |
| Б<br>Control_De_Facturas.mp4                                                  | 16/03/2021 17:16             | 152.801 KB   | Archivo MP4 |                 |
| Б<br>Suscripción.mp4                                                          | 17/03/2021 12:12             | 181,623 KB   |             | Archivo MP4     |
| Б<br>PRESENTACION REQUERIMIENTO FUNCIONAL - SINIESTROS.mp4                    | 19/03/2021 15:36             | 200,700 KB   |             | Archivo MP4     |
| Б<br>PRESENTACION REQUERIMIENTO FUNCIONAL - SINIESTROS_190321.mp4             | 19/03/2021 15:36             | 200,700 KB   |             | Archivo MP4     |
| Б<br>Intercambio de información para carque en sistema contable (Facturación) | 22/03/2021 10:05             | 174,178 KB   |             | Archivo MP4     |
| Б<br>Intercambio de información para carque en sistema contable (Facturación) | 22/03/2021 10:05             | 174,178 KB   |             | Archivo MP4     |
| Б<br>WhatsApp Video 2021-03-22 at 11.25.42 AM.mp4                             | 22/03/2021 12:33             | 15,033 KB    |             | Archivo MP4     |
| Б<br>WhatsApp Video 2021-03-22 at 11.25.53 AM.mp4                             | 22/03/2021 12:36             | 18,762 KB    |             | Archivo MP4     |
| Б<br>WhatsApp Video 2021-03-23 at 5.11.14 PM.mp4                              | 23/03/2021 17:16             | 15,170 KB    |             | Archivo MP4     |
| Б<br>GEX - PROBLEMAS PARA AVANZAR EN DESARROLLOS.mp4                          | 26/03/2021 14:03             | 301,493 KB   |             | Archivo MP4     |
| Б<br>GEX - PROBLEMAS PARA AVANZAR EN DESARROLLOS_260321.mp4                   | 26/03/2021 14:03             | 301,493 KB   |             | Archivo MP4     |
| Б<br>Flujo de Suscripción - Extragarantía_300321.mp4                          | 30/03/2021 10:10             | 334,039 KB   |             | Archivo MP4     |
| Б<br>Esquema_Migración de data GEXT.mp4                                       | 6/04/2021 16:01              | 59,186 KB    |             | Archivo MP4     |
| Б<br>Migración de data GEXT_060421.mp4                                        | 6/04/2021 16:01              | 59.186 KB    |             | Archivo MP4     |
| Б<br>Web Service - Pruebas_070421.mp4                                         | 7/04/2021 09:10              | 19,685 KB    |             | Archivo MP4     |
| Б<br>Web Service - Pruebas Promart.mp4                                        | 7/04/2021 09:10              | 19,685 KB    |             | Archivo MP4     |
| Б<br>Flujo de Catalogación - Garantía Extendida_160421.mp4                    | 16/04/2021 14:05             | 490.957 KB   |             | Archivo MP4     |
| Б<br>REVISION DE REQUERIMIENTO FUNCIONAL - SINIESTROS_160421.mp4              | 16/04/2021 16:18             | 275,002 KB   |             | Archivo MP4     |
| Б<br>Esquema de Migración_210421.mp4                                          | 21/04/2021 10:03             | 39,515 KB    |             | Archivo MP4     |
| Б<br>Consultas_210421.mp4                                                     | 21/04/2021 17:31             | 169,951 KB   |             | Archivo MP4     |
| Б<br>STCP - GEX_220421.mp4                                                    | 22/04/2021 14:04             | 28,023 KB    |             | Archivo MP4     |
| Б<br>Mantenedores - GEXT_220421.mp4                                           | 22/04/2021 15:03             | 130,267 KB   |             | Archivo MP4     |
| Generación de certificados - FNOTRIA 220421.mn4                               | 22/04/2021 16:03             | 78 802 KB    |             | Archivo MP4     |
|                                                                               |                              |              |             | $\rightarrow$   |

Fuente: Agenda interna

*Figura 32: Cronograma de Proyecto: Garantía Extendida - Parte 1*

| u                                                                                                    |                               |                     |      | J                | $\cdots$ |
|----------------------------------------------------------------------------------------------------|-------------------------------|---------------------|------|------------------|----------|
| Consejeros<br>CORREDORES DE SEGUROS<br><b>Fecha Inicio Proyecto</b><br><b>Fecha Fin Proyecto (Promart)</b> | 14/01/2021<br>15/06/2021      |                     |      |                  |          |
| <b>Actividades</b>                                                                                         | <b>Responsable</b>            | <b>Fecha Inicio</b> | días | <b>Fecha Fin</b> | % avance |
| lFASE - COORDINACIÓN ÁREA LEGAL                                                                            |                               | 23-Mar              | 74   | $18$ -Jun        | 100%     |
| lEnvío contrato de comercialización                                                                        | <b>Cardif Servicios</b>       | 23-Mar              | 1    | 23-Mar           | 100%     |
| lRevisión de contrato de comercialización                                                                  | Consejeros                    | 25-Mar              | 3    | 29-Mar           | 100%     |
| lRevisión de contrato                                                                                      | <b>Cardif Servicios</b>       | 29-Mar              | 20   | 27-Abr           | 100%     |
| llEnvío Poliza RC                                                                                          | Consejeros                    | 29-Mar              | 10   | 13-Abr           | 100%     |
| <b>IFirmar de documentos</b>                                                                               | Consejeros / Cardif Servicios | 29-Mar              | 57   | $18$ -Jun        | 100%     |
| <b>IFASE - COORDINACIÓN MATRIZ SEGURIDAD - ASIF</b>                                                        |                               | <b>18-Ene</b>       | 73   | 30-Abr           | 100%     |
| Envío de documentos para revisión                                                                          | <b>Cardif Servicios</b>       | $18$ -Ene           | 47   | 23-Mar           | 100%     |
| Completa información                                                                                       | Consejeros                    | <b>27-Ene</b>       | 62   | 26-Abr           | 100%     |
| <b>l</b> Conformidad de la revisión                                                                        | <b>Cardif Servicios</b>       | 27-Abr              | 4    | 30-Abr           | 100%     |

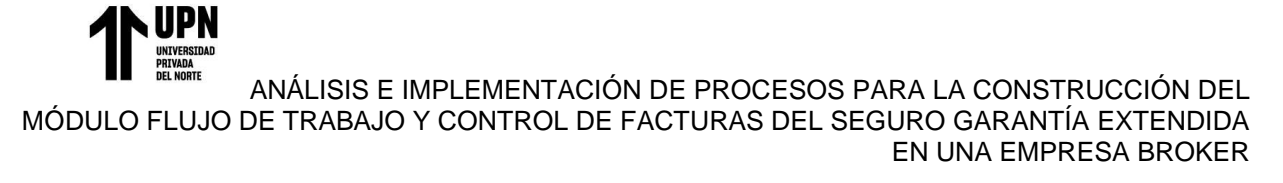

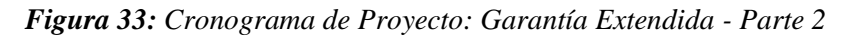

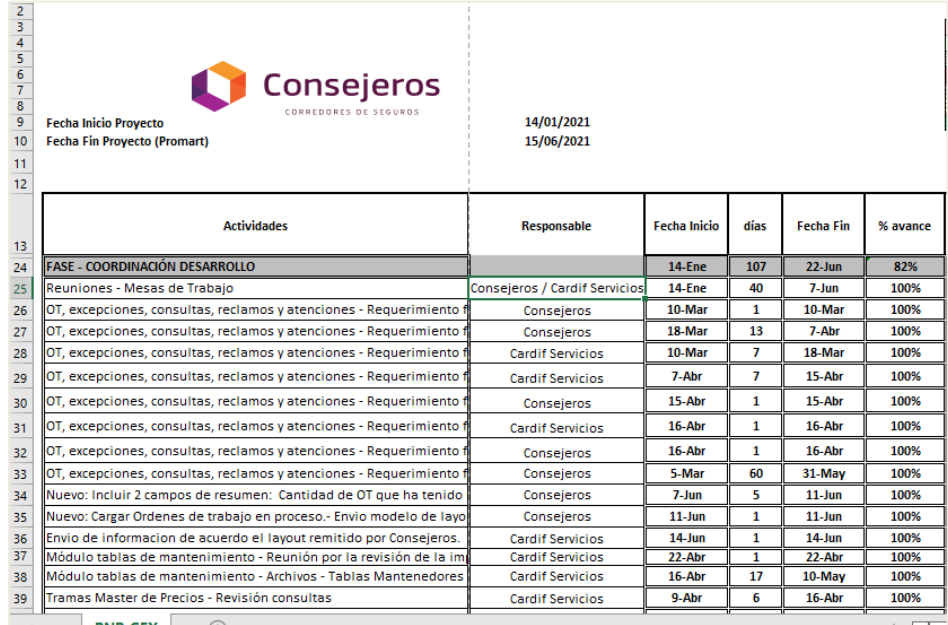

Fuente: Elaboración propia

*Figura 34: Cronograma de Proyecto: Garantía Extendida - Parte 3*

| $\triangleq  A $<br>5                            | ь                                                                                                   | U                             | υ               |                         | u             | н                  |
|--------------------------------------------------|----------------------------------------------------------------------------------------------------|-------------------------------|-----------------|-------------------------|---------------|--------------------|
| 6<br>7<br>8<br>9<br>10 <sub>10</sub><br>11<br>12 | Consejeros<br>CORREDORES DE SEGUROS<br>Fecha Inicio Provecto<br><b>Fecha Fin Provecto (Promart)</b> | 14/U1/2021<br>15/06/2021      |                 |                         |               |                    |
| 13                                               | <b>Actividades</b>                                                                                  | Responsable                   | Fecha<br>Inicio | días                    | Fecha<br>Fin. | $\times$<br>avance |
| 24                                               | <b>FASE - COORDINACIÓN DESARROLLO</b>                                                               |                               | 14-Ene          | 107                     | $22 - Jun$    | 86 <sub>2</sub>    |
| 40                                               | ENOTRIA - Reunión por la Revisión Certificados                                                      | Cardif Servicios              | $22 - Abr$      | 1                       | 22-АЬг        | 100 <sub>2</sub>   |
| 43                                               | Manual Flujos de Procesos - GEXT - Elaboración                                                      | Consejeros                    | 8-Mar           | 16                      | $29$ -Mar     | 100 <sub>7</sub>   |
| 44                                               | Manual Flujos de Procesos - GEXT - Revisión                                                         | Cardif Servicios              | 17-Mar          | 33                      | 4-May         | 100%               |
| 45                                               | Manual Flujos de Procesos - GEXT - Absolución de consultas                                          | Consejeros                    | 30-Abr          | 3                       | 4-May         | $100\times$        |
| 46                                               | Manual Flujos de Procesos - GEXT - Revisión final                                                   | Consejeros / Cardif Servicios | 5-May           | $\overline{13}$         | 24-May        | 100 <sub>2</sub>   |
| 47                                               | Usuarios - (Usuarios Cardif por cada área y Usuarios de ST incluven                                 | Cardif Servicios              | 12-May          | 9                       | 25-May        | 100 <sub>2</sub>   |
| 56                                               | Pruebas Generales (OT, excepciones, consultas, reclamos y atenc                                     | Consejeros                    | $21 -$ May      | 7                       | $31-May$      | 100 <sub>z</sub>   |
| 57                                               | Elaboración de Manuales del uso del sistema (No incluve Promart)                                    | Conseieros                    | 1-Jun           | 7                       | $9 - Jun$     | 100 <sub>z</sub>   |
| 58                                               | Pruebas Generales (OT, excepciones, consultas, reclamos y atenc                                     | Cardif Servicios              | 1-Jun           | 10                      | $14 - Jun$    | 100 <sub>z</sub>   |
| 59                                               | Pruebas Generales - Subsanación de observaciones ( de correspolDonseieros / Cardif Servicios)       |                               | 1-Jun           | 10                      | $14 - Jun$    | 100 <sub>7</sub>   |
| 61                                               | Módulo control de facturas - Requerimiento funcional - Envío                                        | Consejeros                    | 15-Abr          | 1                       | 15-Abr        | $100\times$        |
| 62                                               | Módulo control de facturas - Requerimiento funcional - Confirmació                                  | Cardif Servicios              | $15 - Abr$      | 4                       | $20 - Abr$    | 100 <sub>2</sub>   |
| 63                                               | Módulo control de facturas - Requerimiento funcional - Respuesta                                    | Consejeros                    | $20 - Abr$      | 1                       | $20 - Abr$    | 100 <sub>2</sub>   |
| 64                                               | Módulo control de facturas - Reunión Absolución de consultas.                                       | Conseieros / Cardif Servicios | $26 - Abr$      | $\overline{\mathbf{z}}$ | $29 - Abr$    | $100\times$        |
| 66                                               | Módulo control de facturas - Desarrollo (sujeto a modificación)                                     | Consejeros                    | $17 - May$      | $\overline{24}$         | $17 - Jun$    | 100 <sub>z</sub>   |
| 67                                               | Pruebas Generales (facturacion, liquidaciones y demas)                                              | Consejeros                    | $18 - Jun$      | 3                       | $22 - Jun$    | 100 <sub>2</sub>   |
| 68                                               | Reporteria - Reunión por la revisión de la implementación                                           | Cardif Servicios              | 23-АЫ           | 3                       | 4-May         | 100%               |
| 69                                               | Reporteria - Entrega de documentos (Promart, Saga, Tottus, Plaza                                    | Cardif Servicios              | 12-Abr          | 27                      | 18-May        | $100\times$        |
| 70                                               | Reporteria - Absolucion de consultas                                                                | Cardif Servicios              | 19-May          | 5                       | $26 - May$    | $100\times$        |
| 71                                               | Reportería - Armando de Requerimiento -                                                             | Consejeros                    | 11-May          | $\overline{2}$          | 12-May        | $100\times$        |
| 82                                               | <b>FASE - CAPACITACIÓN INTEGRAL DEL SISTEMA</b>                                                     |                               | $8 - Jun$       | $\overline{2}$          | $9 - Jun$     | 100 <sub>2</sub>   |
| 83                                               | Capacitación del uso del sistema (Usuarios Cardif)                                                  | Consejeros                    | 8-Jun           | $\overline{c}$          | 9-Jun         | $100\times$        |

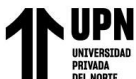

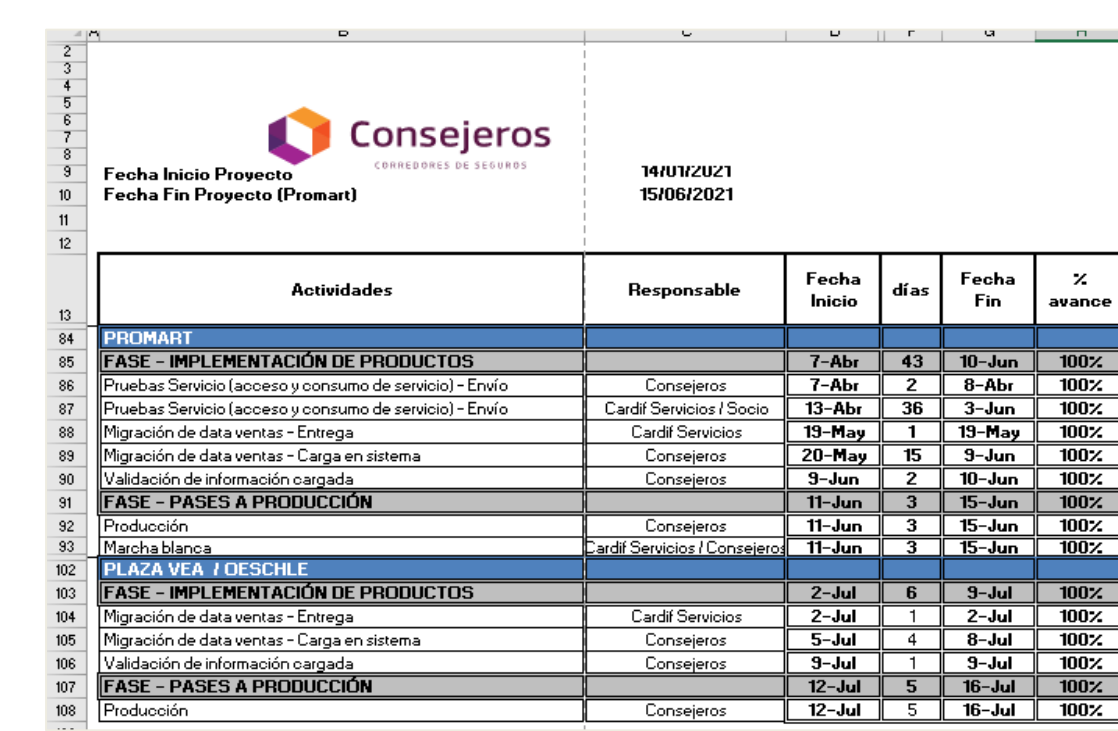

*Figura 35: Cronograma de Proyecto: Garantía Extendida – Parte 4*

# **3.6.2 Historias de usuario**

A continuación, se presentan las historias de usuario recopiladas en cada mesa de trabajo, los cuales se encuentran las más destacadas. Estas actividades definen los procesos requeridos en la plataforma que son trasmitidas al equipo de desarrollo.

### *Tabla 11: Historias de Usuario*

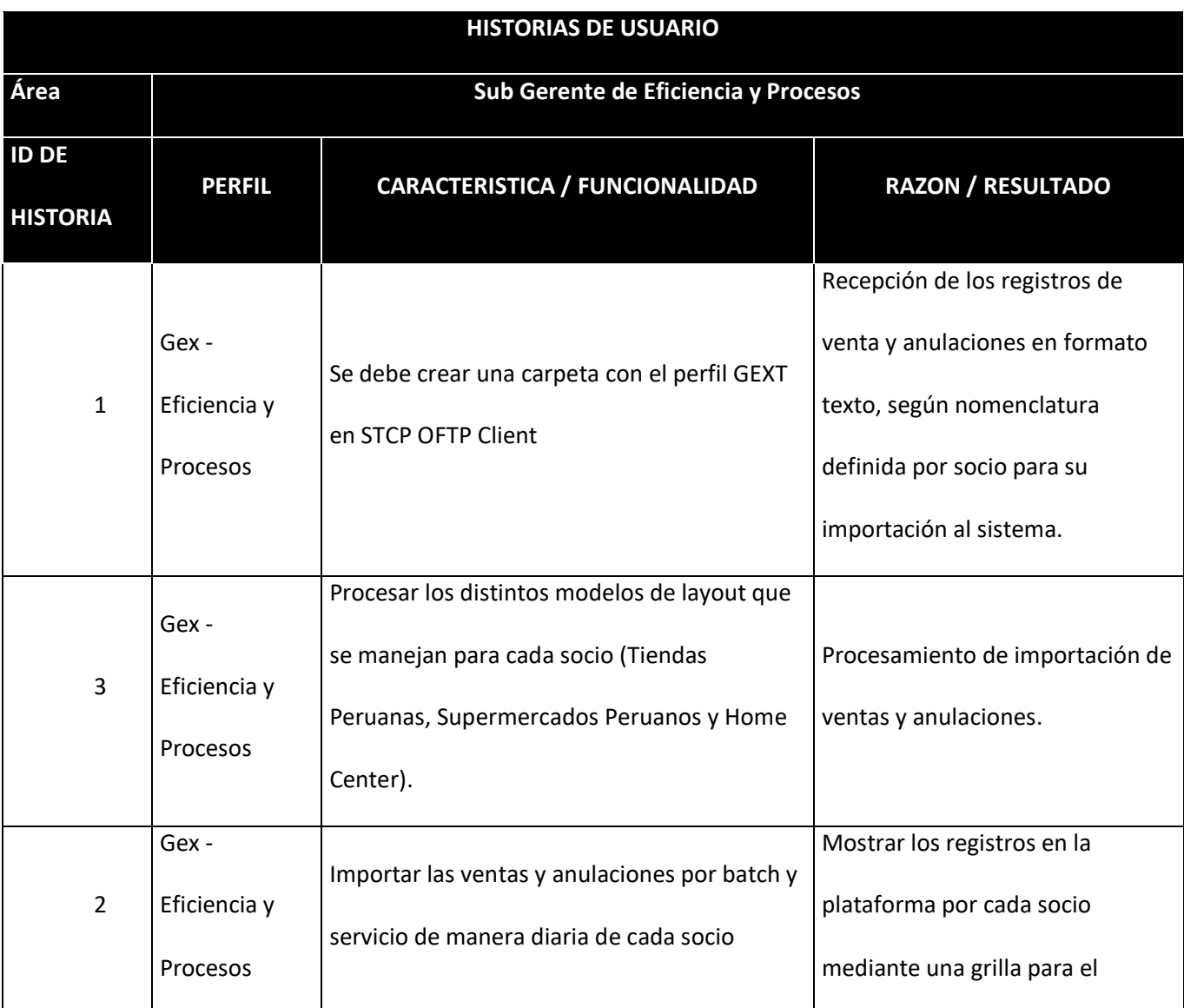

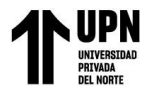

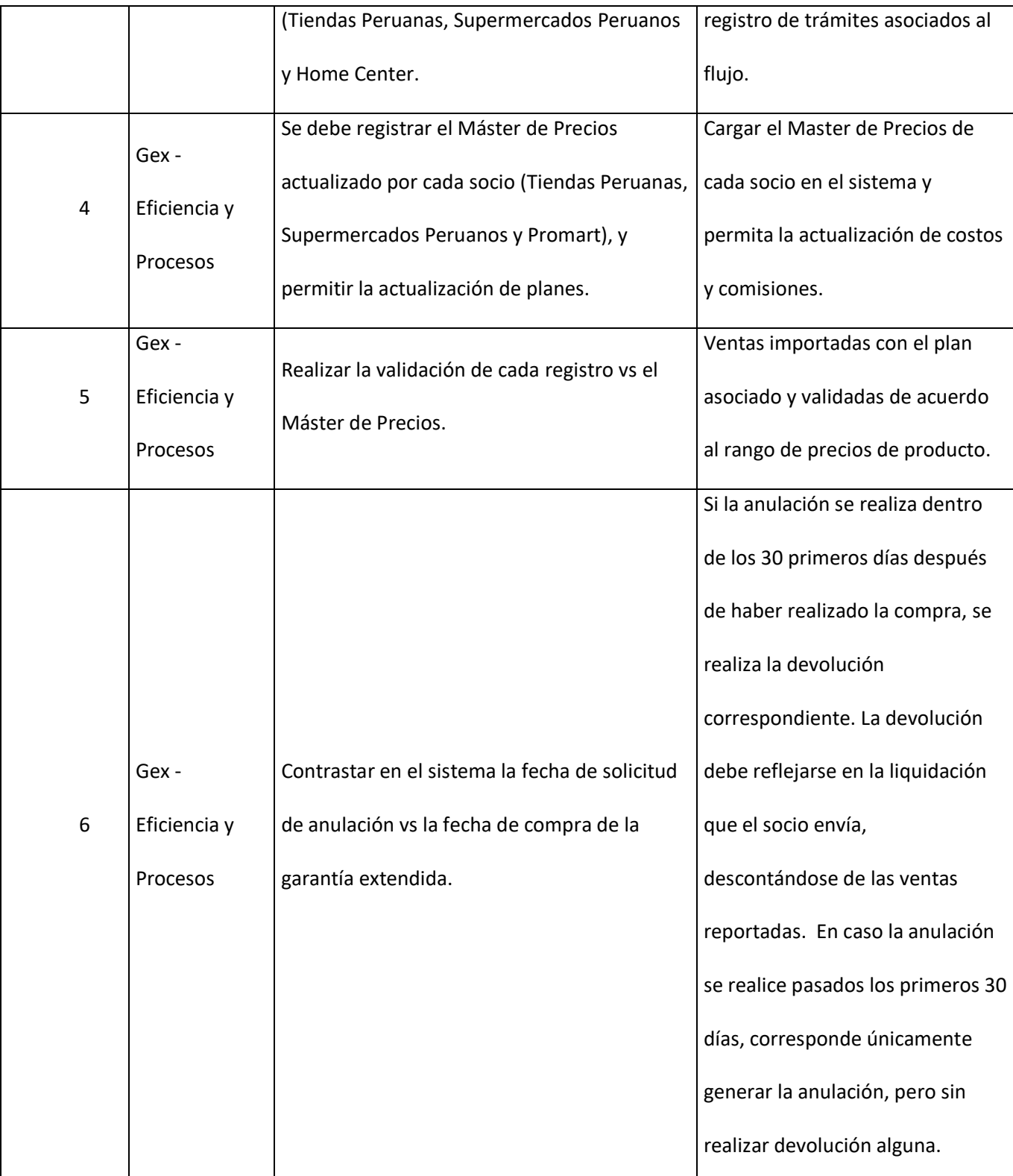

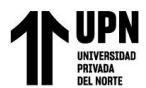

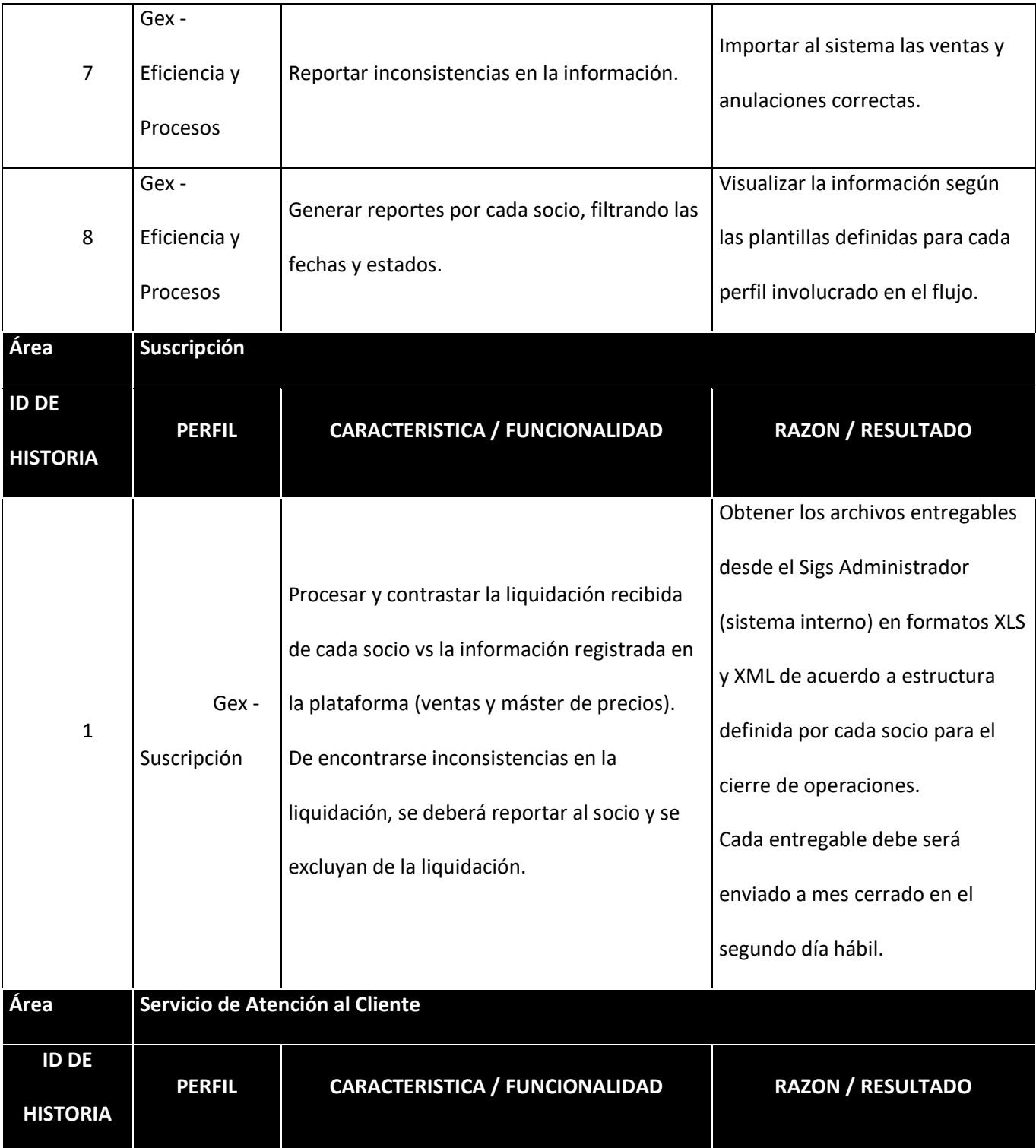

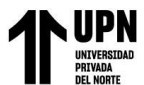

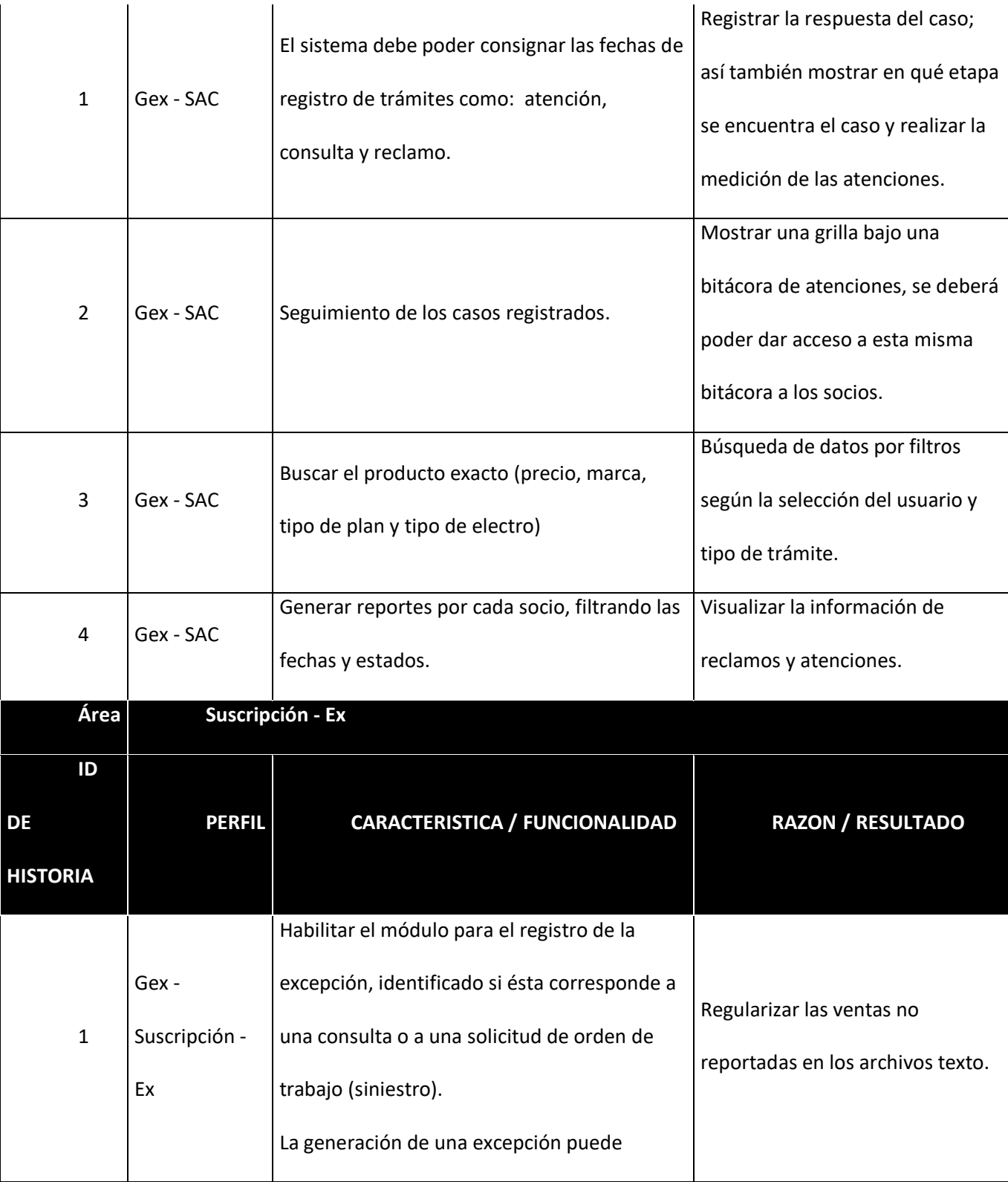

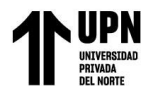

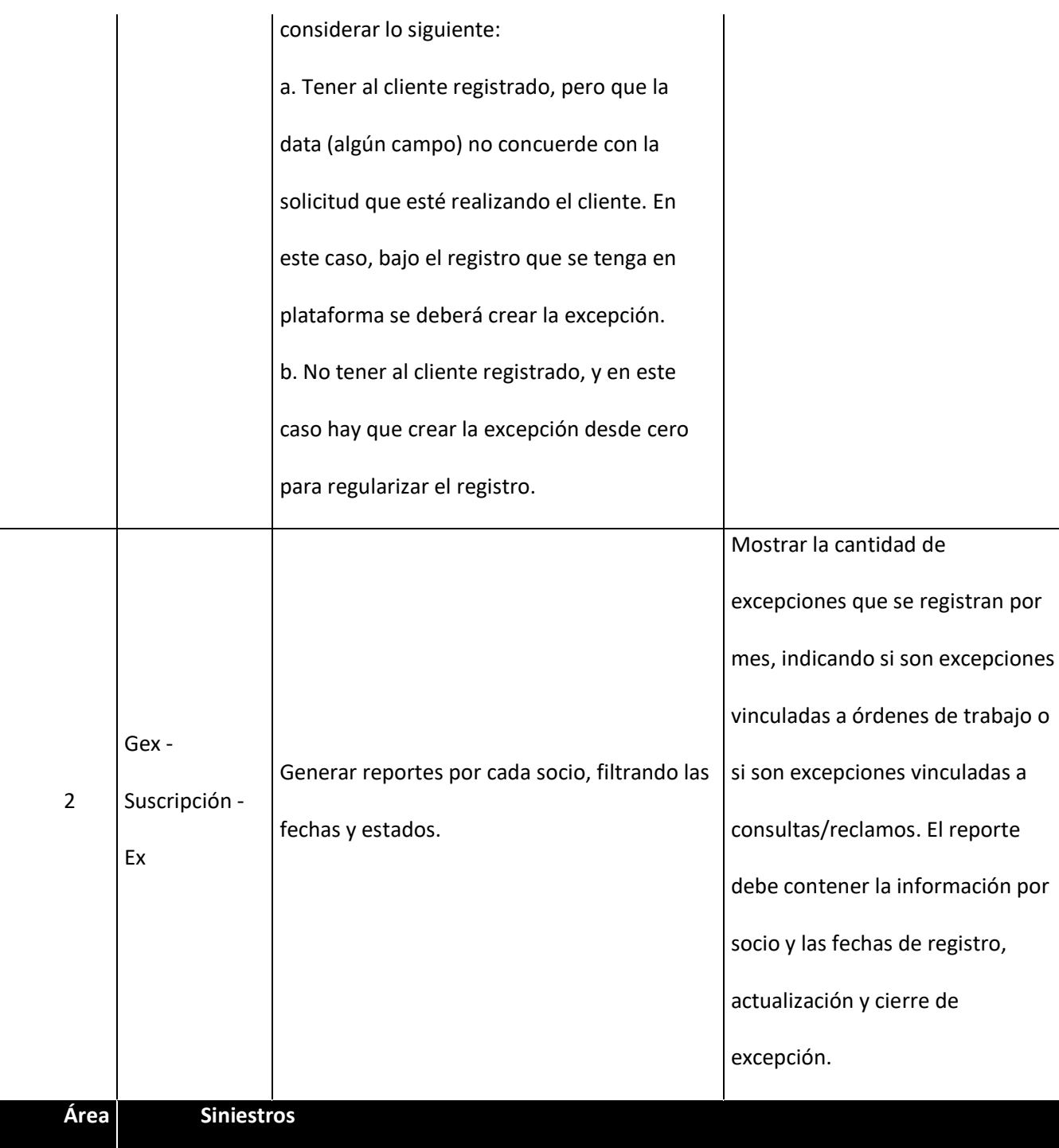

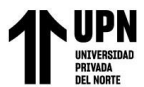

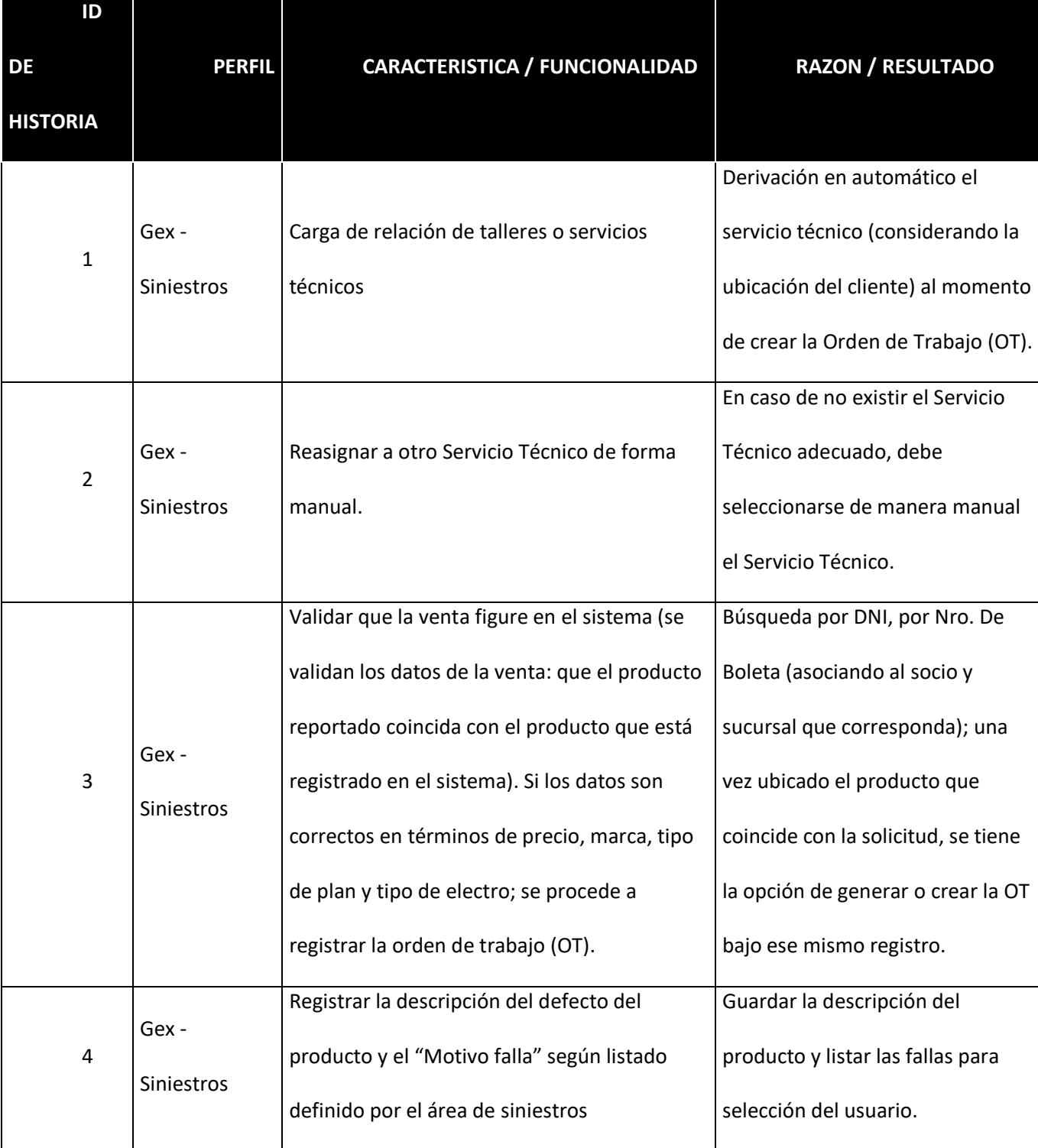

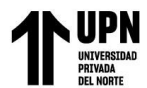

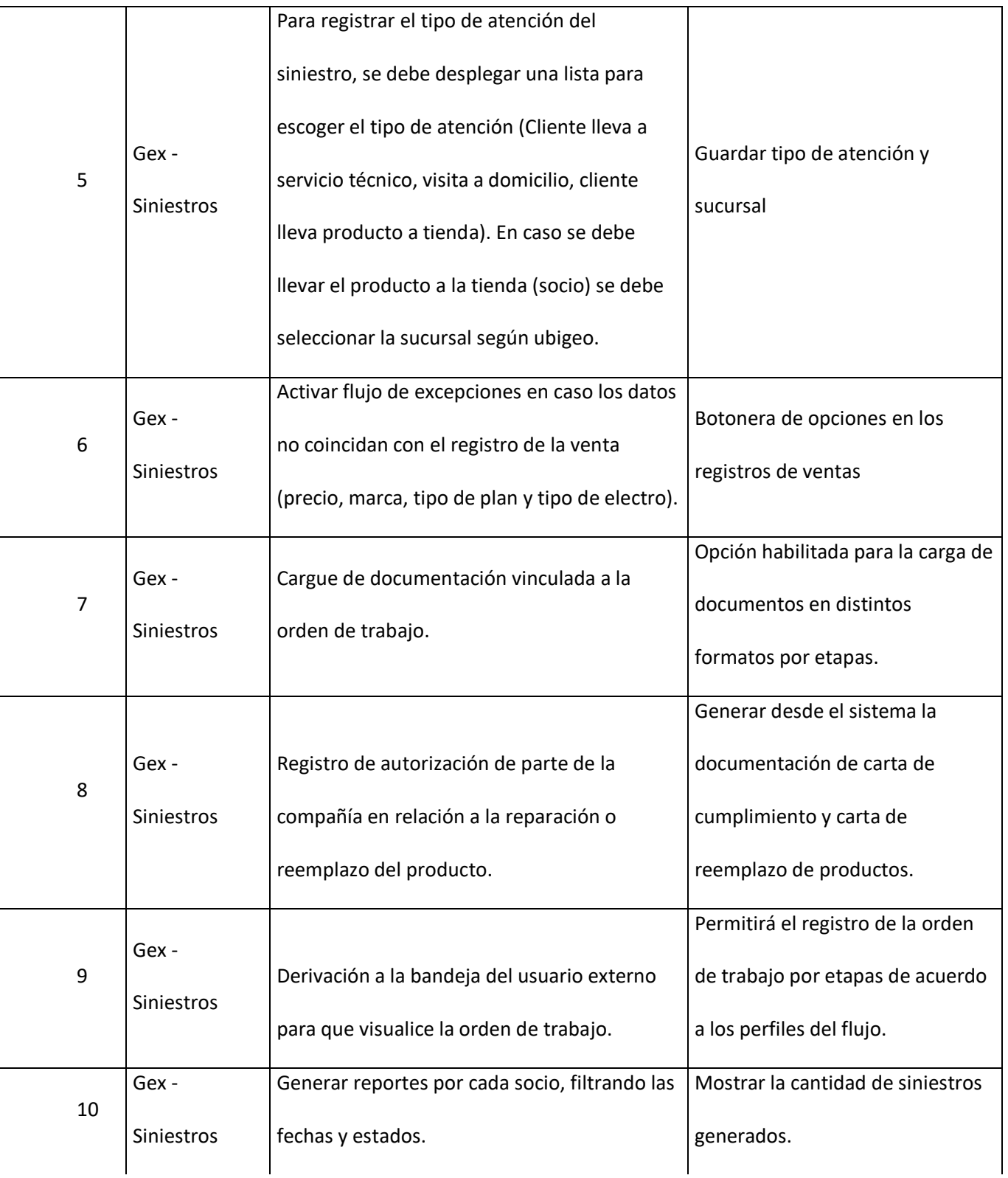

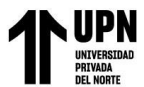

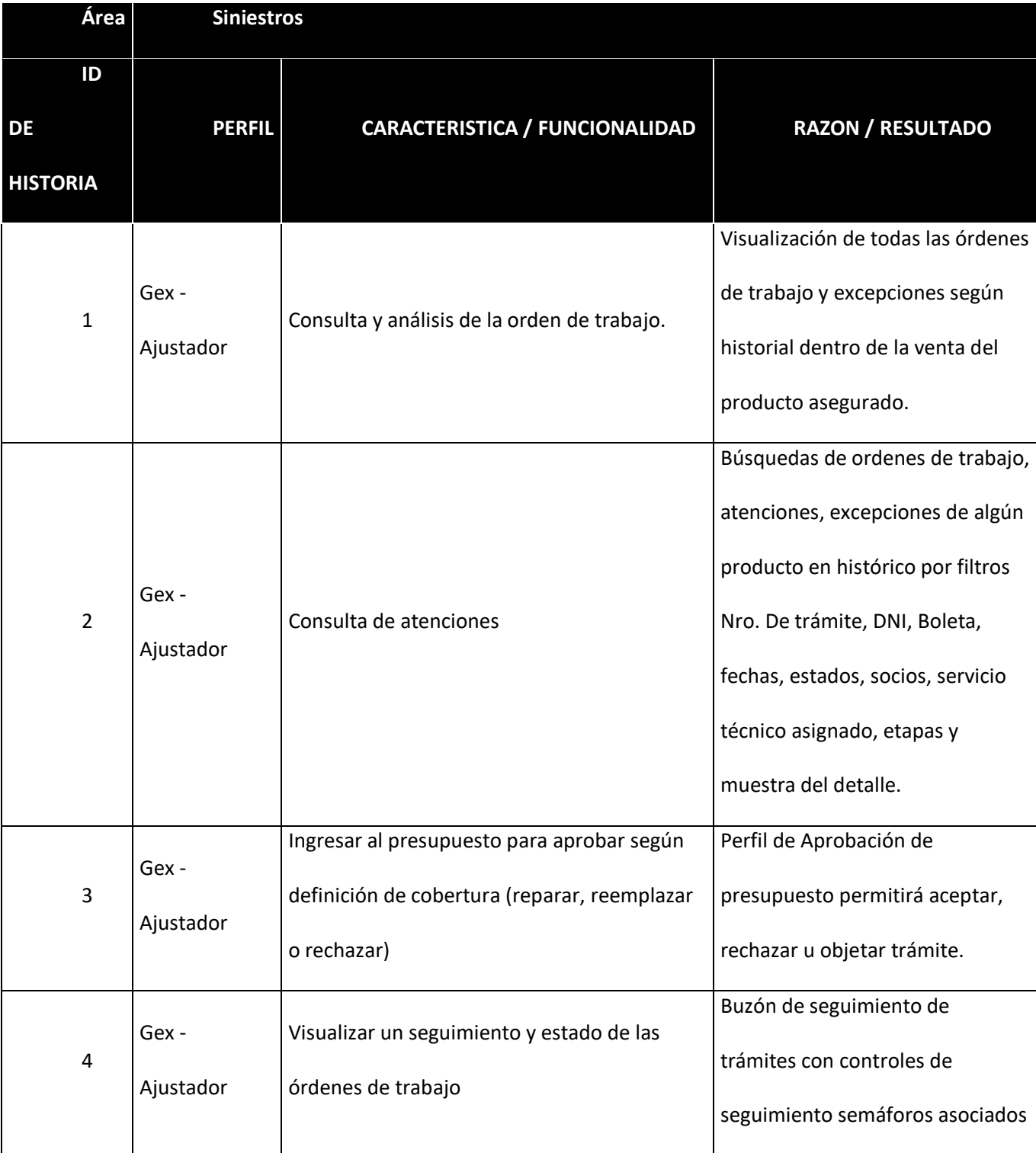

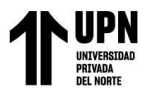

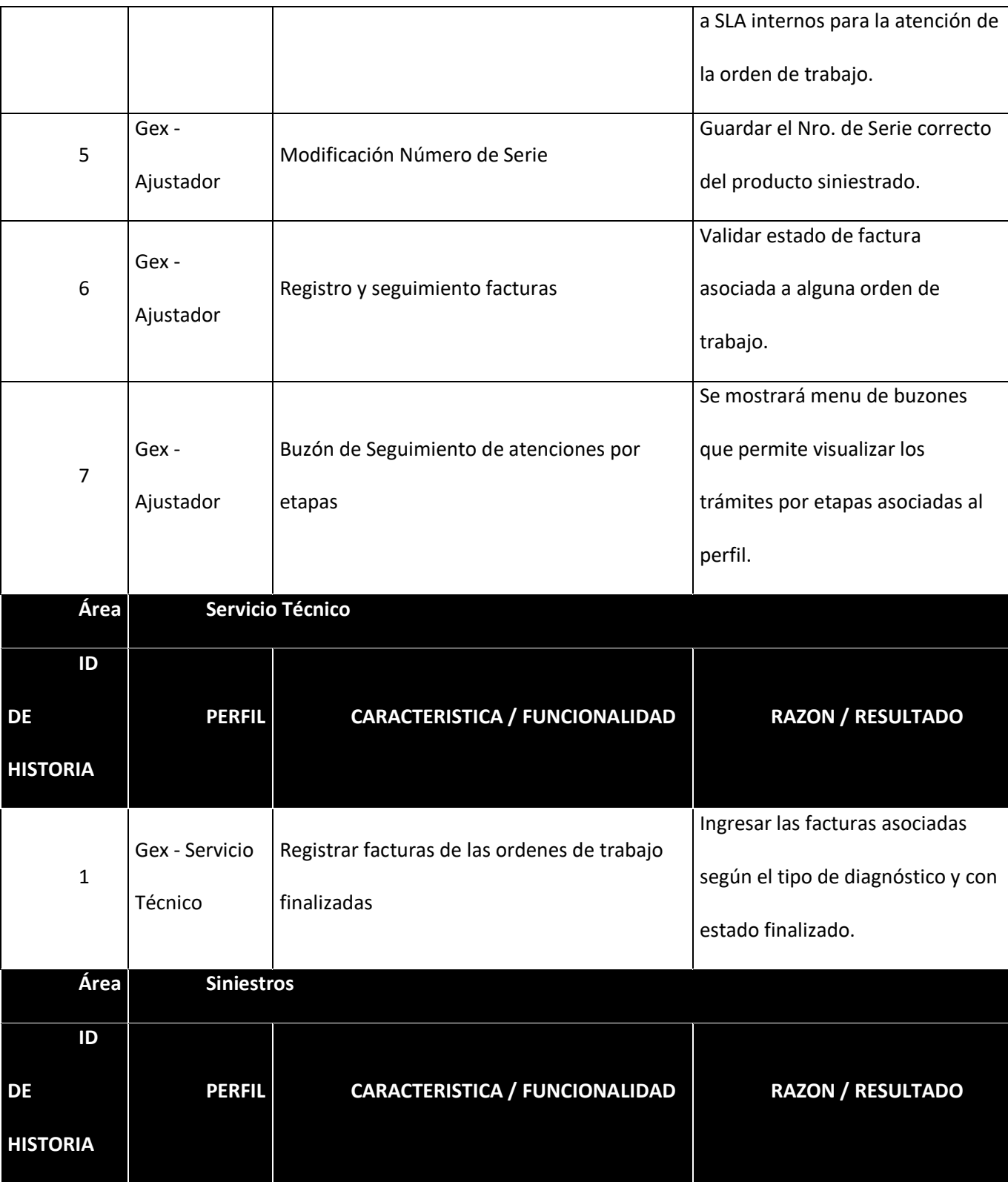

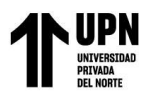

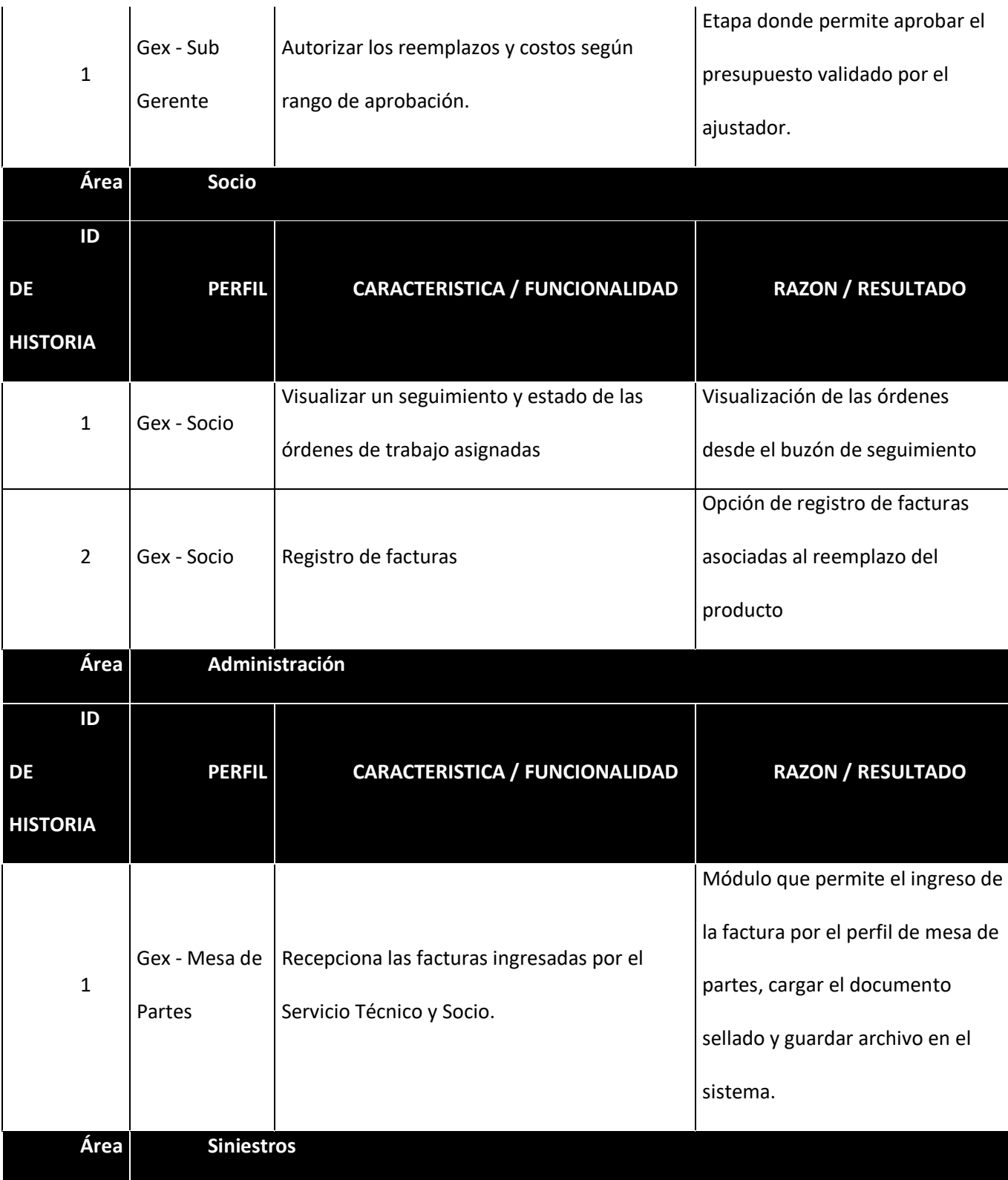

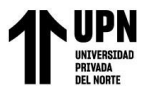

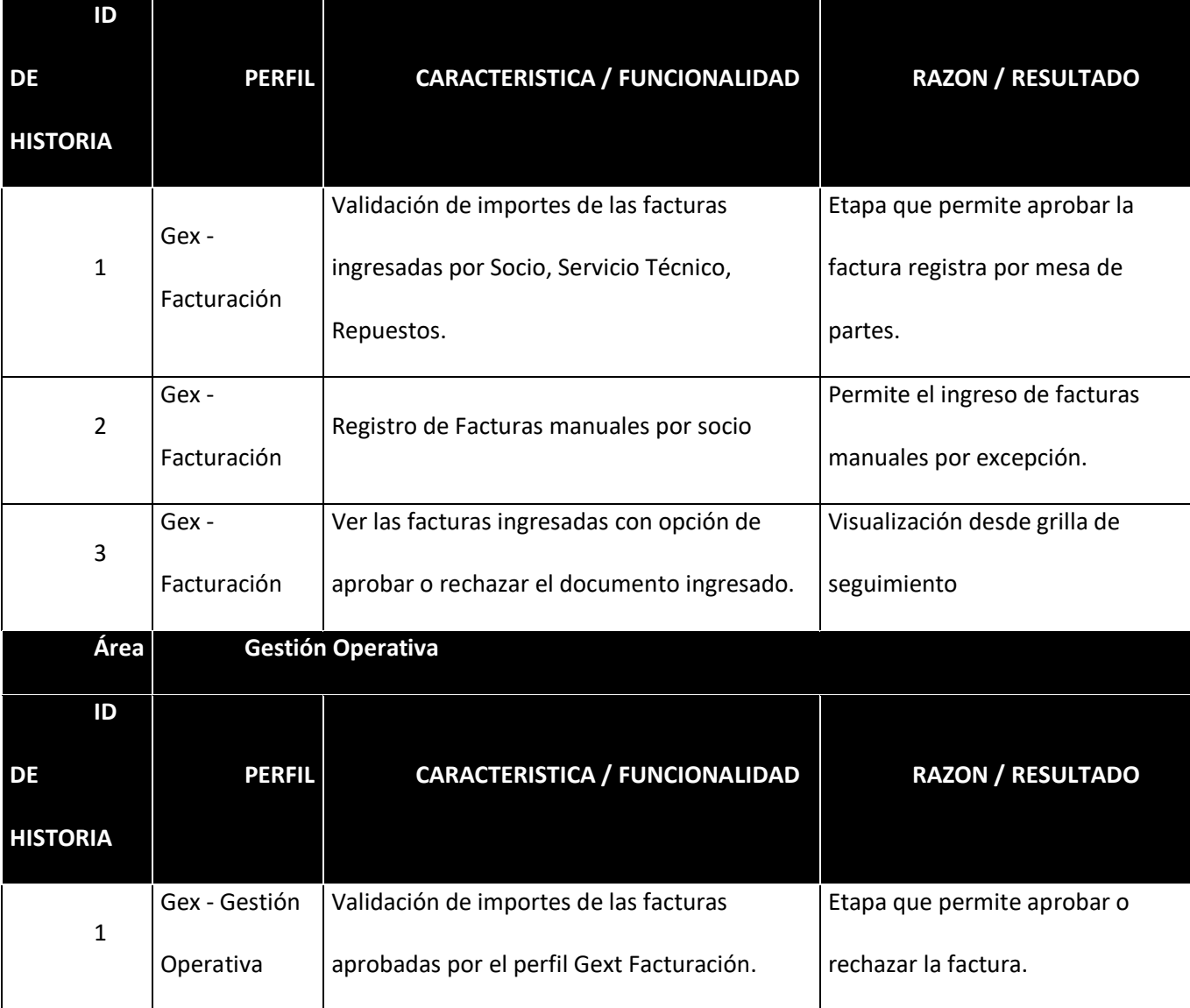

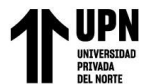

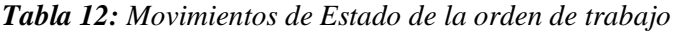

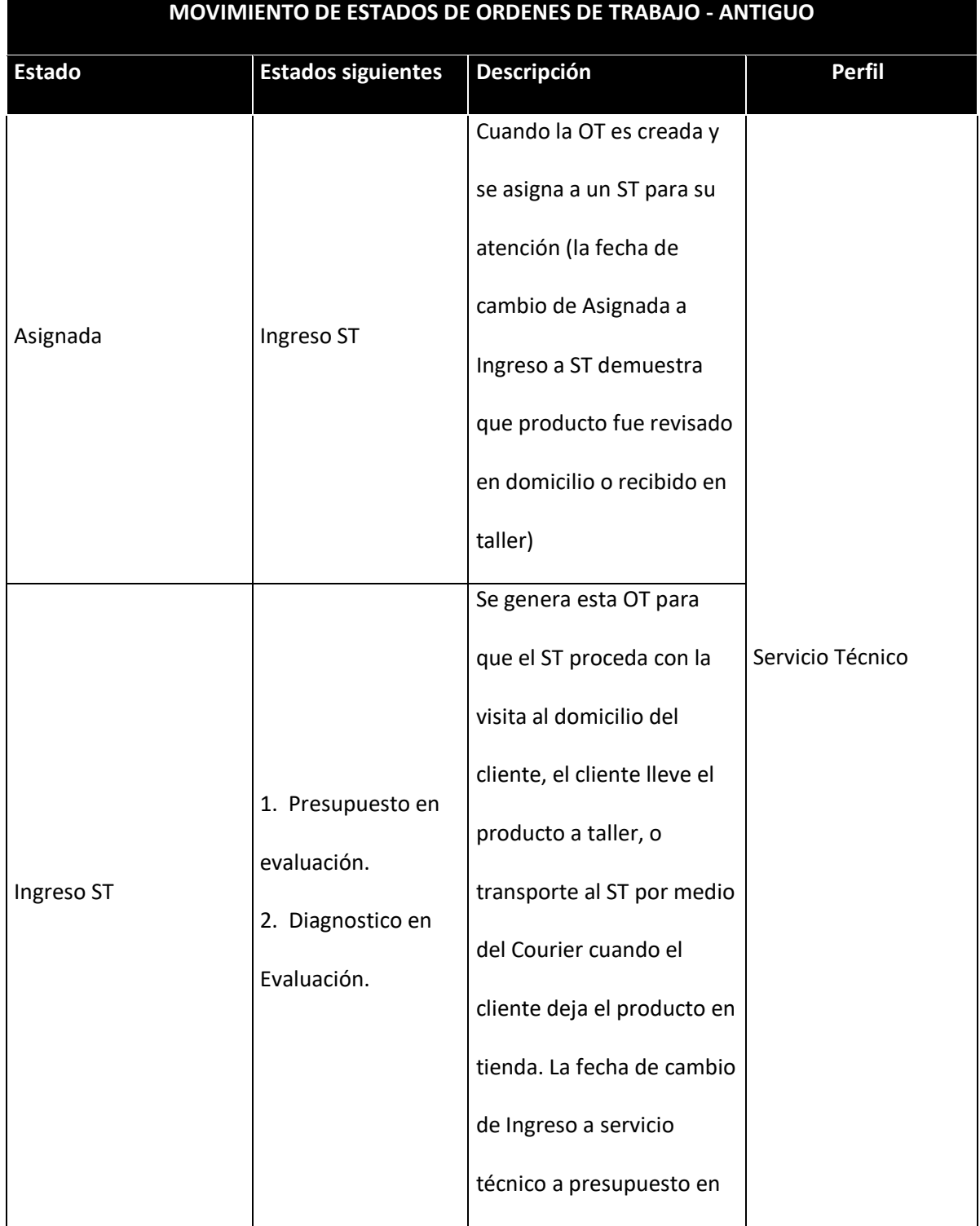

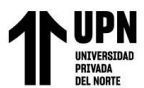

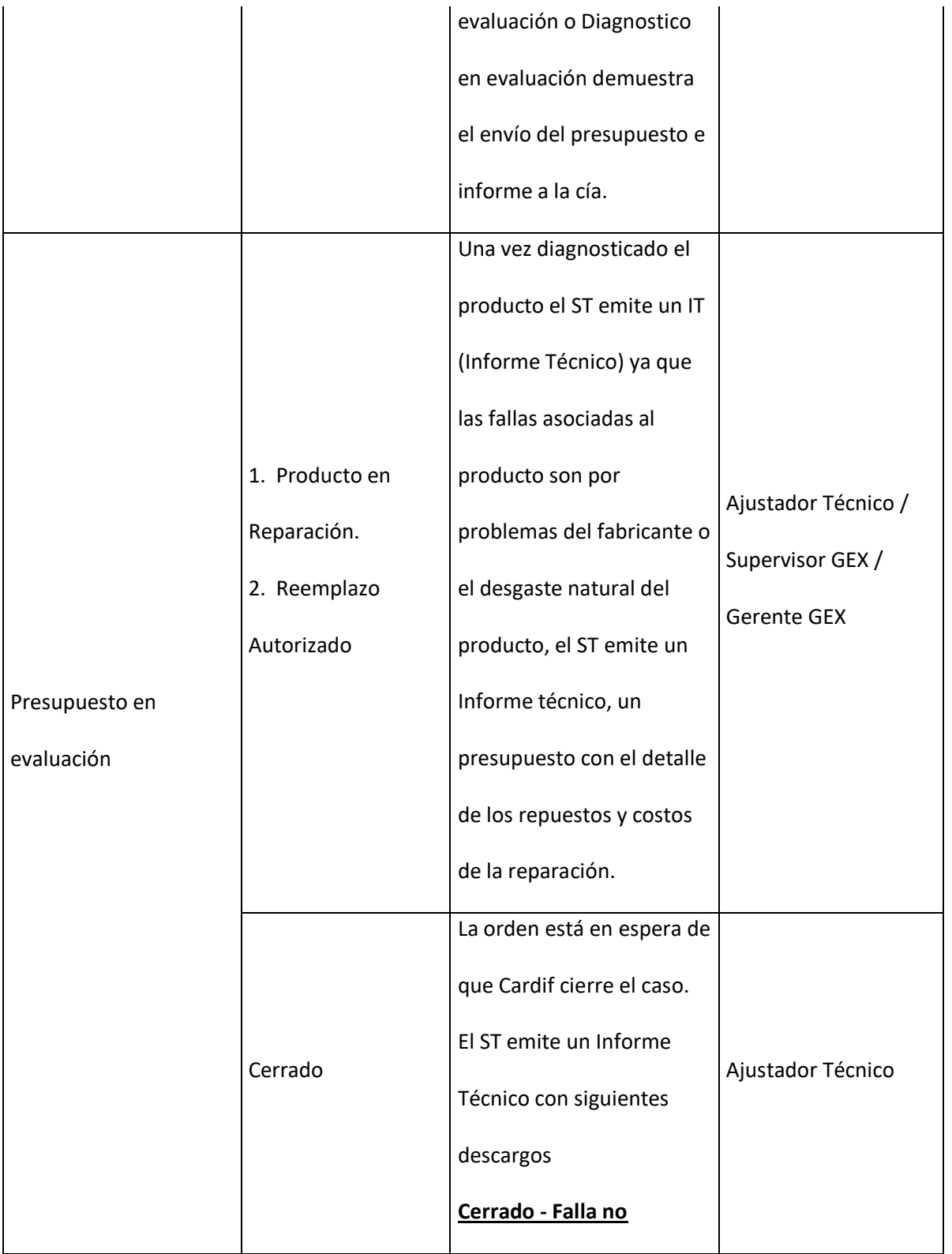

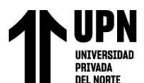

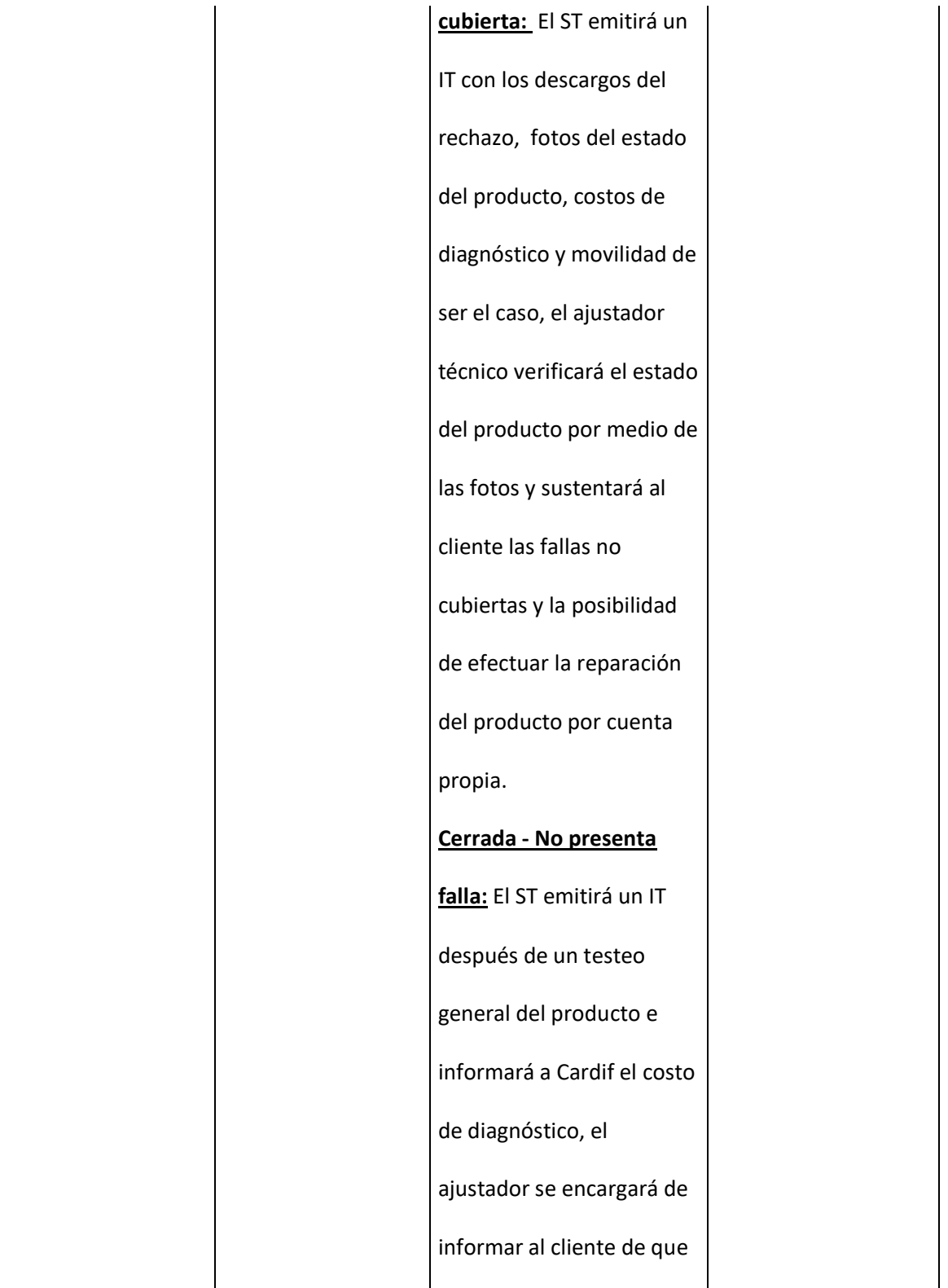

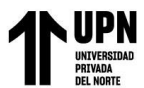

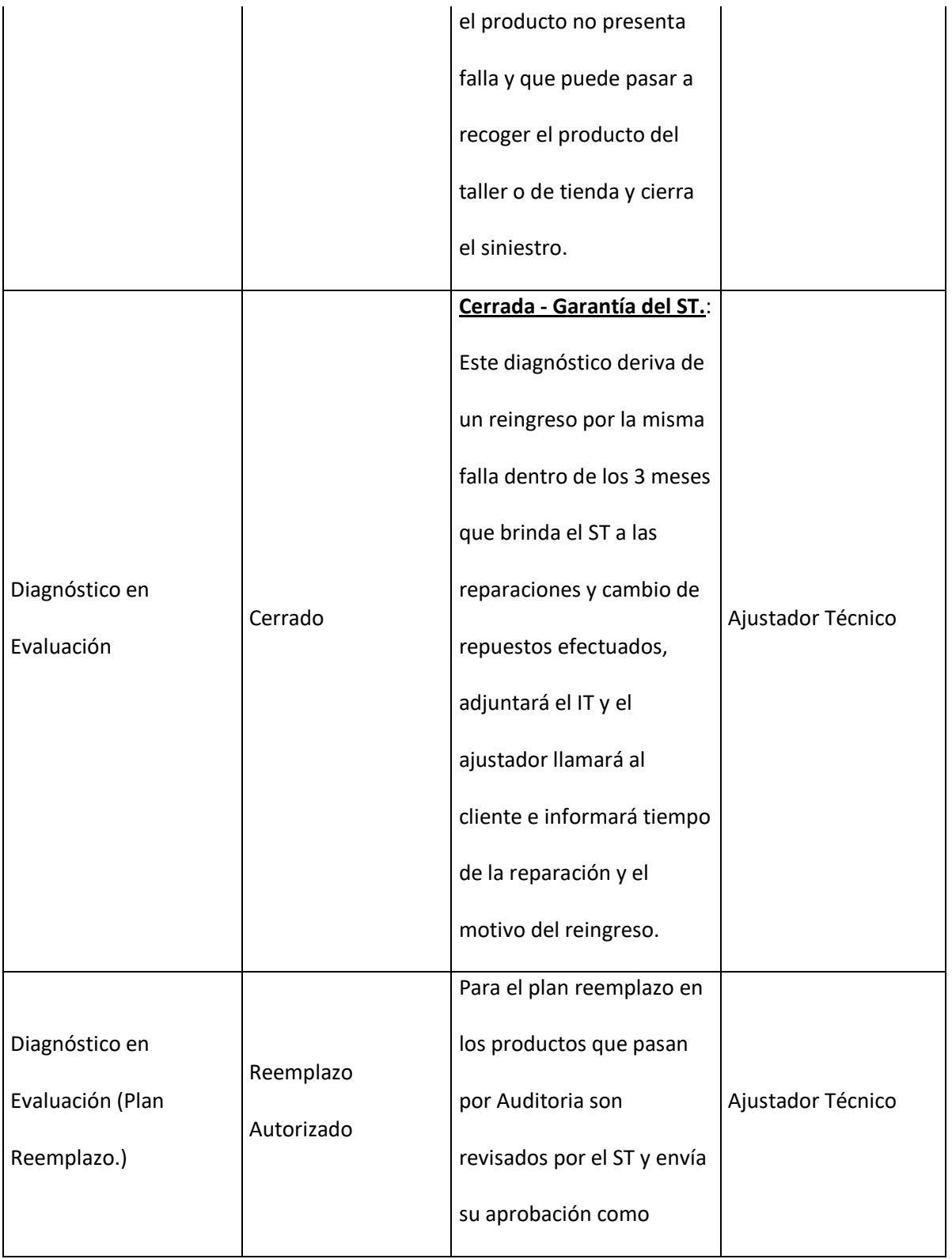

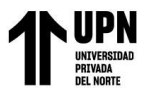

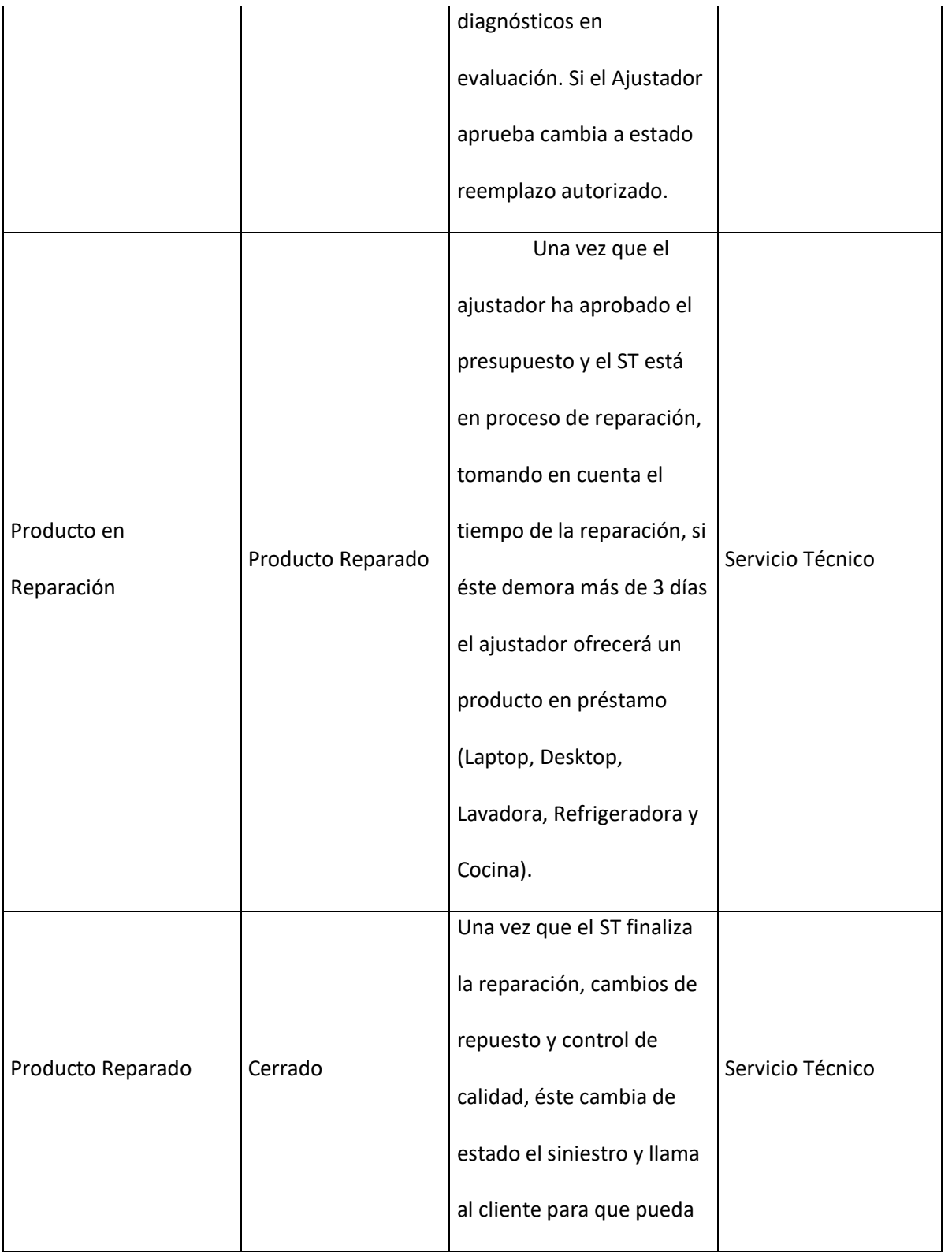

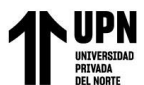

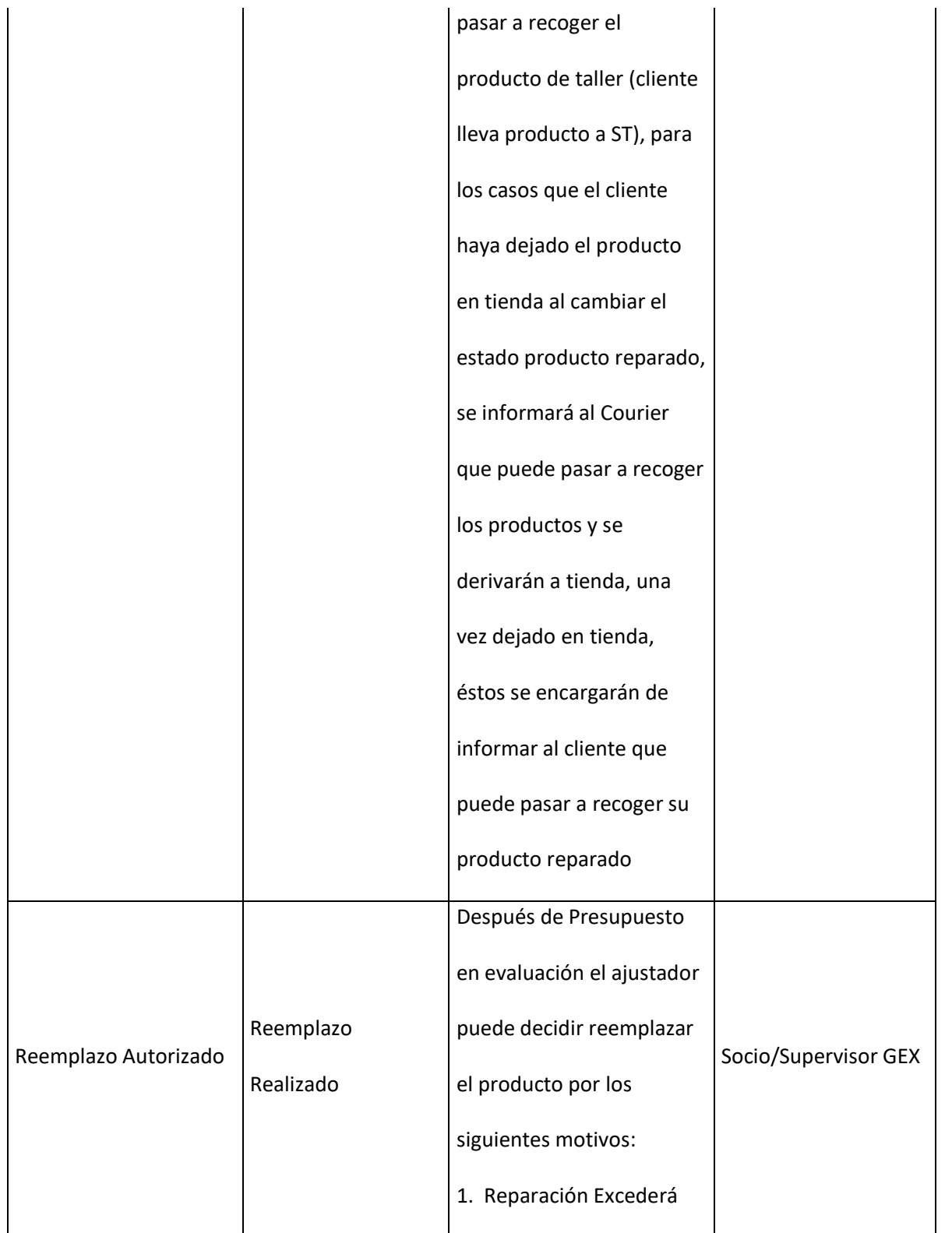

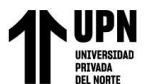

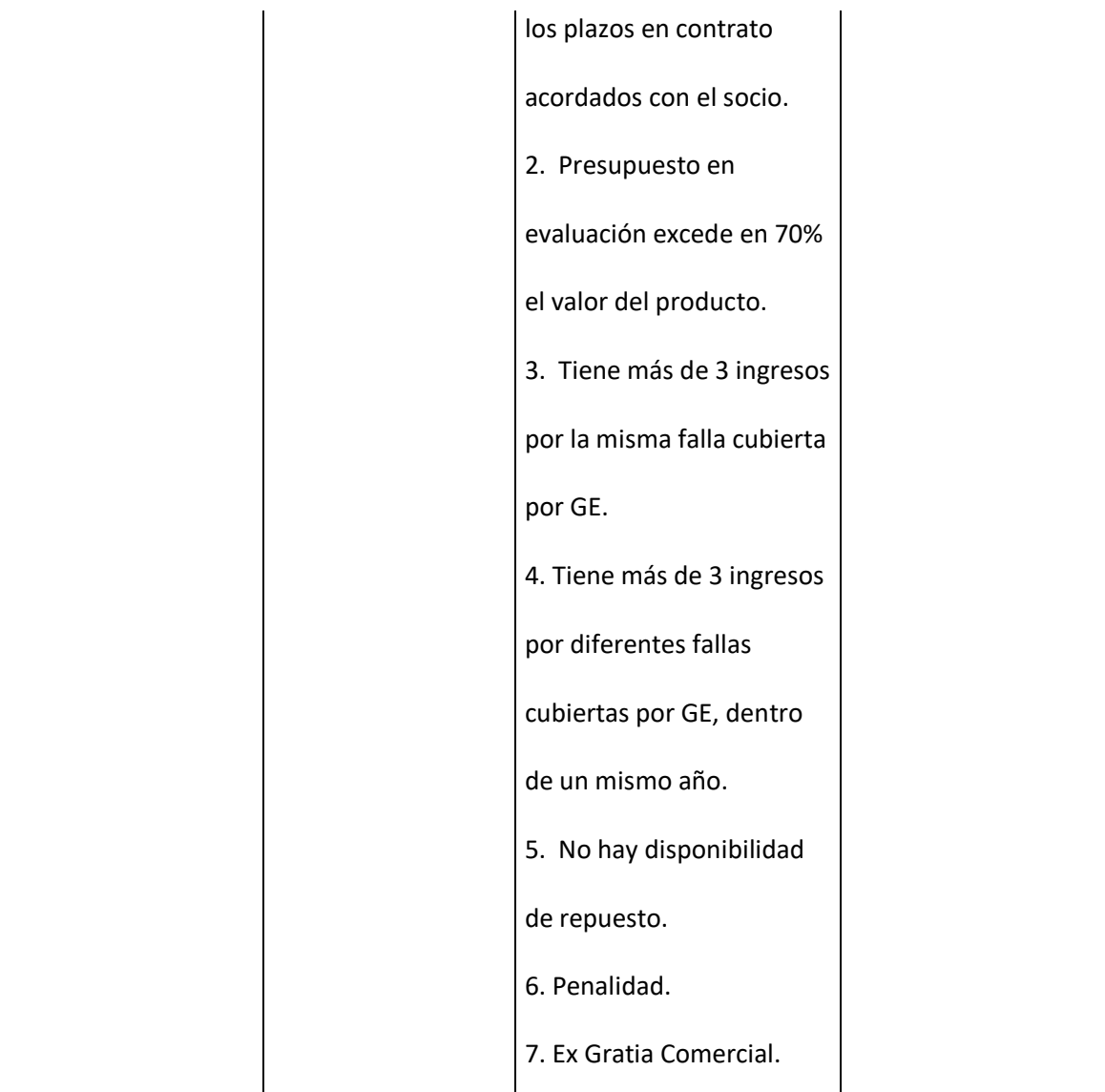

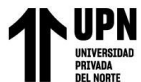

### **3.6.3 Etapas de los flujos de Trabajo**

El desarrollo de los módulos, fue aplicado por etapas, cada etapa fue definida por una o varias historias de usuario. Cada solicitud fue programada para el desarrollo respectivo y entregados en el ambiente de pruebas para las validaciones con los usuarios encargados de cada área.

*Tabla 13: Etapas del flujo de la orden de trabajo*

| <b>ESTADO OT</b>  | <b>ETAPA</b>                                               | <b>PERFIL</b>                                   | <b>DESCRIPCIÓN</b>                                                                                                    |
|-------------------|------------------------------------------------------------|-------------------------------------------------|----------------------------------------------------------------------------------------------------|
|                   | <b>INICIO DEL</b><br><b>FLUJO DE TRABAJO</b>               | <b>CALL</b><br><b>CENTER</b> (Sac y<br>partner) | Por default se crea esta<br>etapa al registrar la OT                                                                                                    |
|                   | <b>ASIGNACION</b><br><b>DEL SERVICIO</b><br><b>TECNICO</b> | Siniestros<br>- Supervisor                      | En esta etapa se debe<br>asignar el ST a la OT, se ingresa a<br>esta etapa cuando el registro no<br>logró determinar un ST adecuado<br>automáticamente.                            |
| <b>REGISTRADO</b> | <b>SERVICIO</b><br><b>TECNICO ASIGNADO</b>                 | Servicio<br>Técnico                             | Usuario responsable debe<br>ingresar a su buzón Asignado para<br>gestionar OT. Una vez ubicada la<br>OT debe seleccionar la acción<br>Editar y ubicarse en la pestaña<br>Gestiones |
|                   | <b>PRESUPUESTO</b><br><b>EN EVALUACION</b>                 | Siniestros<br>- Ajustador                       | Usuario responsable debe<br>ingresar a su buzón Asignado para<br>gestionar OT. Una vez ubicada la                                                                                  |

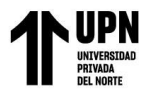

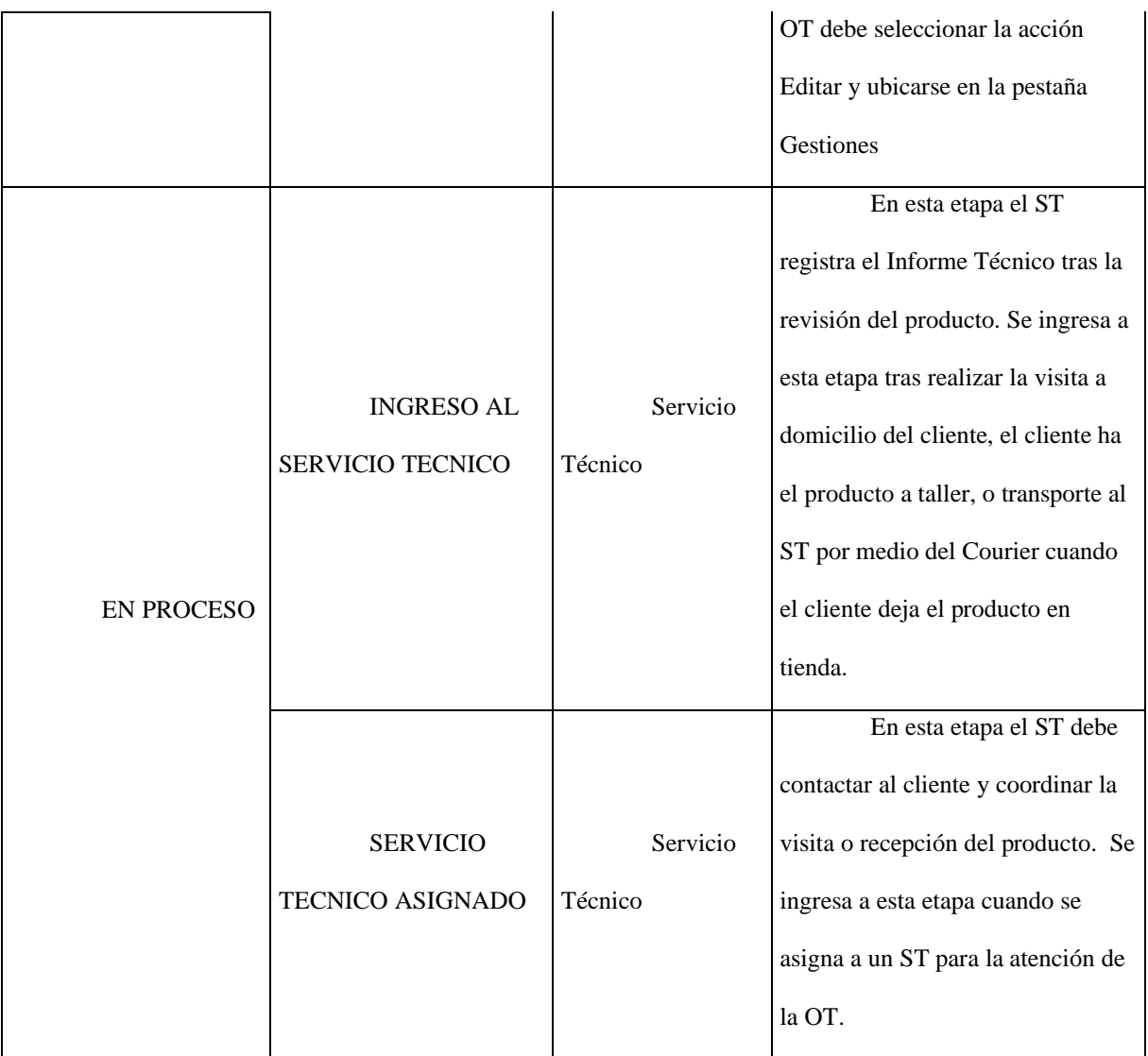

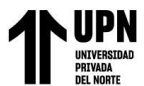

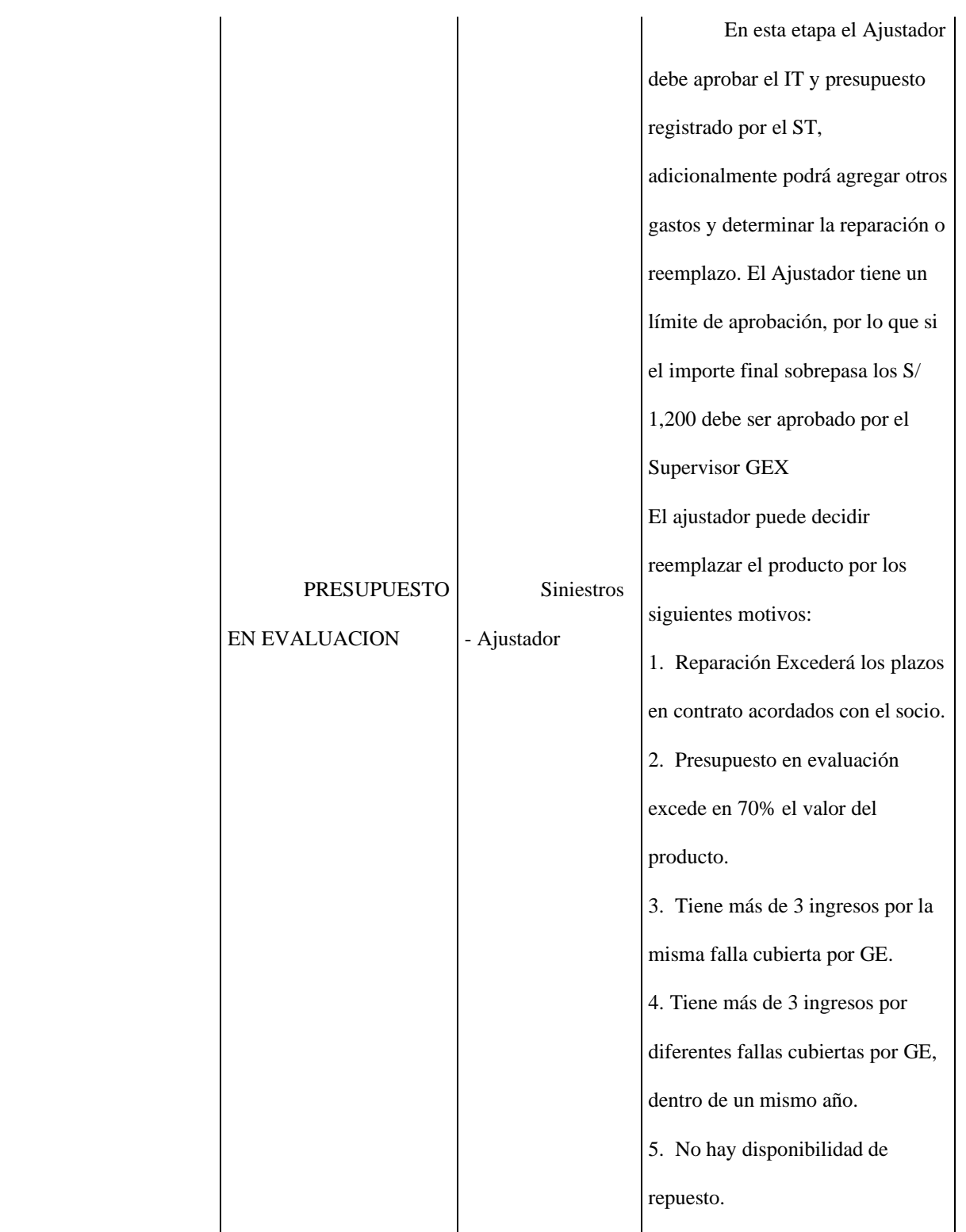

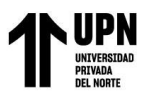

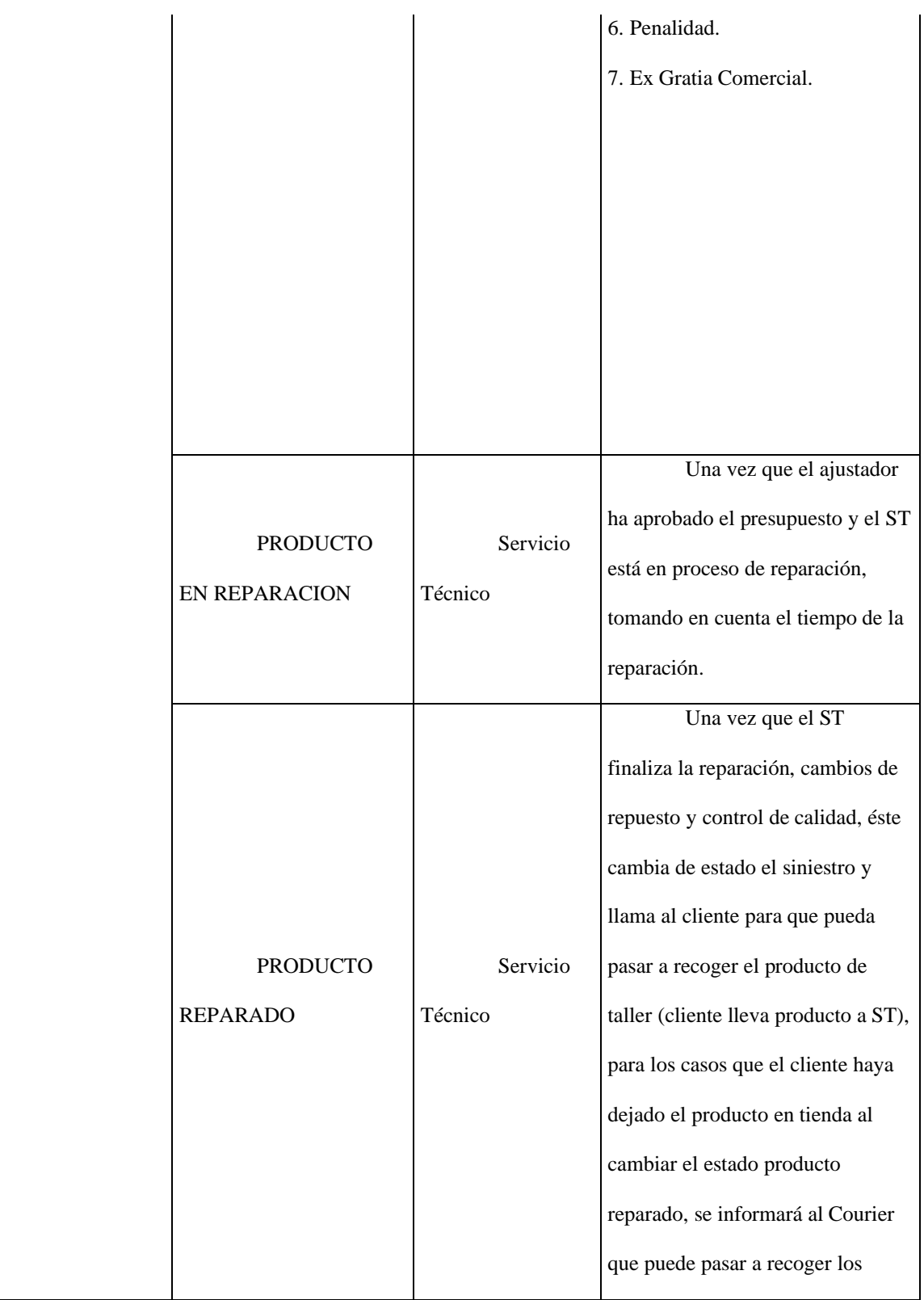
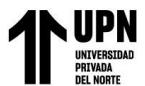

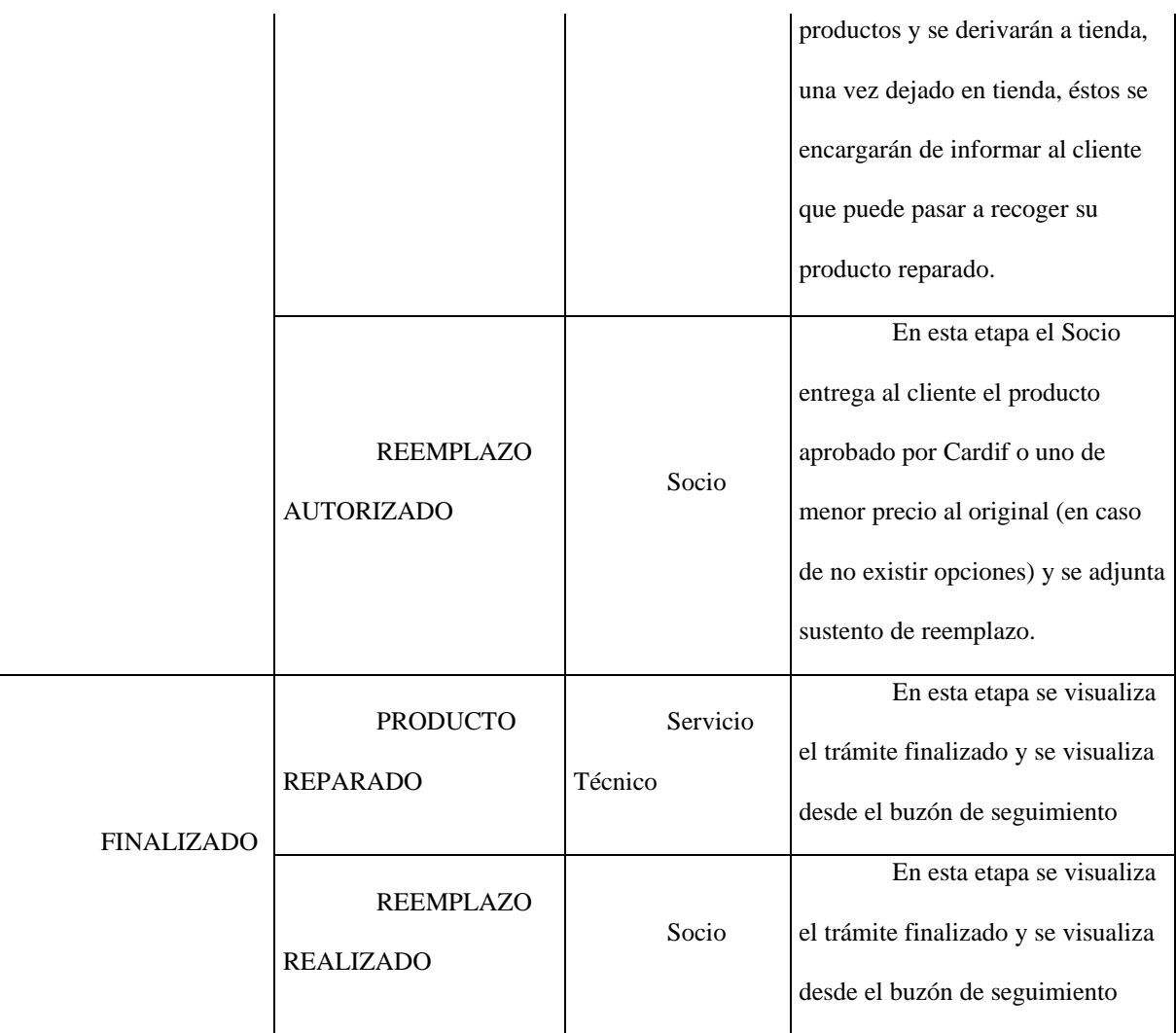

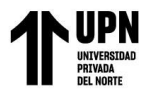

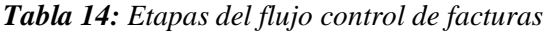

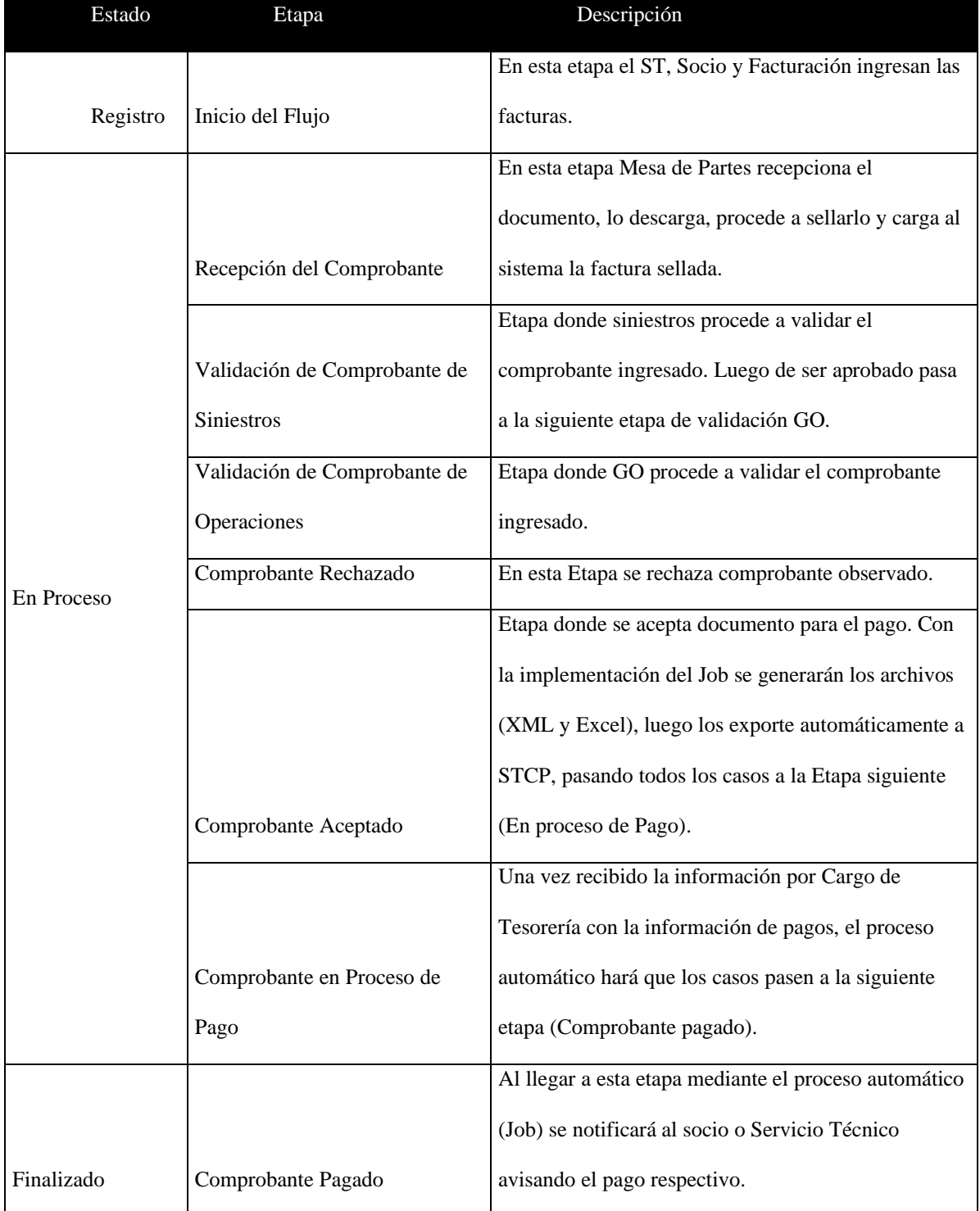

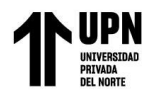

### *Tabla 15: Perfiles y permisos de los módulos*

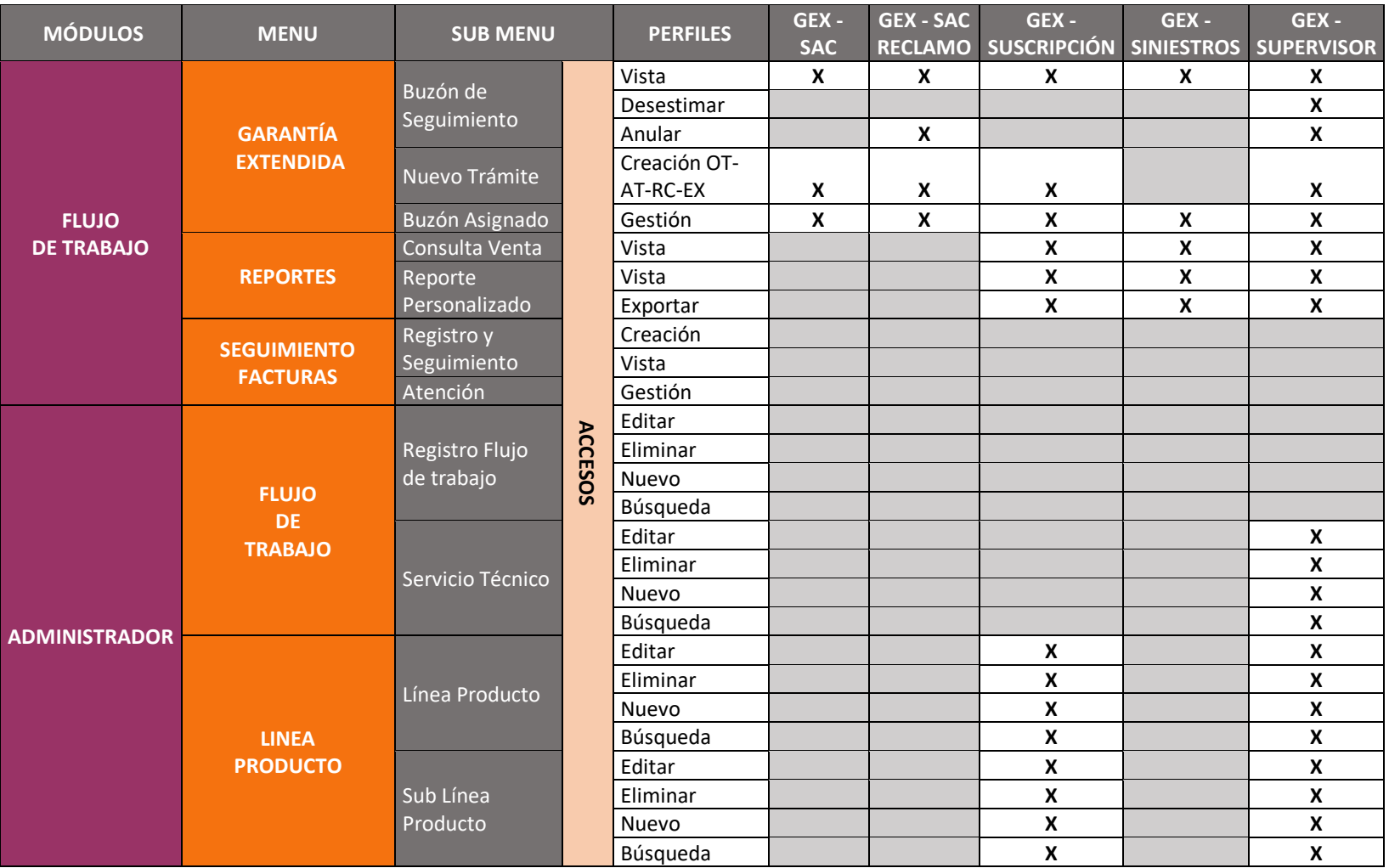

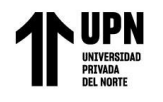

### *Tabla 16:Perfiles y permisos de los módulos*

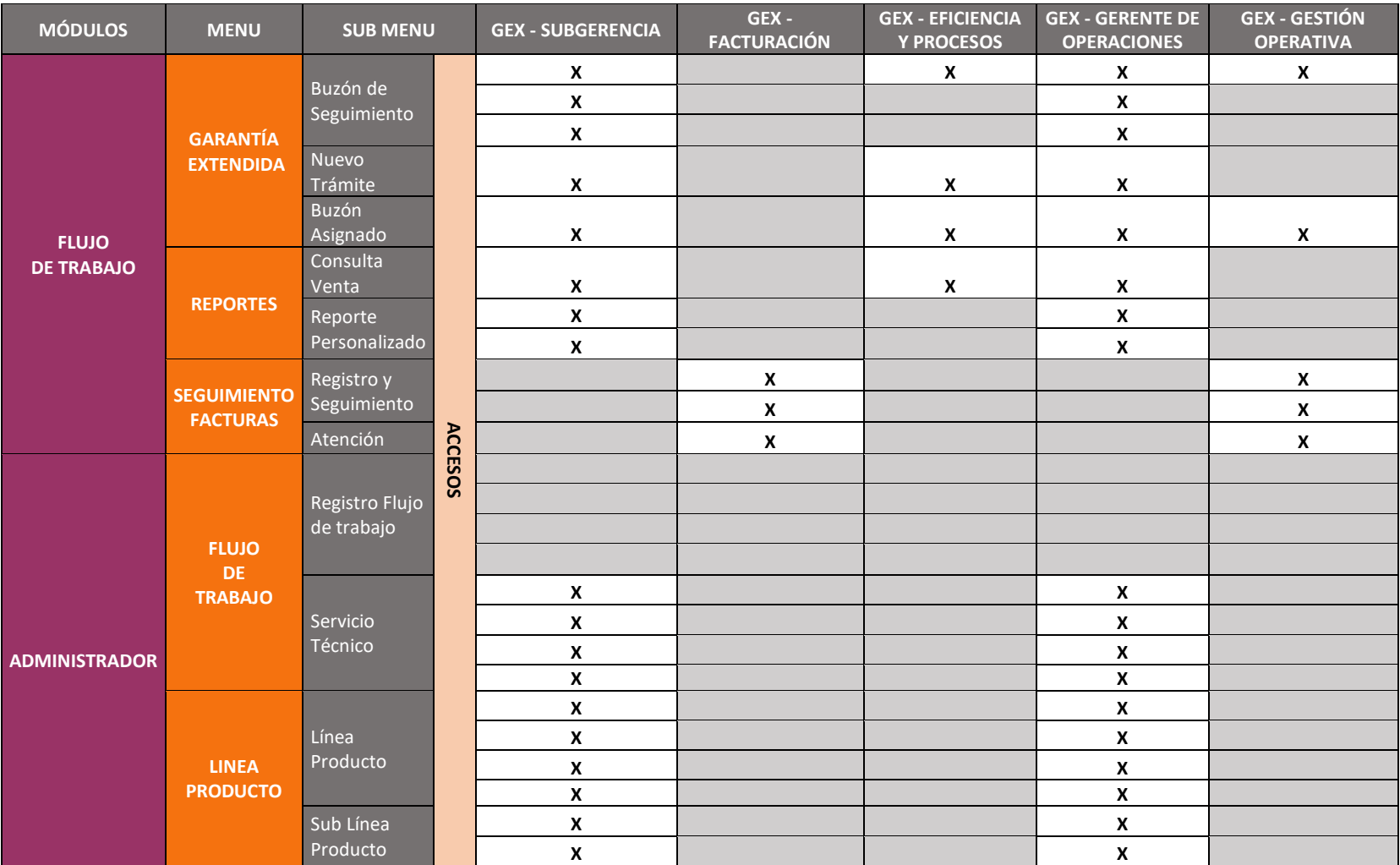

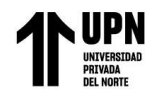

### *Tabla 17: Perfiles y permisos de los módulos*

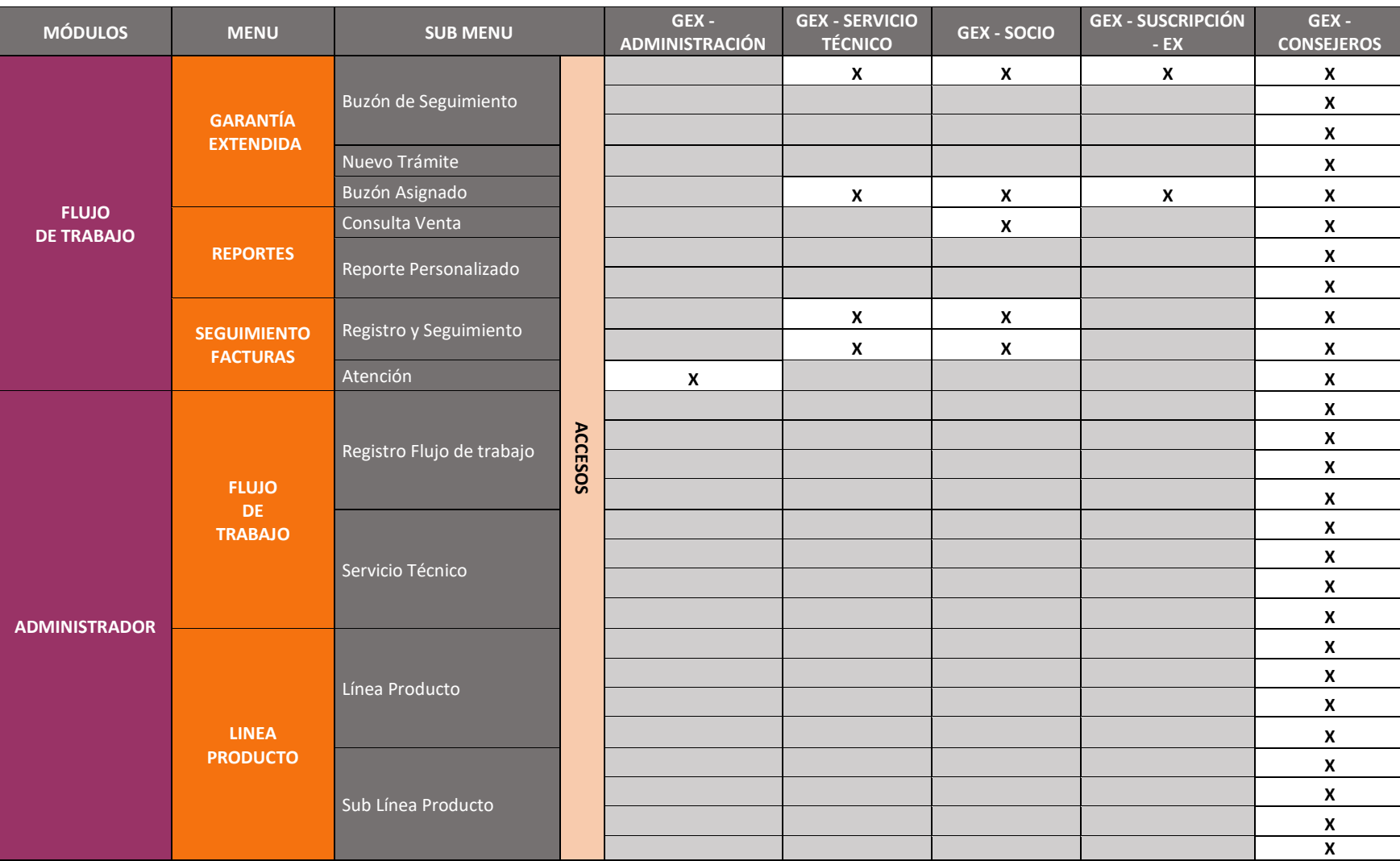

### **3.6.4 Armado de los procesos de cada flujo operativo**

En este apartado se describirán los procesos del negocio, con el objetivo de mostrar de forma lógica y secuencial las actividades de cada proceso involucrado en la generación de la orden de trabajo por el producto garantía extendida.

La definición cada proceso permitirá extender, gestionar y mejorar continuamente las actividades realizadas entre la compañía y consejeros.

**Proceso de Registro de Producción:** Este proceso comenzó con la recepción de la base de registros de las ventas y anulaciones por cada socio (Tiendas Peruanas y Plaza Vea) desde el periodo 2019. Cada archivo de tipo texto fue recibido mediante el aplicativo SCTP Client de manera cifrada, como paso siguiente el sistema realizó la validación interna; la cual consintió en realizar la validación del precio del producto vs el master de precios, es decir que el precio debe encontrarse dentro del rango establecido en el master de precios.

Con el log de validaciones internas generadas por el sistema, los registros que no presentaron observaciones fueron procesados e importados a la plataforma Sigs Integral, permitiendo la notificación a la compañía sobre los registros cargados al sistema. Para los casos que fueron observados, se notificó a la compañía para su revisión, subsanación.

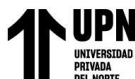

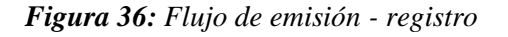

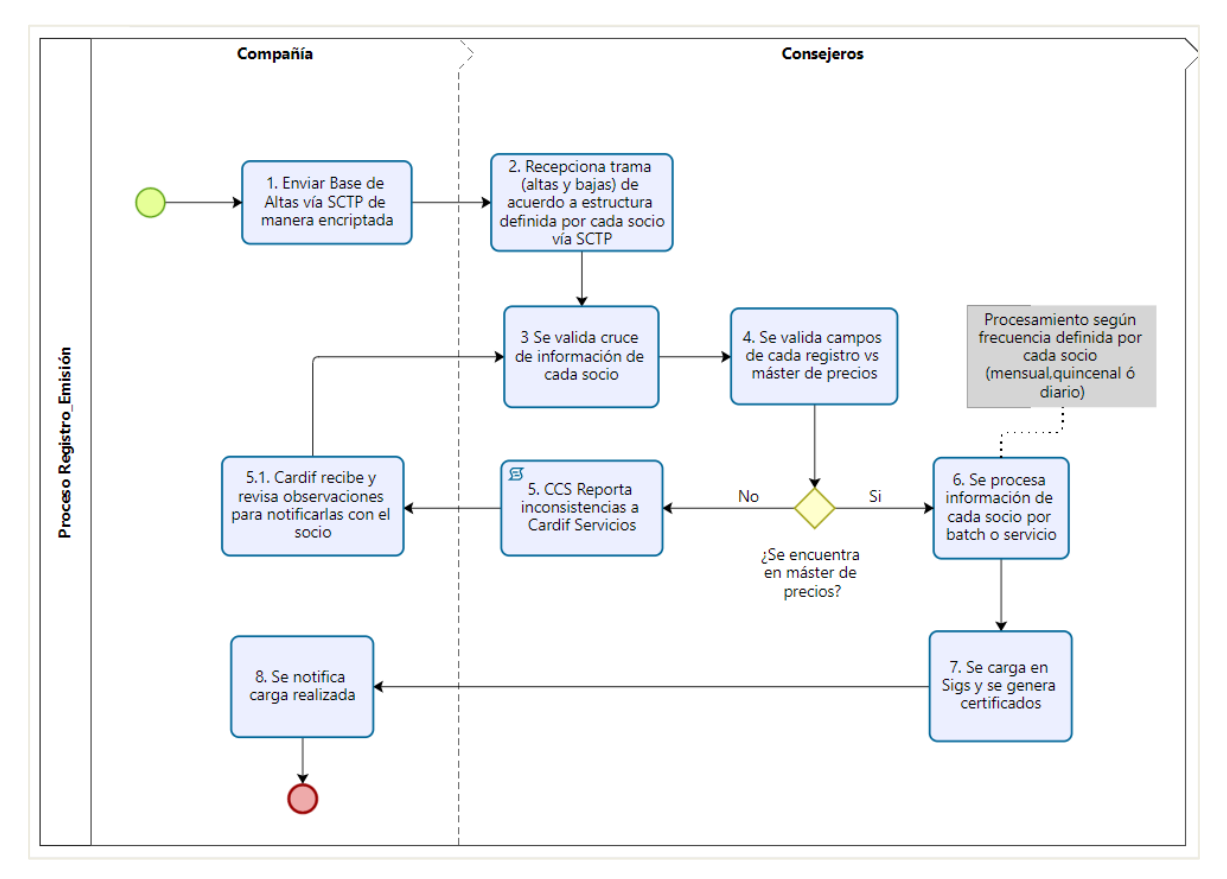

Fuente: Elaboración propia

**Proceso de registro de orden de trabajo:** El proceso de órdenes de trabajo contempló desde la llamada inicial del cliente, el cual solicita vía telefónica o correo la atención de la orden de trabajo. Es aquí cuando el servicio de atención al cliente realiza la búsqueda de la venta en el sistema Sigs Integral mediante el número de documento o número de boleta la venta del producto. Si la venta no se encontraba registrado, se daba inicio al flujo de excepciones; la cual se detalla más adelante.

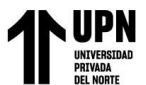

Si la venta fue ubicada en el sistema y se optó por efectuar un reemplazo directo; la validación fue según el costo del producto; es decir el reemplazo del producto no supera el precio de costo del producto inicial. Otra validación aplicada fue que para los productos asociados a la línea Peds (electrodomésticos) con precio menor a S/ 700 soles pasan a ser reemplazados de manera directa y ya no son revisado por el servicio técnico.

Cuando el producto no es opción para reemplazo directo, este es revisado por el servicio técnico y pasa por las etapas configuradas en el flujo de trabajo, el cual inició con el registro que corresponde a la primera etapa; aquí se realizó el registro de los datos del cliente, datos del contacto, dirección del producto, descripción de la falla, tipo de atención, horario de atención y la asignación del servicio técnico adecuado. Como etapa siguiente, se tuvo la asignación automática del servicio técnico de acuerdo al ubigeo de línea, sub línea de producto y dirección del servicio técnico cercano. En caso de que el sistema no ubicó un servicio técnico adecuado, el sistema permitió realizar la asignación manual. Esta etapa aplicó como asignación del servicio técnico.

Para el registro del ingreso del producto al servicio técnico, se configuró la etapa del registro del informe técnico. En esta etapa, el técnico procedió a realizar el diagnóstico de la falla del producto y generó el informe técnico con el detalle de los repuestos y costos de los repuestos según el tipo de plan. Una vez que la etapa fue finalizada, se inicia una siguiente llamada presupuesto en evaluación, la cual estuvo a cargo del perfil ajustador. En esta etapa, el ajustador realizó la recepción del informe técnico, validó el presupuesto ingresado por parte del servicio técnico, el cual fue evaluado y autorizado considerando los rangos de aprobación; los cuales son: monto hasta S/ 1,200 soles, es autorizado por el ajustador, los montos mayores a S/ 1,200 soles hasta S/ 2,500 soles pasan por la aprobación del supervisor de siniestros y si el valor superó los S/

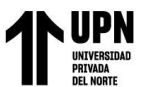

2,500 soles es autorizado por el subgerente. Una vez que se aprobaron los costos de la orden de trabajo (OT) y si el ajustador determinó que la falla debe ser cubierta; la orden de trabajo retorna al perfil del servicio técnico para que pueda reparar el producto. Si el ajustador determinó que la falla no fue cubierta, se finaliza la atención de la orden de trabajo. En caso de que el ajustador determinó que no existió ninguna falla, el trámite de la orden de trabajo también finaliza el flujo. En caso de que el producto aún se encuentre con la garantía por la marca, se brinda información al cliente para que proceda aplicar su garantía con el servicio técnico de la marca.

Para el caso del socio Supermercados Peruanos se consideró en la configuración del flujo, la generación automática de la carta de remplazo. Posterior a ello, el orden de trabajo pasa a la etapa de reemplazo realizado; aquí el socio cargó la carta de reemplazo firmada por el cliente al sistema Sigs integral y el supervisor de siniestros realizó el envío de la orden de compra (este documento aplicó sólo para el socio Supermercados Peruanos).

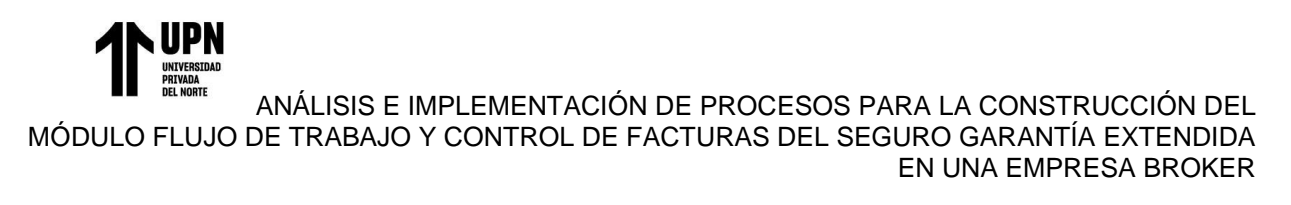

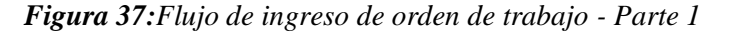

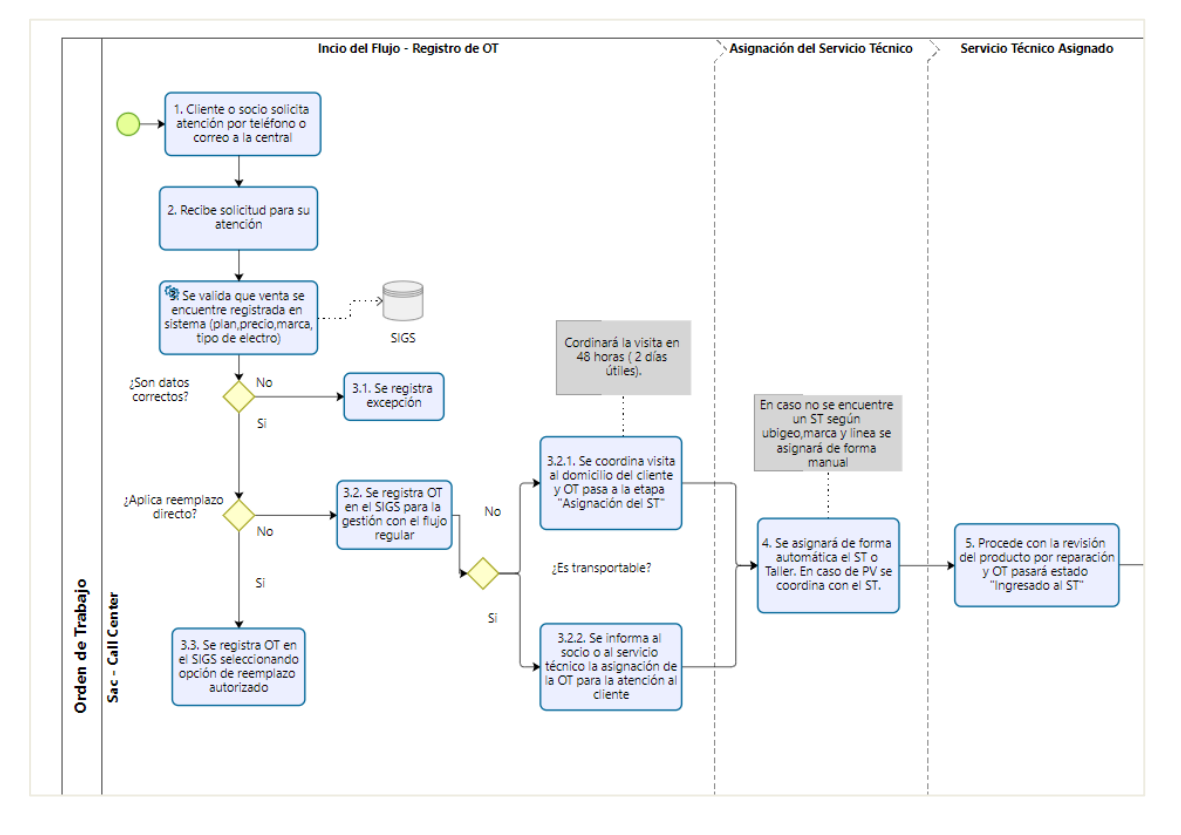

Fuente: Elaboración propia

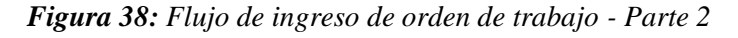

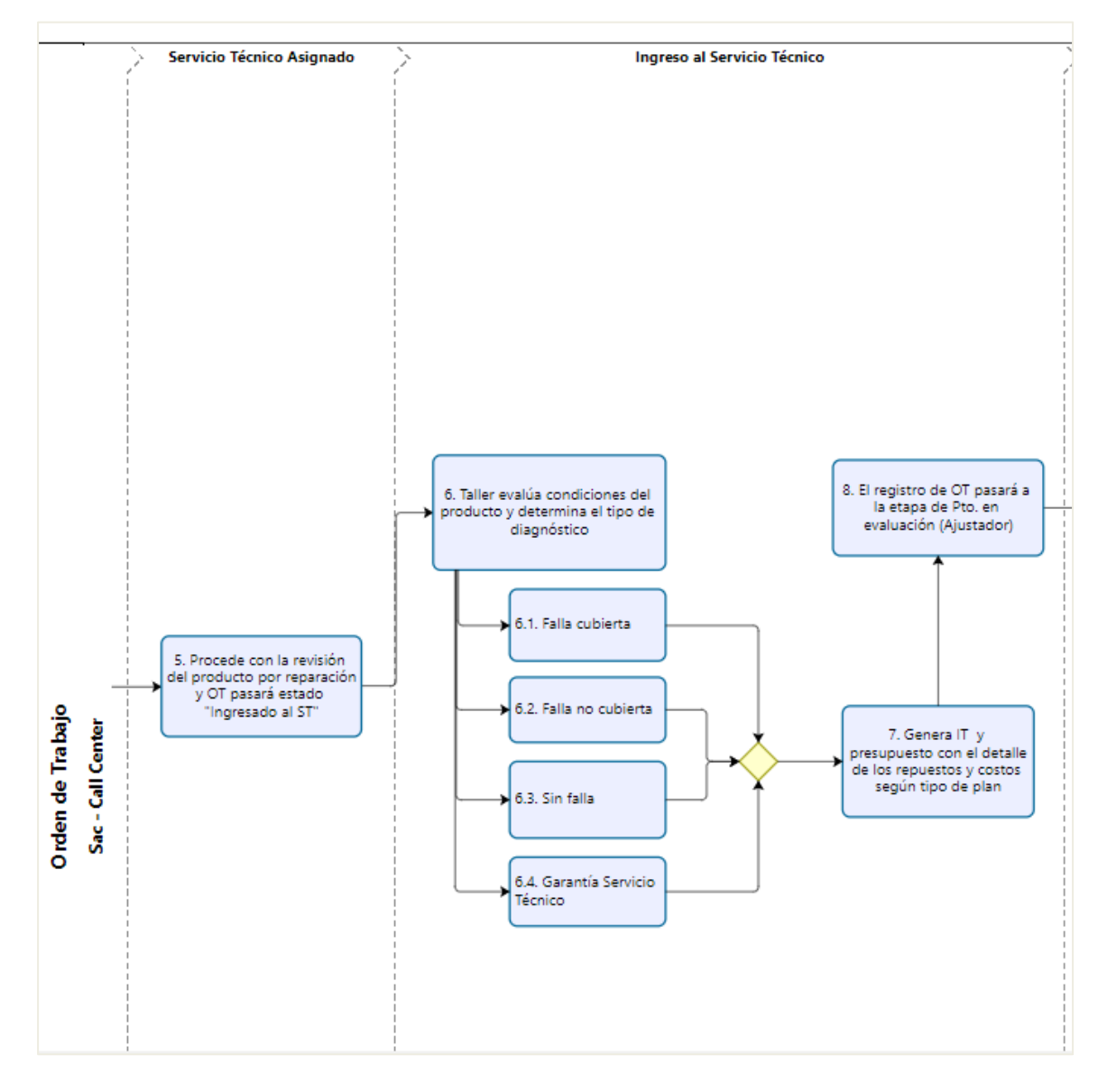

Fuente: Elaboración propia

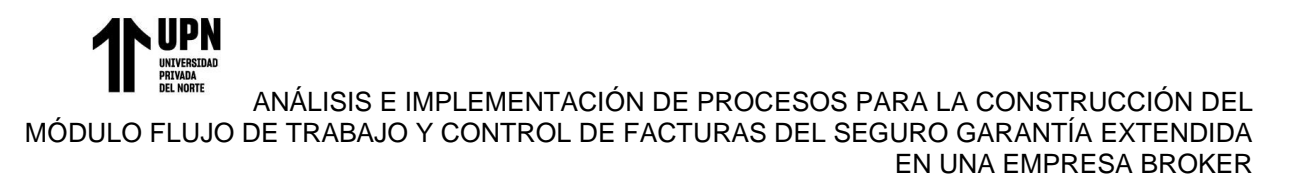

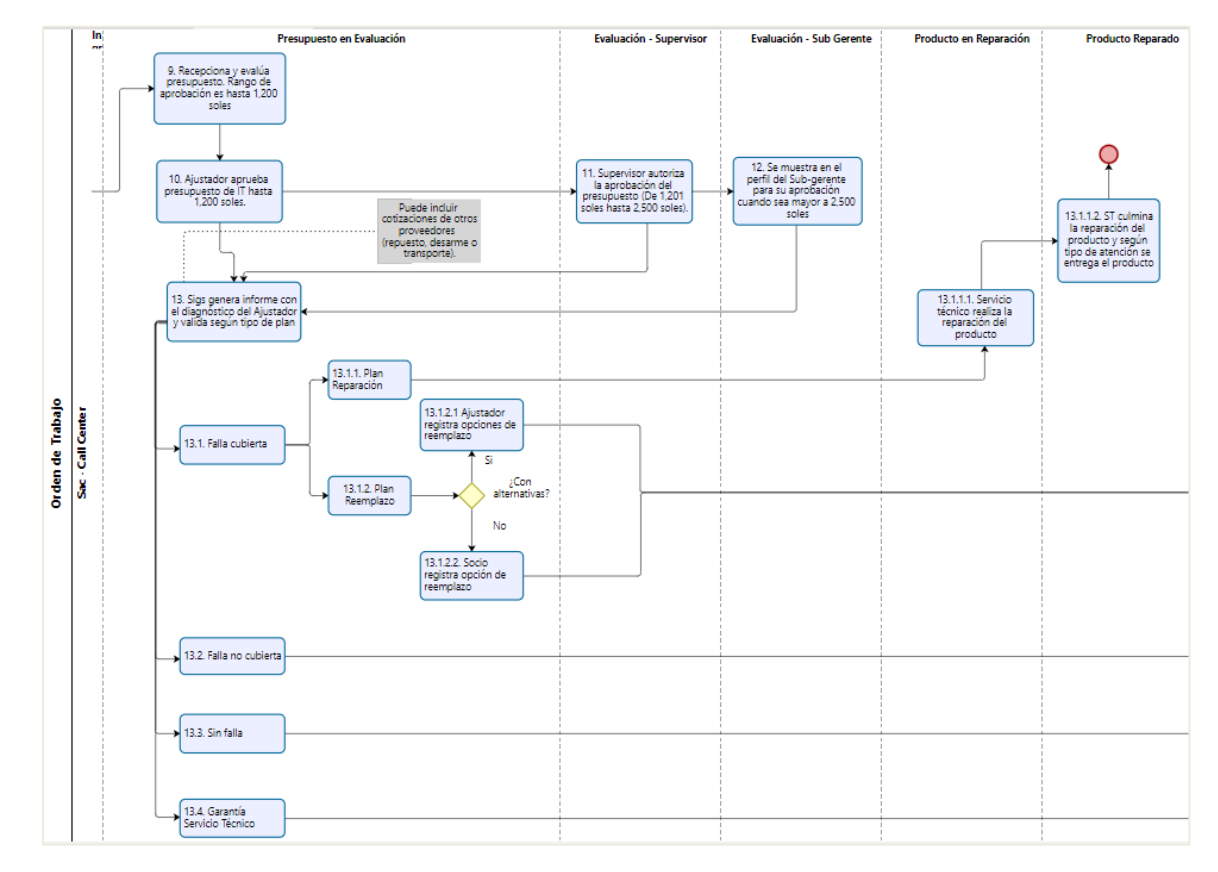

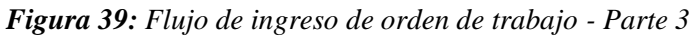

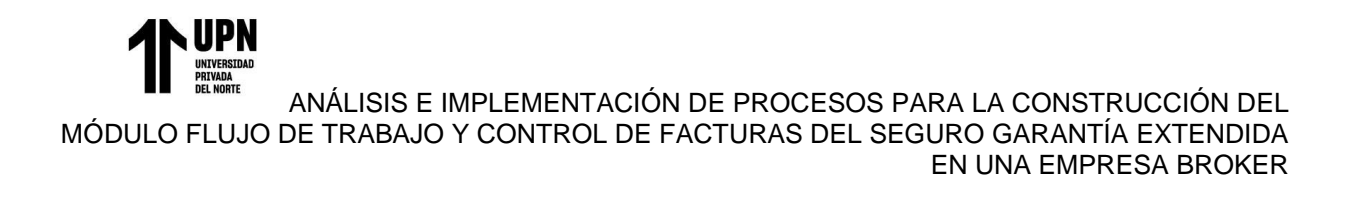

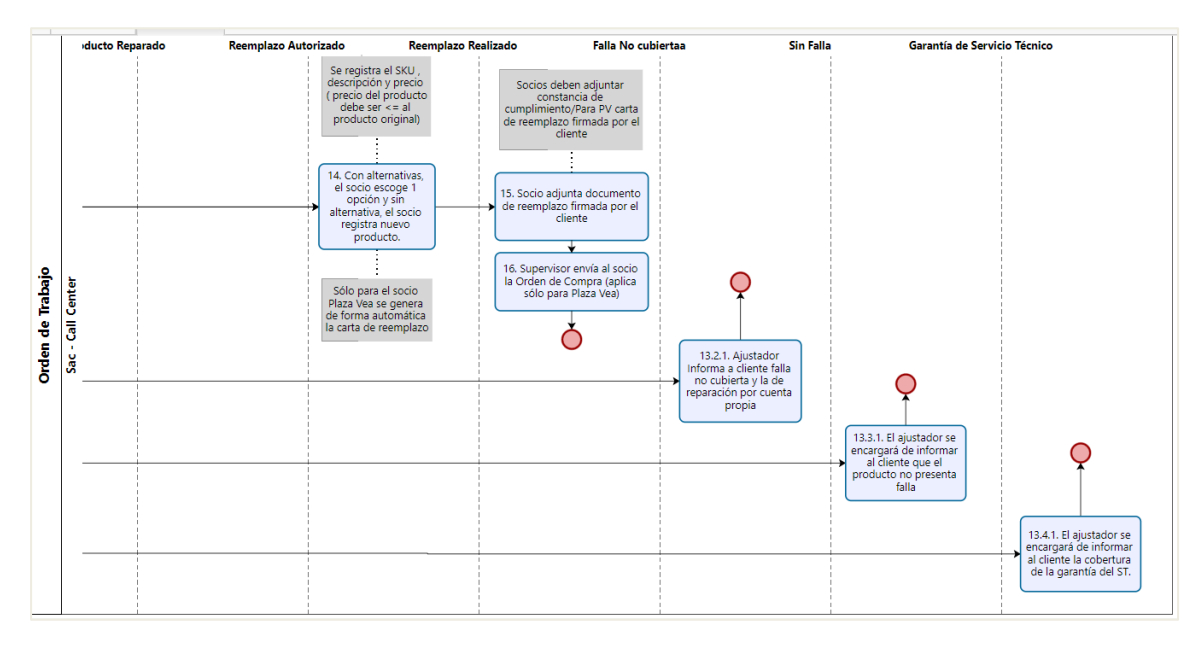

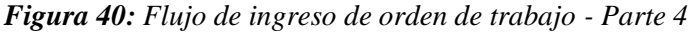

**Proceso de Atención, Reclamos y Consultas:** Este proceso, contempló el registro de las todas las atenciones asociadas a las órdenes de trabajo y las ventas. Como flujo inicial abarcó desde el Servicio de Atención al cliente, donde el asesor registra en el sistema Sigs integral el detalle de la llamada, es decir sólo realiza las anotaciones de cada comunicación como bitácora.

Fuente: Elaboración propia

*Figura 41: Flujo de ingreso de atenciones*

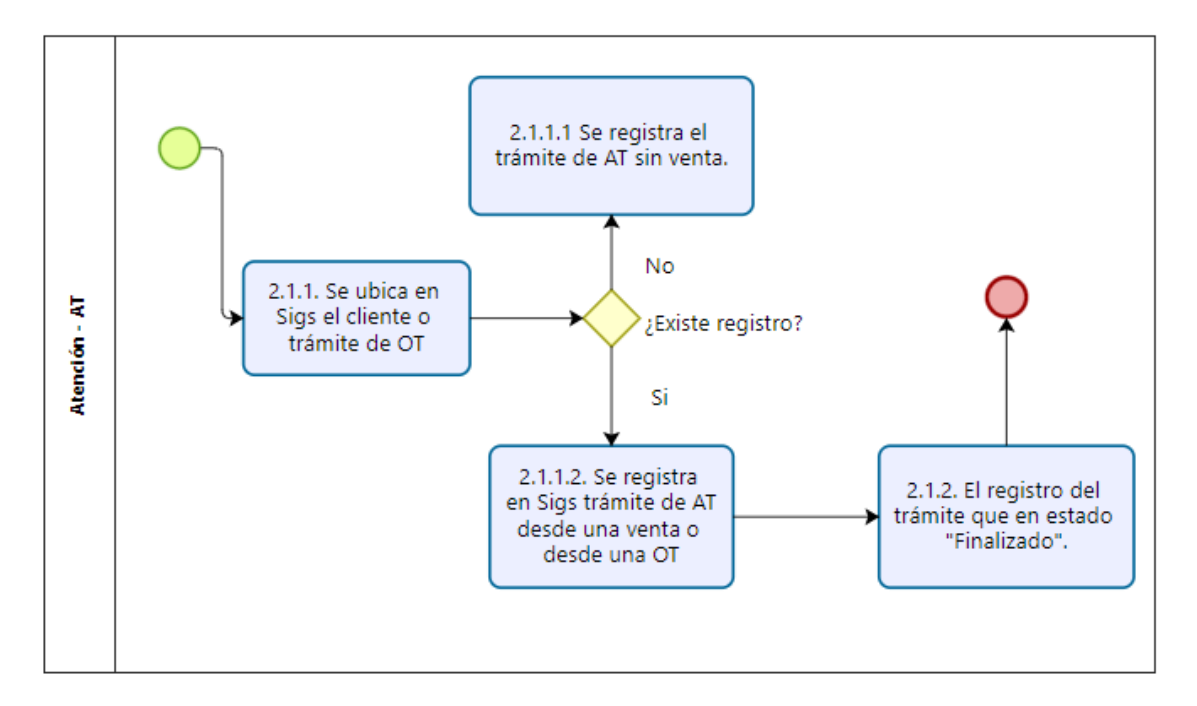

Fuente: Elaboración propia

Si se trató de un trámite de tipo reclamo (RC), también fueron registrados por el área de SAC (servicio de atención al cliente), una vez registrado el trámite, fueron derivados de forma automática al buzón de atención correspondiente según el perfil configurado para su gestión y resolución.

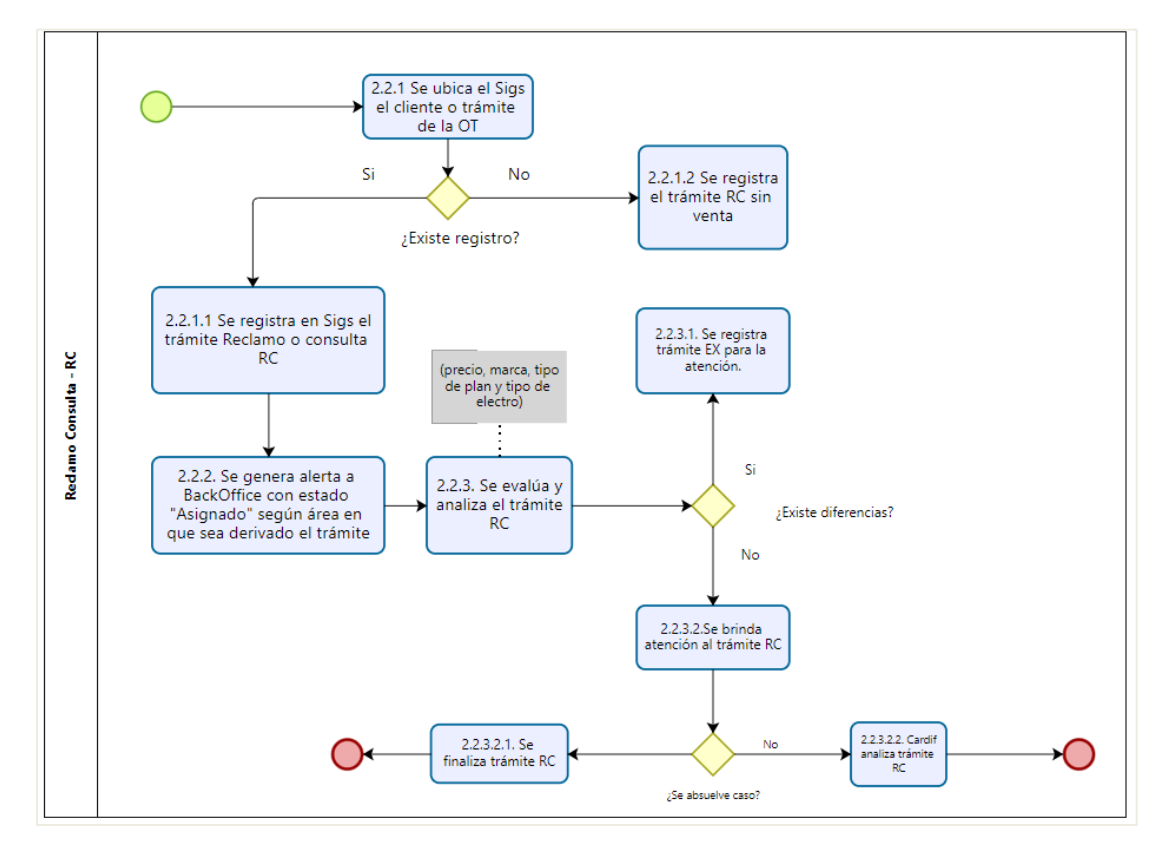

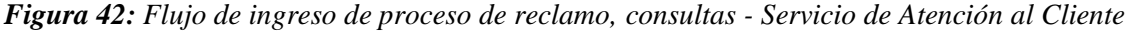

Fuente: Elaboración propia

**Proceso de Excepciones:** Este proceso comenzó con el ingreso de las solicitudes por el área de servicio de atención al cliente de manera diaria; al recibir la comunicación del cliente para la atención del siniestro, SAC (servicio de atención al cliente) inicia el flujo con la búsqueda del registro de venta en el sistema, si no encuentra la venta cargada, se registra el trámite de excepciones, dando inicio a la atención de la excepción; en esta etapa se realiza la solicitud de sustentos de venta al socio. Si se recepciona el sustento de venta (boleta de compra de producto y garantía extendida), se continúa con la etapa de validación; en esta etapa se procede a validar el documento, el cual consiste en registrar la venta del producto con el plan asociado que se muestra

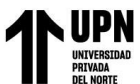

en la boleta. En caso de existir una mala venta; por ejemplo: si la venta de un plan que no corresponde al rango de precios del producto, se solicita la autorización al equipo de comercial para que confirme el registro de la venta con un nuevo plan que calce con el precio del producto. Posterior a ello, se procede con el cierre del trámite donde se notifica al área de servicio al cliente que la venta fue cargada al sistema para que puedan proceder con el registro de la orden de trabajo.

En caso no se obtenga respuesta por parte del socio o del cliente en un plazo de 5 días hábiles, se procede a cerrar la excepción y se alerta al área de servicio de atención al cliente, informando el cierre del trámite por falta de sustento de venta.

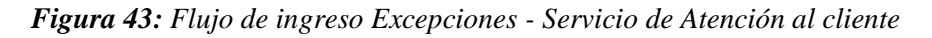

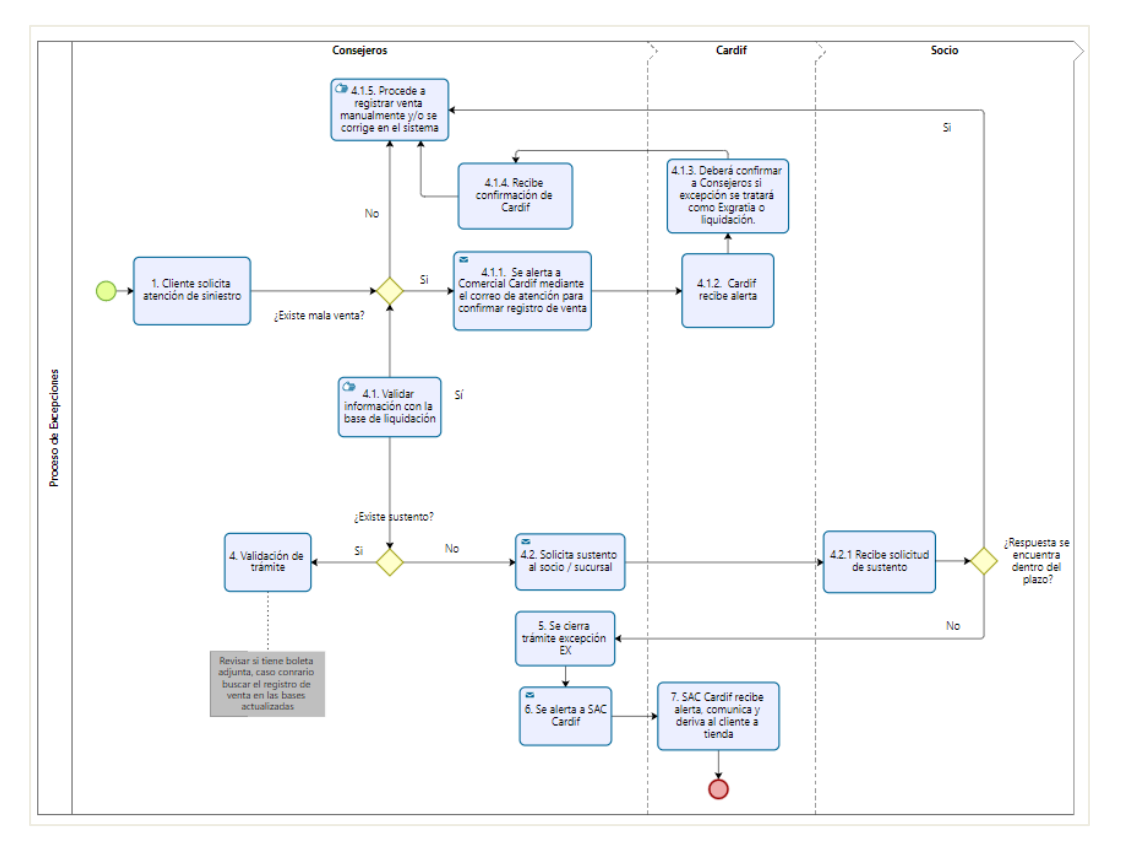

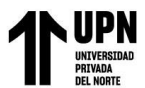

**Proceso de Liquidación:** El proceso de liquidación se inició con la recepción de los archivos por parte del socio mediante el aplicativo seguro de transmisión de archivos; en este caso para Supermercados Peruanos y Tiendas Peruanas. Se definió una plantilla para realizar la importación de los datos al sistema y que exista un log donde se visualice el log de los datos importados y los datos que hayan sido observados, con el fin de reportar las observaciones a la compañía, se subsane y/o se excluya los casos observados.

Si la importación no generó observaciones, se obtiene como resultado del proceso la generación de los archivos entregables en formato XML y XLS, los cuales fueron y continúan siendo enviados a la compañía mediante el aplicativo seguro SCTP Client de manera encriptada hacia la compañía.

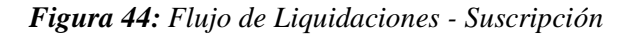

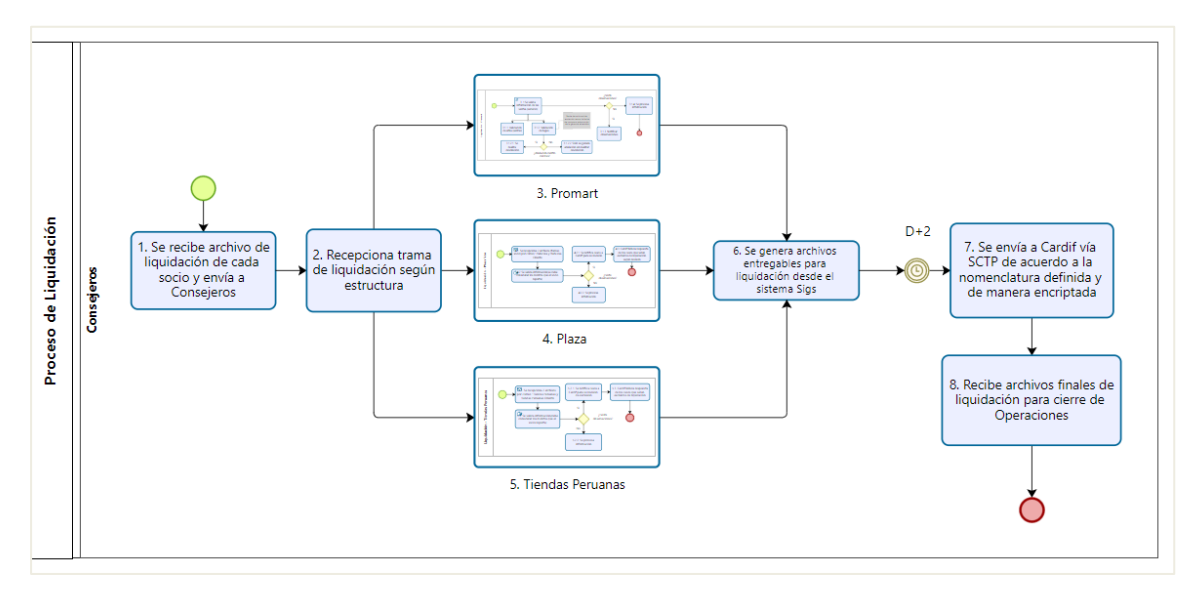

Fuente: Elaboración propia

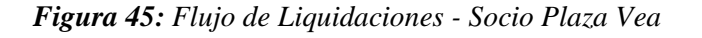

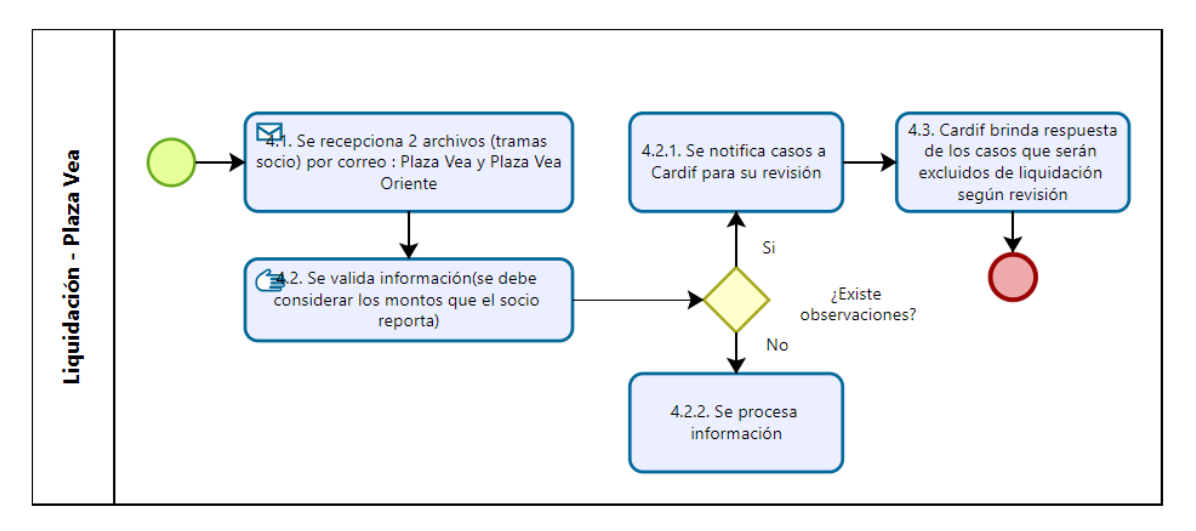

Fuente: Elaboración propia

*Figura 46:Flujo de Liquidaciones - Socio Tiendas Peruanas*

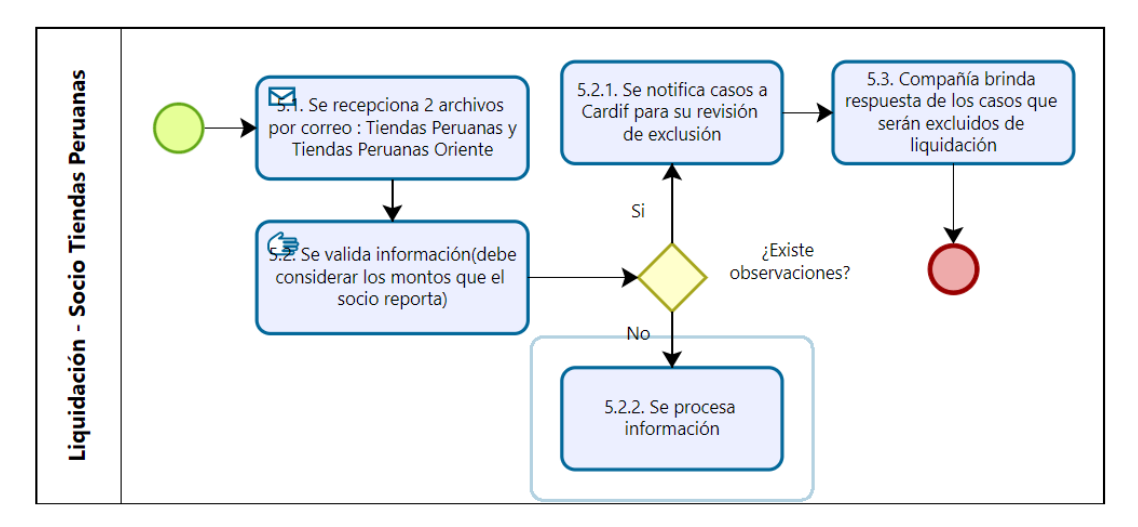

Fuente: Elaboración propia

Para el socio Home Center, no se recibieron archivos por parte del socio como input debido a que para este socio se aplicó una lógica distinta, el cual consistió generar los entregables a partir de las ventas registradas por servicio, el proceso interno se configuró para que se genere de manera automática el segundo día hábil de cada mes. Estos archivos entregables se envían de manera encriptada vía SCTP Client hacia la compañía.

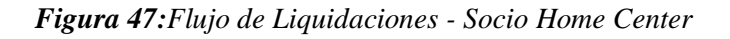

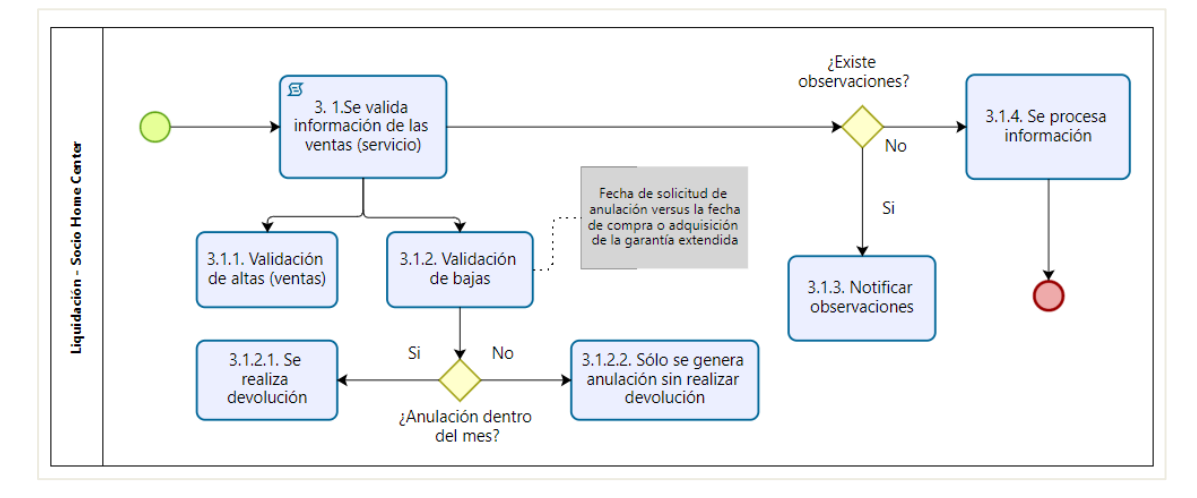

Fuente: Elaboración propia

**Proceso de Control de Facturas:** A través del módulo de facturación, el sistema permitió el registro de facturas de cada Orden de Trabajo, los cuales fueron registrados por diferentes perfiles como: el Servicio Técnico, Proveedor y el Socio, permitiéndole adjuntar los documentos necesarios de cada comprobante como es el caso del PDF y XML en el sistema Sigs Integral. Una vez realizado el registro, el trámite viaja una siguiente etapa del flujo como es el área de Recepción o Administración. En esta etapa, el usuario con el acceso al perfil logró realizar la descarga del comprobante, para luego sellarlo como constancia de recibido y cargarlo nuevamente en el

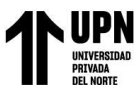

módulo, luego el trámite pasa por el área de validación de siniestros para brindar la conformidad; si el área de siniestros no presentó ninguna observación en la orden de trabajo, el área de validación operativa, valida el documento y registra el comprobante en estado aceptado. Además, se implementó un Job automático con frecuencia diaria para que se generen los comprobantes (PDF, XML y reporte de tesorería que contiene todos los registros en estado aceptado) y se envíen vía SCTP a la compañía. Por último, se definió como último paso, la recepción de un archivo de respuesta desde la compañía, el cual viaja todos los días lunes bajo un formato establecido, en donde se incluye la fecha de pago de cada comprobante para que el sistema de manera automática realice la importación del archivo y registre la fecha de pago en el sistema Sigs integral.

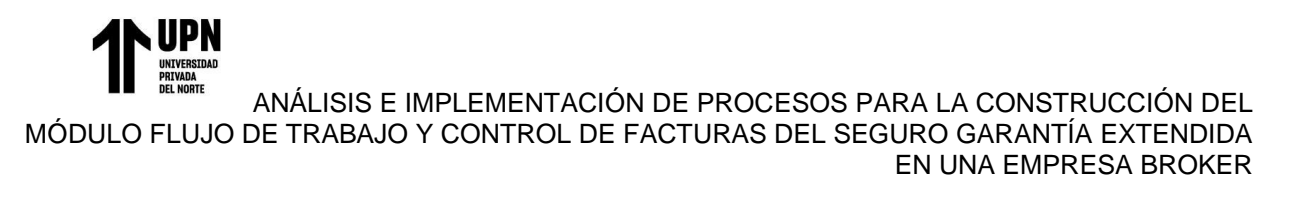

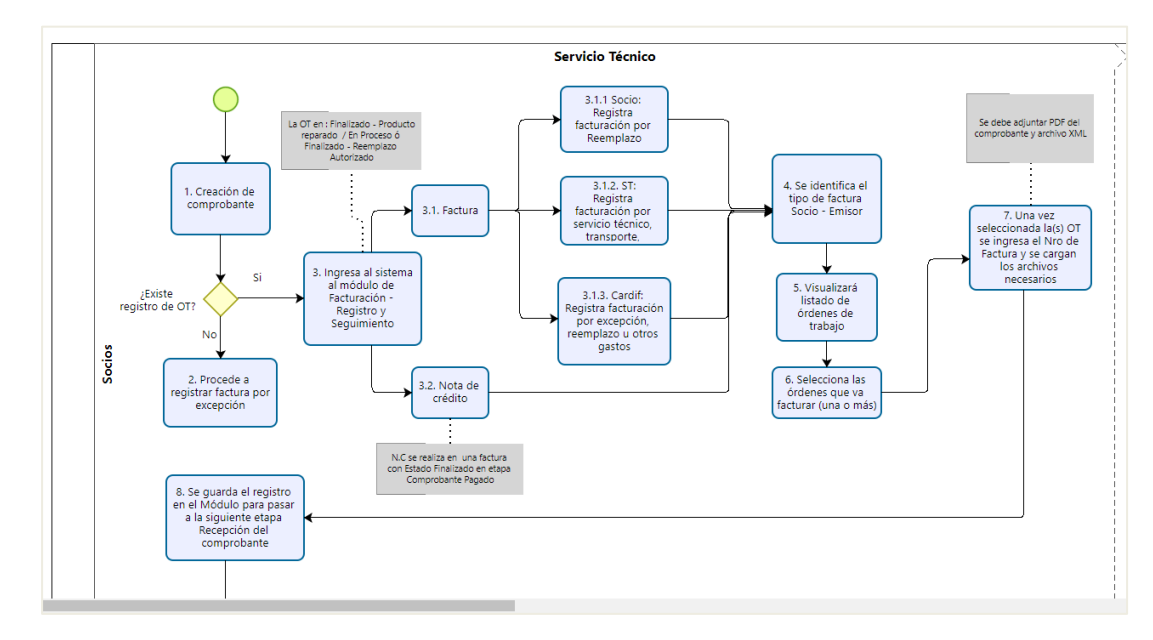

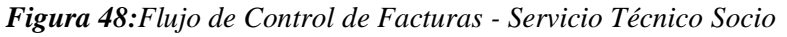

Fuente: Elaboración propia

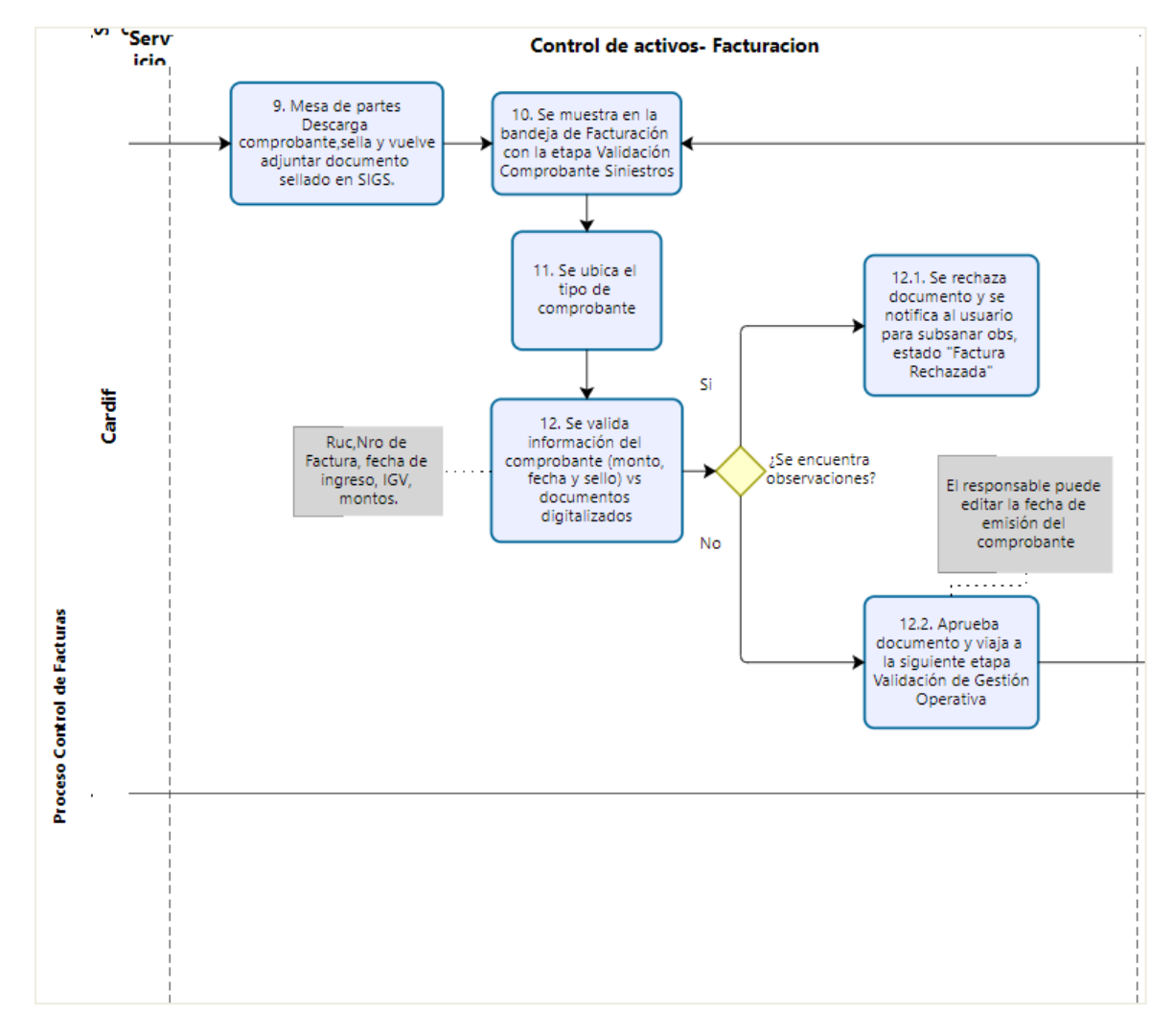

*Figura 49:Flujo de Control de Facturas - Servicio Técnico Socio*

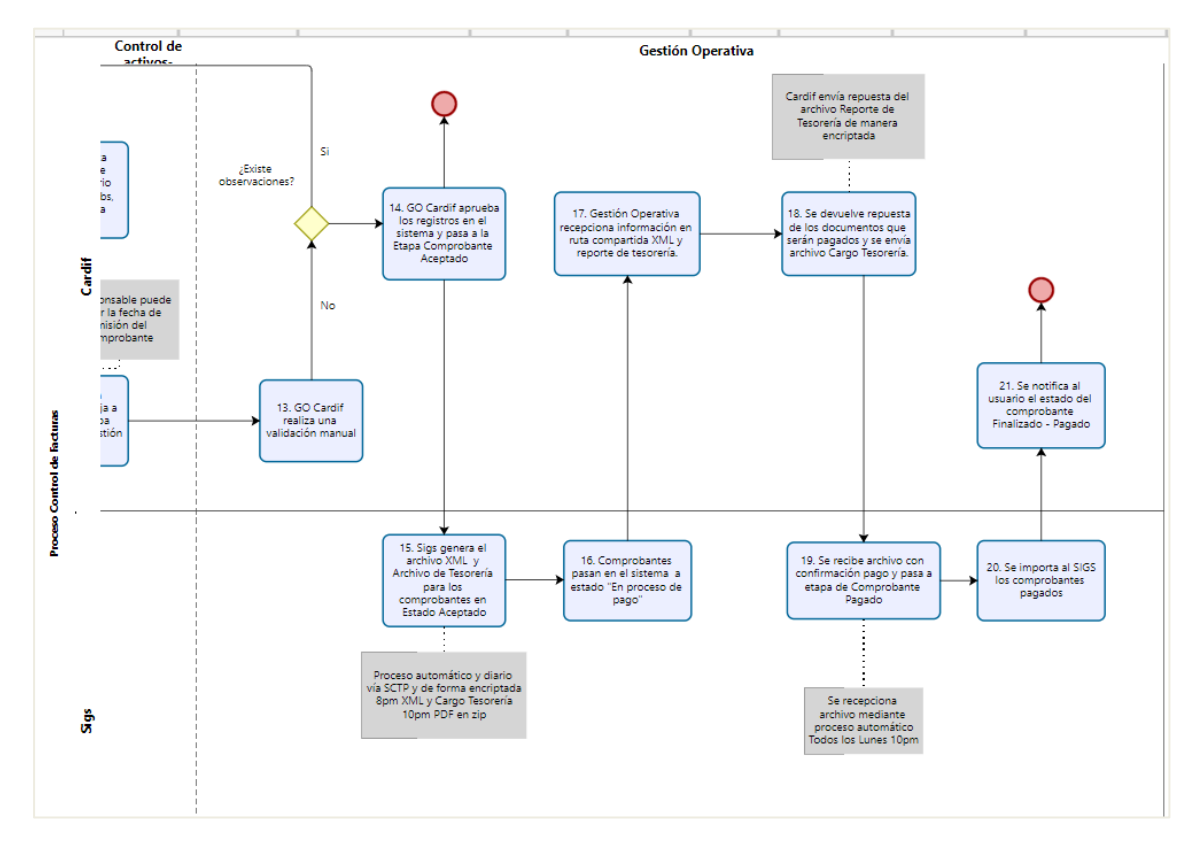

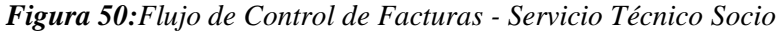

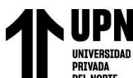

### **3.6.5 Implementación de la herramienta**

En esta fase se muestran las imágenes de la herramienta ya implementada, las pruebas y seguimiento del usuario final. A continuación, se evidencia la configuración por los módulos de orden de trabajo y control de facturas.

### **3.6.6 Módulos**

El inicio de sesión se realiza a través de la pantalla inicial, donde el usuario deberá colocar su nombre de usuario y la contraseña. Al ingresar, el sistema enviará una notificación al buzón de correo del usuario donde recibirá su código de autenticación para el acceso al Sigs Integral.

*Figura 51:Portal de Inicio de Sesión – Sigs Integral Garantía Extendida*

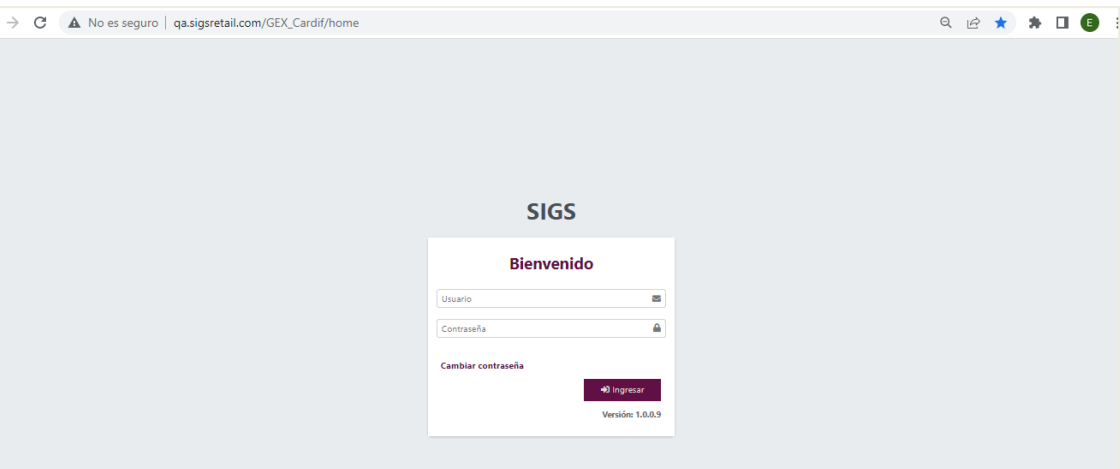

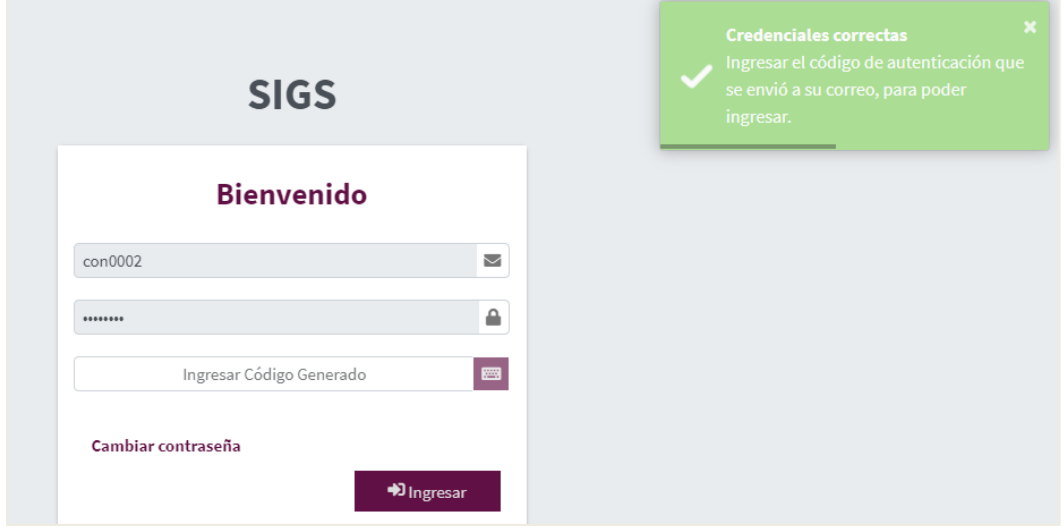

*Figura 52:Portal de Inicio de Sesión – Sigs Integral - código de validación*

Fuente: Ambiente de pruebas interno.

La plataforma le mostrará los siguientes módulos habilitados de acuerdo al permiso configurado por cada perfil.

*Figura 53:Portal de Sigs Integral - módulo de acceso*

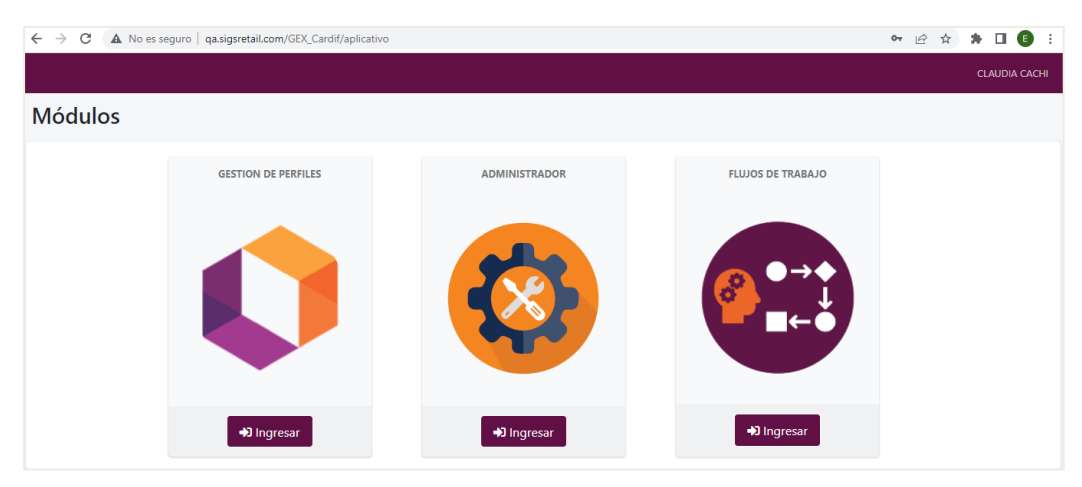

### **3.6.7 Menu**

El menú está compuesto por los siguientes Sub-menú:

- Garantía Extendida
	- Buzón de Seguimiento: Permite visualizar los distintos trámites realizados.
	- Nuevo Trámite: Permite la creación de trámites OT (Orden de Trabajo,

AT(Atención), RC (Reclamo / Consulta), EX (Excepción) desde un registro con venta o sin venta.

- Buzón Asignado: Contiene todos los trámites asignados según el perfil que interviene en la etapa.
- Reportes
	- Consulta Venta: Permite consultar la venta y revisar el detalle de la misma.
	- Reporte Personalizado: Se podrá visualizar todos los reportes asociados al producto garantía extendida.
- Seguimiento Facturas
	- Registro y Seguimiento: Permite crear los registros de Facturas Manuales ingresadas por Socio, Servicio Técnico y Cardif, así como el seguimiento de los mismos.
	- Atención: Contiene todos los registros de facturas ingresadas para la gestión respectiva.

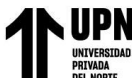

*Figura 54:Portal de Sigs Integral - Menu*

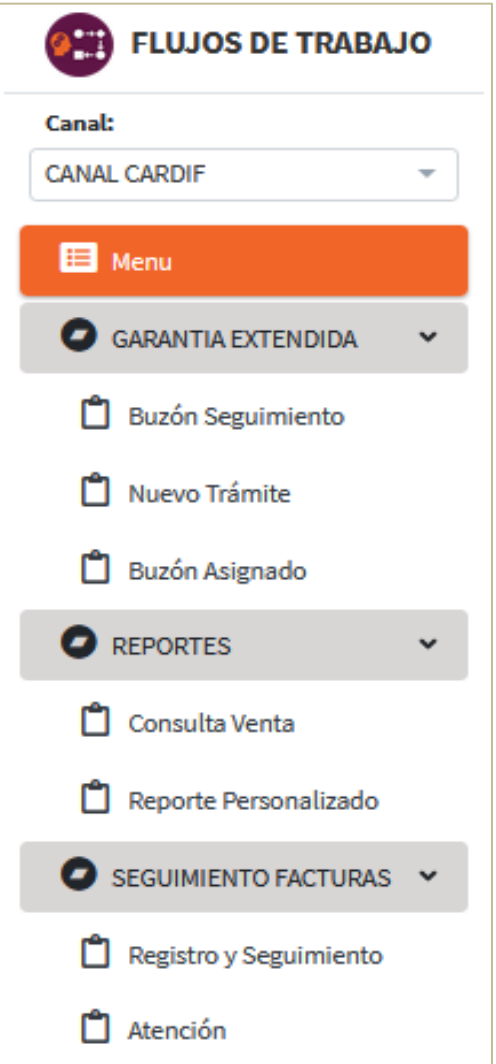

Fuente: Ambiente de pruebas interno.

### **3.6.8 Configuración de Etapas del flujo Atención**

A continuación, de mostrará la configuración realizada para el flujo de atención, el cual está comprendido por 2 etapas.

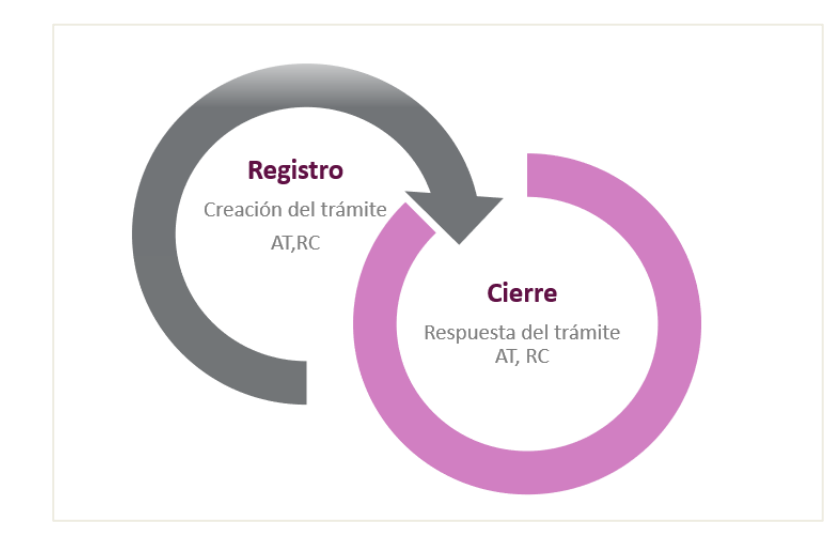

*Figura 55:Etapas del flujo de atención*

Fuente: Elaboración propia.

*Figura 56: Mantenimiento del Flujo de Trabajo - Atención*

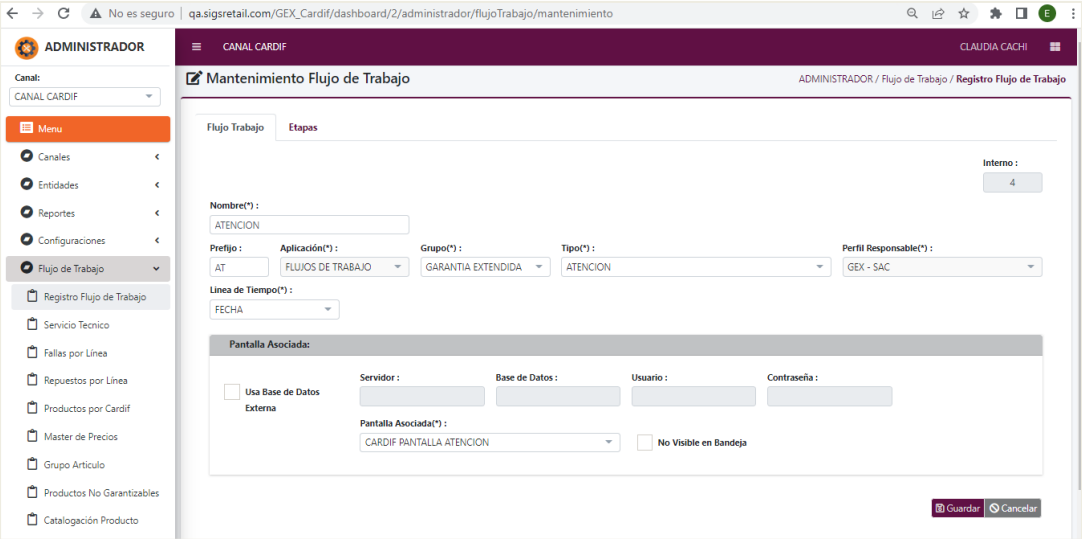

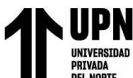

*Figura 57: Etapas configuradas - Flujo de Atención*

| $\leftarrow$ | $\rightarrow$                                                                                  | C                    |                 |                             |                 |                         | A No es seguro   qa.siqsretail.com/GEX_Cardif/dashboard/2/administrador/flujoTrabajo/mantenimiento |          |                               | Q                                     | $\vec{e}$ | ☆ | п.<br>寿              | $\bullet$ | ÷ |
|--------------|------------------------------------------------------------------------------------------------|----------------------|-----------------|-----------------------------|-----------------|-------------------------|----------------------------------------------------------------------------------------------------|----------|-------------------------------|---------------------------------------|-----------|---|----------------------|-----------|---|
| Ξ            |                                                                                                | <b>CANAL CARDIF</b>  |                 |                             |                 |                         |                                                                                                    |          |                               |                                       |           |   | <b>CLAUDIA CACHI</b> | 昌         |   |
|              | Mantenimiento Flujo de Trabajo<br>ADMINISTRADOR / Flujo de Trabajo / Registro Flujo de Trabajo |                      |                 |                             |                 |                         |                                                                                                    |          |                               |                                       |           |   |                      |           |   |
|              |                                                                                                | <b>Flujo Trabajo</b> | <b>Etapas</b>   |                             |                 |                         |                                                                                                    |          |                               |                                       |           |   |                      |           |   |
|              |                                                                                                |                      |                 |                             |                 |                         |                                                                                                    |          |                               | + Nuevo Q Buscar B Exportar ≤ Limpiar |           |   |                      |           |   |
|              |                                                                                                | Acciones             | Id.             | Nombre                      | Anterior        | Siguiente               | Perfil del Responsable                                                                             |          | Asignación del Responsable    |                                       | ANS       |   |                      |           |   |
|              |                                                                                                |                      | $\triangledown$ | $\triangledown$             | $\triangledown$ | $\triangledown$         |                                                                                                    | $\nabla$ | Y.                            |                                       |           |   |                      |           |   |
|              |                                                                                                | 図画                   |                 | INICIO DEL FLUJO DE TRABAJO | ×               | $\overline{\mathbf{2}}$ | GEX - SAC                                                                                          |          | POR ASIGNACION INICIAL        | 30 minutos                            |           |   |                      |           |   |
|              |                                                                                                | ■■                   | 2               | RESPUESTA A LA ATENCION     | $\mathbf{1}$    | $\sim$                  | PERFIL ADMINISTRADOR PARA EL CANAL CARDIF, GEX - SAC                                               |          | TODOS LOS USUARIOS DEL PERFIL | 1 día                                 |           |   |                      |           |   |
|              |                                                                                                |                      |                 |                             |                 |                         |                                                                                                    |          |                               |                                       |           |   |                      |           |   |

Fuente: Ambiente de pruebas interno.

*Figura 58: Lista de Ventas y opción de registro de atención*

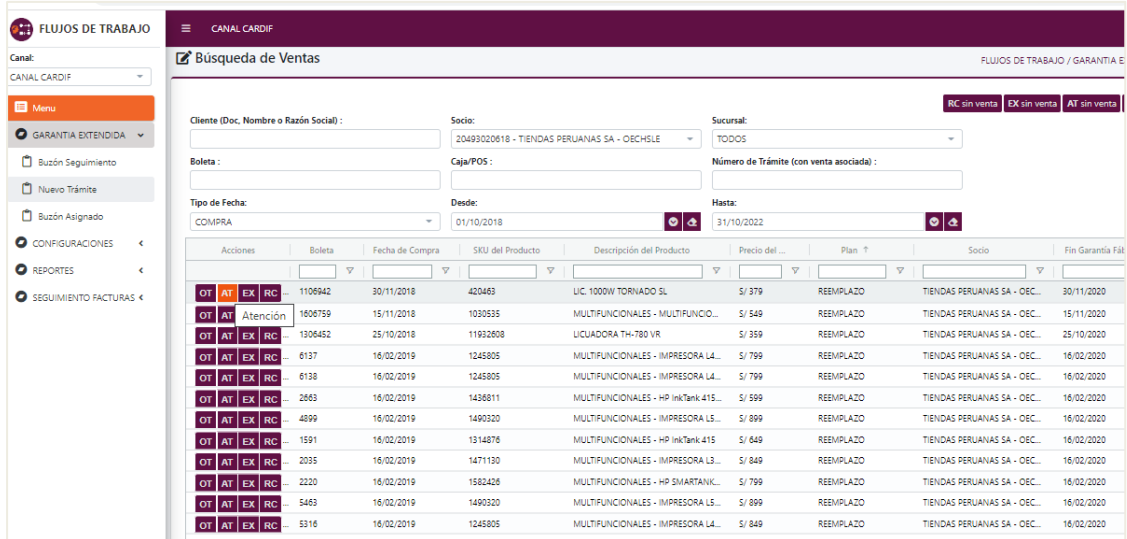

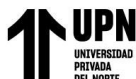

*Figura 59: Registro de Atención*

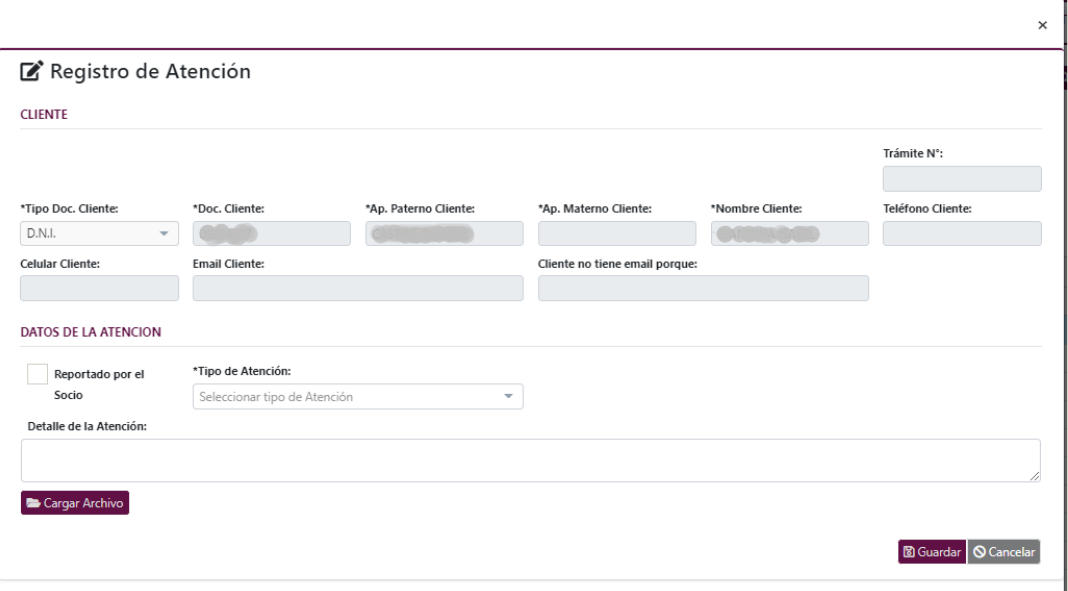

Fuente: Ambiente de pruebas interno.

### **3.6.9 Configuración de Etapa del flujo Reclamo Consulta**

A continuación, de mostrará la configuración realizada para el flujo de consulta y reclamo,

el cual está comprendido por las siguientes etapas:

*Figura 60: Etapas del Flujo de reclamo y consulta.*

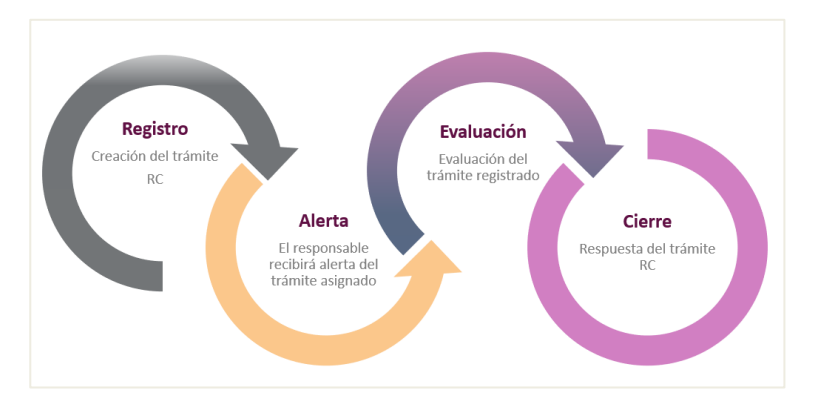

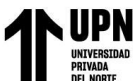

*Figura 61:Etapas configuradas - Flujo de Reclamo - Consulta*

| $\leftarrow$ $\rightarrow$ | C                                                                                              |                                        |                                 |               |                       | A No es seguro   qa.sigsretail.com/GEX_Cardif/dashboard/2/administrador/flujoTrabajo/mantenimiento          | GF.<br>Q<br>$\vec{B}$           | ☆          | ۰                                 | $\bullet$ |  |  |
|----------------------------|------------------------------------------------------------------------------------------------|----------------------------------------|---------------------------------|---------------|-----------------------|----------------------------------------------------------------------------------------------------|---------------------------------|------------|-----------------------------------|-----------|--|--|
| $\equiv$                   | <b>CANAL CARDIF</b>                                                                            |                                        |                                 |               |                       |                                                                                                    |                                 |            | <b>CLAUDIA CACHI</b>              | ×         |  |  |
|                            | Mantenimiento Flujo de Trabajo<br>ADMINISTRADOR / Flujo de Trabajo / Registro Flujo de Trabajo |                                        |                                 |               |                       |                                                                                                    |                                 |            |                                   |           |  |  |
|                            | <b>Flujo Trabajo</b>                                                                           | Etapas                                 |                                 |               |                       |                                                                                                    |                                 |            |                                   |           |  |  |
|                            |                                                                                                |                                        |                                 |               |                       |                                                                                                    |                                 |            |                                   |           |  |  |
|                            |                                                                                                |                                        |                                 |               |                       |                                                                                                    | + Nuevo                         |            | Q Buscar   2 Exportar   2 Limpian |           |  |  |
|                            | Acciones                                                                                       | $ $ $ $ d<br>$\Box$<br>$\triangledown$ | Nombre<br>7                     | Anterior<br>A | Siguiente<br>$\nabla$ | Perfil del Responsable<br>v                                                                                 | Asignación del Responsable<br>v |            | ANS                               | v         |  |  |
|                            | 図面                                                                                             |                                        | INICIO DEL FLUJO DE TRABAJO     | $\sim$        | $\overline{2}$        | GEX - SAC, GEX - SUPERVISOR, GEX - SUBGERENCIA                                                              | POR ASIGNACION INICIAL          | 30 minutos |                                   |           |  |  |
|                            | 図面                                                                                             |                                        | ATENCION DE LA CONSULTA/RECLAMO |               | $\sim$                | GEX - SAC RECLAMO, GEX - SINIESTROS, GEX - SUSCRIPCIÓN, GEX - SAC, GEX - SUPERVISOR, GEX - SUSCRIPCION - EX | TODOS LOS USUARIOS DEL PERFIL   | 1 día      |                                   |           |  |  |
|                            |                                                                                                |                                        |                                 |               |                       |                                                                                                    |                                 |            |                                   |           |  |  |
|                            |                                                                                                |                                        |                                 |               |                       |                                                                                                    |                                 |            |                                   |           |  |  |

Fuente: Ambiente de pruebas interno.

*Figura 62: Lista de Ventas y opción de registro de reclamo y consulta*

| Canalt<br>CANAL CARDIF<br>$\checkmark$ | Búsqueda de Ventas                                            |                                                   |                                          | FLUJOS DE TRABAJO / GARANTIA EXTENDIDA / Nuevo Trámite     |                 |
|----------------------------------------|---------------------------------------------------------------|---------------------------------------------------|------------------------------------------|------------------------------------------------------------|-----------------|
| <b>El</b> Menu                         | Cliente (Doc, Nombre o Razón Social):                         | Socio:                                            | Sucursel:                                | RC sin venta EX sin venta AT sin venta Q Buscar of Limpian |                 |
| GARANTIA EXTENDIDA<br>$\mathbf{v}$     |                                                               | TODOS<br>$\sim$                                   | Seleccionar Sucursal<br>$\;$             |                                                            |                 |
| <b>Buzón Seguimiento</b>               | <b>Boleta:</b>                                                | Caja/POS:                                         | Número de Trámite (con venta asociada) : |                                                            |                 |
| Nuevo Trámite                          | <b>Tipo de Fecha:</b>                                         | <b>Desde:</b>                                     | <b>Masta:</b>                            |                                                            |                 |
| <b>Buzón Asignado</b>                  | COMPRA<br>٠                                                   | $\circ$ $\circ$<br>01/10/2017                     | $  \bullet   \bullet  $<br>31/10/2021    |                                                            |                 |
| <b>O</b> CONFIGURACIONES               | Fecha de<br>Acciones<br>Boleta<br>Compra                      | SKU del Producto<br>Descripción del Producto      | Nombre Producto Seguro                   | Precio del<br>Plan<br>Producto                             |                 |
| <b>O</b> REPORTES<br>$\epsilon$        | $\sim$                                                        | $\sigma$                                          | $\triangledown$                          | v<br><b>C2</b>                                             | $\triangledown$ |
| SEGUIMIENTO FACTURAS <                 | 58732<br>24/04/2021<br>OT AT EX                               | 20150903<br>COCINAS-INDURAMA COC 32- PARMA OU     | GARANTIA EXTENDIDA PLAZA VEA             | S/1199<br><b>REPARACION</b>                                | <b>TRUJILLO</b> |
|                                        | 8/04/2021<br>OT AT EX RC<br>Consulta o Reclamo                | 20200422<br>LAVADO - SECADO-SAMSUNG LAVADORA WA15 | GARANTIA EXTENDIDA PLAZA VEA             | S/ 1399<br><b>REPARACION</b>                               | MENDO2          |
|                                        | 30/03/2021<br>OT AT EXRC<br>83400                             | 20137621<br>BLACKLINE REFTM 344 LT VCM INOX       | GARANTIA EXTENDIDA PLAZA VEA             | S/1699<br><b>REPARACION</b>                                | CHIROQU         |
|                                        | 28501<br>02/03/2021<br><b>EX</b> RC<br><b>OT</b><br><b>AT</b> | 20137621<br>BLACKLINE REFTM 344 LT VCM INOX       | GARANTIA EXTENDIDA PLAZA VEA             | S/1699<br><b>REPARACION</b>                                | <b>RUIZ MO</b>  |

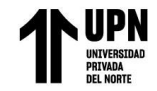

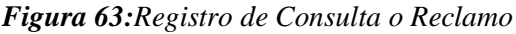

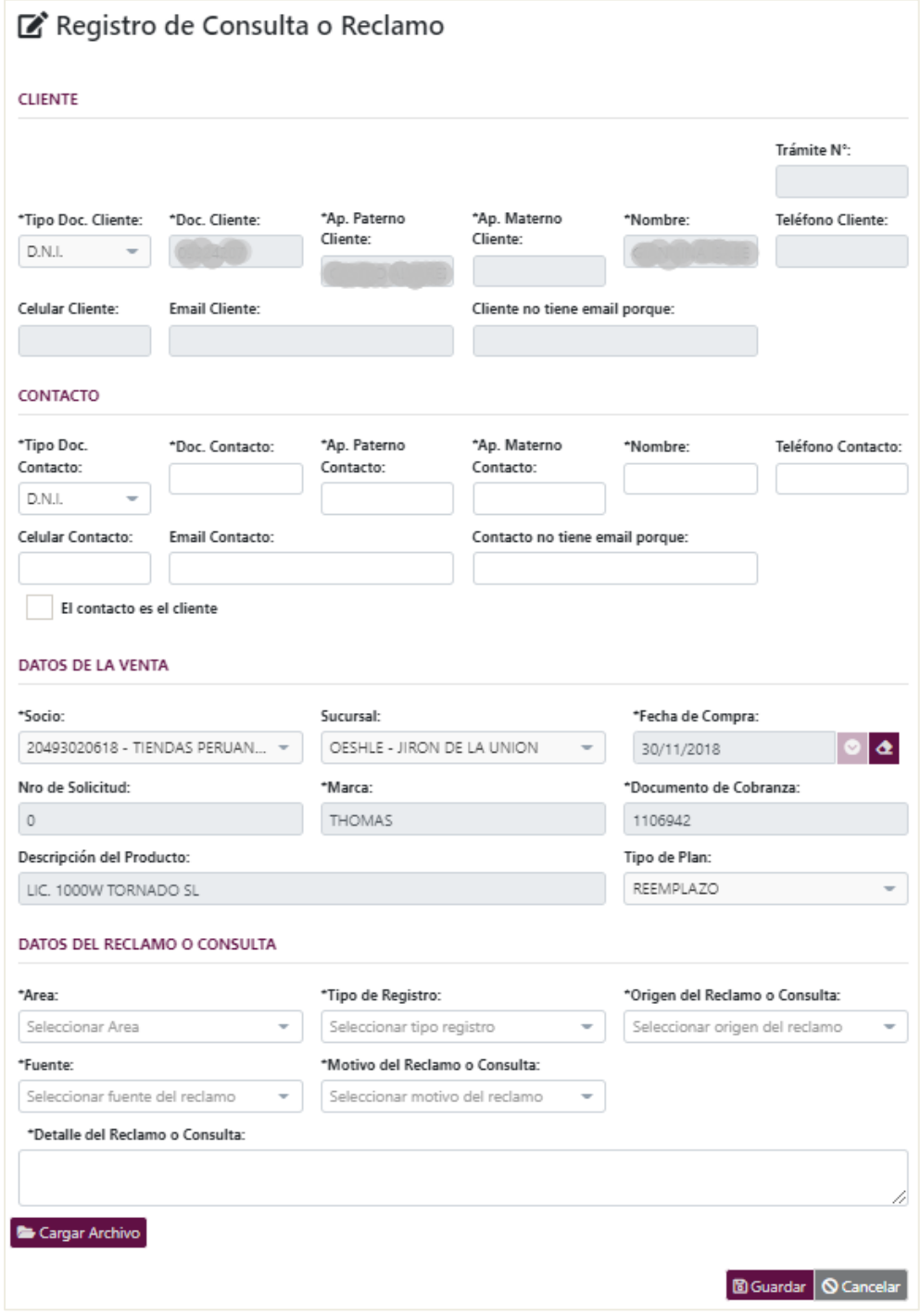

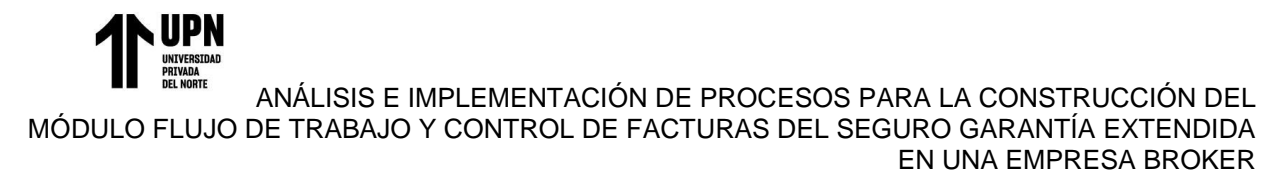

### **3.6.10 Configuración de Etapa del flujo Orden de Trabajo**

A continuación, de mostrará la configuración realizada para el flujo de orden de trabajo,

el cual está comprendido por las siguientes etapas:

#### Se coordina con el<br>cliente la entrega del Creación de trámite OT producto reparado. Servicio Presupuesto Reemplazo Técnico Producto Registro  $en$ Reparado Realizado Asignado Evaluación Producto en Ingreso de Asignación ervicio Técnio Reparación de Šervicio Reemplazo<br>Autorizado Técnico ST debe contactar al si debe contactar al<br>cliente y coordinar la<br>visita o recepción<br>del producto.

#### *Figura 64:Registro de Orden de Trabajo*

Fuente: Elaboración propia.

*Figura 65:Etapas configuradas – Flujo Orden de Trabajo - Parte 1*

| $\leftarrow$ | $\rightarrow$<br>С   |                         |                 | A No es seguro   qa.siqsretail.com/GEX_Cardif/dashboard/2/administrador/flujoTrabajo/mantenimiento |                         |                           |                                               | 酯                                                            | $Q \not\in$ | $\blacksquare$<br>☆  | $\Box$ | $\epsilon$ |  |
|--------------|----------------------|-------------------------|-----------------|----------------------------------------------------------------------------------------------------|-------------------------|---------------------------|-----------------------------------------------|--------------------------------------------------------------|-------------|----------------------|--------|------------|--|
| $\equiv$     | <b>CANAL CARDIF</b>  |                         |                 |                                                                                                    |                         |                           |                                               |                                                              |             | <b>CLAUDIA CACHI</b> |        | ₩          |  |
|              |                      |                         |                 | Mantenimiento Flujo de Trabajo                                                                     |                         |                           |                                               | ADMINISTRADOR / Flujo de Trabajo / Registro Flujo de Trabajo |             |                      |        |            |  |
|              | <b>Flujo Trabajo</b> | Etapas                  |                 |                                                                                                    |                         |                           |                                               |                                                              |             |                      |        |            |  |
|              |                      |                         |                 |                                                                                                    |                         |                           |                                               | + Nuevo Q Buscar B Exportar F Limpian                        |             |                      |        |            |  |
|              |                      |                         | <b>Id</b>       |                                                                                                    | Anterior                | Siguiente                 | Perfil del Responsable                        | Asignación del Responsable                                   |             |                      | ANS    |            |  |
|              | <b>Acciones</b>      |                         | $\triangledown$ | Nombre<br>Y.                                                                                       | $\triangledown$         | $\nabla$                  | <b>A</b>                                      | $\triangledown$                                              |             |                      |        |            |  |
|              | $ E $ iii            | ×,                      |                 | INICIO DEL FLUJO DE TRABAJO                                                                        |                         | 2, 3, 7                   | GEX - SAC, PERFIL ADMINISTRADOR PARA EL CANAL | POR ASIGNACION INICIAL                                       | 30 minutos  |                      |        |            |  |
|              | ■■                   | $\overline{2}$          |                 | ASIGNACION DEL SERVICIO TECNICO                                                                    | 1, 12                   | 3                         | <b>GEX - SUPERVISOR</b>                       | <b>ASIGNACION MANUAL</b>                                     | 2 días      |                      |        |            |  |
|              | 図画                   | $\overline{\mathbf{3}}$ |                 | SERVICIO TECNICO ASIGNADO                                                                          | 1.2                     | 4                         | <b>GEX - SERVICIO TECNICO</b>                 | POR ASIGNACION INICIAL                                       | 2 días      |                      |        |            |  |
|              | $\alpha$ a           | 4                       |                 | INGRESO AL SERVICIO TECNICO                                                                        | 3.5                     | 5                         | <b>GEX - SERVICIO TECNICO</b>                 | POR ASIGNACION INICIAL                                       | 2 días      |                      |        |            |  |
|              | ø i                  | 5                       |                 | PRESUPUESTO EN EVALUACION                                                                          | 4,8                     | 4, 6, 7, 8, 9, 14, 15, 16 | <b>GEX - SINIESTROS</b>                       | POR ASIGNACION INICIAL                                       | 2 días      |                      |        |            |  |
|              | <b>E</b>             | 6                       |                 | PRODUCTO EN REPARACION                                                                             | 5.8.9                   | 10 <sup>°</sup>           | GEX - SERVICIO TECNICO, GEX - SUPERVISOR      | POR ASIGNACION INICIAL                                       | 2 días      |                      |        |            |  |
|              | øø                   | $\overline{7}$          |                 | REEMPLAZO AUTORIZADO                                                                               | 5, 8, 9, 1              | 11                        | GEX - SOCIO                                   | TODOS LOS USUARIOS DEL PERFIL                                | 2 dias      |                      |        |            |  |
|              | $\alpha$ a           | 8                       |                 | <b>EVALUACION SUPERVISOR GEX</b>                                                                   | 5.9                     | 5, 6, 7, 9                | <b>GEX - SUPERVISOR</b>                       | <b>ASIGNACION MANUAL</b>                                     | 2 días      |                      |        |            |  |
|              | <b>B</b>             | 9                       |                 | EVALUACION SUB GERENTE GEX                                                                         | 8.5                     | 6, 7, 8                   | <b>GEX - SUBGERENCIA</b>                      | TODOS LOS USUARIOS DEL PERFIL                                | 2 días      |                      |        |            |  |
|              | 図画                   | 10                      |                 | PRODUCTO REPARADO                                                                                  | 6                       | ä,                        | GEX - SERVICIO TECNICO, GEX - SUPERVISOR      | POR ASIGNACION INICIAL                                       | 2 días      |                      |        |            |  |
|              | $\alpha$ a           | 11                      |                 | REEMPLAZO REALIZADO                                                                                | $\overline{\mathbf{z}}$ | à,                        | GEX - SOCIO                                   | TODOS LOS USUARIOS DEL PERFIL                                | 2 días      |                      |        |            |  |
|              | øø                   | 12                      |                 | <b>VALIDACION VENTA</b>                                                                            |                         | $\overline{2}$            | GEX - CCS                                     | TODOS LOS USUARIOS DEL PERFIL                                | 2 días      |                      |        |            |  |

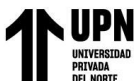

*Figura 66: Etapas configuradas – Flujo Orden de Trabajo - Parte 2*

| $\leftarrow$<br>C<br>$\rightarrow$ |               |                                  |                 |          | A No es seguro   qa.sigsretail.com/GEX_Cardif/dashboard/2/administrador/flujoTrabajo/mantenimiento |                        | $\mathbb{Z}_{\mathbb{R}^2}$                                  | $Q \quad \not\boxdot$<br>☆                | $\bullet$            | $\Box$ (E) |
|------------------------------------|---------------|----------------------------------|-----------------|----------|----------------------------------------------------------------------------------------------------|------------------------|--------------------------------------------------------------|-------------------------------------------|----------------------|------------|
| $\equiv$<br><b>CANAL CARDIF</b>    |               |                                  |                 |          |                                                                                                    |                        |                                                              |                                           | <b>CLAUDIA CACHI</b> | æ          |
| Mantenimiento Flujo de Trabajo     |               |                                  |                 |          |                                                                                                    |                        | ADMINISTRADOR / Flujo de Trabajo / Registro Flujo de Trabajo |                                           |                      |            |
| <b>Flujo Trabajo</b>               | <b>Etapas</b> |                                  |                 |          |                                                                                                    |                        |                                                              |                                           |                      |            |
|                                    |               |                                  |                 |          |                                                                                                    |                        |                                                              | + Nuevo Q Buscar   2 Exportar   x Limpiar |                      |            |
| Acciones                           | <b>Id</b>     | Nombre                           |                 | Anterior | Siguiente                                                                                          | Perfil del Responsable | Asignación del Responsable                                   |                                           | ANS                  |            |
|                                    | $\nabla$      |                                  | $\triangledown$ | $\nabla$ | $\nabla$                                                                                           | 8                      | 8                                                            |                                           |                      |            |
| 図画                                 | 13            | SERVICIO TECNICO REASIGNADO      | ٠               | ٠        | GEX - SAC                                                                                          |                        | TODOS LOS USUARIOS DEL PERFIL                                | 2 días                                    |                      |            |
| 図画                                 | 14            | <b>FALLA NO CUBIERTA</b>         | 5.              | ٠        | <b>GEX - SINIESTROS</b>                                                                            |                        | POR ASIGNACION INICIAL                                       | 2 días                                    |                      |            |
| ■■                                 | 15            | NO PRESENTA FALLAS               | 5.              | ×        | <b>GEX - SINIESTROS</b>                                                                            |                        | POR ASIGNACION INICIAL                                       | 2 días                                    |                      |            |
| ■■                                 | 16            | <b>GARANTIA SERVICIO TECNICO</b> | 5               | $\sim$   | <b>GEX - SINIESTROS</b>                                                                            |                        | POR ASIGNACION INICIAL                                       | 2 días                                    |                      |            |
|                                    |               |                                  |                 |          |                                                                                                    |                        |                                                              |                                           |                      |            |

Fuente: Ambiente de pruebas interno.

*Figura 67:Registro de Orden de Trabajo*

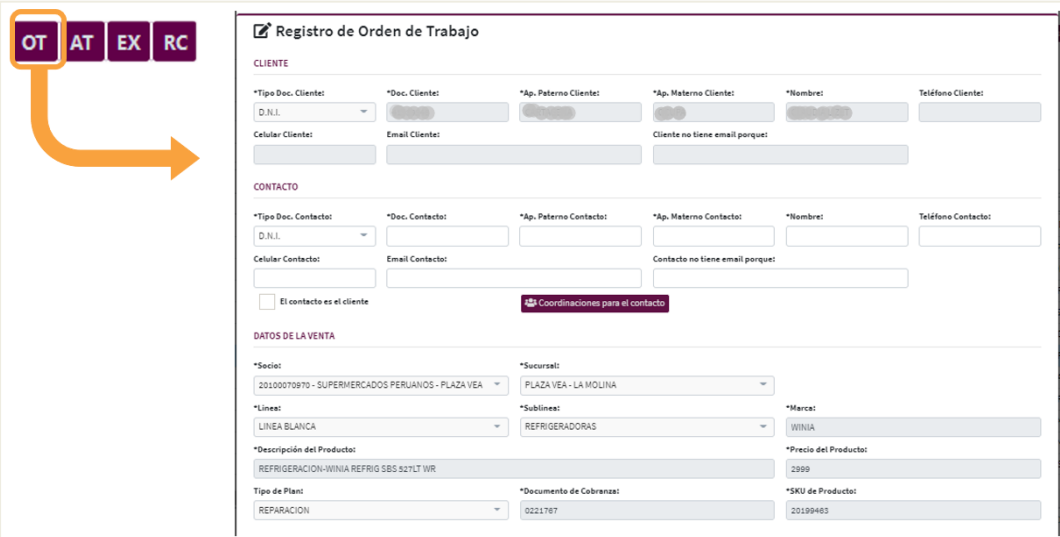

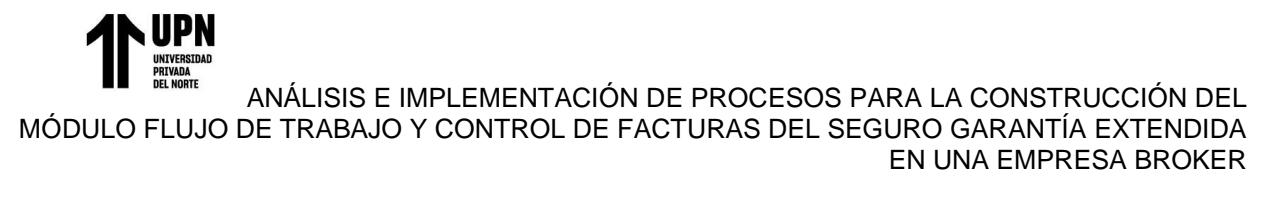

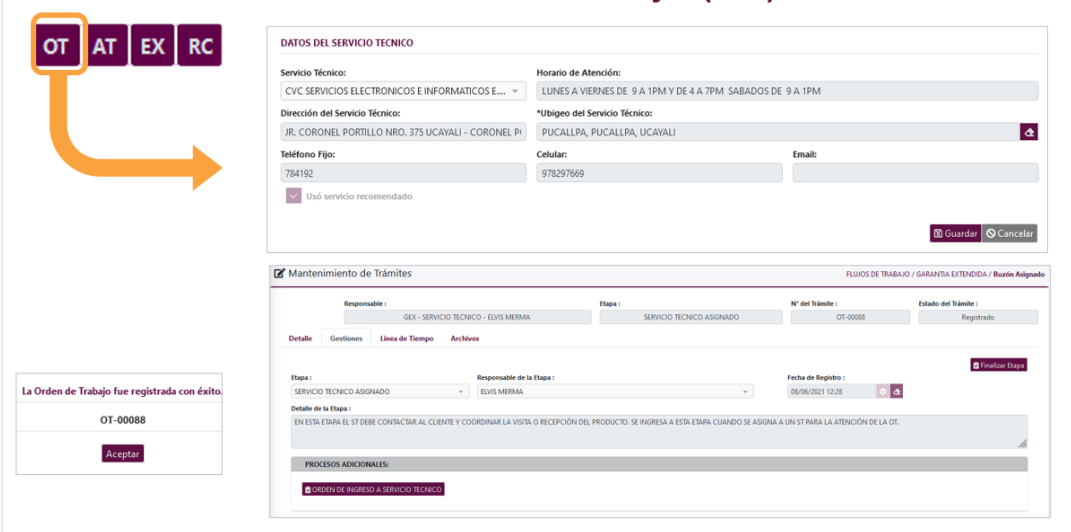

*Figura 68:Registro de Orden de Trabajo - Asignación de Servicio Técnico*

Fuente: Ambiente de pruebas interno.

*Figura 69:Registro de Orden de Trabajo - Orden de Ingreso al Servicio Técnico*

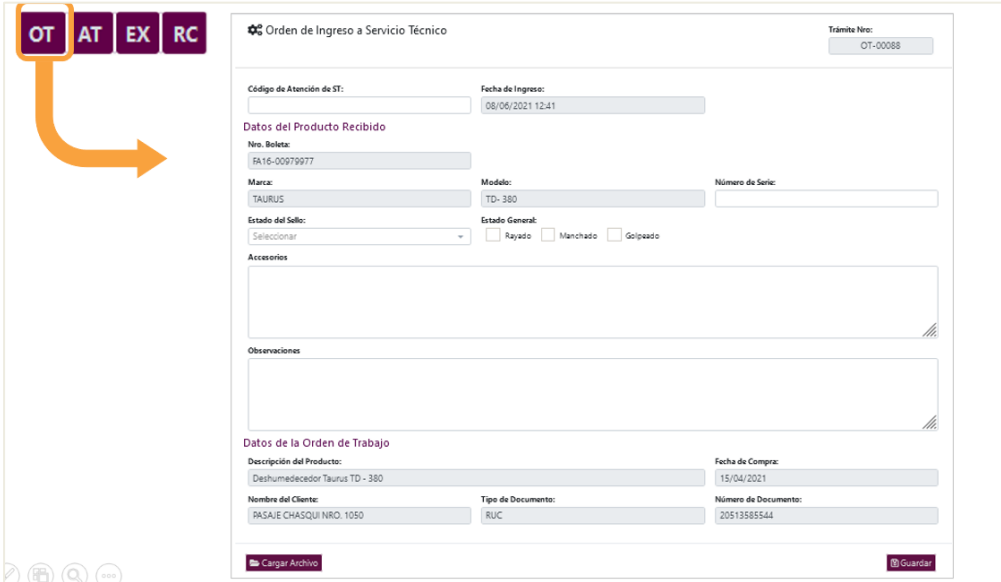

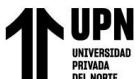

*Figura 70: Registro de Orden de Trabajo - Registro de Informe Técnico*

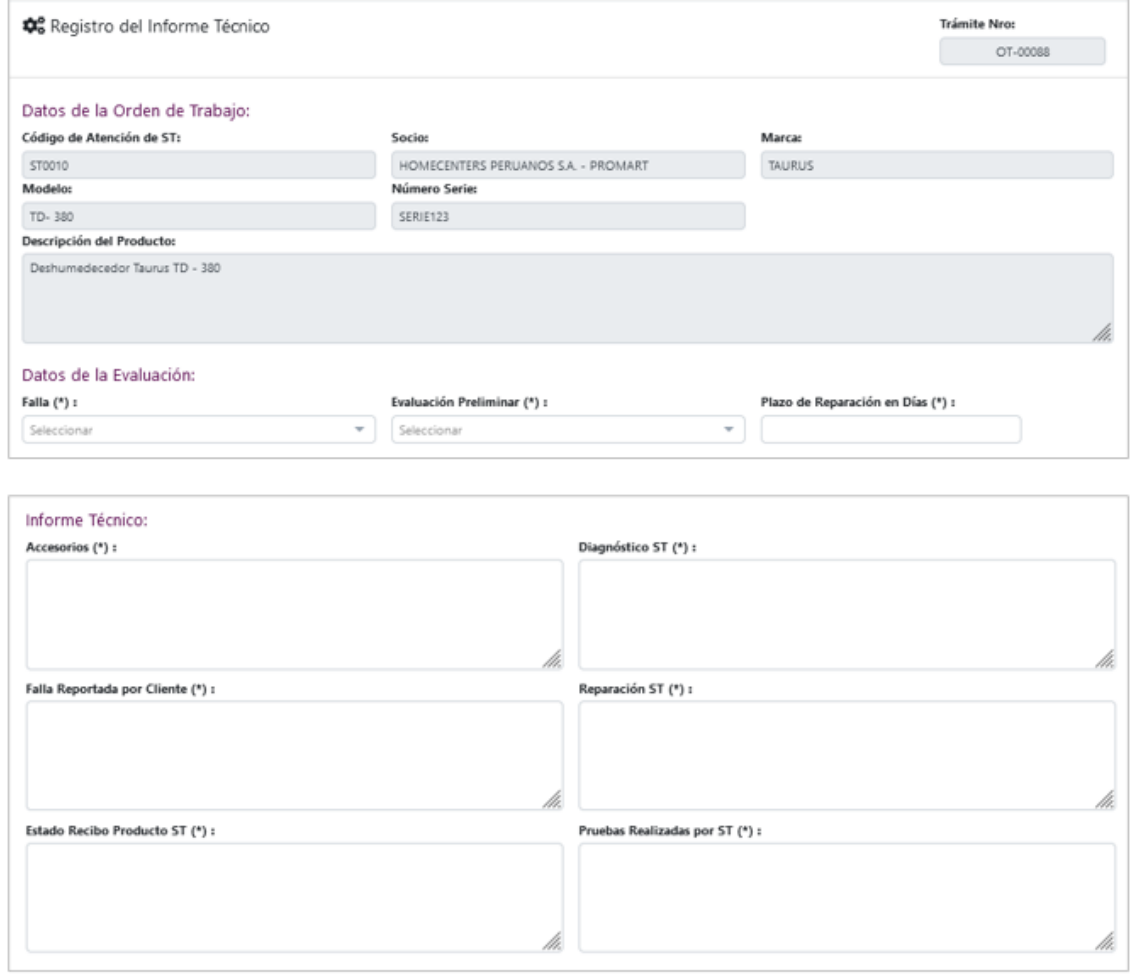
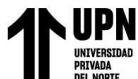

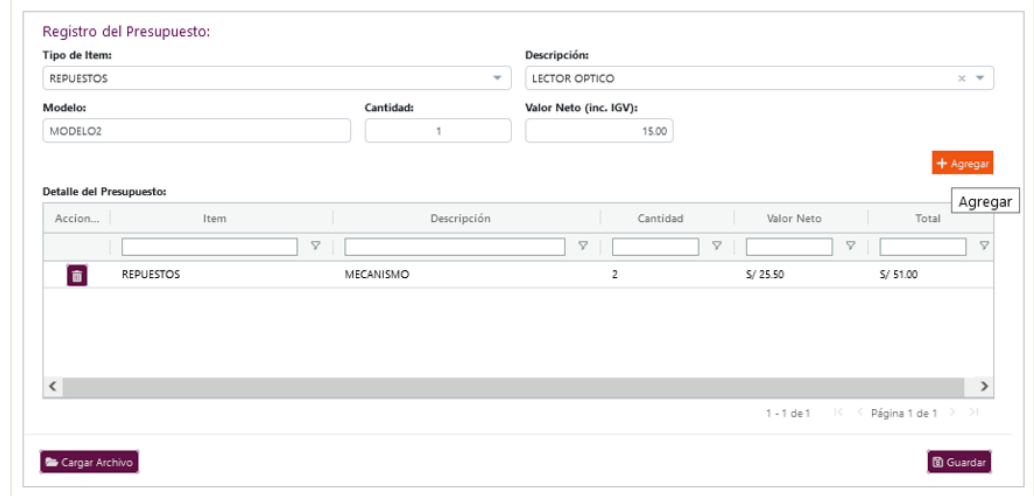

*Figura 71: Registro de Orden de Trabajo - Presupuesto en Evaluación*

Fuente: Ambiente de pruebas interno.

*Figura 72: Registro de Orden de Trabajo - Aprobación de Presupuesto*

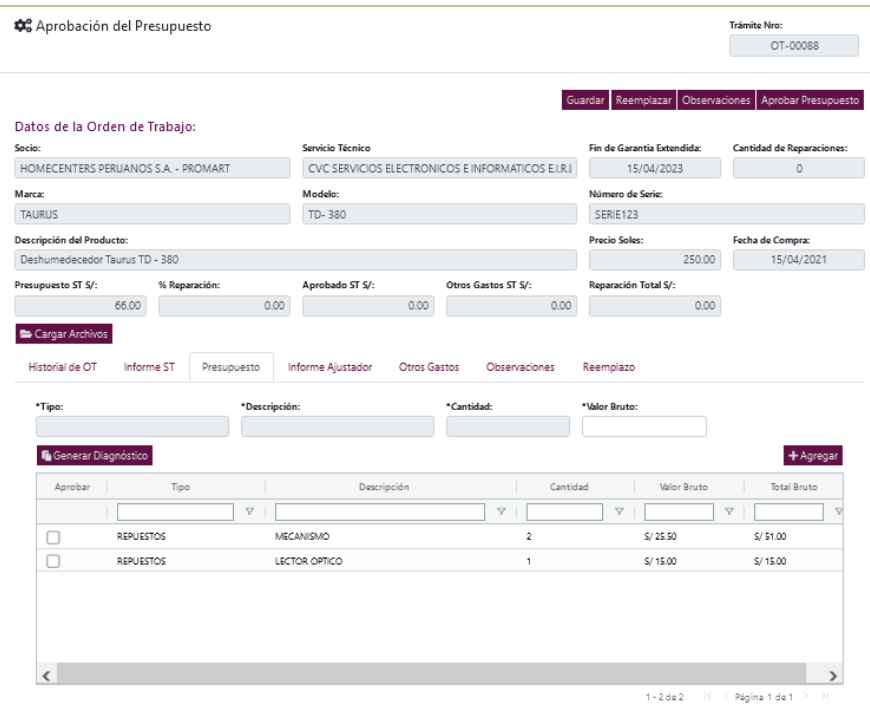

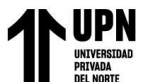

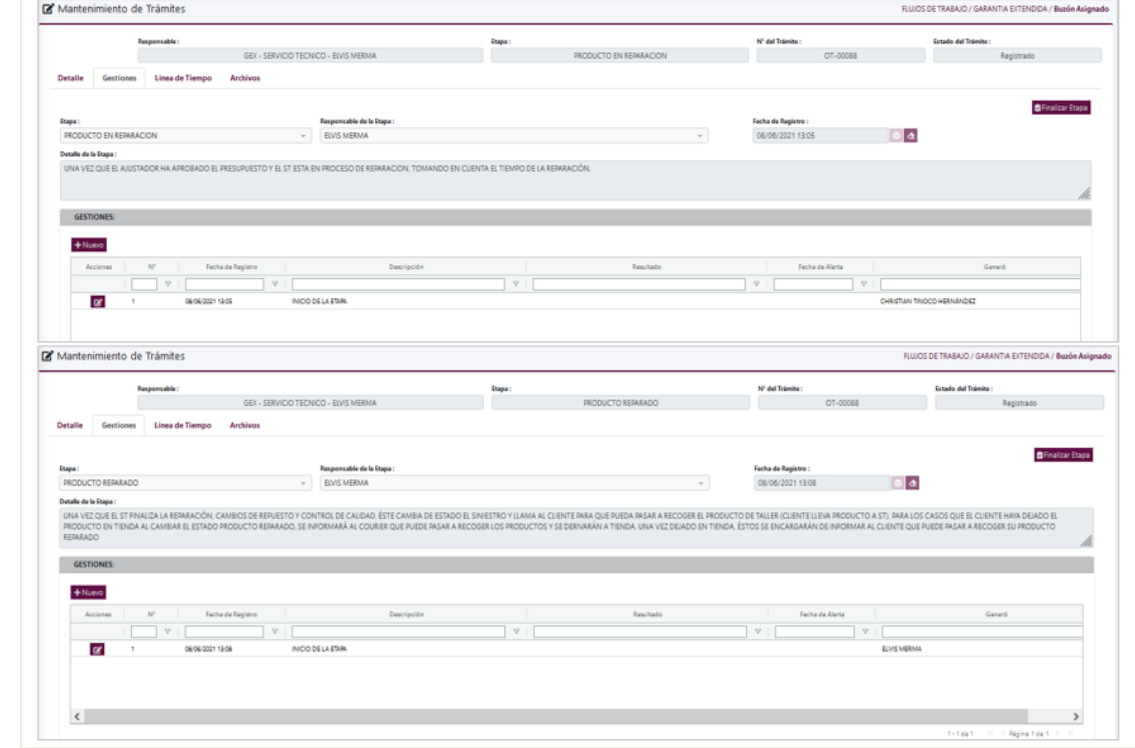

*Figura 73: Cierre de Orden de Trabajo – Reemplazo realizado o producto reparado*

Fuente: Ambiente de pruebas interno.

*Figura 74:Línea de Tiempo de las gestiones realizadas*

|                      | Responsable:    |                                                                                                    | Etapa:            | Nº del Trámita: | Fetado del Trámito: |
|----------------------|-----------------|----------------------------------------------------------------------------------------------------|-------------------|-----------------|---------------------|
|                      |                 | GEX - SERVICIO TECNICO - FIVIS MERMA                                                                                                    | PRODUCTO REPARADO | OT-DOORS        | Finalizado          |
| Detaile<br>Gestiones | Linea de Tiempo | Archivos                                                                                                    |                   |                 |                     |
|                      |                 | 13/12/08 - GEX - SERVICIO TECNICO - ETARA: PRODUCTO REPARADO - GESTIÓN: FINALIZACIÓN DE LA ETARA<br>13:12:04 - GEX - SERVICIO TECNICO - ETAPA: PRODUCTO REPARADO - GESTIÓN: PRODUCTO REPARADO<br>13 08 12 - GEX - SERVICIO TECNICO - FTARA: PRODUCTO REPARADO - GESTIÓN: INICIO DE LA ETARA<br>13 08 32 - GEX - SERVICIO TECNICO - ETAPA PRODUCTO EN REPARACION - GESTIÓN: FINALIZACIÓN DE LA ETAPA<br>13:08:24 - GEX - SERVICIO TECNICO - ETARA: PRODUCTO EN RERARACION - GESTIÓN: SE REEMPLAZA PIEZAS<br>13:05:32 - - ETARK PRODUCTO EN REPARACION - GESTIÓN: INICIO DE LA ETARA<br>13:05:32 - GEX - SINIESTROS - ETARA: PRESUPUESTO EN EVALUACION - GESTIÓN: FINALIZACIÓN DE LA ETARA<br>12:05:32 - GEX - SINESTROS - ETARI: PRESUPUESTO EN EVALUACION - GESTIÓN: SE REGISTRÓ EVALUACIÓN<br>12 S4 52 - - ETARI: PRESUPUESTO EN EVALUACION - GESTIÓN: INICIO DE LA ETARIA<br>12 S4 S2 - GEX - SERVICIO TECNICO - ETAPA: INGRESO AL SERVICIO TECNICO - GESTIÓN: FINALIZACIÓN DE LA ETAPA<br>12 S4 42 - GEX - SERVICIO TECNICO - ETATA: INGRESO AL SERVICIO TECNICO - GESTIÓN: SE REGISTRÓ EL INFORME TÉCNICO<br>12:48:55 - GEX - SERVICIO TECNICO - ETAPA: INGRESO AL SERVICIO TECNICO - GESTIÓN: INICIO DE LA ETAPA<br>12-48:55 - GEX - SERVICIO TECNICO - ETAPA: SERVICIO TECNICO ASIGNADO - GESTIÓN: FINALIZACIÓN DE LA ETAPA<br>124847 - GEX - SERVICIO TECNICO - ETAPA: SERVICIO TECNICO ASIGNADO - GESTIÓN: SE REGISTRÓ LA ORDEN DE INGRESO AL ST<br>12:28:39 - GEX - SAC - ETARK: INICIO DEL FLUJO DE TRABAJO - GESTIÓN: ETARA INICIAL |                   |                 |                     |

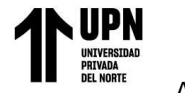

#### **3.6.11 Configuración de Etapa del flujo de Excepciones**

A continuación, de mostrará la configuración realizada para el flujo de registro de excepciones, el cual está comprendido por las siguientes etapas:

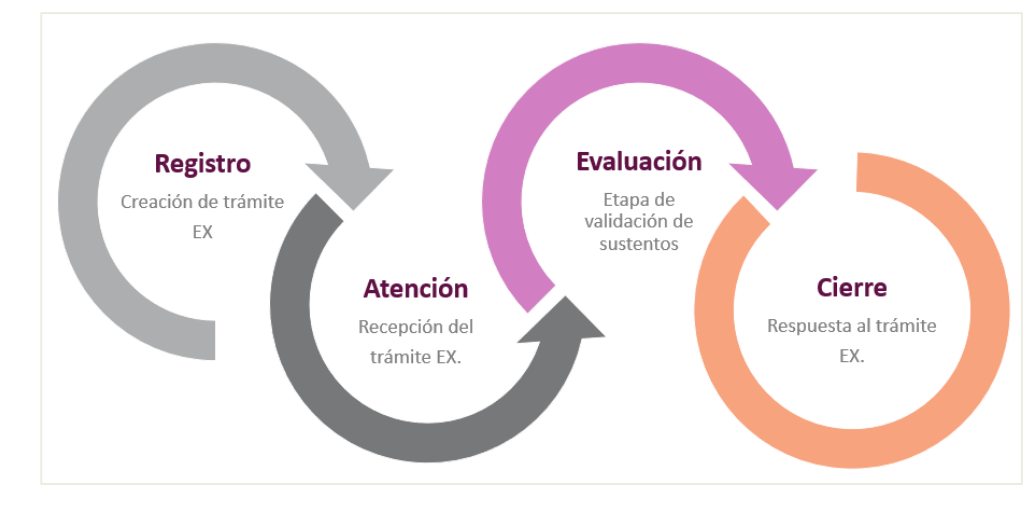

*Figura 75:Registro de Excepciones*

Fuente: Elaboración propia.

*Figura 76:Etapas configuradas - Flujo de Excepciones*

| C<br>$\rightarrow$<br>$\leftarrow$ |                                                            |                                 |                 |                 | A No es seguro   qa.siqsretail.com/GEX_Cardif/dashboard/2/administrador/flujoTrabajo/mantenimiento | Q.<br>Q                                                      | $\overrightarrow{B}$ | ☆                    |     | Œ) |
|------------------------------------|------------------------------------------------------------|---------------------------------|-----------------|-----------------|----------------------------------------------------------------------------------------------------|--------------------------------------------------------------|----------------------|----------------------|-----|----|
| <b>CANAL CARDIF</b><br>$\equiv$    |                                                            |                                 |                 |                 |                                                                                                    |                                                              |                      | <b>CLAUDIA CACHI</b> |     | 自  |
|                                    |                                                            | Mantenimiento Flujo de Trabajo  |                 |                 |                                                                                                    | ADMINISTRADOR / Flujo de Trabajo / Registro Flujo de Trabajo |                      |                      |     |    |
| <b>Flujo Trabajo</b>               | <b>Etapas</b>                                              |                                 |                 |                 |                                                                                                    |                                                              |                      |                      |     |    |
|                                    |                                                            |                                 |                 |                 |                                                                                                    |                                                              |                      |                      |     |    |
|                                    |                                                            |                                 |                 |                 |                                                                                                    | Nuevo Q Buscar   B Exportar   G Limpiar                      |                      |                      |     |    |
| Acciones                           | Id                                                         | Nombre                          | Anterior Siguie |                 | Perfil del Responsable                                                                             | Asignación del Responsable                                   |                      |                      | ANS |    |
|                                    | $\begin{array}{ c c c }\hline \quad\mathbf{v} \end{array}$ | A.                              | $\nabla$        | $\triangledown$ | $\triangledown$                                                                                    | $\triangledown$                                              |                      |                      |     |    |
| 図目                                 |                                                            | REGISTRO DEL FLUJO DE EXCEPCION |                 |                 | PERFIL ADMINISTRADOR PARA EL CANAL CARDIF, GEX - SUSCRIPCIÓN, GEX - SAC.                           | POR ASIGNACION INICIAL                                       |                      | 30 minutos           |     |    |
| $\alpha$ $\alpha$                  | $\overline{2}$                                             | ATENCION DE EXCEPCION           |                 | 3               | PERFIL ADMINISTRADOR PARA EL CANAL CARDIF, GEX - SUSCRIPCIÓN, GEX - SUSC                           | TODOS LOS USUARIOS DEL PERFIL                                | 1 día                |                      |     |    |
| 図面                                 | з.                                                         | VALIDACION DE EXCEPCION         | $\overline{z}$  |                 | PERFIL ADMINISTRADOR PARA EL CANAL CARDIF, GEX - SUSCRIPCION - EX                                  | TODOS LOS USUARIOS DEL PEREIL                                | 1 día                |                      |     |    |
| 図面                                 |                                                            | <b>CIERRE DE EXCEPCION</b>      | в               | $\sim$          | PERFIL ADMINISTRADOR PARA EL CANAL CARDIF. GEX - SUSCRIPCION - EX                                  | TODOS LOS USUARIOS DEL PERFIL                                | 1 día                |                      |     |    |
|                                    |                                                            |                                 |                 |                 |                                                                                                    |                                                              |                      |                      |     |    |

Fuente: Ambiente de pruebas interno.

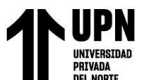

### *Figura 77:Registro de la Excepción*

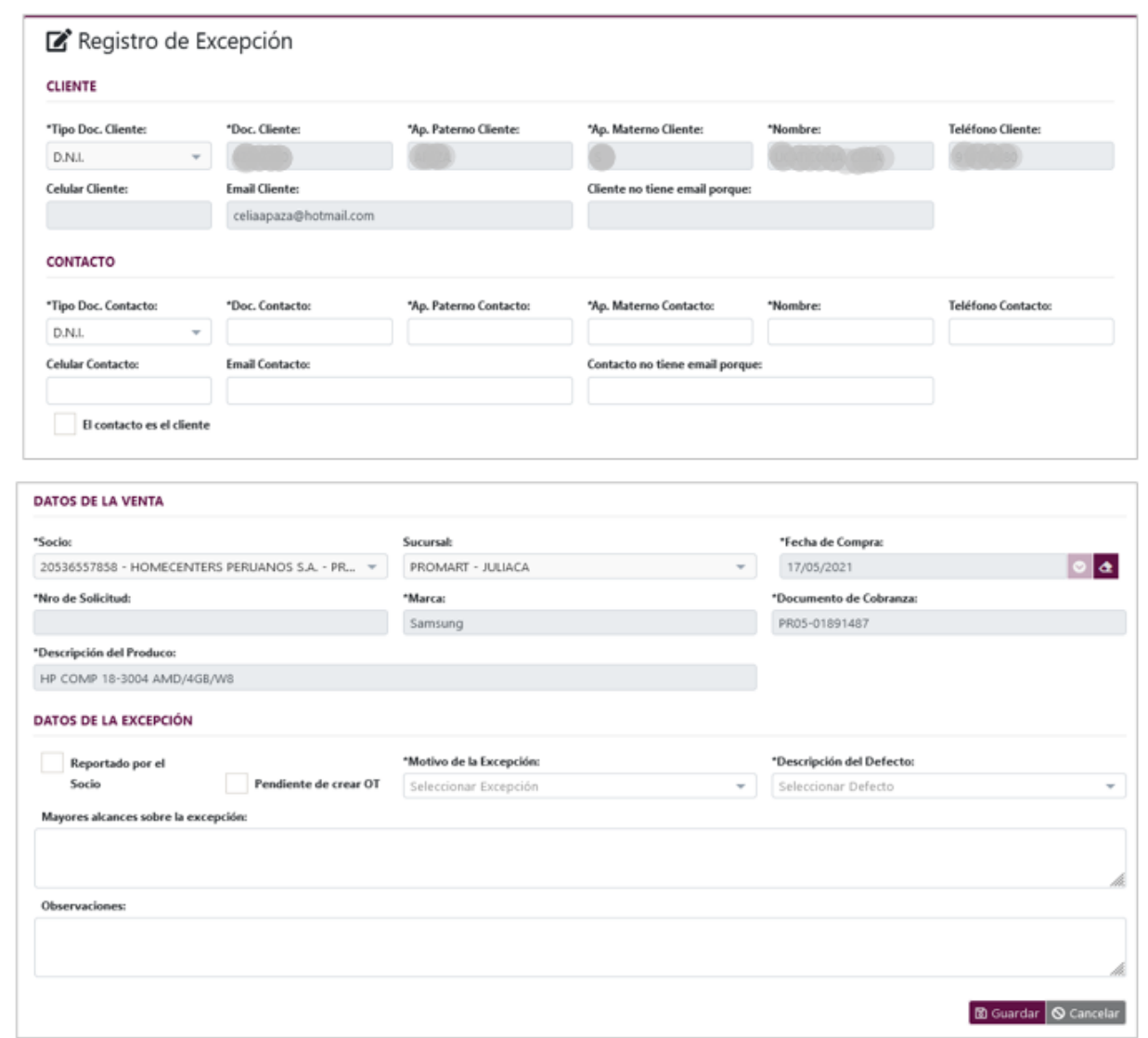

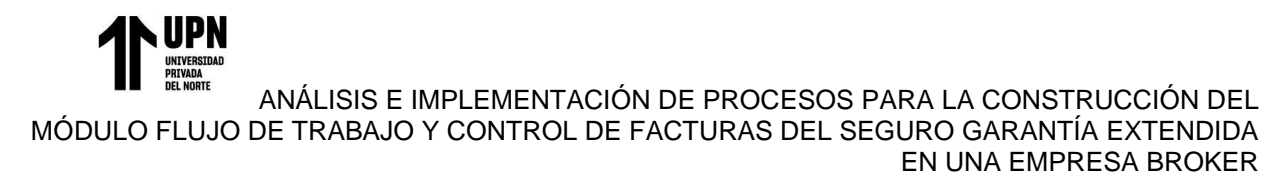

#### **3.6.12 Configuración de Etapas del flujo de Control de facturas**

A continuación, se mostrará la configuración realizada para el flujo de control de facturas,

el cual está comprendido por las siguientes etapas:

*Figura 78:Registro de Control de Facturas*

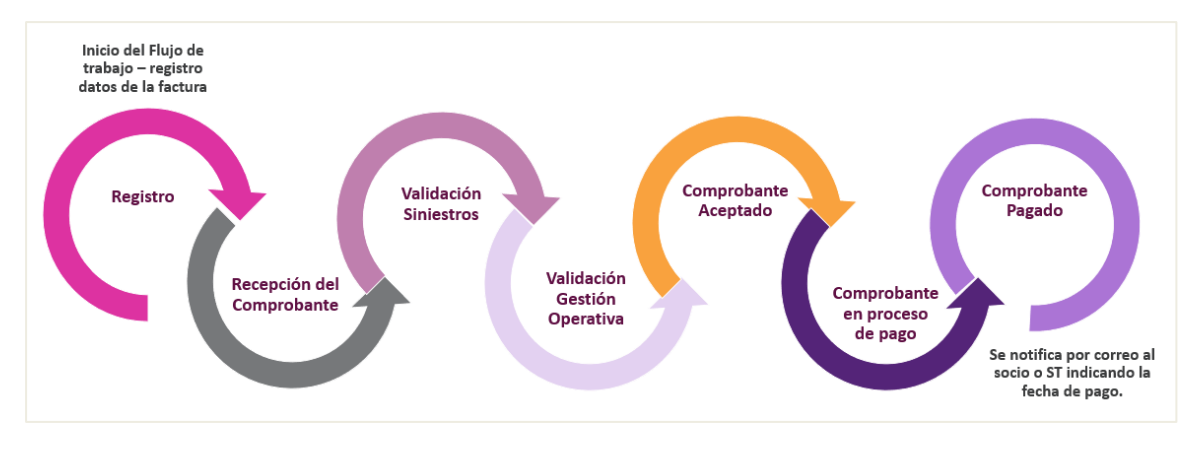

Fuente: Elaboración propia.

*Figura 79:Buzón de registro de comprobantes para facturas y notas de crédito*

| Canal:                       |                    | Busqueda Comprobantes de Pago |                |                 |                          |                |                 |                         |                 |                               |                                        | FLUJOS DE TRABAJO / SEGUIMIENTO FACTURAS / Registro y Seguimiento             |                 |
|------------------------------|--------------------|-------------------------------|----------------|-----------------|--------------------------|----------------|-----------------|-------------------------|-----------------|-------------------------------|----------------------------------------|-------------------------------------------------------------------------------|-----------------|
| CANAL CARDIF                 | $\mathcal{L}$      |                               |                |                 |                          |                |                 |                         |                 |                               |                                        |                                                                               |                 |
| E Menu                       |                    | Ruc del Emison:               |                |                 | Razón Social del Emisor: |                | Número Factura: |                         | Registro Desde: |                               | Registro Hasta:                        | + Nueva Factura Manual   + Nueva Factura por Excepción   Q Buscar   y Limpian |                 |
| <b>O</b> GARANTIA EXTENDIDA  | $\hat{\mathbf{C}}$ |                               |                |                 |                          |                |                 |                         | 01/10/2021      | $\bullet$<br>$\boldsymbol{a}$ | 31/10/2021                             | $  \bullet   \bullet  $                                                       |                 |
| $\bullet$<br>CONFIGURACIONES | $\hat{\textbf{C}}$ | Acciones                      | ANS            | Nro Trámite     | Tipo de Trámite          | Número Factura |                 | Emisor                  |                 |                               | Estado - Etapa                         |                                                                               |                 |
| <b>O</b> REPORTES            | $\epsilon$         |                               |                | $\triangledown$ | $\boldsymbol{\nabla}$    |                | $\triangledown$ |                         |                 | A                             |                                        |                                                                               | $\triangledown$ |
| SEGUIMIENTO FACTURAS Y       |                    | $\bullet$ $\bullet$           | FAC-00035      |                 | CONTROL DE FACTURAS      | FACTURA-1      |                 | TECNIPLUS SERVICIOS SRL |                 |                               | En Proceso - COMPROBANTE ACEPTADO      |                                                                               | PENDIEN         |
|                              |                    | $\bullet$ $\bullet$           | FAC-00034      |                 | CONTROL DE FACTURAS      | FT1111         |                 | TECNIPLUS SERVICIOS SRL |                 |                               | En Proceso - RECEPCIÓN DEL COMPROBANTE |                                                                               | PENDIEN         |
| Registro y Seguimiento       |                    | $\bullet$ $\bullet$           | FAC-00033      |                 | CONTROL DE FACTURAS      | FT-93322       |                 | TECNIPLUS SERVICIOS SRL |                 |                               |                                        | En Proceso - VALIDACION DEL COMPROBANTE SI                                    | WENDY           |
| ↰<br>Atención                |                    | $\bullet$ $\bullet$           | FAC-00032      |                 | CONTROL DE FACTURAS      | E001-928       |                 | TECNIPLUS SERVICIOS SRL |                 |                               | En Proceso - RECEPCIÓN DEL COMPROBANTE |                                                                               | <b>ALESSAN</b>  |
|                              |                    | $\bullet$ $\bullet$           | FAC-00031      |                 | CONTROL DE FACTURAS      | E001-2529      |                 | TECNIPLUS SERVICIOS SRL |                 |                               | En Proceso - RECEPCIÓN DEL COMPROBANTE |                                                                               | ALESSAN         |
|                              |                    | $\bullet$ $\bullet$           | FAC-00030      |                 | CONTROL DE FACTURAS      | F001-68        |                 | TECNIPLUS SERVICIOS SRL |                 |                               | En Proceso - RECEPCIÓN DEL COMPROBANTE |                                                                               | ALESSAN         |
|                              |                    | $\bullet$ $\bullet$           | ٠<br>FAC-00029 |                 | CONTROL DE FACTURAS      | FT-772         |                 | TECNIPLUS SERVICIOS SRL |                 |                               | Finalizado - COMPROBANTE PAGADO        |                                                                               | BORIS SI        |
|                              |                    | $\bullet$ $\bullet$           | FAC-00028      |                 | CONTROL DE FACTURAS      | FT-0003        |                 | TECNIPLUS SERVICIOS SRL |                 |                               |                                        | En Proceso - COMPROBANTE EN PROCESO DE PA                                     | BORIS SI        |
|                              |                    | $\bullet$                     | FAC-00027      |                 | CONTROL DE FACTURAS      | FT.0001        |                 | TECNIPLUS SERVICIOS SRL |                 |                               |                                        | En Proceso - COMPRORANTE EN PROCESO DE PA                                     | BORIS SI        |

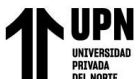

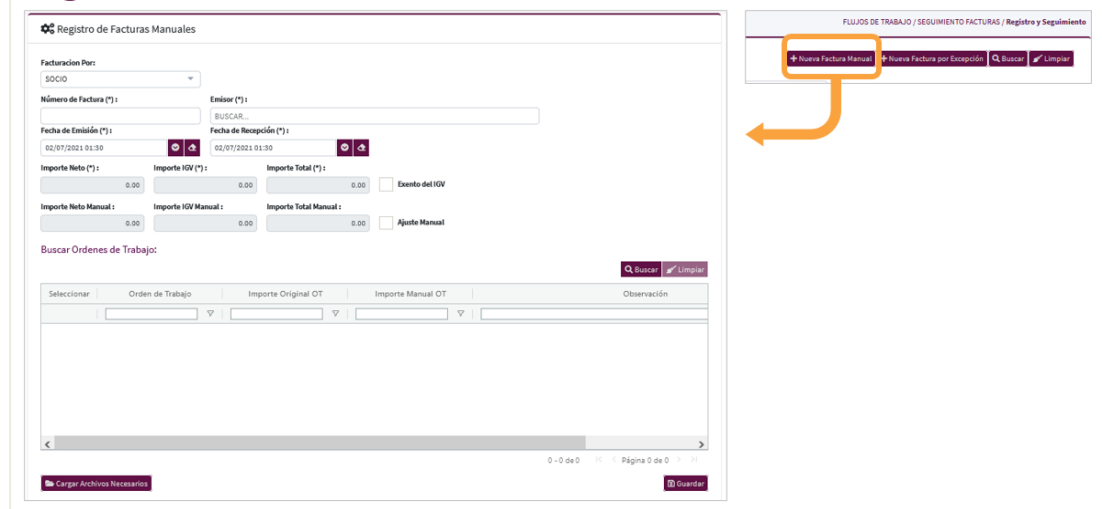

*Figura 80:Buzón de registro de facturas manuales*

Fuente: Ambiente de pruebas interno.

*Figura 81:Buzón de registro de facturas por excepción*

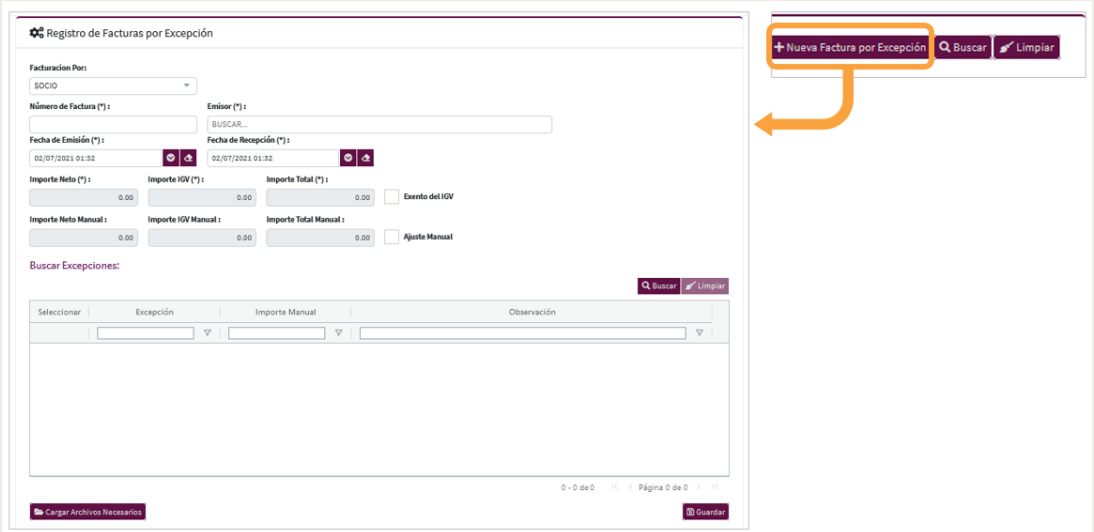

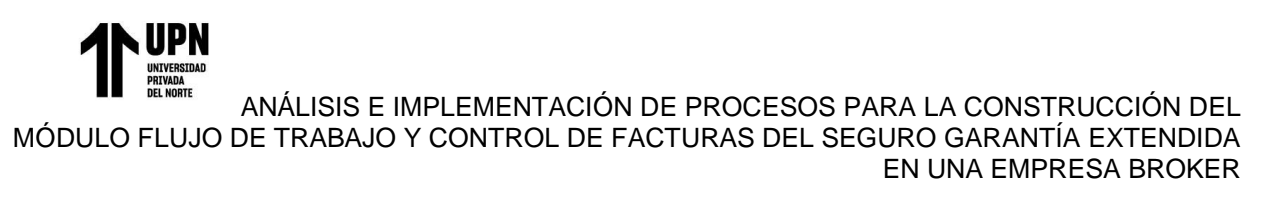

*Figura 82: Buzón de registro de notas de crédito*

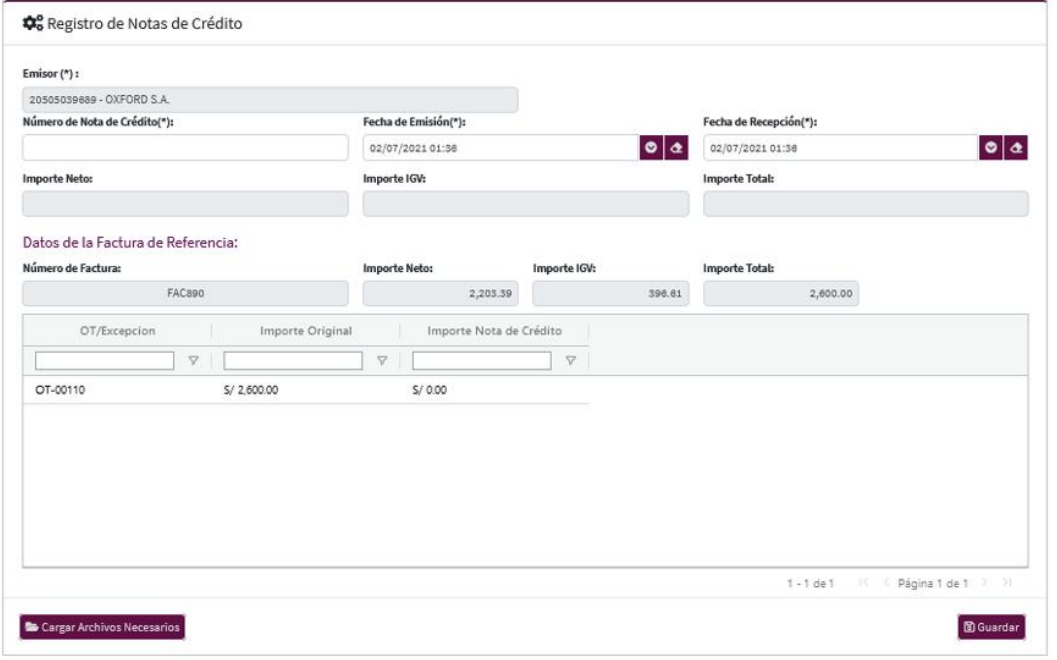

Fuente: Ambiente de pruebas interno.

#### **3.6.13 Uso de la plataforma**

Esta es la parte final de la implementación, donde luego de realizar todas las actividades relacionadas a los flujos, se procede con la elaboración de manuales de usuario, guías de apoyo, videos del uso de la plataforma. Cada una de estas documentaciones se detallan en anexos.

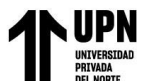

# **3.6.14 Requerimientos post implementación**

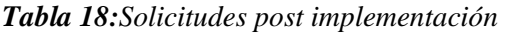

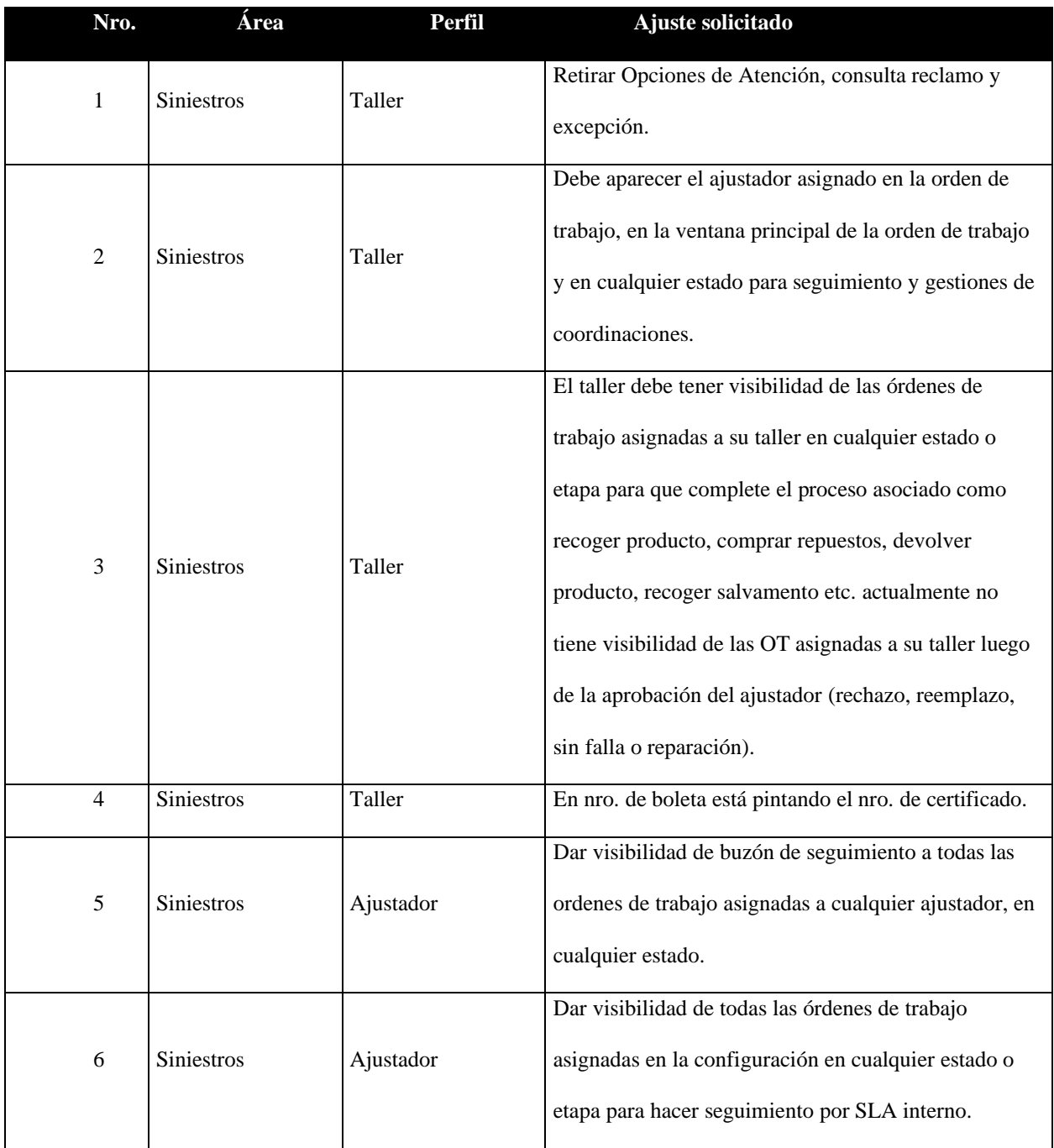

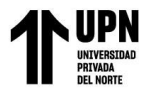

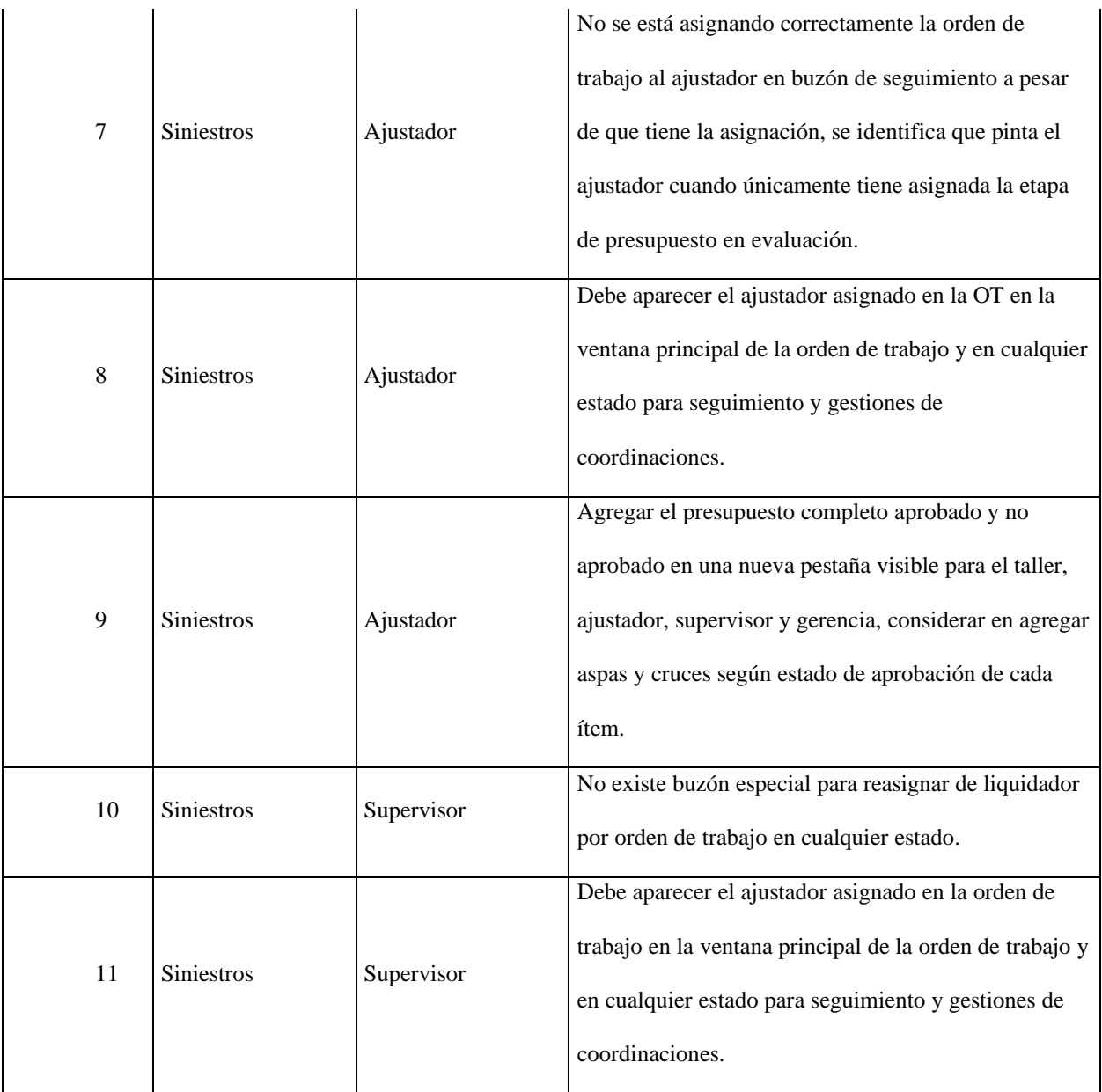

Fuente: Elaboración propia

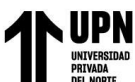

# **CAPÍTULO 4 RESULTADOS**

A continuación, se detalla los resultados del presente trabajo, donde se demuestran los objetivos que se han obtenido al realizar la implementación de los módulos de flujos de trabajo y control de facturas. Dentro de los objetivos específicos del proyecto tenemos:

# **4.1 Analizar los procesos involucrados para la construcción del módulo flujo de trabajo y control de facturas.**

El análisis de todos los procesos involucrados para la construcción de los flujos fue cumplido satisfactoriamente ya que se recopiló toda la información necesaria basado en las historias de cada usuario, ello permitió el entendimiento para la construcción y desarrollo de cada módulo. Estos módulos son los mismos que se encuentran en la plataforma Sigs Integral bajo el canal de Garantía Extendida. Tal como se muestra en la figura Nro. 51 donde se presenta el ingreso al sistema.

En la siguiente figura Nro. 81, se podrá apreciar la plataforma en el ambiente de producción, la misma que actualmente se encuentra operativa para el registro de los trámites que corresponden a las órdenes de trabajo.

En la imagen, se visualiza el buzón de seguimiento, donde se presenta desde una grilla todas las órdenes de trabajo registradas por cada socio y las etapas en la que se encuentra cada una de ellas. También dispone de la vista rápida la fecha de ingreso y servicio técnico a la que fue asignado.

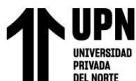

| <b>CANAL CARDIF</b>            |     |                 |                          |                       |                                   |                                        |                         |                                      | <b>CLAUDIA CACHI</b>                                       |  |
|--------------------------------|-----|-----------------|--------------------------|-----------------------|-----------------------------------|----------------------------------------|-------------------------|--------------------------------------|------------------------------------------------------------|--|
| Búsqueda Trámites              |     |                 |                          |                       |                                   |                                        |                         |                                      | FLUJOS DE TRABAJO / GARANTIA EXTENDIDA / Buzón Seguimiento |  |
|                                |     |                 |                          | Número de Trámite:    |                                   |                                        |                         |                                      | Q Buscar of Limpian                                        |  |
| <b>Estador</b><br><b>TODOS</b> |     |                 | $\overline{\phantom{a}}$ |                       |                                   | <b>Registro Desder</b><br>01/01/2021   | $ 0 $ $\alpha$          | <b>Registro Hasta:</b><br>31/10/2022 | $  \circ  _{\alpha}$                                       |  |
| <b>Tipo de Trámite:</b>        |     |                 |                          | Motivo del Trámite:   |                                   | <b>Compra Desde:</b>                   |                         | Compra Hasta:                        |                                                            |  |
| ORDEN DE TRABAJO               |     |                 | $\;$                     | <b>TODOS</b>          | ٠                                 |                                        | $  \bullet   \bullet  $ | $  \circ  _{\alpha}$                 |                                                            |  |
| <b>Boleta:</b>                 |     |                 |                          | Número de Solicitud : |                                   | Cliente (Doc. Nombre o Razón Social) : |                         | Socio:                               |                                                            |  |
|                                |     |                 |                          |                       |                                   |                                        |                         | <b>TODOS</b>                         |                                                            |  |
| Acciones                       | ANS | Nro             | Tipo de Trámite          | Origen de Creación    | Estado - Etapa                    | Socio                                  | Fecha de Registro ^     | Motivo de Trámite                    | Servicio Técnico                                           |  |
|                                |     | $\triangledown$ | $\triangledown$          | $\triangledown$       | 7                                 | Ŷ.                                     | 7                       | $\triangledown$                      |                                                            |  |
| ◉◎▣                            | ۰   | T306787         | ORDEN DE TRABAJO         | CREADO CON VENTA      | DESESTIMADO - REEMPLAZO REALIZADO | TIENDAS PERUANAS SA - OECHSLE          | 01/02/2021              | NO FUNCIONA                          | SERVINORTE E.I.R.L.                                        |  |
| ∣∘∣∝∣¤                         | ۰   | OT-03988        | ORDEN DE TRABAJO         | CREADO CON VENTA      | FINALIZADO - REEMPLAZO REALIZADO  | COMPAÑIA FOOD RETAIL S.A.C.            | 01/02/2022              | PROBLEMA CON LA PANTALLA             | CENTRO Y SERVICIO ELECTRONICO E.I.R.L                      |  |
| $\bullet$ $\bullet$ $\bullet$  | ۰   | OT-03987        | ORDEN DE TRABAJO         | CREADO CON VENTA      | FINALIZADO - FALLA NO CUBIERTA    | COMPAÑIA FOOD RETAIL S.A.C.            | 01/02/2022              | NO FUNCIONA                          | OK HOUSE                                                   |  |
| ∣∘∣∘∣¤                         | ۰   | OT-03986        | ORDEN DE TRABAJO         | CREADO CON VENTA      | FINALIZADO - FALLA NO CUBIERTA    | TIENDAS PERUANAS SA - OECHSLE          | 01/02/2022              | NO HACE EL CICLO COMPLETO            | SERVINORTE E.I.R.L.                                        |  |
| ෧∣෧∣ॿ                          |     | OT-03985        | ORDEN DE TRABAJO         | CREADO CON VENTA      | EN PROCESO - REEMPLAZO AUTORIZADO | TIENDAS PERUANAS SA - OECHSLE          | 01/02/2022              | <b>NO FUNCIONA</b>                   |                                                            |  |
| $\circ$ $\circ$ $\Box$         | ۰   | OT-03984        | ORDEN DE TRABAJO         | CREADO CON VENTA      | FINALIZADO - PRODUCTO REPARADO    | COMPAÑIA FOOD RETAIL S.A.C.            | 01/02/2022              | PROBLEMA CON LA PANTALLA             | Multiservicins Generales G & D E.I.R.L.                    |  |
| $\circ \circ \blacksquare$     | ۰   | OT-03983        | ORDEN DE TRABAJO         | CREADO CON VENTA      | FINALIZADO - PRODUCTO REPARADO    | COMPAÑIA FOOD RETAIL S.A.C.            | 01/02/2022              | <b>OTROS</b>                         | E & G & J QUANTUM TEC S.A.C.                               |  |
| $\circ$ $\circ$ $\Box$         | ۰   | T310410         | ORDEN DE TRABAJO         | CREADO CON VENTA      | DESESTIMADO - REEMPLAZO AUTORIZA. | TIENDAS PERUANAS SA - OECHSLE          | 01/03/2021              | <b>NO ENCIENDE</b>                   | E & G & J QUANTUM TEC S.A.C.                               |  |
| $\circ \circ \blacksquare$     | ۰   | OT-04157        | ORDEN DE TRABAJO         | CREADO CON VENTA      | FINALIZADO - PRODUCTO REPARADO    | TIENDAS PERUANAS SA - OECHSLE          | 01/03/2022              | NO FUNCIONA                          | T & P GLOBAL S.A.C. - SERVIDOCTOR                          |  |
| $\bullet$ $\circ$ $\bullet$    | ٠   | OT-04156        | ORDEN DE TRABAJO         | CREADO CON VENTA      | FINALIZADO - PRODUCTO REPARADO    | COMPAÑIA FOOD RETAIL S.A.C.            | 01/03/2022              | NO SALE EL AGUA                      | CORPORACION PERUANA DE SERVICIOS"                          |  |
| $\circ$ $\circ$ $\circ$        | ۰   | OT-04155        | ORDEN DE TRABAJO         | CREADO CON VENTA      | FINALIZADO - PRODUCTO REPARADO    | COMPAÑIA FOOD RETAIL S.A.C.            | 01/03/2022              | NO FUNCIONA                          | CENTRO Y SERVICIO ELECTRONICO E.I.R.L                      |  |
| $\circ$ $\circ$ $\circ$        | ۰   | OT-04154        | ORDEN DE TRABAJO         | CREADO CON VENTA      | FINALIZADO - PRODUCTO REPARADO    | TIENDAS PERLIANAS SA - OECHSLE         | 01/03/2022              | NO FUNCIONA                          | E & G & J QUANTUM TEC S.A.C.                               |  |

*Figura 83: Buzón de Seguimiento – Ambiente de producción - Ordenes de Trabajo*

Fuente: Plataforma Web Garantía Extendida.

A continuación, en la figura Nro. 84 se aprecia el buzón de seguimiento para los trámites de atenciones; en la grilla se visualiza el Estado – Etapa que se encuentra el trámite, fecha de registro, motivo y fecha de cierre. Esta última fecha corresponde a ser el mismo dato ya que para el flujo de atenciones solo dispone de dos etapas que son el registro y cierre del trámite, es por ello que el sistema procede a registrar y guardar la información como especie de bitácora.

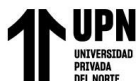

| $\equiv$<br><b>CANAL CARDIF</b>                                |                                                                 |                                        |                                       | <b>CLAUDIA CACHI</b>                                       |
|----------------------------------------------------------------|-----------------------------------------------------------------|----------------------------------------|---------------------------------------|------------------------------------------------------------|
| Búsqueda Trámites                                              |                                                                 |                                        |                                       | FLUJOS DE TRABAJO / GARANTIA EXTENDIDA / Buzón Seguimiento |
| <b>Estado:</b>                                                 | Número de Trámite:                                              | <b>Registro Desder</b>                 | <b>Registro Hastar</b>                | Q Buscar<br>$\leq$ Limpian                                 |
| <b>TODOS</b><br>٠                                              |                                                                 | 01/01/2021                             | $  \bullet   \bullet  $<br>31/10/2022 | $  \bullet   \bullet  $                                    |
| <b>Tipo de Trámites</b>                                        | Motivo del Trámites                                             | <b>Compra Desder</b>                   | Compra Hastar                         |                                                            |
| <b>ATENCION</b><br>$\mathbf{v}$                                | <b>TODOS</b><br>÷                                               |                                        | $\bullet$ $\bullet$                   | $\bullet$ $\bullet$                                        |
| <b>Boleta:</b>                                                 | Número de Solicitud :                                           | Cliente (Doc. Nombre o Razón Social) : | Socion                                |                                                            |
|                                                                |                                                                 |                                        | <b>TODOS</b>                          |                                                            |
| ANS.<br>Acciones<br>Nro.<br>Tipo de Trámite                    | Origen de Creación<br>Estado - Etapa                            | Fecha de Regis ^                       | Motivo de Trámite                     | Fecha de Cierre                                            |
| $\overline{\mathbf{Y}}$                                        | Ÿ.<br>Ÿ.                                                        | $\triangledown$<br>v                   | $\triangledown$                       |                                                            |
| $\circ \circ \blacksquare$<br><b>ATENCION</b><br>۰<br>AT-00884 | CREADO DESDE: OT-03882<br>FINALIZADO - RESPUESTA A LA ATENCION  | 01/02/2022                             | CONSULTA POR ESTADO DE ATENCIÓN       | 01/02/2022                                                 |
| $\circ$ $\circ$ $\circ$<br>٠<br>AT-00881<br><b>ATENCION</b>    | <b>CREADO SIN VENTA</b><br>FINALIZADO - RESPUESTA A LA ATENCION | 01/02/2022                             | CONSULTA POR PROCEDIMIENTO DE EXTENSI | 01/02/2022                                                 |
| $\circ$ $\circ$ $\circ$<br>٠<br>AT-00880<br><b>ATENCION</b>    | CREADO CON VENTA<br>FINALIZADO - RESPUESTA A LA ATENCIÓN        | 01/02/2022                             | CONSULTA POR PROCEDIMIENTO DE EXTENSI | 01/02/2022                                                 |
| $\circ$ $\circ$ $\circ$<br>۰<br>AT-00879<br><b>ATENCION</b>    | CREADO CON VENTA<br>FINALIZADO - RESPUESTA A LA ATENCION        | 01/02/2022                             | CREACIÓN DE OT                        | 01/02/2022                                                 |
| $\circ$ $\circ$ $\circ$<br>۰<br>AT-01041<br><b>ATENCION</b>    | CREADO DESDE: OT-03988<br>FINALIZADO - RESPUESTA A LA ATENCION  | 01/03/2022                             | CONSULTA ROB ESTADO DE ATENCIÓN       | 01/03/2022                                                 |
| $\circ$ $\circ$ $\circ$<br>۰<br>AT-01040<br><b>ATENCION</b>    | CREADO DESDE: OT-04084<br>FINALIZADO - RESPUESTA A LA ATENCION  | 01/03/2022                             | CONSULTA POR ESTADO DE ATENCIÓN       | 01/03/2022                                                 |
| ⊚∣⊚∣¤<br>۰<br>AT-01039<br><b>ATENCION</b>                      | FINAUZADO - RESPUESTA A LA ATENCION<br>CREADO DESDE: OT-04130   | 01/03/2022                             | CONSULTA POR ESTADO DE ATENCIÓN       | 01/03/2022                                                 |
| ∣∘∣∘∣¤<br>۰<br>AT-01038<br><b>ATENCION</b>                     | <b>CREADO SIN VENTA</b><br>FINAUZADO - RESPUESTA A LA ATENCION  | 01/03/2022                             | CONSULTA POR GARANTÍA DE FABRICA      | 01/03/2022                                                 |
| $\circ$ $\circ$ $\circ$<br>٠<br><b>ATENCION</b><br>AT-01037    | <b>CREADO SIN VENTA</b><br>FINALIZADO - RESPUESTA A LA ATENCION | 01/03/2022                             | CONSULTA POR ESTADO DE ATENCIÓN       | 01/03/2022                                                 |
| $\circ \circ \blacksquare$<br>٠<br>AT-01036<br><b>ATENCION</b> | CREADO DESDE: OT-04135<br>FINALIZADO - RESPUESTA A LA ATENCION  | 01/03/2022                             | CONSULTA POR ESTADO DE ATENCIÓN       | 01/03/2022                                                 |
| $\circ$ $\circ$ $\circ$<br>۰<br>AT-01035<br><b>ATENCION</b>    | FINALIZADO - RESPUESTA A LA ATENCION<br><b>CREADO SIN VENTA</b> | 01/03/2022                             | CONSULTA POR ESTADO DE ATENCIÓN       | 01/03/2022                                                 |
| $\circ$ $\circ$ $\circ$<br>۰<br>AT-01187<br><b>ATENCION</b>    | CREADO CON VENTA<br>FINALIZADO - RESPUESTA A LA ATENCION        | 01/04/2022                             | <b>GARANTÍA VENCIDA</b>               | 01/04/2022                                                 |

*Figura 84:Buzón de Seguimiento – Ambiente de producción - Registro de Atenciones*

Fuente: Plataforma Web Garantía Extendida.

Para el registro de Excepciones, en la figura Nro. 85 se muestra de igual modo el buzón de seguimiento, el cual permite visualizar todos los trámites ingresados y ver en que etapa – estado se encuentra, el motivo, persona responsable para la atención y la fecha de cierre.

Las excepciones se registran en varios escenarios como son: si no existe venta, si existe venta o sobre la orden de trabajo.

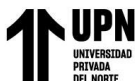

| Búsqueda Trámites        |     |                 |                             |                         |                                  |                                        |                  |                         |                        | FLUJOS DE TRABAJO / GARANTIA EXTENDIDA / Buzón Seguimiento |                     |                         |
|--------------------------|-----|-----------------|-----------------------------|-------------------------|----------------------------------|----------------------------------------|------------------|-------------------------|------------------------|------------------------------------------------------------|---------------------|-------------------------|
|                          |     |                 |                             |                         |                                  |                                        |                  |                         |                        |                                                            | Q Buscar of Limpian |                         |
| Estado:                  |     |                 |                             | Número de Trámite:      |                                  | <b>Registro Desde:</b>                 |                  |                         | <b>Registro Hasta:</b> |                                                            |                     |                         |
| <b>TODOS</b>             |     |                 | ۰                           |                         |                                  | 01/01/2021                             |                  | $  \bullet   \bullet  $ | 31/10/2022             |                                                            |                     | $  \circ  _{\Delta}$    |
| <b>Tipo de Trámite:</b>  |     |                 |                             | Motivo del Trámite:     |                                  | <b>Compra Desde:</b>                   |                  |                         | <b>Compra Hasta:</b>   |                                                            |                     |                         |
| <b>EXCEPCION</b>         |     |                 | $\mathcal{L}_{\mathcal{P}}$ | <b>TODOS</b>            | ÷                                |                                        |                  | $  \bullet   \bullet  $ |                        |                                                            |                     | $  \bullet   \bullet  $ |
| <b>Boleta:</b>           |     |                 |                             | Número de Solicitud :   |                                  | Cliente (Doc, Nombre o Razón Social) : |                  |                         | Socio:                 |                                                            |                     |                         |
|                          |     |                 |                             |                         |                                  |                                        |                  |                         | <b>TODOS</b>           |                                                            |                     |                         |
| <b>Acciones</b>          | ANS | Nro             | Tipo de Trámite             | Origen de Creación      | Estado - Etapa                   |                                        | Fecha de Regis 1 | Motivo de Trámite       |                        |                                                            | Fecha de Cierre     |                         |
|                          |     | $\triangledown$ |                             | $\triangledown$         | 7                                | $\triangledown$                        | 7                |                         |                        | Ŷ.                                                         |                     |                         |
| $\circ$ $\circ$ $\circ$  | ۰   | EX-00708        | <b>EXCEPCION</b>            | <b>CREADO SIN VENTA</b> | FINALIZADO - CIERRE DE EXCEPCION |                                        | 01/02/2022       | PRODUCTO NO FIGURA      |                        | 07/02/2022                                                 |                     |                         |
| $\circ$ $\circ$ $\circ$  | ٠   | EX-00707        | <b>EXCEPCION</b>            | <b>CREADO SIN VENTA</b> | FINALIZADO - CIERRE DE EXCEPCION |                                        | 01/02/2022       | DATOS CONTRATANTE       |                        | 02/02/2022                                                 |                     |                         |
| $\circ$ $\circ$ $\Box$   | ۰   | EX-00706        | <b>EXCEPCION</b>            | <b>CREADO SIN VENTA</b> | FINALIZADO - CIERRE DE EXCEPCION |                                        | 01/02/2022       | PRODUCTO NO FIGURA      |                        | 02/02/2022                                                 |                     |                         |
| $\circ$ $\circ$ $\Box$   | ۰   | EX-00705        | <b>EXCEPCION</b>            | <b>CREADO SIN VENTA</b> | FINALIZADO - CIERRE DE EXCEPCION |                                        | 01/02/2022       | PRODUCTO NO FIGURA      |                        | 07/02/2022                                                 |                     |                         |
| $\circ$ $\circ$ $\Box$   | ۰   | EX-00816        | <b>EXCEPCION</b>            | <b>CREADO SIN VENTA</b> | FINALIZADO - CIERRE DE EXCEPCION |                                        | 01/03/2022       | PRODUCTO NO FIGURA      |                        | 02/03/2022                                                 |                     |                         |
| $\circ$ $\circ$ $\Box$   | ۰   | EX-00922        | <b>EXCEPCION</b>            | CREADO SIN VENTA        | FINALIZADO - CIERRE DE EXCEPCION |                                        | 01/04/2022       | PRODUCTO NO FIGURA      |                        | 07/04/2022                                                 |                     |                         |
| ๏๏๏                      | ۰   | EX-00921        | <b>EXCEPCION</b>            | CREADO SIN VENTA        | FINALIZADO - CIERRE DE EXCEPCION |                                        | 01/04/2022       | PRODUCTO NO FIGURA      |                        | 07/04/2022                                                 |                     |                         |
| $\bullet$ $\circ$ $\Box$ | ۰   | EX-00920        | <b>EXCEPCION</b>            | CREADO SIN VENTA        | FINALIZADO - CIERRE DE EXCEPCION |                                        | 01/04/2022       | PRODUCTO NO FIGURA      |                        | 05/04/2022                                                 |                     |                         |
| $\circ$ $\circ$ $\Box$   | ۰   | EX-00919        | <b>EXCEPCION</b>            | <b>CREADO SIN VENTA</b> | FINALIZADO - CIERRE DE EXCEPCION |                                        | 01/04/2022       | PRODUCTO NO FIGURA      |                        | 05/04/2022                                                 |                     |                         |
| ෧෧                       | ۰   | EX-00918        | <b>EXCEPCION</b>            | <b>CREADO SIN VENTA</b> | FINALIZADO - CIERRE DE EXCEPCION |                                        | 01/04/2022       | PRODUCTO NO FIGURA      |                        | 04/04/2022                                                 |                     |                         |
| $\circ$ $\circ$ $\circ$  | ۵   | EX-00917        | <b>EXCEPCION</b>            | <b>CREADO SIN VENTA</b> | FINALIZADO - CIERRE DE EXCEPCION |                                        | 01/04/2022       | PRODUCTO NO FIGURA      |                        | 05/04/2022                                                 |                     |                         |
| $\circ$ $\circ$ $\circ$  | ۰   | EX-01101        | <b>EXCEPCION</b>            | <b>CREADO SIN VENTA</b> | FINALIZADO - CIERRE DE EXCEPCION |                                        | 01/06/2022       | PRODUCTO NO FIGURA      |                        | 02/06/2022                                                 |                     |                         |

*Figura 85: Buzón de Seguimiento – Ambiente de producción - Registro de Excepciones*

Fuente: Plataforma Web Garantía Extendida.

En cuanto a los trámites de consulta y reclamo, visualizamos en la figura Nro. 86, la cual nos permite apreciar el Nro. de Trámite generado, el socio a quien corresponde, origen de la creación que corresponde a que puede generarse un reclamo o consulta desde un registro con venta o desde una orden de trabajo, también se aprecia el estado – etapa que se encuentra, así como la persona responsable para la solución, la fecha de registro, motivo del trámite y la fecha de cierre.

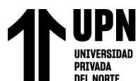

| Búsqueda Trámites                                               |                 |                         |                 |                                              |                          |                        |                                        |                         |              | FLUJOS DE TRABAJO / GARANTIA EXTENDIDA / Buzón Seguimiento |              |          |                         |
|-----------------------------------------------------------------|-----------------|-------------------------|-----------------|----------------------------------------------|--------------------------|------------------------|----------------------------------------|-------------------------|--------------|------------------------------------------------------------|--------------|----------|-------------------------|
|                                                                 |                 |                         |                 |                                              |                          |                        |                                        |                         |              |                                                            |              |          |                         |
| Estado:                                                         |                 |                         |                 | Número de Trámite:                           |                          | <b>Registro Desde:</b> |                                        |                         |              | <b>Registro Hasta:</b>                                     |              |          | Q Buscar of Limpian     |
| <b>TODOS</b>                                                    |                 | ٠                       |                 |                                              |                          | 01/01/2021             |                                        | $  \bullet   \bullet  $ |              | 31/10/2022                                                 |              |          | $  \bullet   \bullet  $ |
| <b>Tipo de Trámite:</b>                                         |                 |                         |                 | Motivo del Trámite:                          |                          | <b>Compra Desde:</b>   |                                        |                         |              | <b>Compra Hasta:</b>                                       |              |          |                         |
| CONSULTA Y RECLAMO                                              |                 | ٠                       | <b>TODOS</b>    |                                              | $\overline{\phantom{a}}$ |                        |                                        | $\circ$ $\circ$         |              |                                                            |              |          | $\bullet$ $\bullet$     |
| <b>Boleta:</b>                                                  |                 |                         |                 | Número de Solicitud:                         |                          |                        | Cliente (Doc, Nombre o Razón Social) : |                         | Socio:       |                                                            |              |          |                         |
|                                                                 |                 |                         |                 |                                              |                          |                        |                                        |                         | <b>TODOS</b> |                                                            |              |          |                         |
| ANS<br>Acciones                                                 | Nro Trá         | Origen de Creación      |                 | Estado - Etapa                               |                          | Responsable            | Socio                                  | Fecha de Registro       |              | Motivo de Trámite                                          | Fecha de Cie |          |                         |
|                                                                 | $\triangledown$ |                         | $\triangledown$ |                                              | v.                       |                        | Ŷ.<br>$\triangledown$                  |                         | $\nabla$     | A.                                                         |              | $\nabla$ |                         |
| ٠                                                               | RC-00483        | CREADO DESDE: OT-05162  |                 | EN PROCESO - ATENCION DE LA CONSULTA/RECLAMO |                          | TINOCO HERNÁNDEZ C     | COMPAÑIA FOOD RETAIL S.A.C.            | 22/10/2022              |              | POR CUMPLIMIENTO                                           |              |          |                         |
| ◉◎▣<br>۰                                                        | RC-00482        | CREADO DESDE: OT-05074  |                 | FINALIZADO - ATENCIÓN DE LA CONSULTA/RECLAMO |                          | TINOCO HERNÁNDEZ C     | TIENDAS PERUANAS SA - OEC              | 21/10/2022              |              | POR CUMPLIMIENTO                                           | 21/10/2022   |          |                         |
| $\bullet$ $\circ$ $\blacksquare$<br>$\circ$ $\circ$ $\Box$<br>٠ | RC-00481        | CREADO DESDE: OT-05020  |                 | FINALIZADO - ATENCION DE LA CONSULTA/RECLAMO |                          | TINOCO HERNÁNDEZ C     | COMPAÑIA FOOD RETAIL S.A.C.            | 20/10/2022              |              | POR CUMPLIMIENTO                                           | 20/10/2022   |          |                         |
| $\circ$ $\circ$ $\Box$                                          | RC-00480        | CREADO DESDE: OT-05046  |                 | EN PROCESO - ATENCION DE LA CONSULTA/RECLAMO |                          | TINOCO HERNÁNDEZ C     | COMPAÑIA FOOD RETAIL S.A.C.            | 19/10/2022              |              | POR CUMPLIMIENTO                                           |              |          |                         |
| $\circ \circ \blacksquare$<br>۰                                 | RC-00479        | CREADO DESDE: OT-05162  |                 | FINALIZADO - ATENCION DE LA CONSULTA/RECLAMO |                          | TINOCO HERNÁNDEZ C     | COMPAÑIA FOOD RETAIL S.A.C.            | 19/10/2022              |              | POR CUMPLIMIENTO                                           | 20/10/2022   |          |                         |
| $\circ$ $\circ$ $\Box$<br>٠                                     | RC-00478        | <b>CREADO SIN VENTA</b> |                 | FINALIZADO - ATENCIÓN DE LA CONSULTA/RECLAMO |                          | CASANOVA RAMIREZ R.,   | COMPAÑIA FOOD RETAIL S.A.C.            | 19/10/2022              |              | POR CUMPLIMIENTO                                           | 20/10/2022   |          |                         |
| $\circ \circ \blacksquare$<br>٠                                 | RC-00477        | CREADO DESDE: OT-05115  |                 | FINALIZADO - ATENCION DE LA CONSULTA/RECLAMO |                          | TINOCO HERNÁNDEZ C     | HOMECENTERS PERUANOS S.A.              | 18/10/2022              |              | POR CUMPLIMIENTO                                           | 19/10/2022   |          |                         |
| $\circ$ $\circ$ $\Box$<br>٠                                     | RC-00476        | CREADO DESDE: OT-05097  |                 | FINALIZADO - ATENCION DE LA CONSULTA/RECLAMO |                          | TINOCO HERNÁNDEZ C     | COMPAÑIA FOOD RETAIL S.A.C.            | 17/10/2022              |              | POR CUMPLIMIENTO                                           | 17/10/2022   |          |                         |
| $\circ \circ \blacksquare$<br>۰                                 | RC-00475        | CREADO DESDE: OT-05046  |                 | FINALIZADO - ATENCION DE LA CONSULTA/RECLAMO |                          | TINOCO HERNÁNDEZ C     | COMPAÑIA FOOD RETAIL S.A.C.            | 17/10/2022              |              | POR CUMPLIMIENTO                                           | 19/10/2022   |          |                         |
| $\circ$ $\circ$ $\Box$<br>۰                                     | RC-00474        | CREADO DESDE: OT-04977  |                 | FINALIZADO - ATENCION DE LA CONSULTA/RECLAMO |                          | TINOCO HERNÁNDEZ C     | COMPAÑIA FOOD RETAIL S.A.C.            | 17/10/2022              |              | POR CUMPLIMIENTO                                           | 18/10/2022   |          |                         |
|                                                                 |                 |                         |                 |                                              |                          | TINOCO HERNÁNDEZ C     |                                        | 16/10/2022              |              | POR CUMPLIMIENTO                                           |              |          |                         |
| $\circ \circ \blacksquare$<br>۰                                 | RC-00473        | CREADO DESDE: OT-05109  |                 | FINALIZADO - ATENCION DE LA CONSULTA/RECLAMO |                          |                        | TIENDAS PERLIANAS SA - OEC             |                         |              |                                                            | 19/10/2022   |          |                         |

*Figura 86:Buzón de Seguimiento - Ambiente de producción - Registro de Consulta Reclamo*

Fuente: Plataforma Web Garantía Extendida.

Para el registro de control de facturas, también visualiza el buzón de seguimiento y se puede apreciar en la figura Nro. 87, el Nro. de trámite generado, la fecha de registro, número de comprobante, tipo de trámite, el emisor, el estado – etapa del trámite y los montos neto, bruto e igv por cada comprobante.

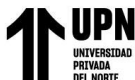

|                          | Búsqueda Comprobantes de Pago |                                 |                            |                 |                                   |                                                                 |                                      | FLUJOS DE TRABAJO / SEGUIMIENTO FACTURAS / Registro y Seguimiento       |                 |  |
|--------------------------|-------------------------------|---------------------------------|----------------------------|-----------------|-----------------------------------|-----------------------------------------------------------------|--------------------------------------|-------------------------------------------------------------------------|-----------------|--|
|                          |                               |                                 |                            |                 |                                   |                                                                 |                                      | + Nueva Factura Manual + Nueva Factura por Excepción Q Buscar / Limpian |                 |  |
| <b>Ruc del Emisor:</b>   |                               | <b>Razón Social del Emisor:</b> |                            |                 | Número Factura:                   | <b>Registro Desde:</b><br>$  \bullet   \bullet  $<br>01/01/2021 | <b>Registro Hasta:</b><br>31/10/2022 | $  \bullet   \bullet  $                                                 |                 |  |
|                          |                               |                                 |                            |                 |                                   |                                                                 |                                      |                                                                         |                 |  |
| Acciones                 | <b>ANS</b><br>Fecha d 1       | Nro Trámite                     | Tipo de Trámite            | Número Fact     | Emisor                            | Estado - Etapa                                                  | Monto Neto                           | <b>IGV</b>                                                              | Monto Bruto     |  |
|                          | Ÿ.                            | 7                               | 7                          | $\triangledown$ | 7                                 |                                                                 | <b>D</b>                             | A                                                                       | $\triangledown$ |  |
| $\bullet$ <b>n</b>       | ۰<br>01/03/2022               | FAC-00268                       | CONTROL DE FACTURAS        | E001-903        | <b>TECNIPLUS SERVICIOS SRL</b>    | FINALIZADO - COMPROBANTE PAGADO                                 | S/59.32                              | S/10.68                                                                 | S/70.00         |  |
| $\bullet$ $\bullet$      | ٠<br>01/03/2022               | FAC-00267                       | CONTROL DE FACTURAS        | E001-902        | <b>TECNIPLUS SERVICIOS SRL</b>    | FINALIZADO - COMPROBANTE PAGADO                                 | S/394.07                             | S/70.93                                                                 | S/465.00        |  |
| $\bullet$ $\bullet$      | ٠<br>01/03/2022               | FAC-00266                       | CONTROL DE FACTURAS        | E001-901        | <b>TECNIPLUS SERVICIOS SRL</b>    | FINALIZADO - COMPROBANTE PAGADO                                 | S/351.69                             | S/ 63.30                                                                | S/414.99        |  |
| $\bullet$ $\bullet$      | 01/06/2022                    | FAC-00412                       | CONTROL DE FACTURAS        | E001-550        | OK HOUSE                          | EN PROCESO - COMPROBANTE EN PROCESO DE PAGO                     | S/722.46                             | S/ 130.04                                                               | S/852.50        |  |
| $\bullet$ $\bullet$      | 01/06/2022                    | FAC-00411                       | <b>CONTROL DE FACTURAS</b> | E001-549        | OK HOUSE                          | EN PROCESO - COMPROBANTE EN PROCESO DE PAGO                     | S/924.58                             | S/166.42                                                                | S/ 1.091.00     |  |
| $\bullet$ $\bullet$      | 01/07/2022                    | FAC-00473                       | <b>CONTROL DE FACTURAS</b> | E001-2110       | E & G & J QUANTUM TEC S.A.C.      | EN PROCESO - COMPROBANTE EN PROCESO DE PAGO                     | S/ 1.165.25                          | S/209.75                                                                | S/1375.00       |  |
| $\bullet$ $\bullet$      | 01/07/2022                    | FAC-00472                       | <b>CONTROL DE FACTURAS</b> | E001-2109       | E & G & J OUANTUM TEC S.A.C.      | EN PROCESO - COMPROBANTE EN PROCESO DE PAGO                     | S/ 548.73                            | S/98.77                                                                 | S/647.50        |  |
| $\bullet$ $\bullet$      | 01/08/2022                    | FAC-00537                       | CONTROL DE FACTURAS        | E001-2121       | E & G & J OUANTUM TEC S.A.C.      | EN PROCESO - COMPROBANTE EN PROCESO DE PAGO                     | S/805.08                             | S/144.91                                                                | S/949.99        |  |
| $\bullet$                | 01/08/2022                    | FAC-00536                       | <b>CONTROL DE FACTURAS</b> | E001-2120       | E & G & J QUANTUM TEC S.A.C.      | EN PROCESO - COMPROBANTE EN PROCESO DE PAGO                     | S/3,618.64                           | S/651.36                                                                | S/4,270.00      |  |
| $\bullet$ $\bullet$      | 01/08/2022                    | FAC-00535                       | <b>CONTROL DE FACTURAS</b> | E001-2119       | E & G & J QUANTUM TEC S.A.C.      | EN PROCESO - COMPROBANTE EN PROCESO DE PAGO                     | S/ 1,025.42                          | S/184.58                                                                | S/1,210.00      |  |
| $\bullet$ $\bullet$      | ٠<br>01/10/2021               | FAC-00015                       | <b>CONTROL DE FACTURAS</b> | E001-2286       | T & P GLOBAL S.A.C. - SERVIDOCTOR | FINALIZADO - COMPROBANTE PAGADO GCI                             | S/818.64                             | S/147.36                                                                | S/966.00        |  |
| $\bullet$ $\blacksquare$ | ٠<br>01/10/2021               | FAC-00014                       | <b>CONTROL DE FACTURAS</b> | E001-2285       | T & P GLOBAL S.A.C. - SERVIDOCTOR | FINALIZADO - COMPROBANTE PAGADO GCI                             | S/ 1,540.68                          | S/277.32                                                                | S/ 1,818.00     |  |

*Figura 87:Buzón de Seguimiento – Ambiente de producción – Registro de Control de Facturas*

Fuente: Plataforma Web Garantía Extendida.

Cada buzón dispone de ciertas acciones, que son permitidas según el tipo de trámite ingresado, las acciones que se presentar son: ver el resumen, desestimar el trámite o anular trámite. En el caso del módulo de control de facturas, las acciones a presentar son: ver el resumen y generar nota de crédito. Lo mencionado podemos visualizar en la figura Nro. 88 y Nro. 89.

*Figura 88:Buzón de Seguimiento – Acciones permitidas en los trámites*

| C<br>$\leftarrow$<br>$\rightarrow$                      | extragarantia.cardifperu.com/GEX_Cardif/dashboard/4/flujosTrabajo/tramite/busqueda/sequimiento |                                        | Q<br>$\beta$<br>☆                                          | п.<br>Œ)            |
|---------------------------------------------------------|------------------------------------------------------------------------------------------------|----------------------------------------|------------------------------------------------------------|---------------------|
| $\equiv$<br><b>CANAL CARDIF</b>                         |                                                                                                |                                        | <b>CLAUDIA CACHI</b>                                       | n                   |
| Búsqueda Trámites                                       |                                                                                                |                                        | FLUJOS DE TRABAJO / GARANTIA EXTENDIDA / Buzón Seguimiento |                     |
| Estado:                                                 | Número de Trámite:                                                                             | <b>Registro Desde:</b>                 | <b>Registro Hasta:</b>                                     | Q Buscar er Limpian |
| <b>TODOS</b>                                            | ٠                                                                                              | $  \bullet   \bullet  $<br>01/10/2022  | 31/10/2022                                                 | $\circ$ $\circ$     |
| Tipo de Trámite:                                        | Motivo del Trámite:                                                                            | <b>Compra Desde:</b>                   | Compra Hasta:                                              |                     |
| <b>TODOS</b>                                            | Seleccionar motivo del trámite<br>$\overline{\phantom{a}}$<br>$\overline{\phantom{a}}$         | $ \bullet _{\hat{\alpha}}$             |                                                            | $\circ$ $\circ$     |
| Boleta:                                                 | Número de Solicitud :                                                                          | Cliente (Doc. Nombre o Razón Social) : | Socio:                                                     |                     |
|                                                         |                                                                                                |                                        | <b>TODOS</b>                                               | $\sim$              |
| Nro Trámite<br>ANS<br>Acciones                          | Tipo de Trámite<br>Origen de Creación<br>Estado - Etapa                                        | Responsable                            | Doc. Clie<br>Cliente                                       |                     |
| $\triangledown$                                         | $\triangledown$<br><b>v</b>                                                                    | <b>A</b><br>$\triangledown$            | $\overline{a}$<br><b>v</b>                                 |                     |
| $\circ$ $\circ$ $\Box$<br>OT-05182<br>ORDEN DE TRABAJO  | <b>CREADO CON VENTA</b><br>EN PROCESO - ASIGNACION DEL SERVI.                                  | PICHEN VARGAS ELDA                     | 18168379<br><b>CARDENAS GARCIA EDUAR</b>                   | <b>TIENDAS PERI</b> |
| $\bullet$ $\circ$<br>RC-00483<br>Desestimar             | CONSULTA Y RECLAMO<br>CREADO DESDE: 0T-05162<br>EN PROCESO - ATENCION DE LA CONSU              | TINOCO HERNÁNDEZ CHRISTIAN             | APELLIDO PREINSCRIPTO NOMBRE PREINSCRIPTO<br>71054760      | <b>COMPAÑIA FO</b>  |
| $  \bullet   \bullet  $<br>EX-01523<br><b>EXCEPCION</b> | EN PROCESO - ATENCION DE EXCEPCION<br><b>CREADO SIN VENTA</b>                                  | PENDIENTE DE ASIGNACIÓN                | DUEÑAS MADUEÑA DAVID<br>09873837                           | <b>COMPAÑIA FO</b>  |

Fuente: Plataforma Web Garantía Extendida.

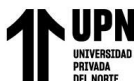

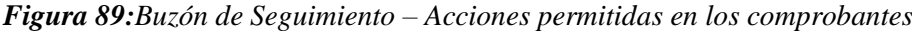

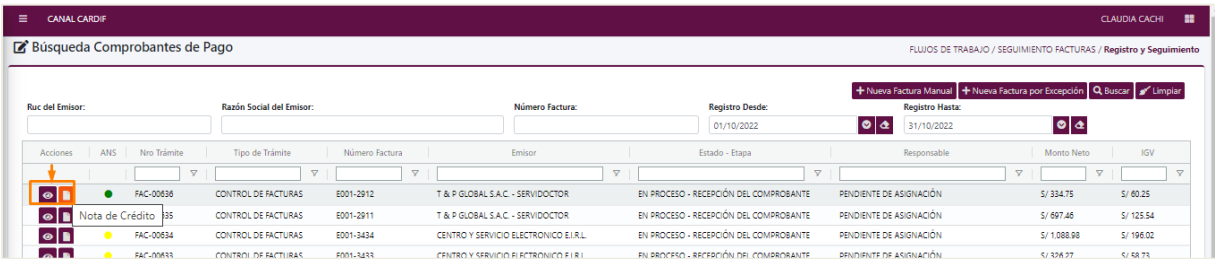

Fuente: Plataforma Web Garantía Extendida.

# **4.2 Medir el tiempo de atención de los siniestros registrados en cada orden de trabajo.**

El objetivo de medir el tiempo que se tomaba para la atención del siniestro registro en cada orden de trabajo se cumplió ya que se pudo obtener mediante una línea de tiempo el registro de la bitácora de la atención de la orden de trabajo, la cual permitió registrar la fecha y hora de cada gestión y permitió medir el tiempo de atención de cada trámite.

A continuación, se muestra un ejemplo visible en la figura Nro. 90, la cual se aprecia desde el ambiente de producción la bitácora de todas las gestiones mediante una línea de tiempo, esta información es reflejada en cualquier tipo de trámite registrado como son: las atenciones, excepciones, ordenes de trabajo, consulta, reclamo y los registros de comprobantes.

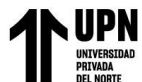

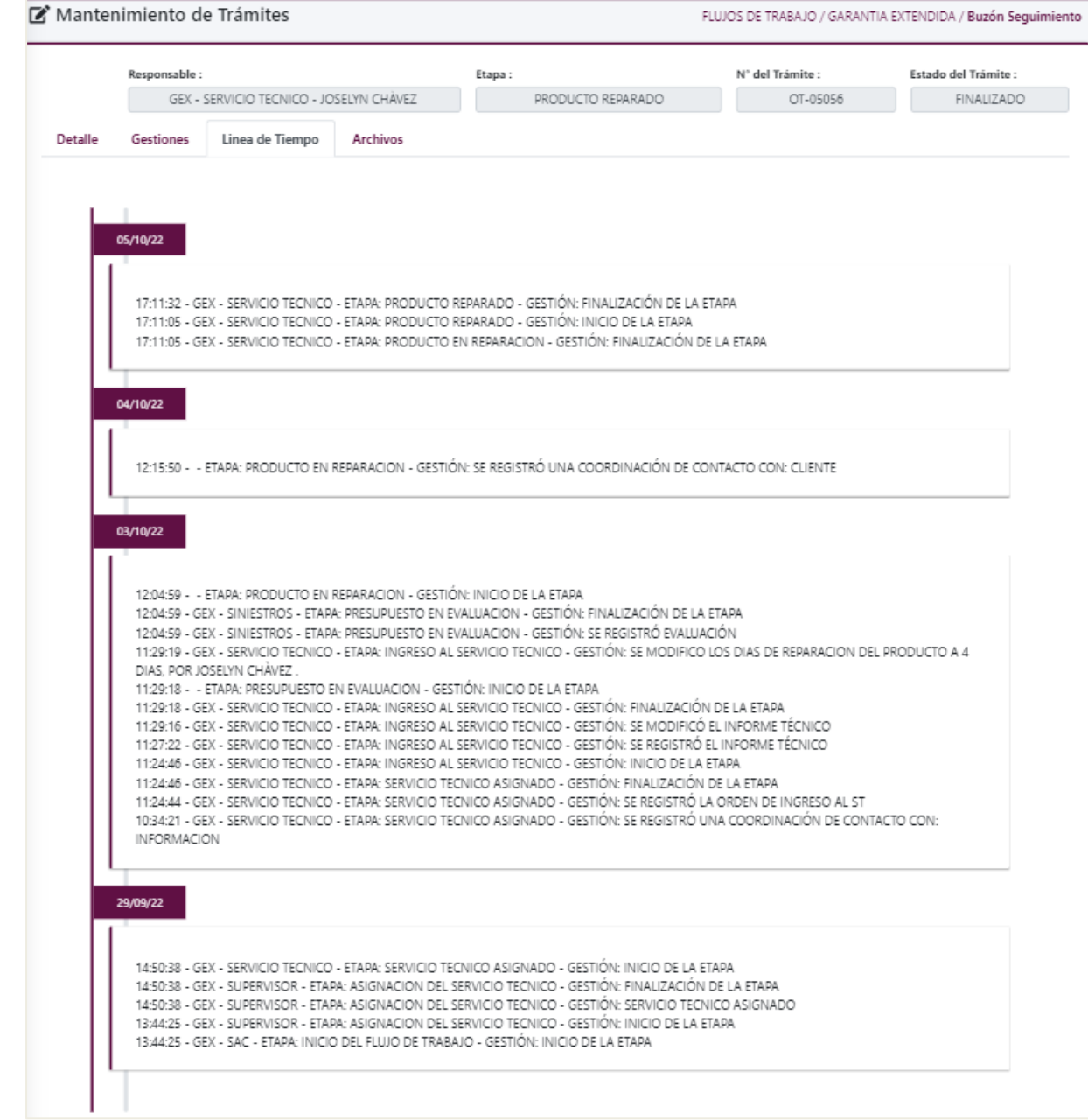

*Figura 90:Ordenes de Trabajo – Ambiente de producción - Línea de tiempo*

Fuente: Plataforma Web Garantía Extendida.

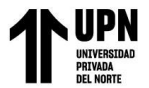

**4.3 Estimación de fechas para la reparación en la etapa del servicio técnico asignado.**

La estimación de las fechas para la atención de la orden de trabajo en la etapa del servicio técnico también fue cumplida, ya que se implementó una bitácora de historial de días de reparación donde se muestra la cantidad de días a reparar el producto, fecha que puede ser modificada por el usuario responsable en la etapa del servicio técnico. En caso exista una modificación de los días a reparar, previamente acordado con el servicio técnico, el usuario responsable de la etapa ingresa la nueva fecha y el sistema vuelve a estimar la reparación inicial y fecha de estimación final. Cada modificación es guardada como historial a fin de tener el registro del usuario que ingresó la modificación, tal como se muestra en la figura Nro. 91. Asi mismo, todo cambio se refleja en la línea de tiempo de la orden de trabajo.

*Figura 91:Ordenes de Trabajo – Ambiente de producción – Fechas de estimación*

| Mantenimiento de Trámites                                        |                          |                                      |                                       |                                 |                 | FLUJOS DE TRABAJO / GARANTIA EXTENDIDA / Buzón Seguimiento |
|------------------------------------------------------------------|--------------------------|--------------------------------------|---------------------------------------|---------------------------------|-----------------|------------------------------------------------------------|
| Responsable:                                                     |                          |                                      |                                       | Etapa:                          | N' del Trámite: | <b>Estado del Trámite:</b>                                 |
|                                                                  |                          | GEX - SERVICIO TECNICO - HUGO SUAREZ |                                       | PRODUCTO REPARADO               | OT-04633        | <b>FINALIZADO</b>                                          |
| <b>Detalle</b><br><b>Gestiones</b>                               | Linea de Tiempo          | <b>Archivos</b>                      |                                       |                                 |                 |                                                            |
| <b>2 ATENCION CONSULTA RECLAMO CERCEPCION</b>                    |                          |                                      |                                       |                                 |                 |                                                            |
| <b>CLIENTE</b>                                                   |                          |                                      |                                       |                                 |                 |                                                            |
|                                                                  |                          |                                      |                                       |                                 |                 | Trámite N <sup>o</sup> :                                   |
|                                                                  |                          |                                      |                                       |                                 |                 | OT-04633                                                   |
| *Tipo Doc. Cliente:                                              |                          | *Doc. Cliente:                       | "Ap. Paterno Cliente:                 | "Ap. Materno Cliente:           | *Nombre:        | <b>Teléfono Cliente:</b>                                   |
| <b>D.N.L</b>                                                     |                          |                                      |                                       |                                 |                 |                                                            |
| <b>Celular Cliente:</b>                                          |                          | <b>Email Cliente:</b>                |                                       | Cliente no tiene email porque:  |                 |                                                            |
| <b>CONTACTO</b><br>*Tipo Doc. Contacto:                          |                          | *Doc. Contacto:                      | "Ap. Paterno Contacto:                | "Ap. Materno Contacto:          | *Nombre:        | Teléfono Contacto:                                         |
| D.N.L                                                            |                          |                                      |                                       |                                 |                 |                                                            |
| <b>Celular Contacto:</b>                                         |                          | <b>Email Contacto:</b>               |                                       | Contacto no tiene email porque: |                 |                                                            |
|                                                                  |                          |                                      |                                       |                                 |                 |                                                            |
| 943926564                                                        |                          | GEMINIS.C.83@HOTMAILCOM              |                                       |                                 |                 |                                                            |
|                                                                  |                          |                                      | 45 Coordinaciones para el contacto    |                                 |                 |                                                            |
| $\overline{\smile}$ El contacto es el cliente                    |                          |                                      |                                       |                                 |                 |                                                            |
| F. Estimada Final:                                               |                          |                                      |                                       |                                 |                 |                                                            |
| DETALLE DEL INFORME TÉCNICO<br>F. Estimada Incial:<br>24/06/2022 | 24/06/2022               |                                      |                                       |                                 |                 |                                                            |
| <b>B</b> Decargar Informe Técnico                                | <b>E</b> Informe Técnico | <b>@</b> Aprobación Informe          | <b>Bill</b> Historial Días Reparación |                                 |                 |                                                            |

Fuente: Plataforma Web Garantía Extendida.

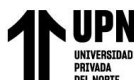

**4.4 Construcción de módulos de control de comprobantes para el registro de facturas vinculadas a una misma orden de trabajo por diferentes conceptos como: presupuesto regular, otros gastos y reemplazo realizado.**

La construcción del módulo para el control de comprobantes para el registro de facturas asociadas a una misma orden de trabajo se cumplió ya que el sistema permitió el registro de varios comprobantes asociados a una orden de trabajo, teniendo en cuente de lo siguiente:

Si la orden de trabajo es tipo reparación (plan asociado a la venta), el servicio técnico debe poder registrar facturas desde la etapa de reemplazo autorizado o producto reparado.

Si la orden de trabajo tiene el registro por concepto de presupuesto regular, que se hizo por la reparación, sólo puede facturar un servicio técnico.

Si la orden de trabajo tiene el concepto de otros gastos, por cualquier concepto que generó otros gastos, en este caso existen varios servicios técnicos (proveedores) implicados por lo que cada uno de ellos debe poder registrar su factura por el concepto en el que intervino.

Si la orden de trabajo tiene afecto realizar un reemplazo del producto, el socio realiza el registro de su factura por el nuevo producto entregado.

Se la orden de trabajo es tipo reemplazo (plan asociado a la venta), el servicio técnico debe poder registrar facturas desde la etapa de reemplazo autorizado y por concepto de presupuesto regular, otros gastos; donde para la revisión del producto varios servicios técnicos (Proveedores) pueden estar implicados por lo que cada uno de ellos logró registrar su factura por el concepto en el que intervino.

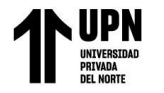

A continuación, en la figura Nro. 92 se muestra la grilla desde el menu seguimiento de facturas, la cual permitió el registro de los comprobantes por cada tipo, concepto y la asociación de los comprobantes bajo una misma factura, tal como apreciamos en la figura Nro. 93.

*Figura 92: Control de Facturas – Ambiente de producción - Registro y Seguimiento*

| <b>CANAL CARDIE</b><br>$\checkmark$   | Búsqueda Comprobantes de Pago |                  |                                         |                 |                                         | FLUJOS DE TRABAJO / SEGUIMIENTO FACTURAS / Registro y Seguimiento |
|---------------------------------------|-------------------------------|------------------|-----------------------------------------|-----------------|-----------------------------------------|-------------------------------------------------------------------|
| <b>E</b> Menu                         | <b>Ruc del Emisor:</b>        |                  | <b>Razón Social del Emisor:</b>         | Número Factura: | <b>Registro Desde:</b>                  | <b>Registro Hasta:</b>                                            |
| GARANTIA EXTENDIDA V                  | 20555573902                   |                  | Multiservicios Generales G & D E.I.R.L. |                 | $  \bullet   \bullet  $<br>01/10/2021   | $\bullet$ $\bullet$<br>31/10/2022                                 |
| <b>Buzón Sequimiento</b>              | ANS<br>Acciones               | Nro Trámite      | Tipo de Trámite                         | Número Factura  | Emison                                  | Estado - Etapa                                                    |
| Buzón Asignado                        |                               | $\triangledown$  | $\triangledown$                         | $\mathbf{z}$    |                                         | $\triangledown$                                                   |
| ۴۱<br>Buzón de Atención ST            | $\bullet$ $\blacksquare$      | FAC-00539        | CONTROL DE FACTURAS                     | F001-1822       | Multiservicios Generales G & D EJ.R.L.  | EN PROCESO - COMPROBANTE EN PROCESO DE.                           |
| <b>O</b> REPORTES<br>$\epsilon$       | $\bullet$ $\bullet$           | FAC-00538        | <b>CONTROL DE FACTURAS</b>              | E001-1821       | Multiservicios Generales G & D F.I.R.L. | EN PROCESO - COMPROBANTE EN PROCESO DE.                           |
|                                       | $\bullet$ $\bullet$           | FAC-00524        | <b>CONTROL DE FACTURAS</b>              | E001-1795       | Multiservicios Generales G & D EJ.R.L.  | EN PROCESO - COMPROBANTE EN PROCESO DE                            |
| $\bullet$ SEGUIMIENTO FACTURAS $\sim$ | $\bullet$ $\bullet$           | FAC-00523        | <b>CONTROL DE FACTURAS</b>              | E001-1794       | Multiservicios Generales G & D EJ.R.L.  | EN PROCESO - COMPROBANTE EN PROCESO DE .                          |
| Registro y Seguimiento                | $\bullet$ $\bullet$           | FAC-00522        | CONTROL DE FACTURAS                     | F001-1793       | Multiservicios Generales G & D F.I.R.I. | EN PROCESO - COMPROBANTE EN PROCESO DE                            |
|                                       | Registro y Seguimiento<br>■   | FAC-00521        | <b>CONTROL DE FACTURAS</b>              | E001-1792       | Multiservicios Generales G & D EJ.R.L.  | EN PROCESO - COMPROBANTE EN PROCESO DE                            |
|                                       | $\bullet$ $\bullet$           | FAC-00520        | <b>CONTROL DE FACTURAS</b>              | E001-1791       | Multiservicios Generales G & D EJ.R.L.  | EN PROCESO - COMPROBANTE EN PROCESO DE .                          |
|                                       | $\bullet$ $\bullet$           | <b>EAC-00465</b> | CONTROL DE FACTURAS                     | E001-1773       | Multiservicins Generales G & D F.I.R.I. | EN PROCESO - COMPROBANTE EN PROCESO DE .                          |
|                                       | $\bullet$ $\blacksquare$      | FAC-00464        | <b>CONTROL DE FACTURAS</b>              | E001-1772       | Multiservicios Generales G & D EJ.R.L.  | EN PROCESO - COMPROBANTE EN PROCESO DE                            |
|                                       | $\bullet$ $\bullet$           | FAC-00463        | <b>CONTROL DE FACTURAS</b>              | E001-1771       | Multiservicios Generales G & D E.I.R.L. | EN PROCESO - COMPROBANTE EN PROCESO DE.                           |
|                                       | $\bullet$ $\bullet$           | FAC-00414        | <b>CONTROL DE FACTURAS</b>              | E001-1762       | Multiservicins Generales G & D EJ.R.L.  | EN PROCESO - COMPROBANTE EN PROCESO DE                            |
|                                       | $\bullet$ $\bullet$           | FAC-00413        | <b>CONTROL DE FACTURAS</b>              | E001-1761       | Multiservicios Generales G & D EJ.R.L.  | EN PROCESO - COMPROBANTE EN PROCESO DE.                           |

Fuente: Plataforma Web Garantía Extendida.

*Figura 93:Control de Facturas – Ambiente de producción –Asociación de comprobantes*

| <b>CANAL CARDIE</b>                       |             |                                       |                          |                 |                                                       |                            |                          |                | $\times$                 |         | <b>HUGO SUAREZ</b>                              | $\mathbb{R}^n$ |
|-------------------------------------------|-------------|---------------------------------------|--------------------------|-----------------|-------------------------------------------------------|----------------------------|--------------------------|----------------|--------------------------|---------|-------------------------------------------------|----------------|
| disqueda Comprobantes                     |             | <b>Co</b> Registro de Facturas        |                          |                 |                                                       |                            |                          |                |                          |         | <b>IIENTO FACTURAS / Registro y Seguimiento</b> |                |
|                                           |             | Facturación Por:                      |                          | Sociot          |                                                       |                            |                          |                |                          |         |                                                 |                |
|                                           |             | SERVICIO TECNICO                      | $\overline{\phantom{a}}$ |                 | 20608300393 - COMPAÑIA FOOD RETAIL S.A.C.             |                            | $\overline{\phantom{a}}$ |                |                          |         | Nueva Factura Q Buscar # Limpian                |                |
| c del Emisor:                             |             | Número de Factura (*) :               |                          | Emisor (*):     |                                                       |                            |                          |                |                          |         |                                                 |                |
| 0555573902                                |             |                                       |                          |                 | 20555573902 - MULTISERVICIOS GENERALES G & D E.I.R.L. |                            |                          |                |                          | ⊙ ∆     |                                                 |                |
| ANS<br><b>Acciones</b>                    | Nro Trámite | Fecha de Emisión (*) :                | Fecha de Pago :          |                 |                                                       |                            |                          |                |                          |         | Monto Neto                                      |                |
|                                           |             | $  \bullet   \bullet  $<br>09/10/2022 |                          |                 |                                                       |                            |                          |                |                          |         | $\overline{\mathbf{v}}$                         |                |
|                                           | FAC-00539   | Importe Neto:                         | Importe IGV:             |                 | Importe Total:                                        |                            |                          |                |                          |         | S/833.05                                        |                |
| $\circ$ B                                 |             | 1,350.85                              |                          | 243.15          | 1,594.00                                              | Exonerado del IGV          |                          |                |                          |         |                                                 |                |
| $\circ$ 1<br>∙                            | FAC-00538   | Importe Neto Manual:                  | Importe IGV Manual:      |                 | Importe Total Manual:                                 |                            |                          |                |                          |         | S/ 2.080.51                                     |                |
| $\circ$ $\overline{\bullet}$<br>$\bullet$ | FAC-00524   | 0.00                                  |                          | 0.00            | 0.00                                                  | Ajuste Manual              |                          |                |                          |         | S/ 228.81                                       |                |
| $\circ$ $\overline{\bullet}$              | FAC-00523   | Ordenes de Trabajo:                   |                          |                 |                                                       |                            |                          |                |                          |         | S/ 59.32                                        |                |
| $\circ$ $\overline{\bullet}$              | FAC-00522   |                                       |                          |                 |                                                       |                            |                          |                | Q Buscar of Limpian      |         | S/76.27                                         |                |
| $\circ$ $\overline{\bullet}$              | FAC-00521   |                                       |                          |                 |                                                       |                            |                          |                |                          |         | S/ 1,296.61                                     |                |
| $\bullet$                                 | FAC-00520   | Seleccionar                           | Trámite                  |                 | Importe Total OT                                      | Estado                     |                          |                |                          |         | S/2672.03                                       |                |
| $\circ$ $\overline{\bullet}$<br>$\bullet$ | FAC-00465   |                                       |                          | $\triangledown$ | $\triangledown$                                       | $\nabla$                   |                          |                |                          |         | S/508.47                                        |                |
| $\circ$ $\overline{\bullet}$<br>٠         | FAC-00464   | ☑<br>OT-04831                         |                          | \$/ 500.00      |                                                       | FINALIZADO - PRODUCTO REP  |                          |                |                          |         | S/682.20                                        |                |
| $\circ$ $\overline{\bullet}$              | FAC-00463   | ☑<br>OT-04855                         |                          | S/724.00        |                                                       | FINALIZADO - PRODUCTO REP  |                          |                |                          |         | S/716.95                                        |                |
| [⊛]∎                                      | FAC-00414   | $\Box$<br>OT-04867                    |                          | S/235.00        |                                                       | FINALIZADO - PRODUCTO REP  |                          |                |                          |         | S/ 610.17                                       |                |
| $\circ$ $\Box$                            | FAC-00413   | $\Box$<br>OT-04885                    |                          | S/ 135.00       |                                                       | FINALIZADO - NO PRESENTA F |                          |                |                          |         | S/ 690.68                                       |                |
|                                           |             |                                       |                          |                 |                                                       |                            |                          |                |                          |         |                                                 |                |
|                                           |             |                                       |                          |                 |                                                       |                            |                          |                |                          |         |                                                 |                |
|                                           |             |                                       |                          |                 |                                                       |                            |                          |                |                          | 2 de 54 | Página 1 de 5 > > 1                             |                |
|                                           |             |                                       |                          |                 |                                                       |                            |                          | $1 - 4$ de $4$ | IK K Página 1 de 1 > > I |         |                                                 |                |
|                                           |             | <b>Go</b> Cargar Archivos Necesarios  |                          |                 |                                                       |                            |                          |                | <b>B</b> Guardar         |         |                                                 |                |
|                                           |             |                                       |                          |                 |                                                       |                            |                          |                |                          |         |                                                 |                |

Fuente: Plataforma Web Garantía Extendida.

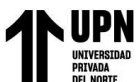

**4.5 Disponer de un gestor de archivos que permita el guardado de los comprobantes aprobados.**

Disponer de un gestor de archivos que permite guardar los comprobantes aprobados fue también un objetivo cumplido e implementado para todos los trámites, ya que la necesidad de guardar documentos virtuales fue muy importante durante el periodo, ello facilito poder ubicar la información relacionada a cada trámite y facilitar cada gestión. En la figura Nro. 94, se aprecia que la plataforma tiene configurado la opción para la carga de archivos, los cuales permiten distintos tipos de formatos como: jpg, doc, docx xls, xlsx .zip, msg, xml, etc., y en caso de agregar algún otro tipo de formato, el sistema es configurable.

Para esta opción de carga de archivos también se implementó en base a permisos, ya que se identificó la necesidad de que no todos los usuarios puedan ver los archivos y puedan ser eliminados o modificación sin autorización.

| Acciones       |                | Nombre |                 | Obligatorio<br>Archivos Cargados |                 |
|----------------|----------------|--------|-----------------|----------------------------------|-----------------|
|                |                |        | $\triangledown$ | $\triangledown$                  | $\triangledown$ |
| $\blacksquare$ | <b>FACTURA</b> |        | Si              | No                               |                 |
| $\blacksquare$ | XML            |        | Si              | No                               |                 |

*Figura 94:Control de Facturas – Ambiente de producción –Opción de carga de Archivos necesarios*

Fuente: Plataforma Web Garantía Extendida.

## **CAPÍTULO 5 CONCLUSIONES Y RECOMENDACIONES**

En la implementación del presente trabajo de suficiencia se determinaron las siguientes conclusiones y recomendaciones que a continuación detallo:

#### **5.1 Conclusiones**

- Se concluye que la implementación del módulo de flujos de trabajo logró obtener los objetivos esperados, así como apreciamos en la figura nro. 81 del capítulo IV se demuestra que el sistema permitió el registro de los trámites asociados al proceso, el cual permitió la gestión oportuna y cumpliendo con los tiempos definidos por cada etapa del flujo.

La implementación de la línea de tiempo que tuvo como objetivo medir el tiempo de atención de los siniestros registrados en cada orden de trabajo, se concluye que fue de gran apoyo, ya que el usuario pudo visualizar en qué fecha fue aplicada cada gestión y ver el perfil que lo llevo a cabo.

- Al contar con la implementación de estimación de fechas estimadas para la reparación, se concluye que esta opción no fue usada en su totalidad debido a que los usuarios manejaban cierta información flat para este campo, motivo por el cual en su mayoría la estimación final de las órdenes de trabajo tenía fechas ficticias a comparación de los días reales que se tuvo que considerar como dato válido para finalizar la revisión del producto.

- La implementación del módulo de registro de comprobantes cubrió lo esperado ya que se logró automatizar la gestión de registro y emisión de comprobantes dentro de un mismo

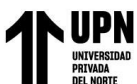

trámite hasta que el comprobante se encuentre pagado y visualizar todas las gestiones en una línea de tiempo, esto debido a que anteriormente se llevaba semi manual, lo cual no permitía tener a vista el seguimiento realizado.

La implementación llevo a realizar a la par la ejecución de otros requerimientos, los cuales fueron implementados durante el proceso, por lo que se concluye que en ocasiones los usuarios no son claros en las historias que presentan durante los meses de trabajo o en todo caso ocurren debido a cambios internos, ya que tampoco se mapean o no existe una base de conocimientos.

#### **5.2 Recomendaciones**

- El perfil de siniestros solo es responsable de las ordenes de trabajo por lo que se recomienda retirar la botonera de opciones de atención, consulta reclamo y excepción de cada orden de trabajo debido a que estos son registros de manera independiente.

Se recomienda que el perfil taller pueda visualizar los ítems aprobados y no aprobados por el ajustador, es decir agregar un identificar que permita identificar rápidamente desde la etapa de presupuesto en evaluación hasta el cierre del caso; por lo que esta vista sólo debe aplicar para el taller y el ajustador.

- Se recomienda retirar el campo visible del precio del producto para el perfil taller, debido a que es un perfil externo y actúa como proveedor externo para la atención de la orden de trabajo por lo que no debe tener acceso a cierta información involucrada al producto.

- Se recomienda aplicar permisos por usuario que no permita realizar alguna modificación o eliminación de los archivos cargados en la plataforma.

- El sistema realiza el envío de notificaciones una vez finalizado la etapa basada en una plantilla únicamente, sin embargo, se recomienda que estas alertas puedan ser configurables y con plantillas diferentes de tal manera que el flujo sea mucho más personalizado hacia el usuario.

- Se recomienda la implementación de un dashboard como herramienta de gestión de la información que permita realizar el monitoreo y mostrar de manera los indicadores asociados a cada flujo de trabajo.

- Se recomienda que ante cualquier cambio y/o modificación en el sistema, sea validado previamente por los usuarios interesados en un ambiente test, debido a que se minimizan cambios o ajustes nuevos antes del pase a producción.

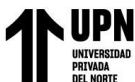

#### **REFERENCIAS**

- AFP, A. d. (2022). *¿Qué es un AFP?* ¿Qué es un AFP?: https://www.asociacionafp.pe/asociacion/que-esuna-afp/
- ALPÍZAR DOMÍNGUEZ, A. J., & HERNÁNDEZ JAIMES, L. (2015). *ESTUDIO DE MERCADO PARA DETERMINAR EL NIVEL DE SATISFACCIÓN DEL CLIENTE EN ESTELARIS MUEBLERÍAS.* MEXICO.

*Asociación de AFP*. (2022). Asociación de AFP: https://www.asociacionafp.pe/asociacion/que-es-una-afp/

- Association, A. M. (2003). *Association, American Marketing*. Association, American Marketing.
- Bizagui. (s.f.). *User Guide Modeler*. User Guide Modeler: https://help.bizagi.com/process-modeler/es/
- Bravo C, J. (2019). *Gestión de Procesos con Responsabilidad Social.* Santiago, Chile: Editorial Evolución S.A.

Consejeros y Corredores de Seguros S.A. (s.f.). *Intranet Consejeros.* Intranet Consejeros: https://secure.consejeros.com.pe/intranet/login

consumidor, A. N. (s.f.). *Polizas de Seguros*. Polizas de Seguros: https://www.consumidor.gob.pe/inicio Cubillos, D. (2019).

- Gramaje, M. C. (Enero de 2022). Una Aproximación Metodológica al Desarrollo de Flujos de Trabajo. *Sistemas de Gestión de Flujos. Estado del Arte*. Valencia.
- Mapfre Seguros. (2022). *Mapfre*. Mapfre: https://www.mapfre.com.pe/seguros/
- Parra, M. E. (Julio-Setiembre de 2013). Calidad Del Servicio Al Cliente Para El Funcionamiento De Las Empresas. Sonora, México: Ebba Isabela Escareño Alvarez.
- Peruano, P. d. (Mayo de 2022). *Plataforma digital única del Estado Peruano*. Factura física: https://www.gob.pe/8333-factura-fisica
- Peruano, P. d. (s.f.). *Plataforma digital única del Estado Peruano*. Plataforma digital única del Estado Peruano: https://www.gob.pe/8333-factura-fisica
- Pichincha, B. (s.f.). *Seguro multiriesgo*. Seguro multiriesgo: https://www.pichincha.pe/emprendedores/productos-y-servicios/seguros/seguro-multiriesgo

Ramírez Bernal, M. S. (30 de Julio de 2022). *Biblioteca UPN.* https://doi.org/10.11144/Javeriana.ris56.mvss

- Ramirez Bernal, M. S. (25 de Julio de 2022). El momento de la verdad en el seguro. El siniestro y su verificación. *El momento de la verdad en el seguro. El siniestro y su verificación*, 56. Bolivia: Revista Ibero-Latinoamericana De Seguros. https://doi.org/10.11144/Javeriana.ris56.mvss
- S.A., Consejeros y Corredores de Seguros. (s.f.). *Consejeros y Corredores de Seguros*. Consejeros y Corredores de Seguros: https://www.consejeros.com.pe/
- *SBS*. (2022). SBS: https://www.sbs.gob.pe/
- Seguros, A. P. (08 de 2020). *Asociación Peruana de Empresas de Seguros*. Asociación Peruana de Empresas de Seguros: https://www.apeseg.org.pe/2020/08/que-es-un-siniestro/
- Seguros, A. P. (Abril de 2021). *¿Solo mis familiares pueden ser beneficiarios de mi seguro de vida?* ¿Solo mis familiares pueden ser beneficiarios de mi seguro de vida?: https://www.apeseg.org.pe/2021/04/seguro-de-vida-quienes-pueden-serbeneficiarios/#:~:text=%C2%BFQu%C3%A9%20es%20un%20beneficiario%3F,ser%20necesaria mente%20familiares%20del%20asegurado.
- Seguros, C. (s.f.). *Misceláneo – Garantía Extendida*. Misceláneo Garantía Extendida: https://www.crecerseguros.pe/crecer-seguros/garantia-extendida/
- Stephen A. White, P. D. (2009). *Guia de Referencia y Modelado BPMN.* USA: Edición digital de español.
- Superintendencia de Banca y Seguros del Perú. (s.f.). *SBS - Educación Financiera*. SBS Educación Financiera: https://www.sbs.gob.pe/educacion-financiera/

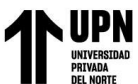

Superintendencia de Banca, Seguros y AFP. (2022). *ABC de los Seguros*. ABC de los Seguros: https://www.sbs.gob.pe/usuarios/seguros/contratacion-de-seguros/poliza-de-seguro Superintendencia de Banca, Seguros y AFP. (2022). *SBS*. SBS: https://www.sbs.gob.pe/portals/3/educacion-financiera-pdf/7\_%20Sistema%20de%20Seguros.pdf

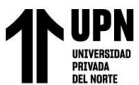

### **ANEXOS**

#### **Anexo Nro. 1: Planes del Producto Garantía Extendida**

Plan Reparación

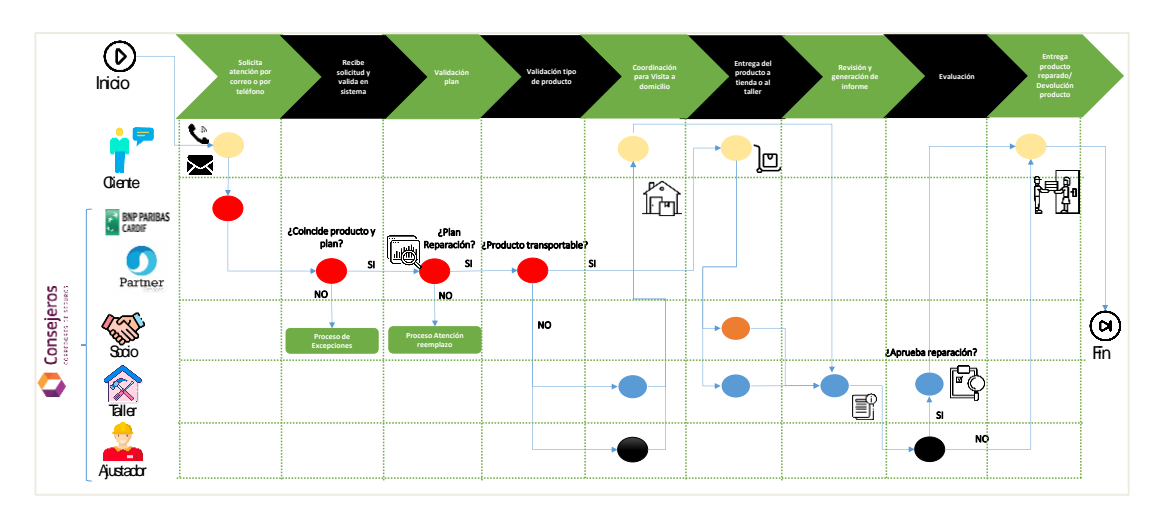

#### Plan Reemplazo

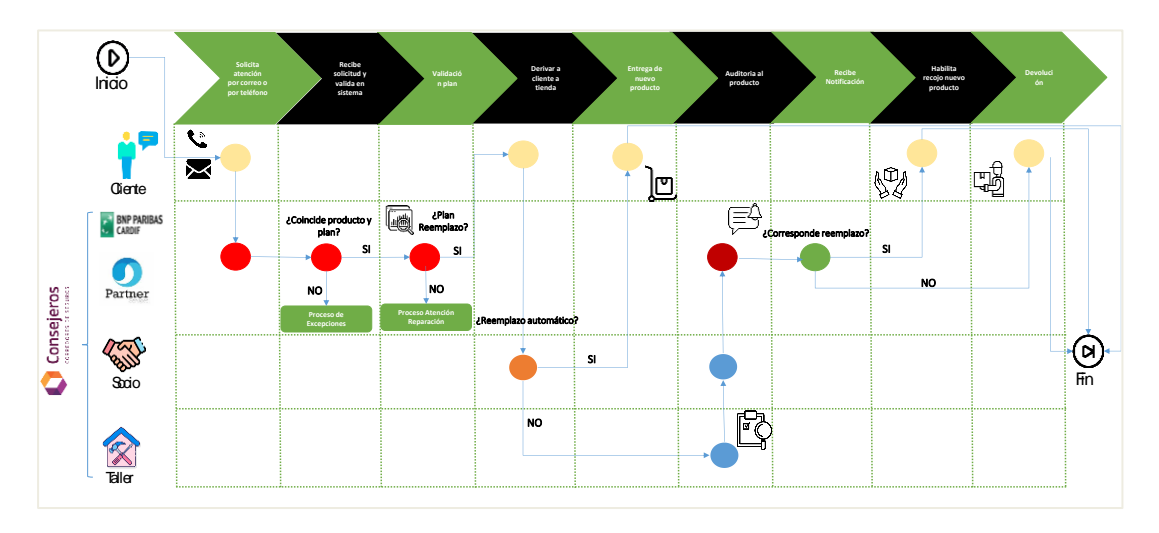

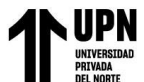

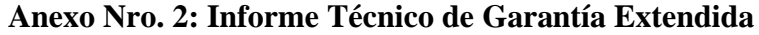

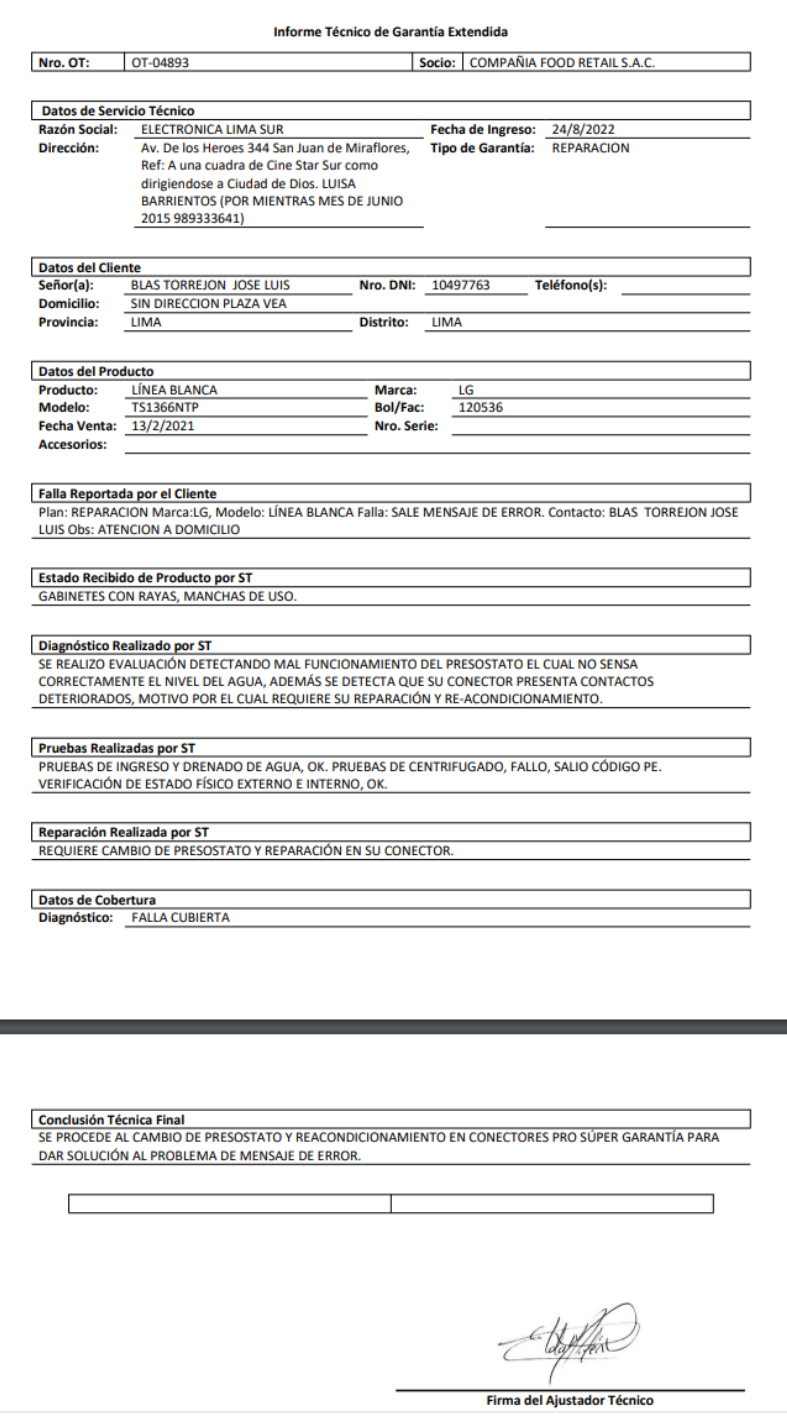

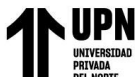

# **Anexo Nro. 3 : Carta de Reemplazo**

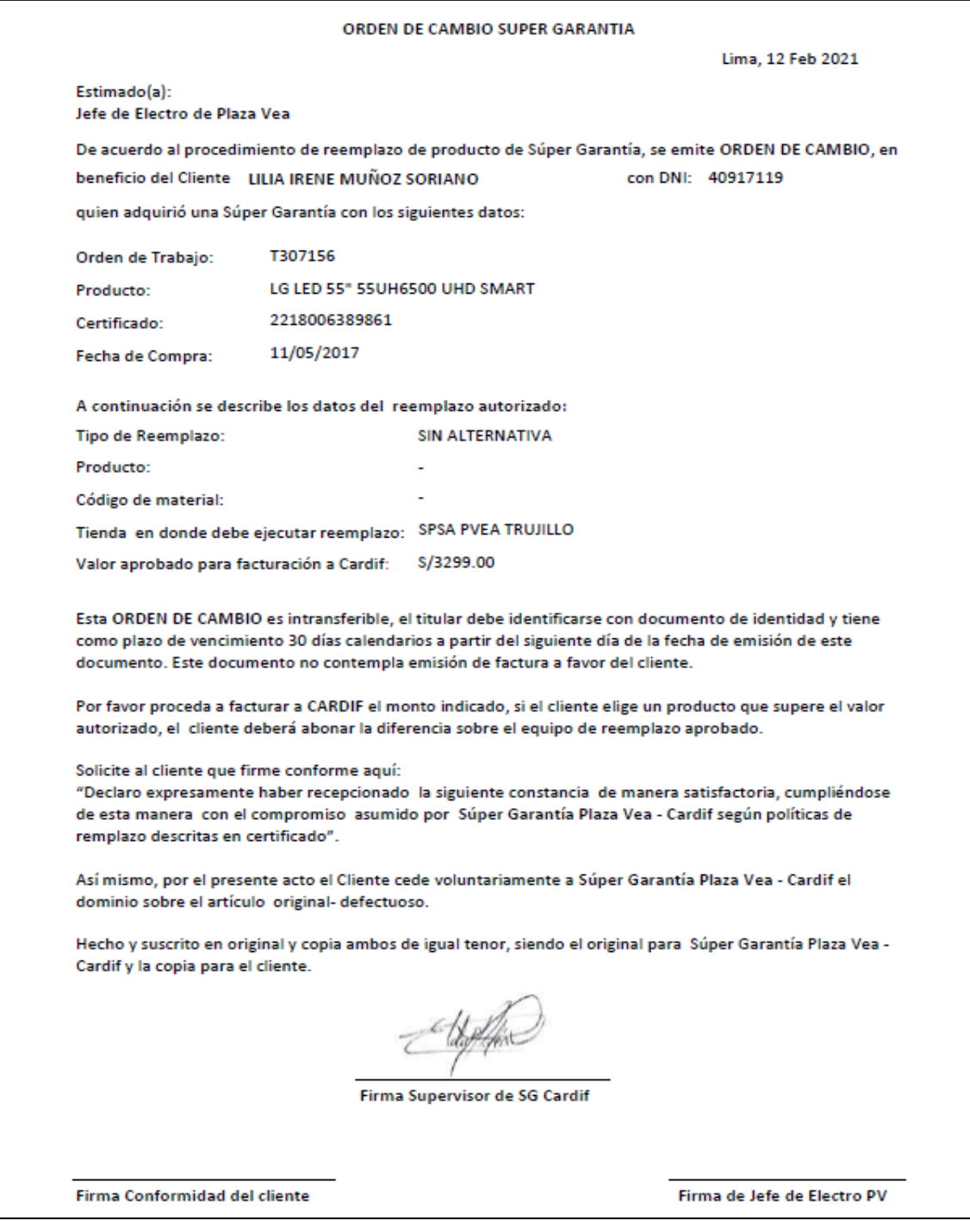

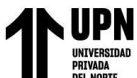

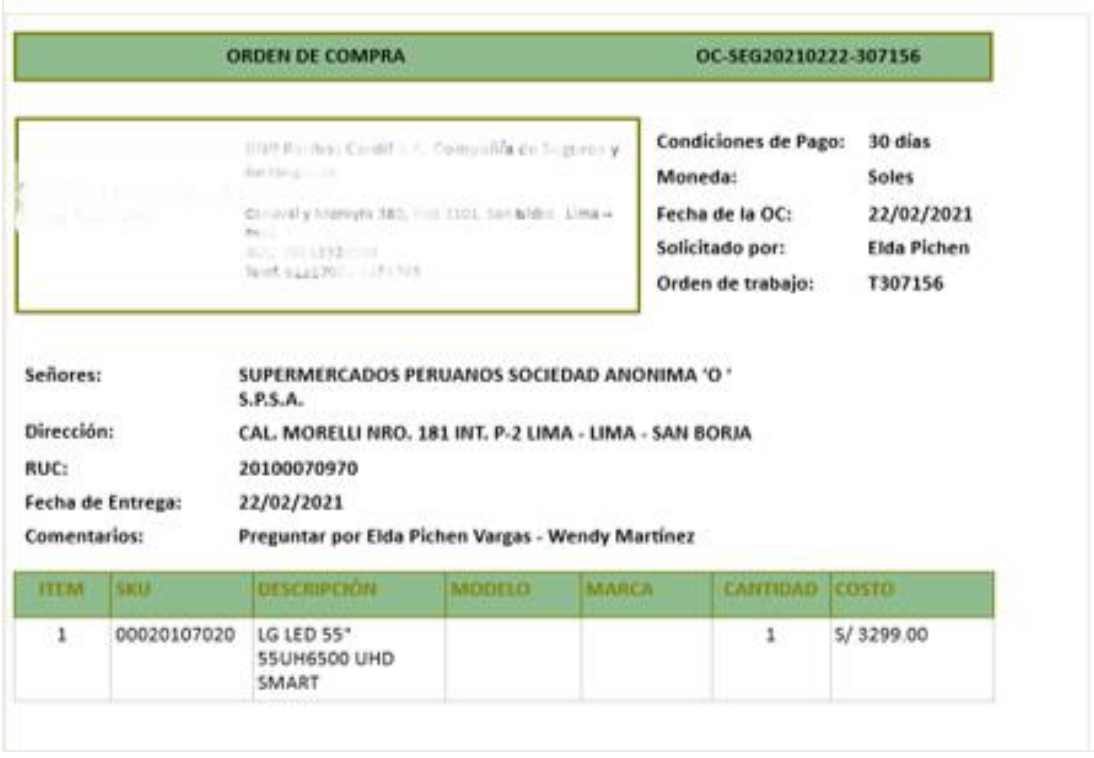

# **Anexo Nro. 4: Orden de Compra**

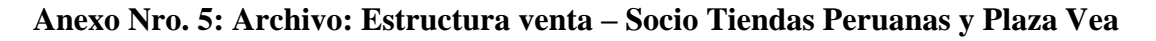

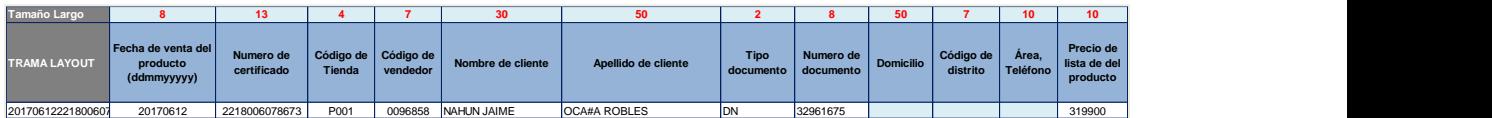

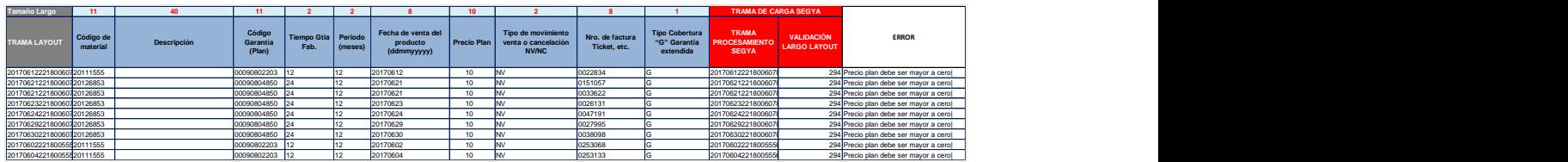

#### **Anexo Nro. 6: Documentación de Manual de Usuario**

#### **ACCESO AL SISTEMA**

El usuario deberá ingresar su usuario y contraseña tal como se muestra en la imagen y

finalmente dar clic en el botón "**Ingresar**".

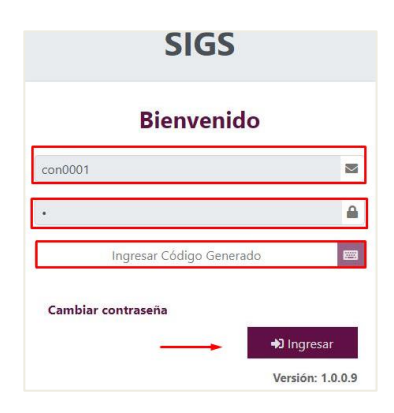

Adicionalmente les llegará vía correo electrónico un "código" para iniciar la sesión.

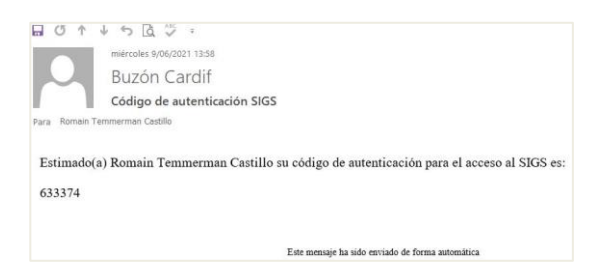

Posterior al ingreso se visualizará la pantalla principal del módulo.

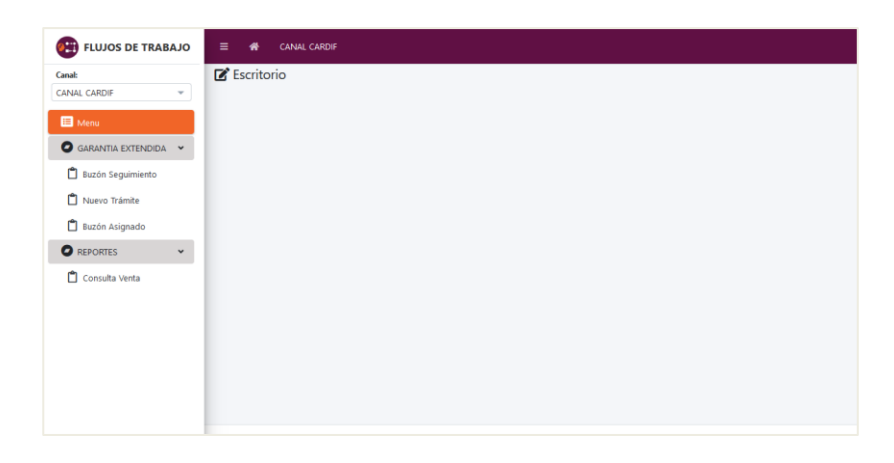

- **Buzón de Seguimiento**: En este sub-menú se visualizarán los distintos trámites

realizados para un seguimiento respectivo.

- **Nuevo Trámite**: Este sub-menú permite crear los trámites desde una OT o desde

un registro con venta.

- **Buzón Asignado**: Este sub-menú contiene todos los trámites asignados según el

perfil que interviene en las etapas.

Reportes: En este sub-menú se podrá realizar las consultas de ventas y se podrá

visualizar distintos reportes personalizados.

#### **MENU GARANTIA EXTENDIDA**

**Creación de OT:** En la parte superior izquierda encontraremos el menú principal, el cual

desplegará las opciones que tiene asignadas el usuario.

Para dar inicio a la creación de una Orden de Trabajo daremos clic en "Nuevo trámite".

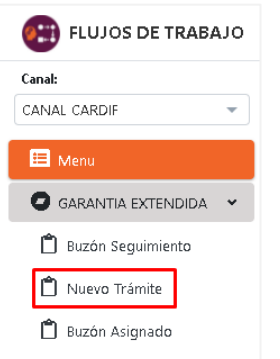

Una vez ubicado el cliente al cual se le creará una Orden de trabajo, hacer clic en "OT" de la botonera ubicada al lado izquierdo.

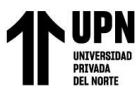

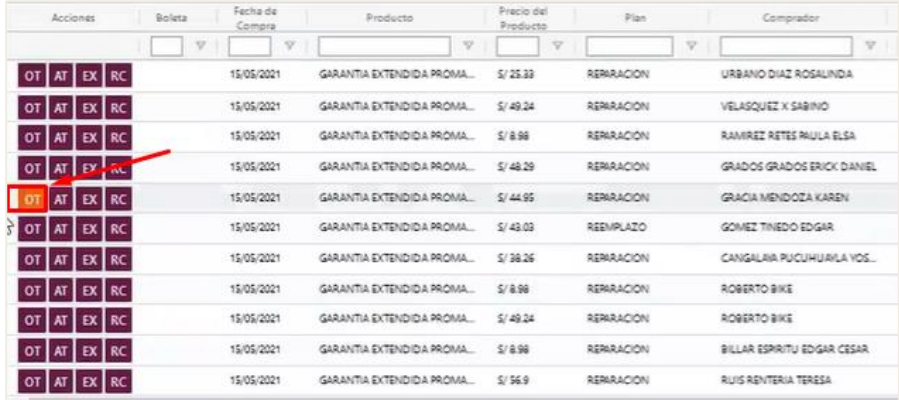

En la nueva ventana de **"Registro de Orden de trabajo"** se debe completar la siguiente información:

**Contacto:** Si el contacto es el cliente, sólo deberán habilitar el check en el cuadro "El contacto es el cliente", de lo contrario completar los nuevos datos del contacto.

**Datos de la Orden de trabajo:** Completar los datos de acuerdo a la información

proporcionada por el cliente, ello para que el sistema pueda ubicar un Servicio Técnico de

acuerdo a la dirección ingresada. Finalmente dar clic en el botón "**Guardar**".

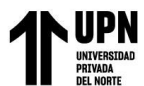

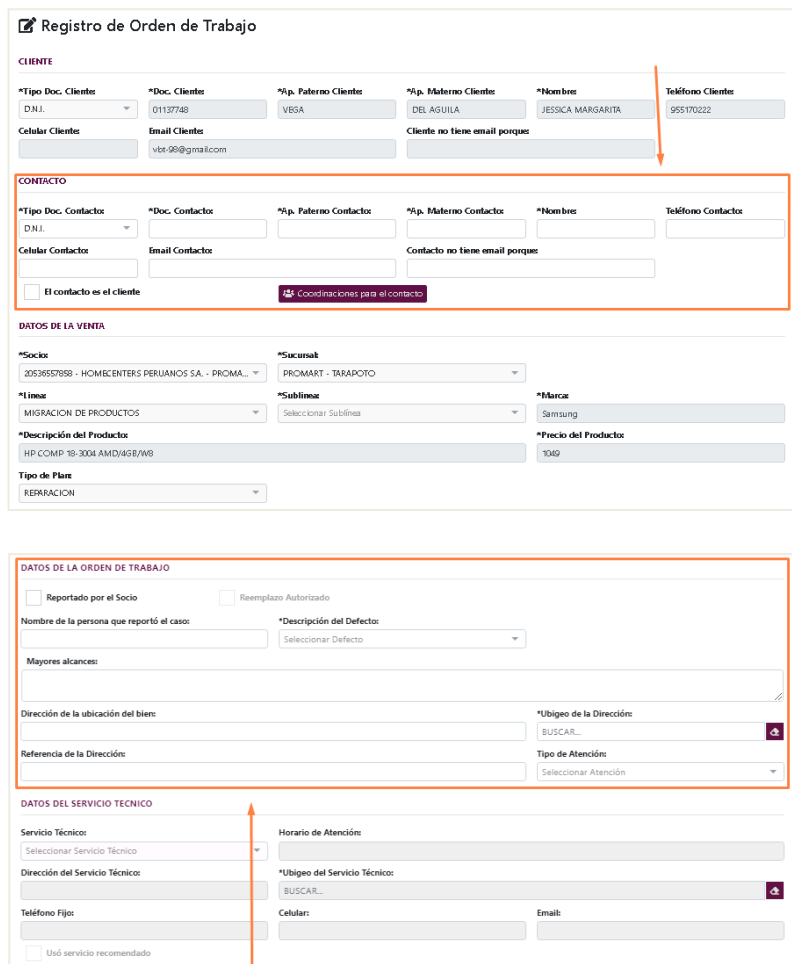

## **Asignación de Servicio Técnico**

En la parte superior izquierda encontraremos el menú principal, el cual desplegará las opciones que tiene asignadas el usuario.

Para dar inicio a la **"Asignación de Servicio Técnico"** daremos clic en el botón de **"Buzón asignado".**

Luego ubicar la OT que deseamos gestionar, seleccionamos el icono "Editar" tal como se muestra en la imagen.

**B** Guardar Q Cancelar

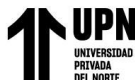

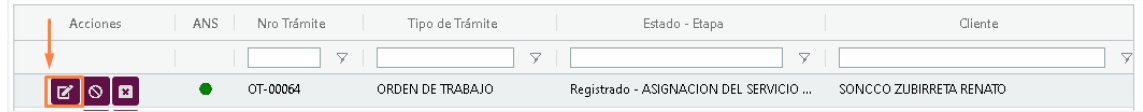

Visualizaremos la siguiente ventana, ingresar a la pestaña de "**Gestiones**" y luego

ingresar al botón "**Asignación de Servicio Técnico**".

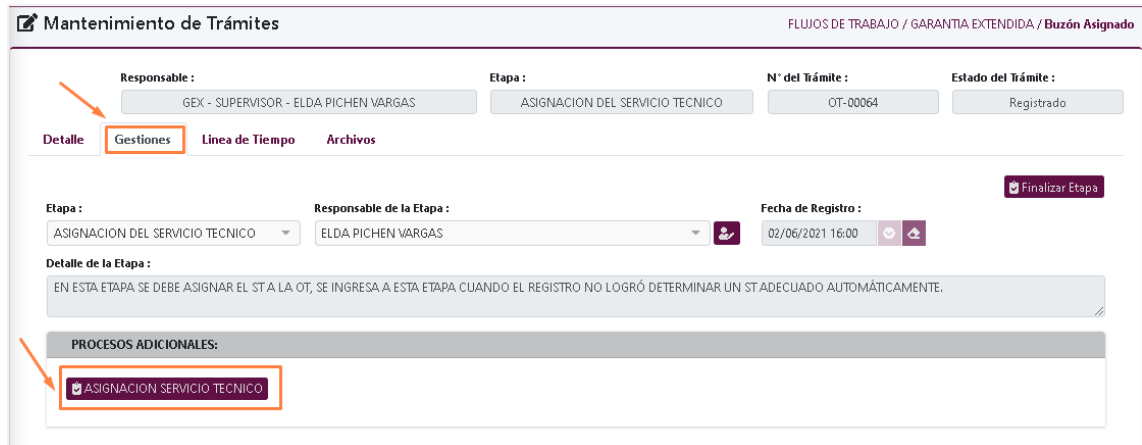

En la nueva ventana "**Asignación del Servicio Técnico**", debemos completar los

siguientes datos:

**Ubigeo**: Seleccionar ubicación del nuevo servicio técnico.

Una vez que completados estos datos, dar clic en el icono de Lupa para que el sistema

inicie la búsqueda.

Del listado desplegado seleccionar un Servicio Técnico, para finalmente hacer clic en el

botón "**Asignar Servicio Técnico**".

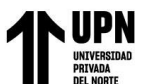

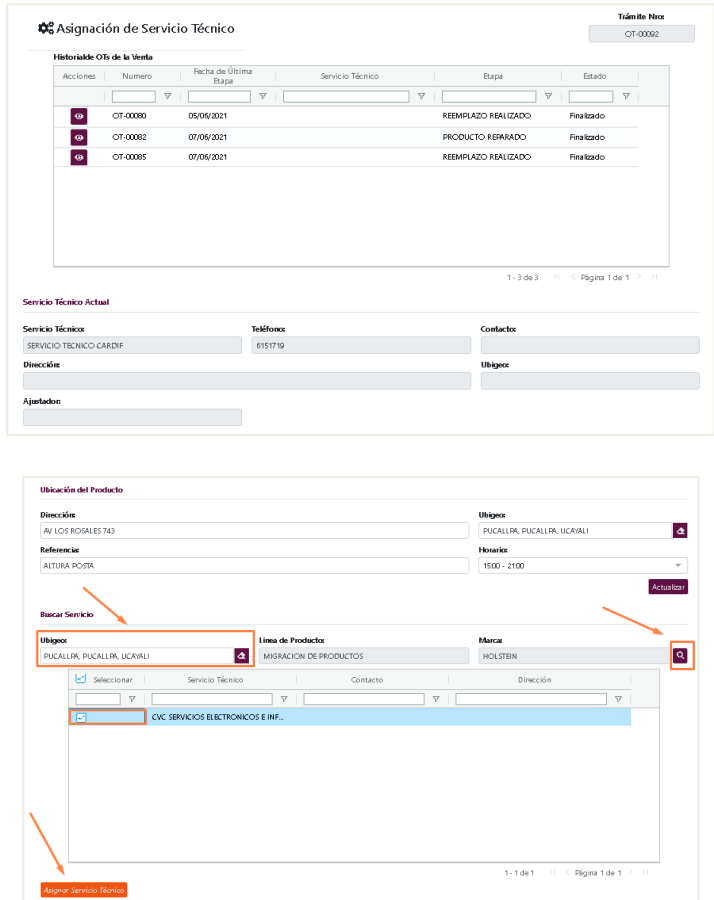

El sistema automáticamente retornará a la pestaña de **Gestiones**, en el cual debemos finalizar el proceso dando clic en el botón de "**Finalizar Etapa**" que se encuentra en la parte superior derecha de la ventana.

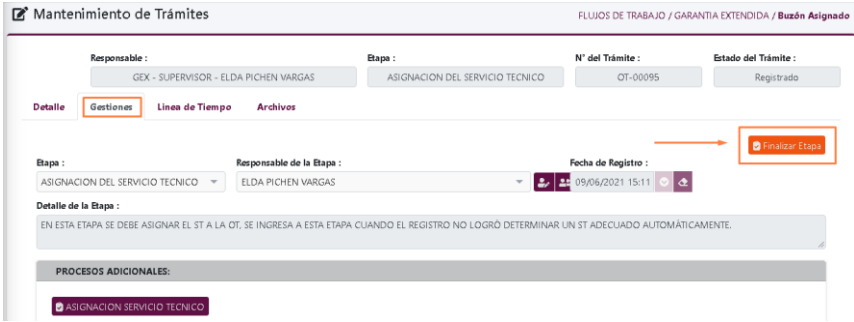
#### **Orden de ingreso de Servicio Técnico**

En la parte superior izquierda encontraremos el menú principal, el cual desplegará las

opciones que tiene asignadas el usuario.

Para dar inicio a la "**Orden de Ingreso de Servicio Técnico**" daremos clic en el botón de

"Buzón asignado".

Luego ubicar la OT que deseamos gestionar, seleccionamos el icono "**Editar**" tal como

se muestra en la imagen.

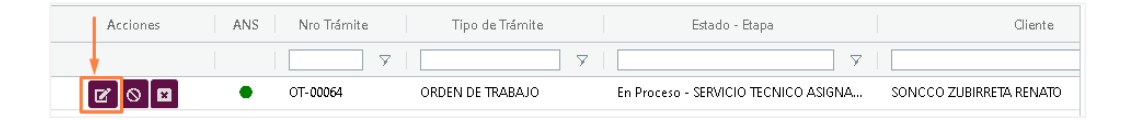

Visualizaremos la siguiente ventana, ingresar a la pestaña de "**Gestiones**" y luego

ingresar al botón "**Orden de Ingreso a Servicio Técnico**".

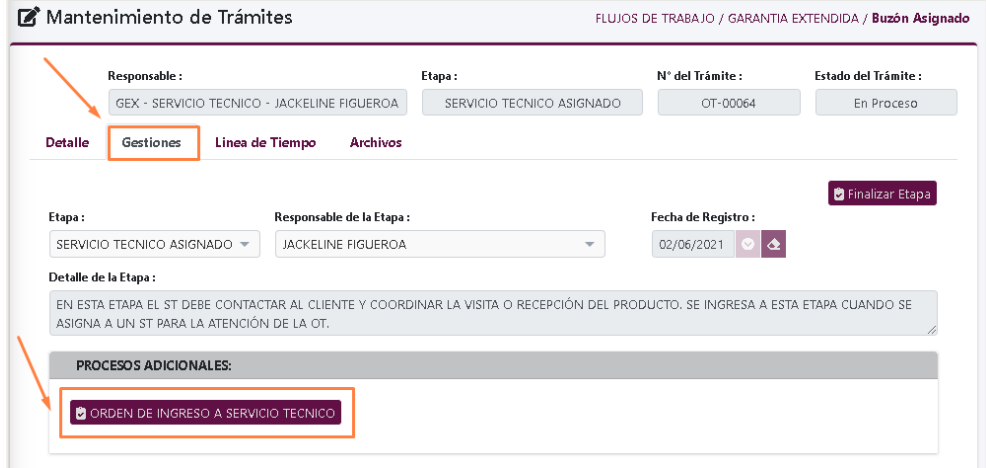

En la nueva ventana "**Orden de Ingreso de Servicio Técnico**", debemos completar los siguientes datos:

**Código de atención ST**: Colocar código proporcionado por el Servicio Técnico.

**Datos del Producto Recibido**: Completar características del producto recibido.

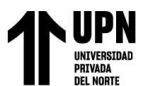

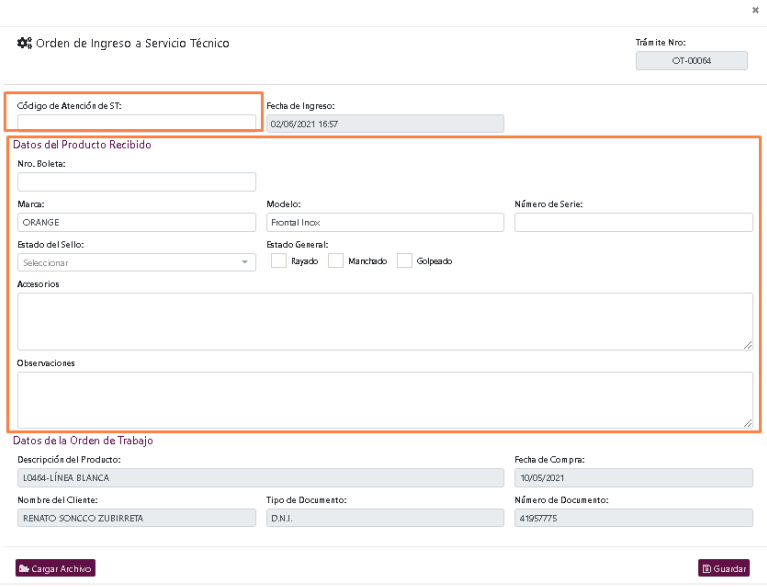

En caso exista documentos que adjuntar, presionar el botón "**Cargar archivos**" que se encuentra en la parte inferior de la ventana.

# **Cargar Archivo**

- En la nueva ventana "**Gestionar Archivos**" debemos realizar las siguientes acciones:

**Carga de archivo:** Presionar el icono que hace referencia a la carga de archivo y

adjuntar el documento a la plataforma.

**Nombre de Archivo:** Colocar un nombre al documento adjuntado.

- Por último, presionar botón "**Adjuntar**" y proceder a cerrar la ventana.

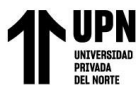

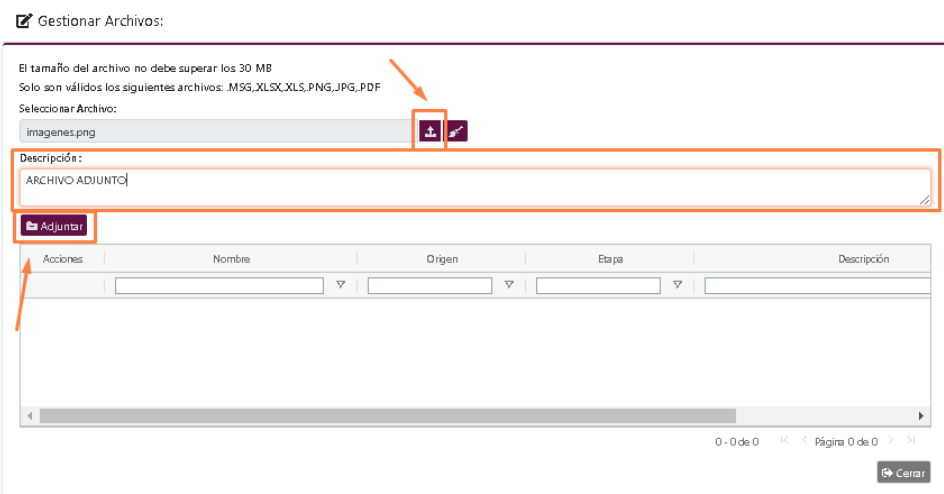

Finalmente hacer clic en el botón "**Guardar**" para dar por terminado el registro de la

etapa de "**Orden de Ingreso a Servicio Técnico**".

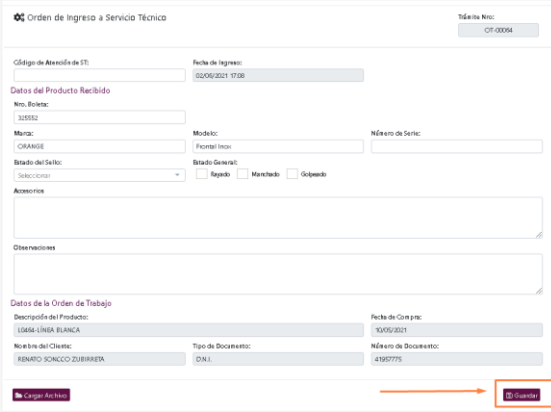

Presionar "SI" para confirmar elección.

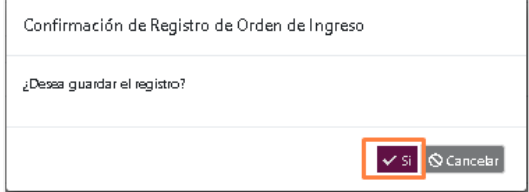

El sistema automáticamente retornará a la pestaña de Gestiones, en el cual debemos

finalizar el proceso dando clic en el botón de "**Finalizar Etapa**".

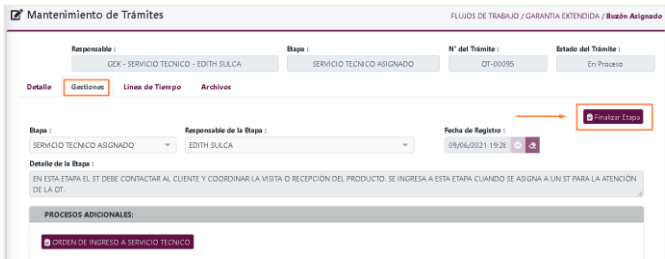

#### **Informe Técnico**

En la parte superior izquierda encontraremos el menú principal, el cual desplegará las opciones que tiene asignadas el usuario.

Para iniciar etapa "**Informe Técnico**" daremos clic en el botón de "**Buzón asignado**".

Luego ubicar la OT que deseamos gestionar, seleccionamos el icono "**Editar**" tal como se

muestra en la imagen.

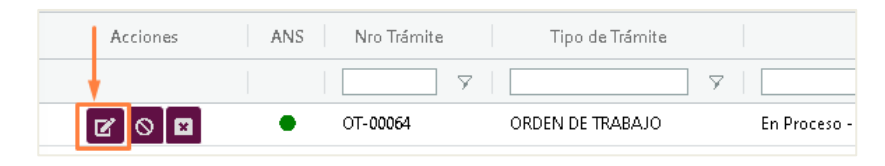

Visualizaremos la siguiente ventana, ingresar a la pestaña de "Gestiones" y luego ingresar

al botón "**Informe Técnico**".

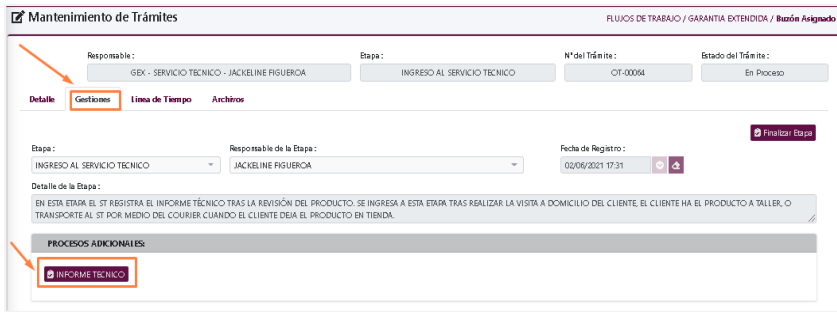

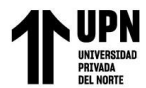

En la nueva ventana "**Registro de Informe Técnico**" debemos completar la siguiente

información:

**Datos de la evaluación:** Se debe completar los campos de acuerdo a la falla del producto

como también el plazo de reparación que se tiene estimado.

**Informe Técnico:** Descripción detallada de la evaluación del Servicio Técnico.

**Registro del Repuesto:** Registro de los gastos por reparación. Una vez identificado el

tipo de gasto, se debe guardar cada registro uno a uno presionando el botón "**+**".

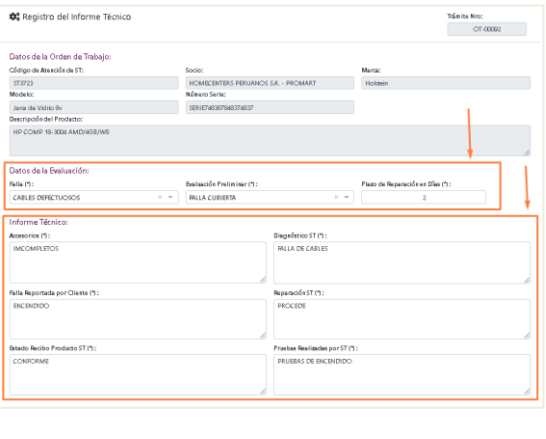

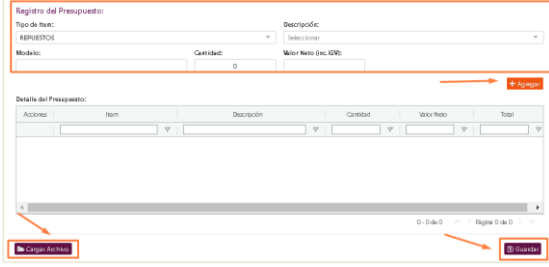

En caso exista documentos que adjuntar, presionar el botón "**Cargar archivos**" que se

encuentra en la parte inferior de la ventana.

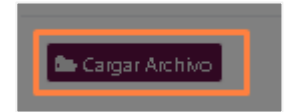

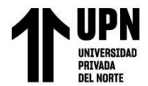

Finalmente hacer clic en el botón "**Guardar**" para dar por terminado el registro de la

### etapa de "**Informe Técnico**".

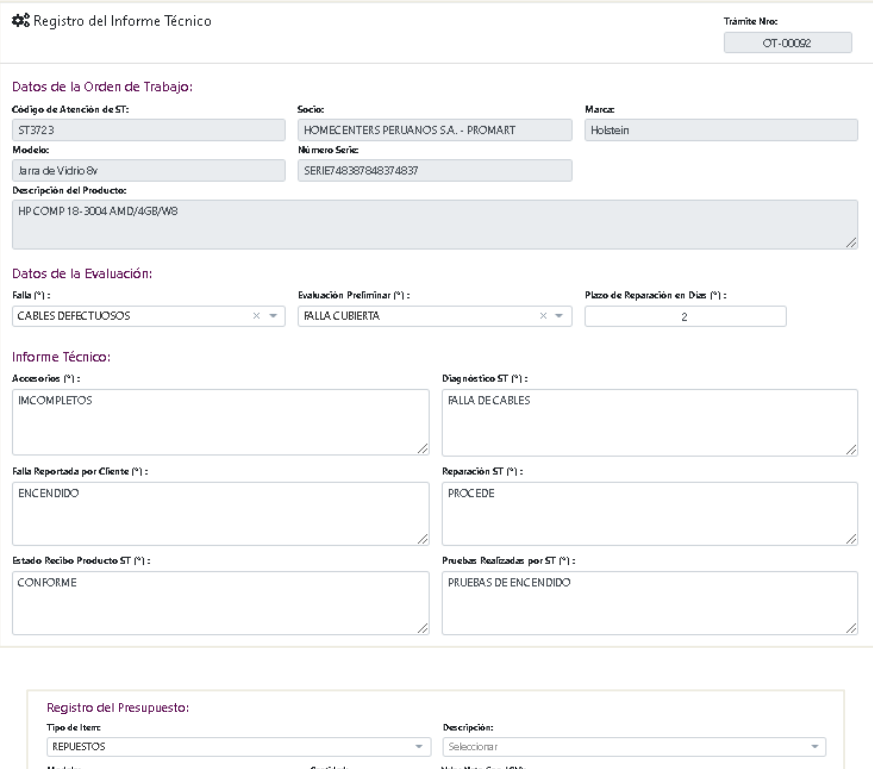

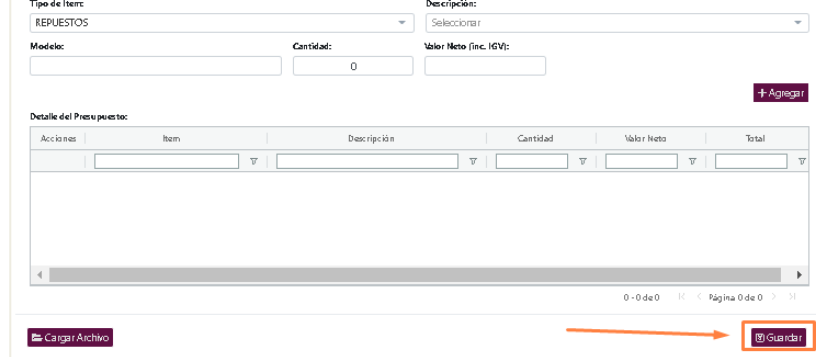

Presionar "**SI**" para confirmar elección.

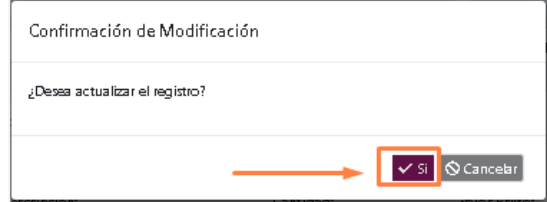

El sistema automáticamente retornará a la pestaña de **Gestiones**, en el cual debemos

finalizar el proceso dando clic en el botón de "**Finalizar Etapa**".

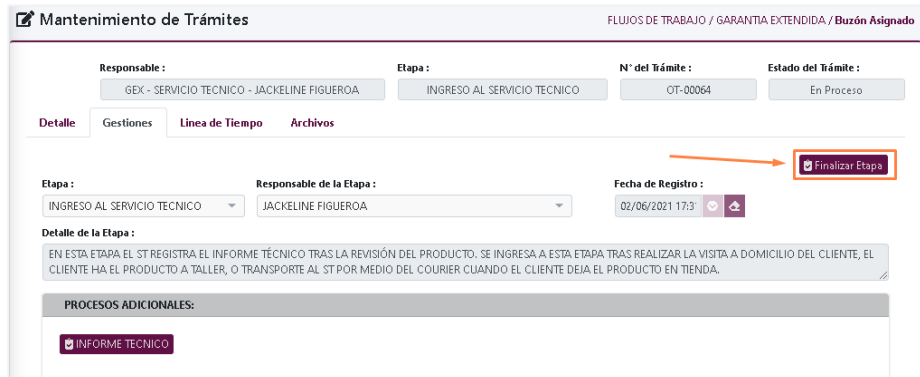

#### **Aprobación del Presupuesto**

En la parte superior izquierda encontraremos el menú principal, el cual desplegará las opciones que tiene asignadas el usuario.

Para dar inicio a la etapa de "**Aprobación del Presupuesto**" daremos clic en el botón de

#### "**Buzón asignado**".

Luego ubicar la OT que deseamos gestionar, seleccionamos el icono "**Editar**" tal como se

muestra en la imagen.

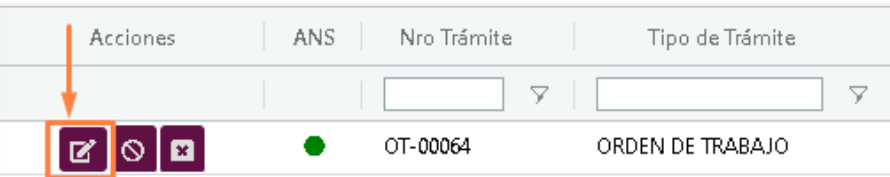

Visualizaremos la siguiente ventana, ingresar a la pestaña de "Gestiones" y luego ingresar

al botón "**Aprobación del Presupuesto**".

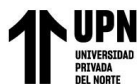

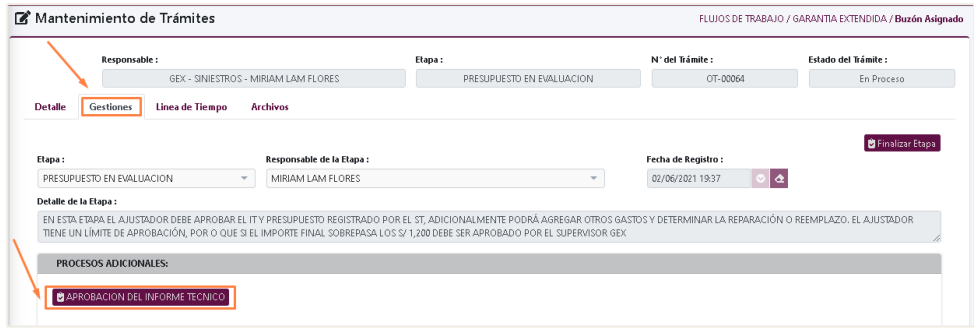

En la nueva ventana "**Aprobación del Presupuesto**", se podrán revisar las siguientes

pestañas:

**Historial de OT:** Se podrá ver todas las OT vinculadas al cliente.

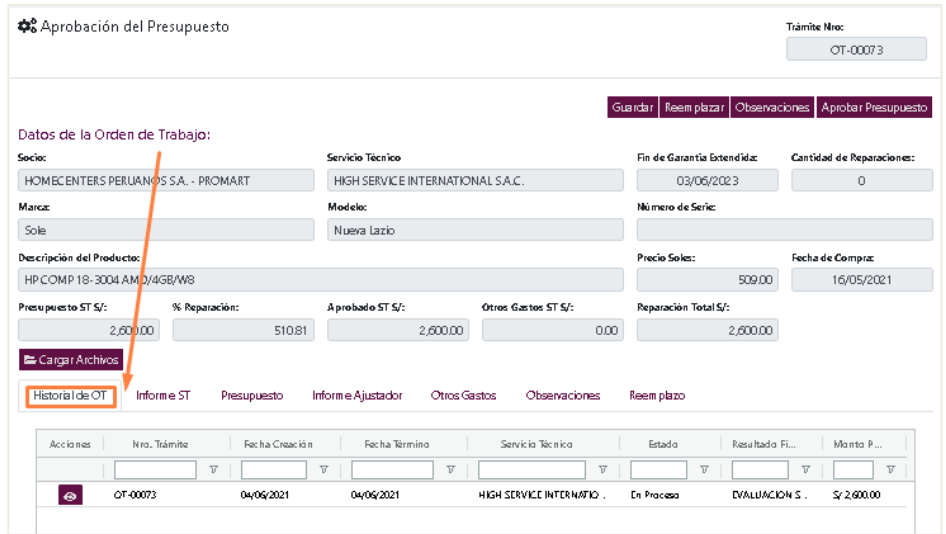

**Informe Técnico**: Se podrá ver los resultados registrados por el Servicio Técnico.

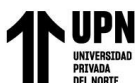

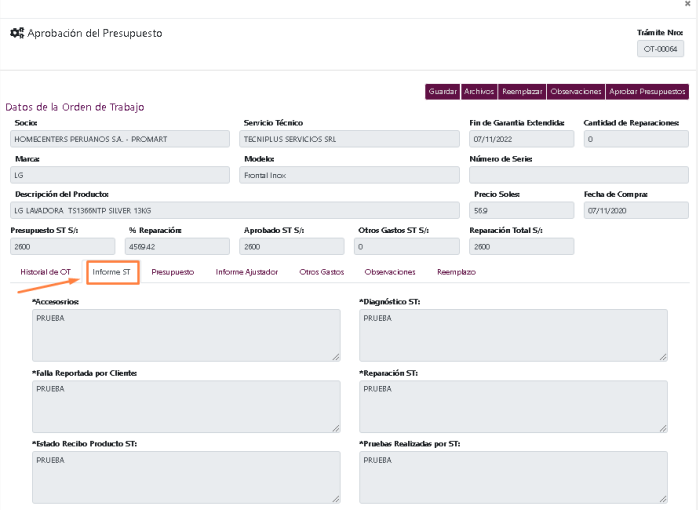

**Presupuesto**: Esta pestaña mostrará los gastos registrados por el Servicio Técnico y de

estar conforme con el presupuesto se deben seleccionar uno a uno los casilleros en blanco.

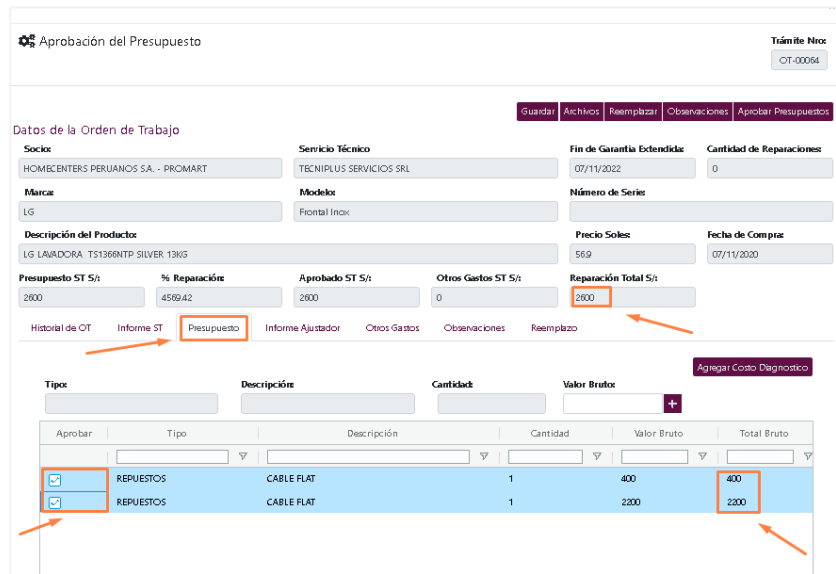

**Informe Ajustador**: En esta pestaña el usuario debe ingresar sus resultados de acuerdo a

su evaluación.

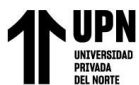

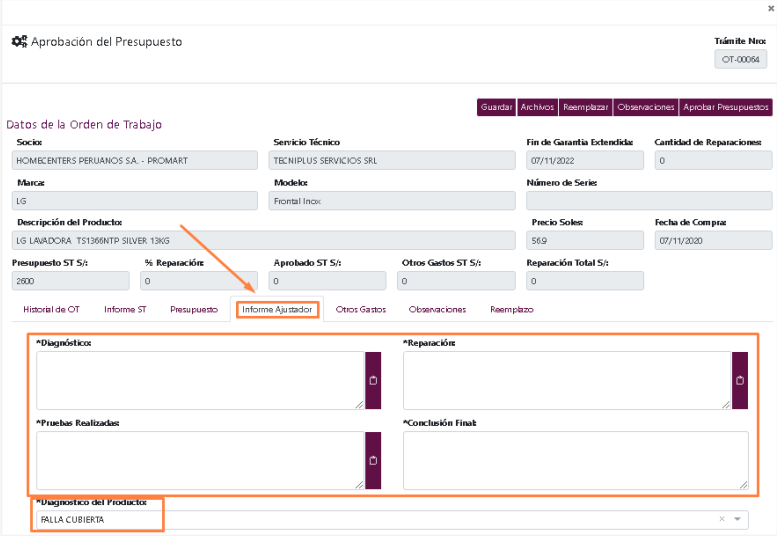

**Otros Gastos**: En esta pestaña se registrará gastos extras por el usuario, para agregar el

registro se debe presionar el botón de **"+".**

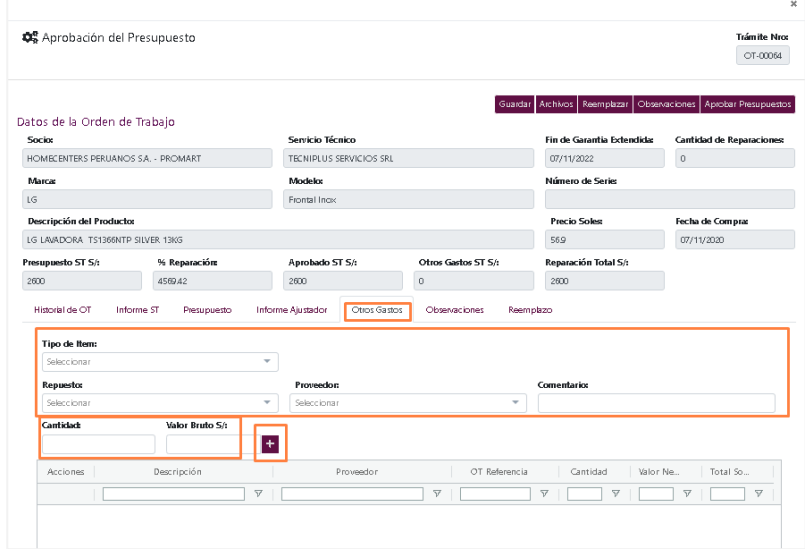

**Observaciones**: En esta pestaña se registrará observaciones por el usuario, para agregar

el registro se debe presionar el botón de "**+**".

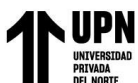

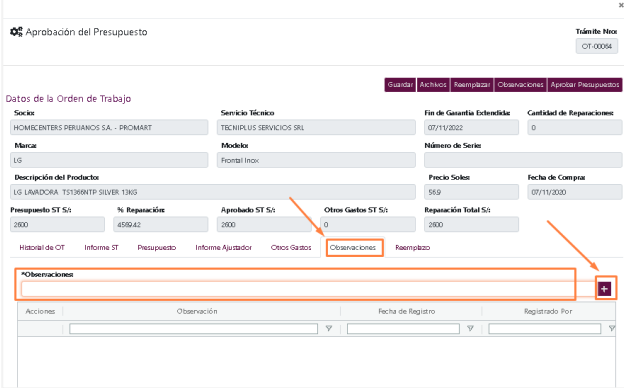

En caso exista documentos que adjuntar, presionar el botón "**Cargar Archivos**" que se encuentra en la parte inferior de la ventana.

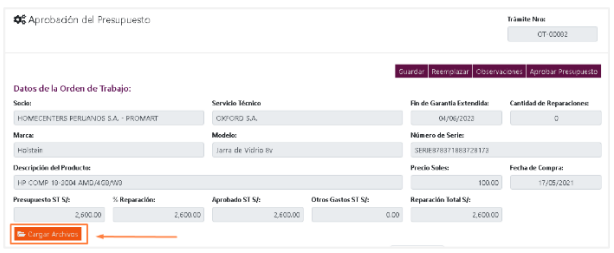

Finalmente hacer clic en el botón "**Aprobar Presupuesto**".

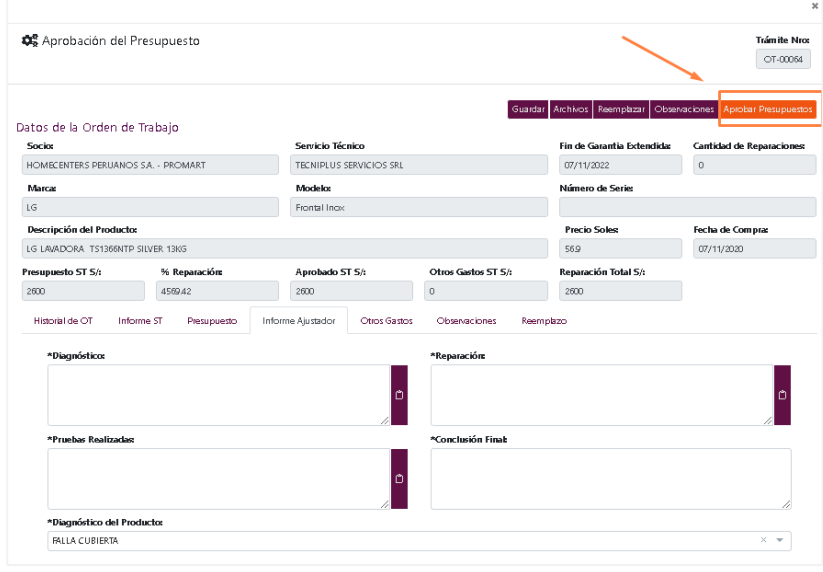

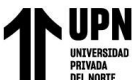

Presionar "**SI**" para confirmar elección.

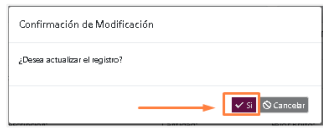

El sistema automáticamente retornará a la pestaña de **Gestiones**, en el cual debemos finalizar el proceso dando clic en el botón de "**Finalizar Etapa**" que se encuentra en la parte superior derecha de la ventana.

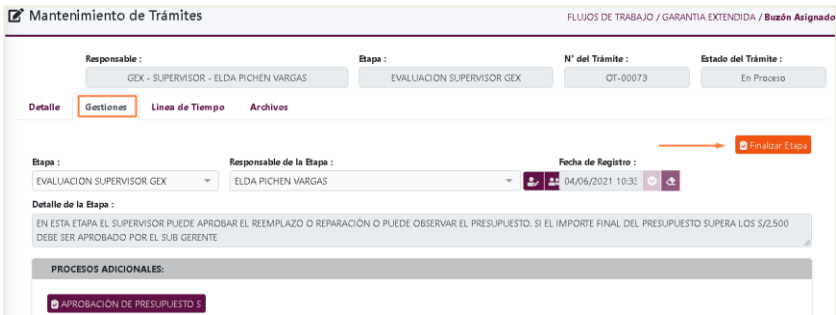

#### **Evaluación Supervisor Gex**

En la parte superior izquierda encontraremos el menú principal, el cual desplegará las opciones que tiene asignadas el usuario.

Para dar inicio a la "**Evaluación Supervisor Gex**" daremos clic en el botón de "**Buzón asignado**".

Luego ubicar la OT que deseamos gestionar, seleccionamos el icono "**Editar**" tal como se muestra en la imagen.

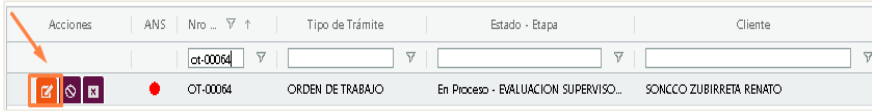

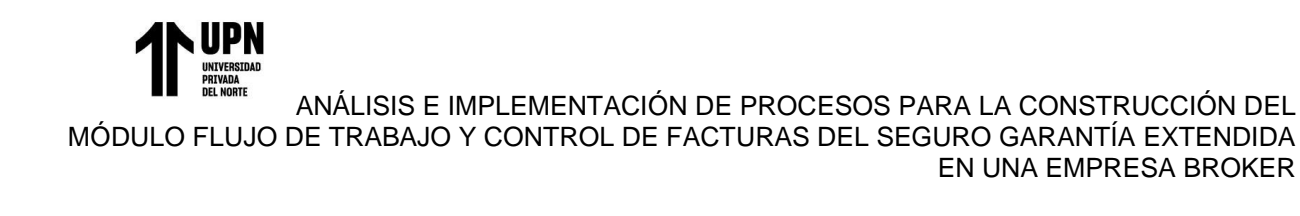

Ya ubicados en la ventana "**Mantenimiento de trámites**", en la pestaña "**Detalle**" podremos realizar la descarga del "**Informe Técnico**". Para la descarga dirigirnos a la parte inferior izquierda y presionar el botón "**Descargar Informe Técnico**".

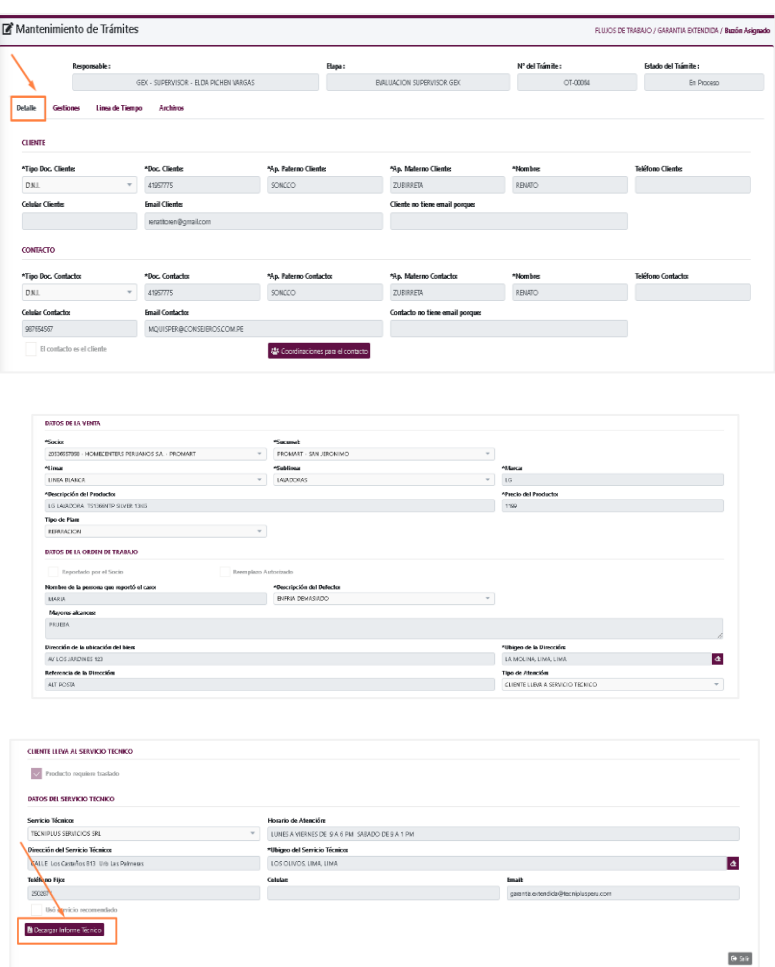

El Informe técnico se visualizará en formato PDF:

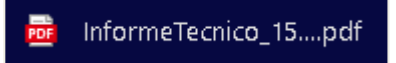

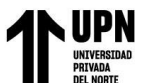

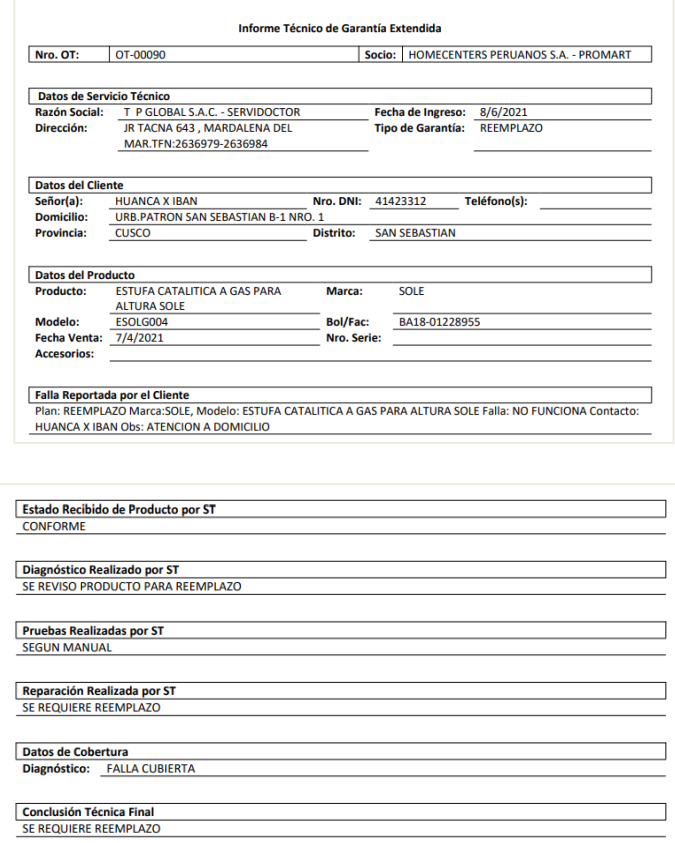

Ahora ingresamos a la pestaña "**Gestiones**" y luego clic en el botón "**Aprobación del** 

#### **Presupuesto**".

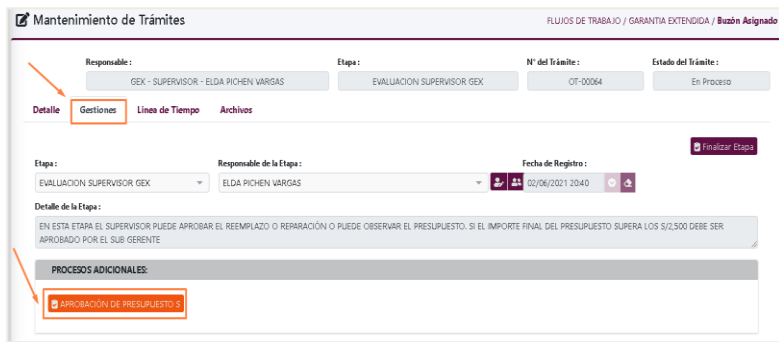

En la ventana "**Aprobación de Presupuesto**" el usuario debe validar la información que se ha registrado en las pestañas según imagen adjunta:

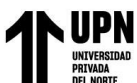

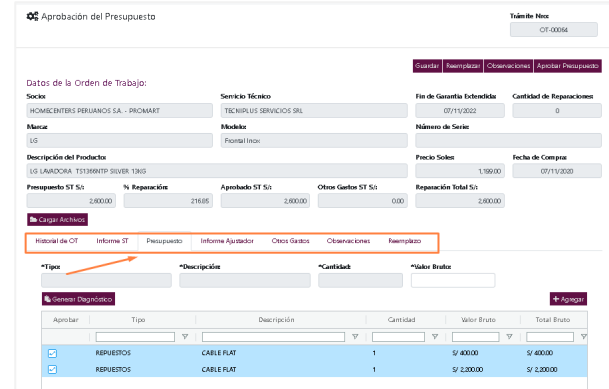

En caso exista documentos que adjuntar, presionar el botón "**Cargar Archivos**" que se encuentra en la parte superior de la ventana.

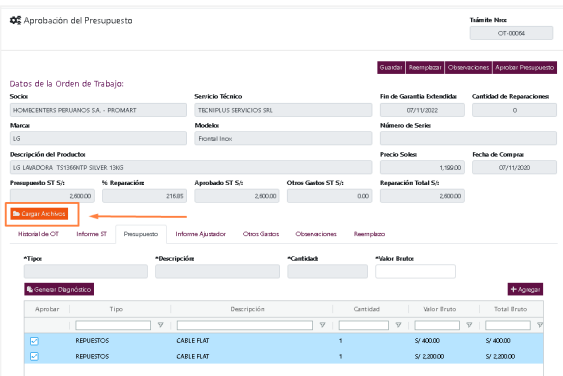

- De estar conforme con el presupuesto, dar clic en el botón de "**Aprobar Presupuesto**".

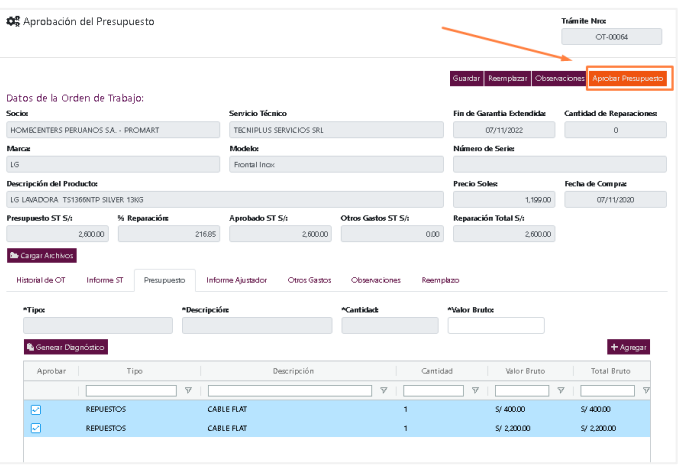

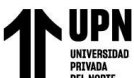

Presionar "**SI**" para confirmar elección.

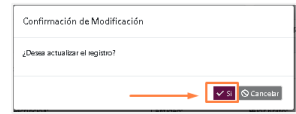

El sistema automáticamente da por "**Finalizada la etapa**" y retornará a la pestaña inicial del usuario retirando así el caso del buzón asignado.

#### **Evaluación Subgerente GEX**

En la parte superior izquierda encontraremos el menú principal, el cual desplegará las opciones que tiene asignadas el usuario.

Para dar inicio a la "**Evaluación Subgerente GEX**" daremos clic en el botón de "**Buzón asignado**".

Luego ubicar la OT que deseamos gestionar, seleccionamos el icono "**Editar**" tal como se muestra en la imagen.

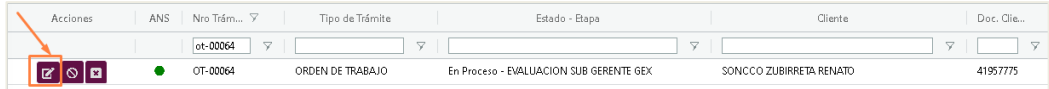

Ya ubicados en la ventana "**Mantenimiento de trámites**", en la pestaña "**Detalle**" podremos realizar la descarga del "**Informe Técnico**".

Para la descarga dirigirnos a la parte inferior izquierda y presionar el botón "**Descargar Informe Técnico**".

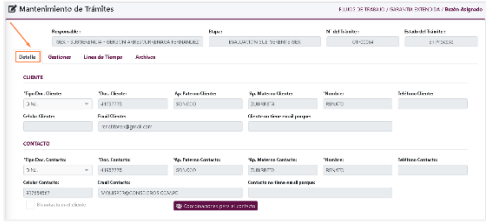

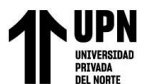

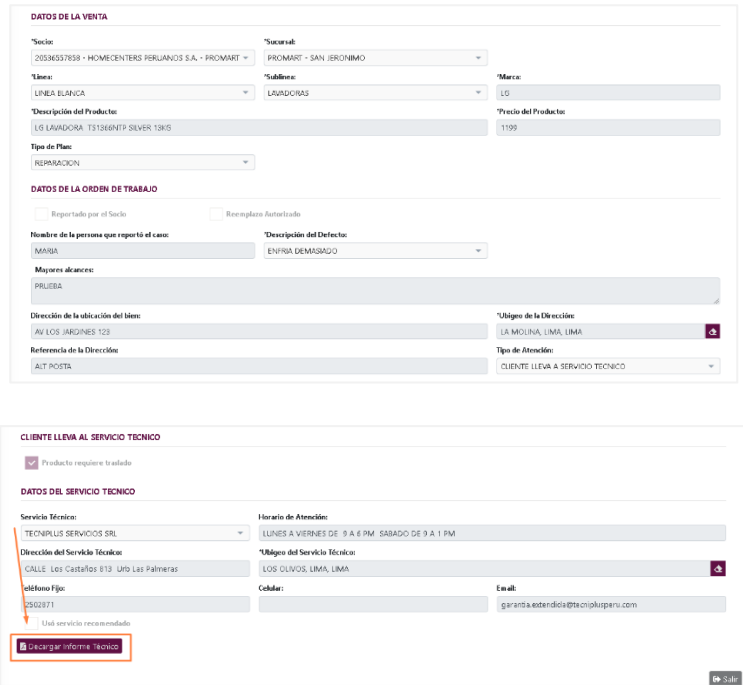

Ahora ingresamos a la pestaña "**Gestiones**" y luego clic en el botón "**Aprobación del** 

### **Presupuesto**".

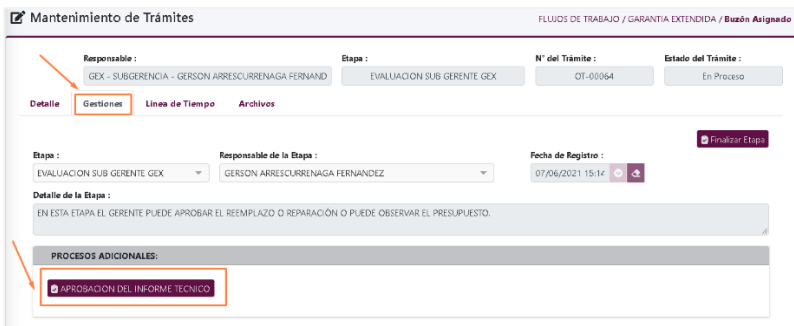

En la ventana "**Aprobación de Presupuesto**" el usuario debe validar la información que

se ha registrado en las pestañas según imagen adjunta:

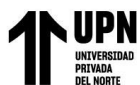

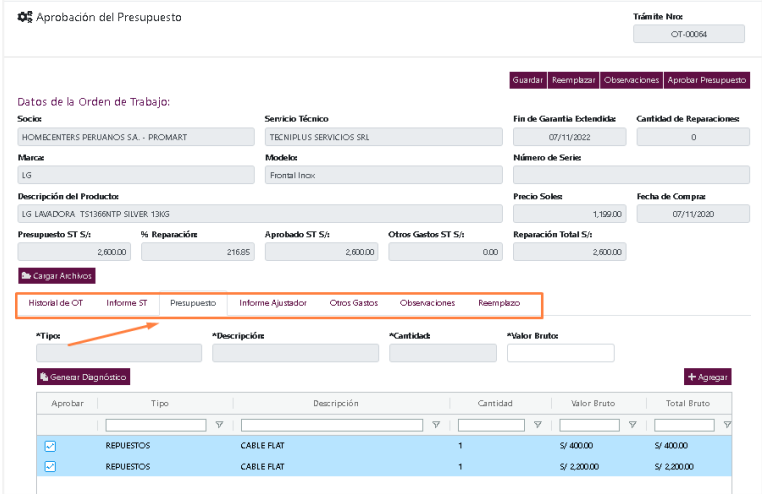

En caso exista documentos que adjuntar, presionar el botón "**Cargar Archivos**" que se

encuentra en la parte superior de la ventana.

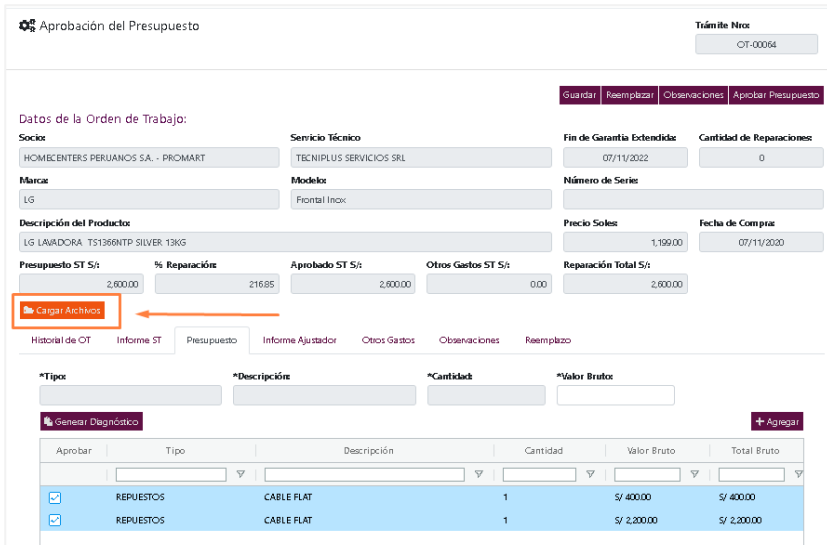

De estar conforme con el presupuesto, dar clic en el botón de "**Aprobar Presupuesto**".

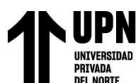

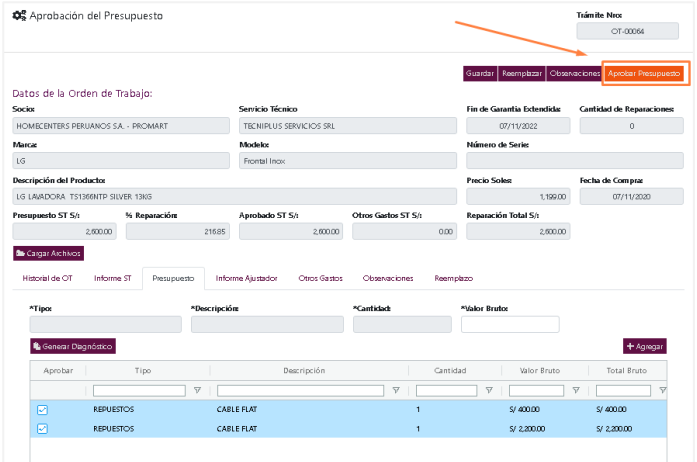

Presionar "**SI**" para confirmar elección.

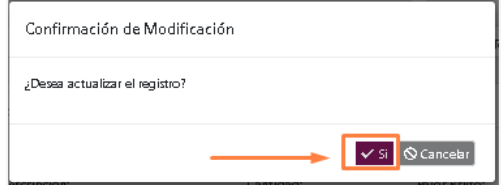

El sistema automáticamente da por "**Finalizada la etapa**" y retornará a la pestaña inicial del usuario.

#### **Producto en Reparación**

En la parte superior izquierda encontraremos el menú principal, el cual desplegara las opciones que tiene asignadas el usuario.

- Para dar inicio a la "**Producto en Reparación**" daremos clic en el botón de "**Buzón asignado**".

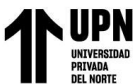

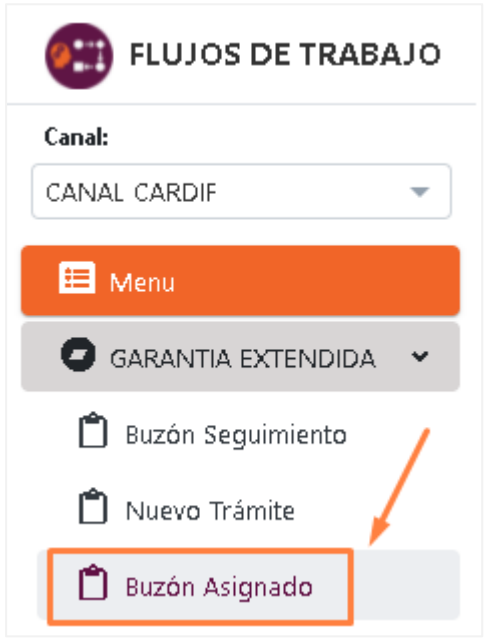

- Luego ubicar la OT que deseamos gestionar, seleccionamos el icono "**Editar**" tal como se muestra en la imagen.

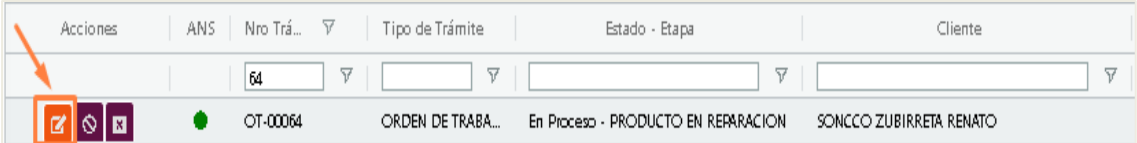

- Ya ubicados en la ventana "**Mantenimiento de trámites**", en la pestaña "**Detalle**" podremos realizar la descarga del "**Informe Técnico**". Para la descarga dirigirnos a la parte inferior izquierda y presionar el botón "**Descargar Informe Técnico**".

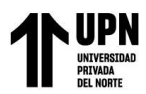

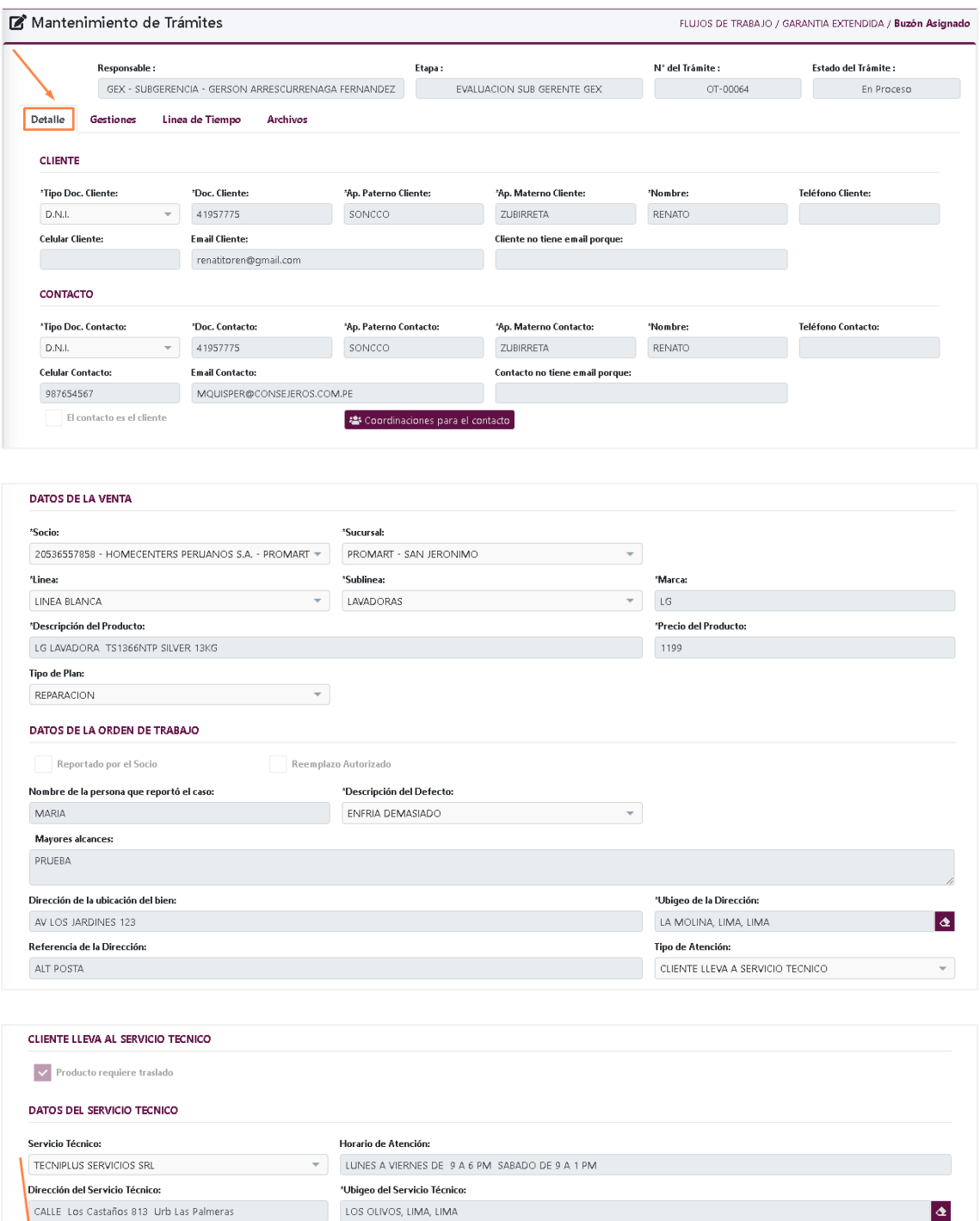

.<br>Celular:

Usó servicio recomendado Decargar Informe Técnico

**L**<br>Teléfono Fijo:

2502871

 $\left[\bullet\right]$  Salir

.<br>Email:

garantia.extendida@tecniplusperu.com

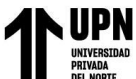

- Ahora ingresamos a la pestaña "**Gestiones**" y luego clic en el botón "**+ Nuevo**".

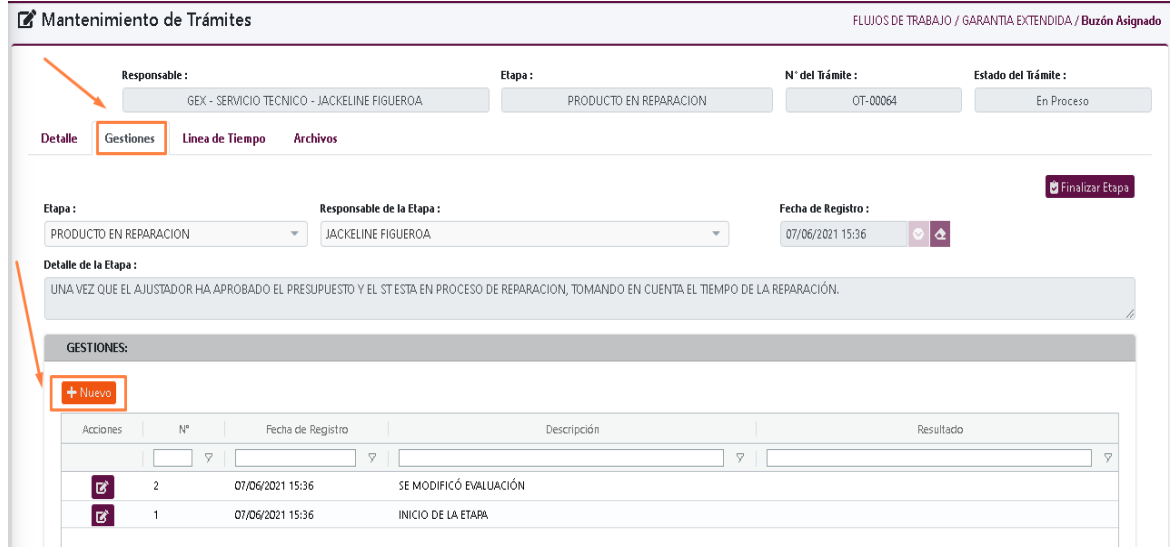

- En la parte inferior se habilitará campos para el registro de la reparación.

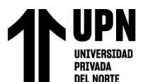

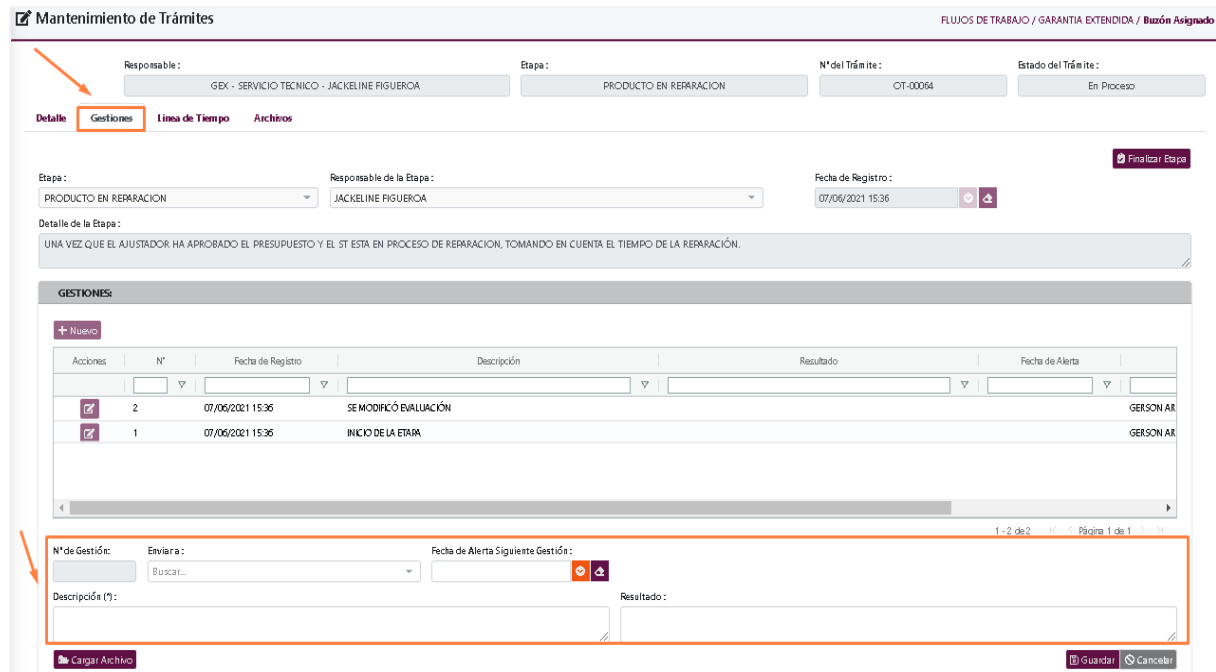

- En caso exista documentos que adjuntar, presionar el botón "**Cargar Archivos**" que se

encuentra en la parte inferior de la ventana.

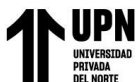

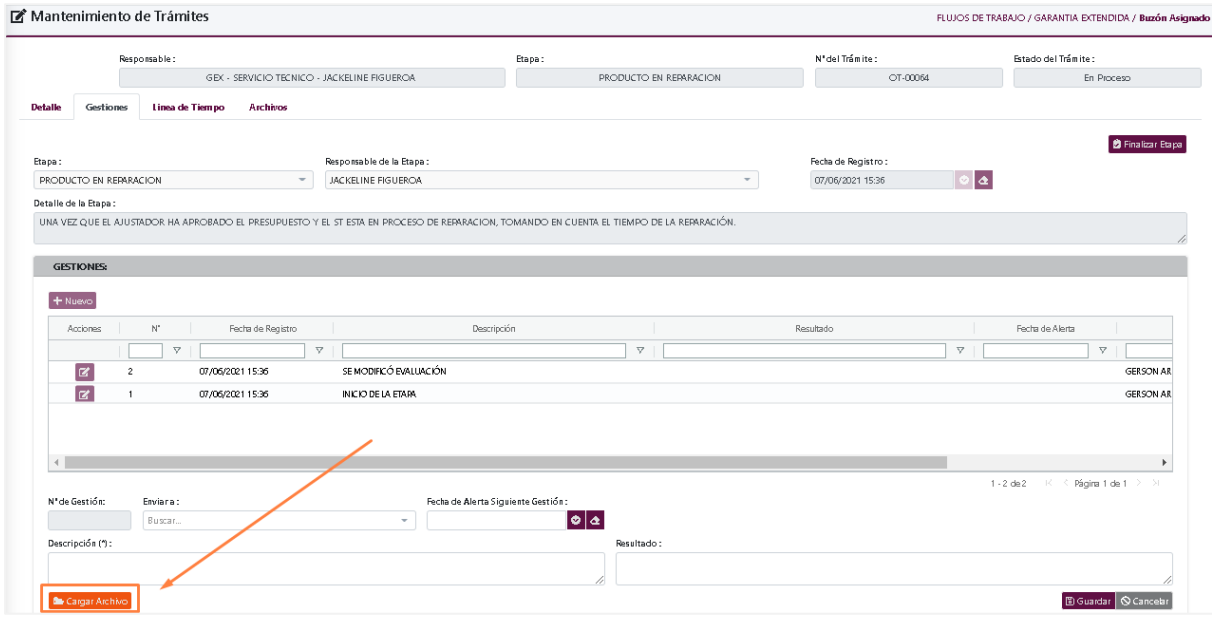

- Posterior a la confirmación del producto reparado, dar clic en el botón de "**Guardar**".

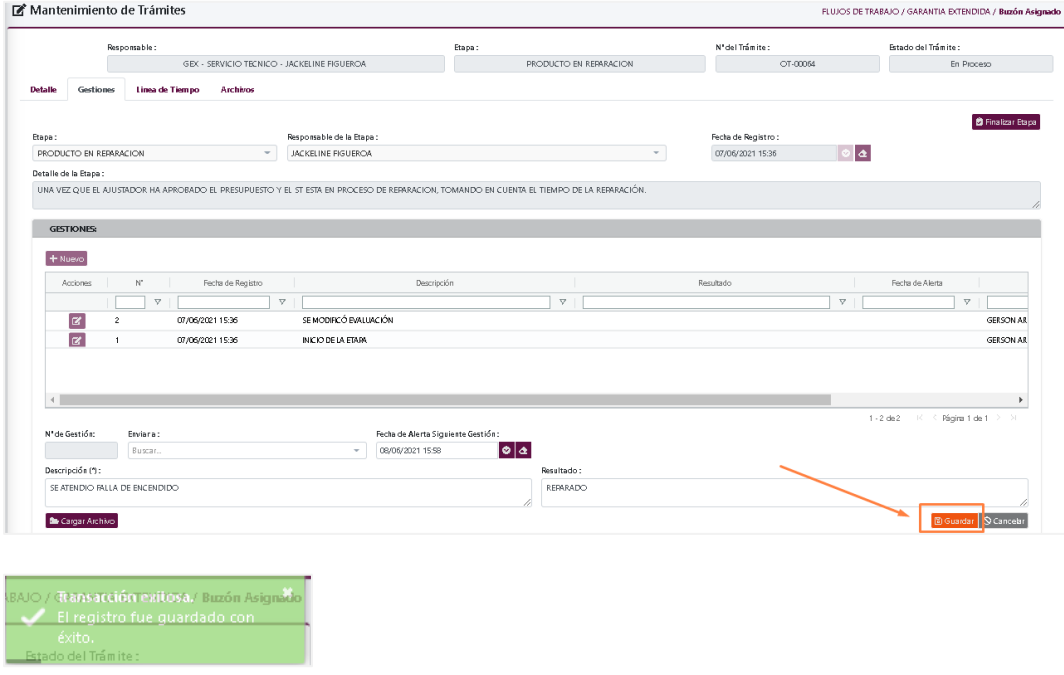

- Finalmente presionar el botón "**Finalizar Etapa**".

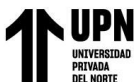

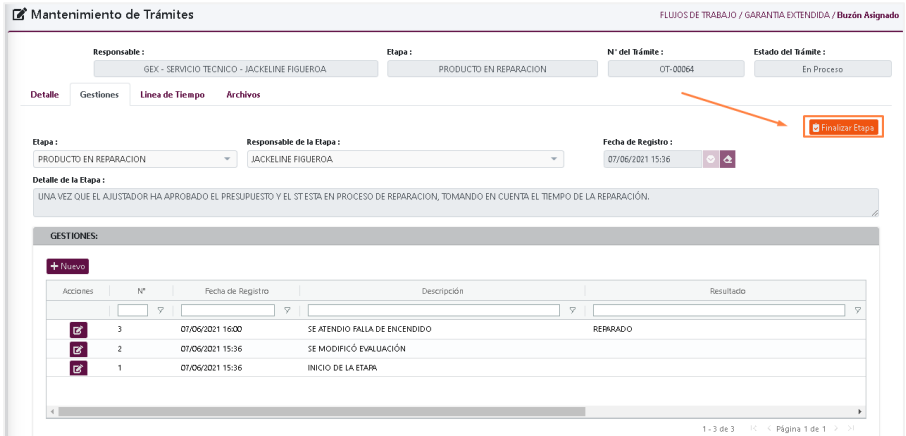

- Presionar "**SI**" para confirmar elección.

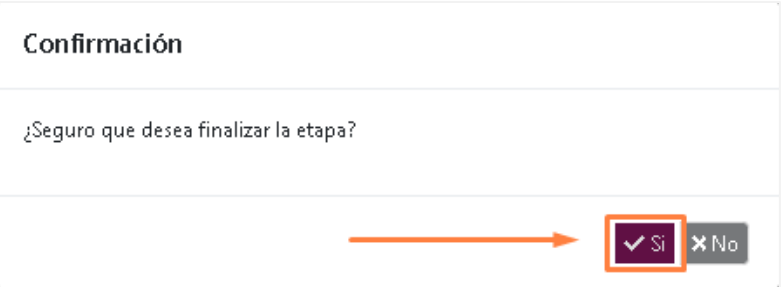

#### **Producto Reparado**

En la parte superior izquierda encontraremos el menú principal, el cual desplegara las opciones que tiene asignadas el usuario.

- Para dar inicio a la "**Producto Reparado**" daremos clic en el botón de "**Buzón asignado**".

Luego ubicar la OT que deseamos gestionar, seleccionamos el icono "**Editar**" tal como se

muestra en la imagen.

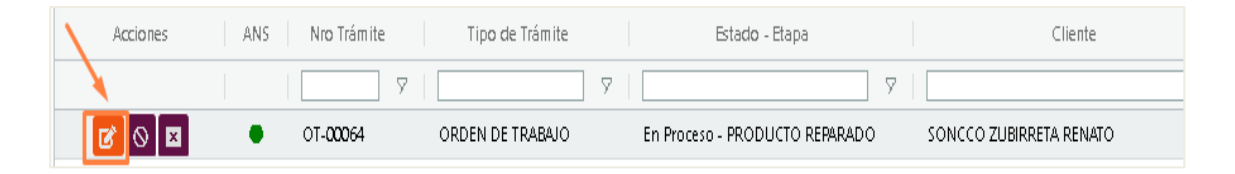

Ya ubicados en la ventana "**Mantenimiento de trámites**", en la pestaña "**Detalle**" podremos realizar la descarga del "**Informe Técnico**". Para la descarga dirigirnos a la parte inferior izquierda y presionar el botón "**Descargar Informe Técnico**".

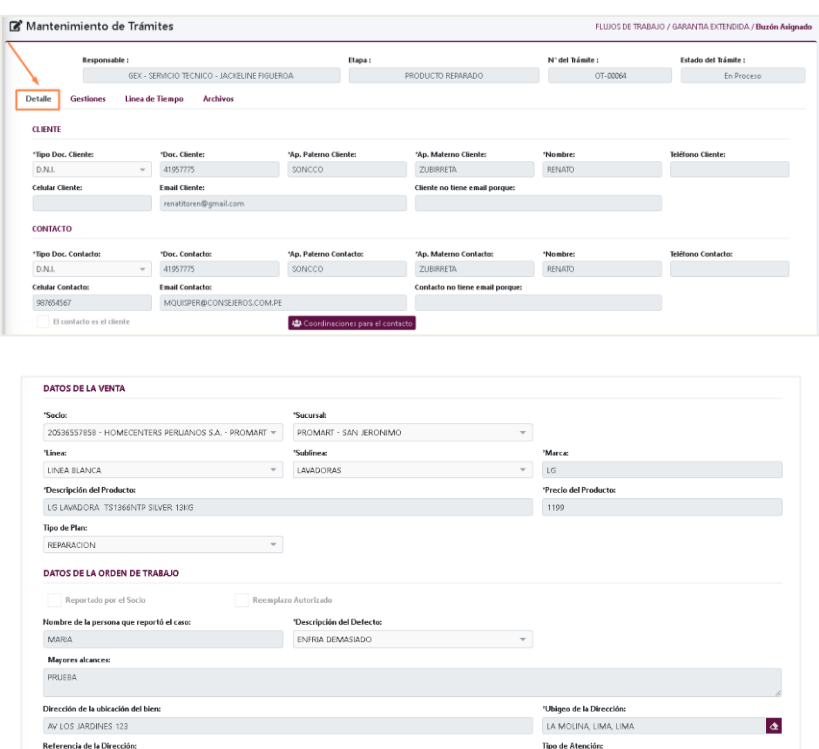

 $\mathsf{ALT}~\mathsf{POSTA}$ 

CLIENTE LLEVA A SERVICIO TECNICO  $\leftarrow$ 

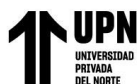

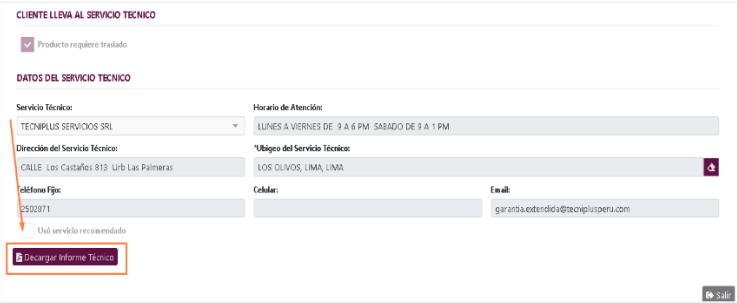

Ahora ingresamos a la pestaña "**Gestiones**" y luego clic en el botón "+ **Nuevo**".

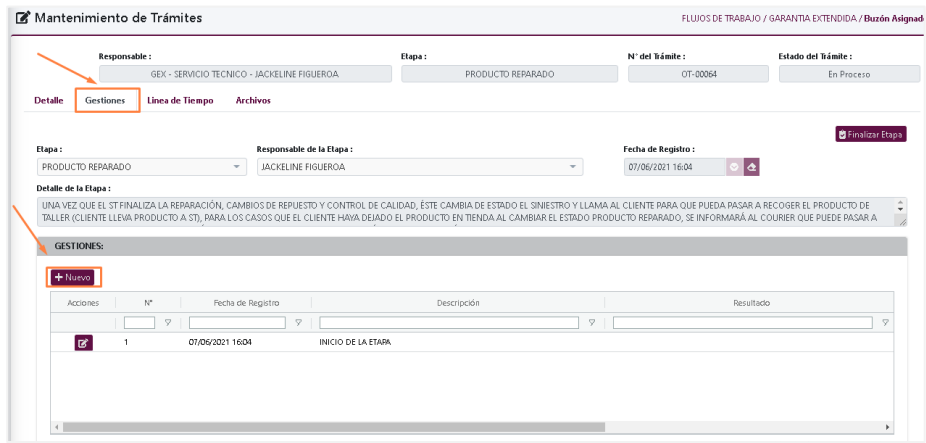

En la parte inferior se habilitará campos para el registro de la coordinación con el cliente.

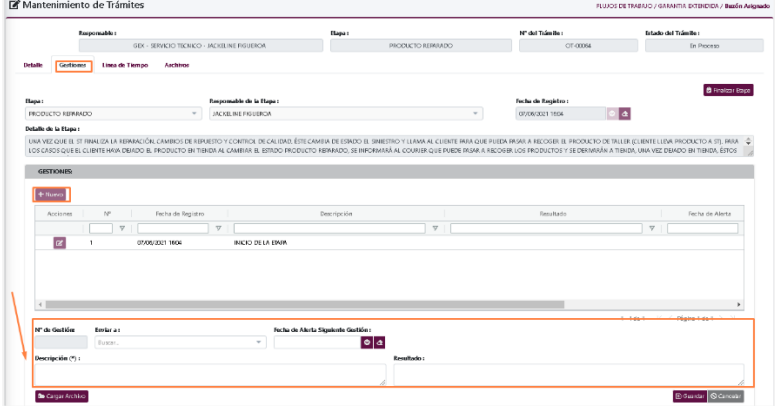

En caso exista documentos que adjuntar, presionar el botón "**Cargar Archivos**" que se

encuentra en la parte superior de la ventana.

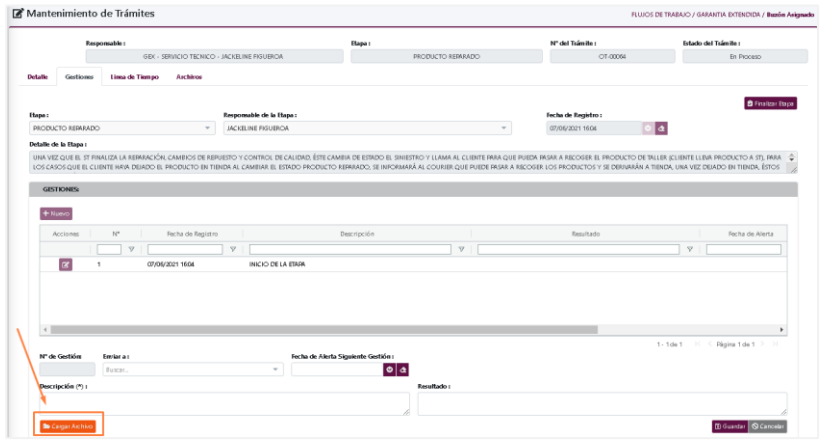

Posterior a la confirmación del cliente dar clic en el botón de "**Guardar**".

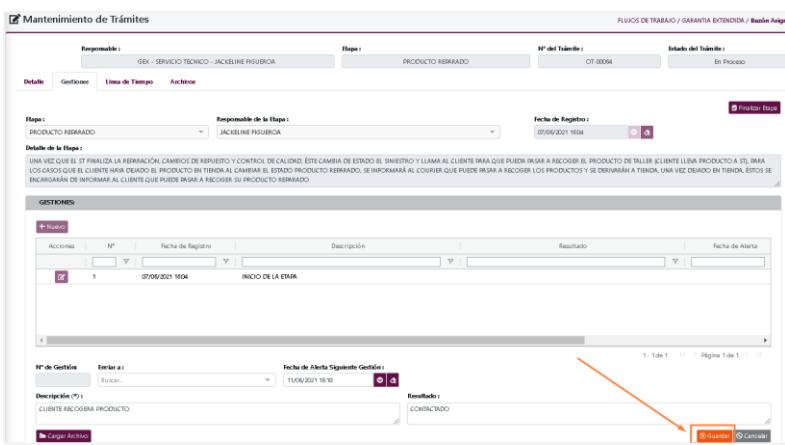

Finalmente presionar el botón "**Finalizar Etapa**".

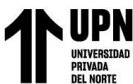

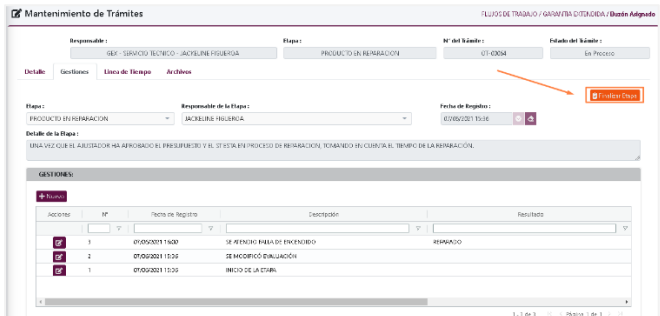

#### **OT Reemplazo Autorizado**

#### **Crear OT**

En la parte superior izquierda encontraremos el menú principal, el cual desplegará las opciones que tiene asignadas el usuario.

Para dar inicio a la creación de una **Orden de Trabajo** daremos clic en "**Nuevo trámite**".

Una vez ubicado el cliente al cual se le creará una Orden de trabajo, hacer clic en "**OT**" de

la botonera ubicada al lado izquierdo.

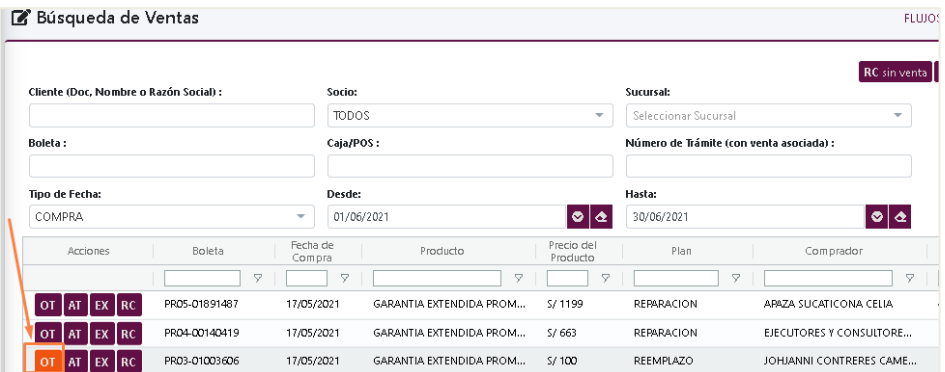

En caso se trate de un "**Reemplazo Autorizado**", dejar seleccionada la casilla y completar la siguiente información:

**Contacto:** Si el contacto es el cliente, solo deberán habilitar el check en el cuadro "**El contacto es el cliente**", de lo contrario completar los nuevos datos del contacto.

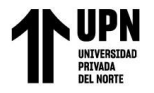

**Datos de la Orden de trabajo**: Completar los datos de acuerdo a la información

proporcionada por el cliente.

Finalmente dar clic en el botón "**Guardar**".

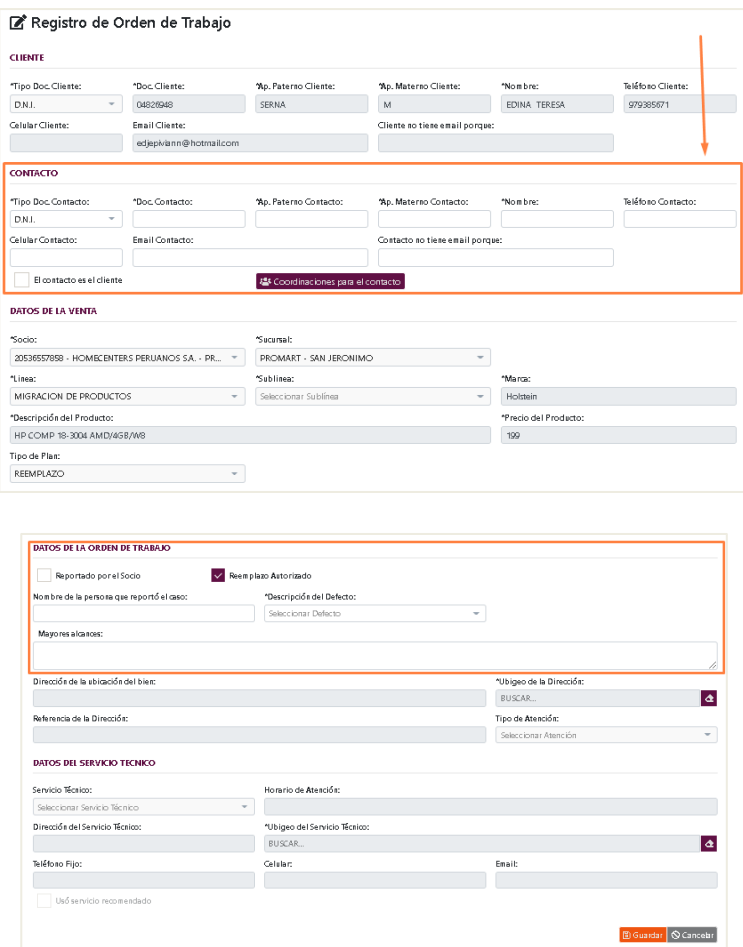

#### **Atención GEX Socio**

En la parte superior izquierda encontraremos el menú principal, el cual desplegara las opciones que tiene asignadas el usuario.

Para dar inicio a la "**Reemplazo Autorizado- GEX Socio**" daremos clic en el botón de "**Buzón asignado**".

Luego ubicar la OT que deseamos gestionar, seleccionamos el icono "**Editar**" tal como se

muestra en la imagen.

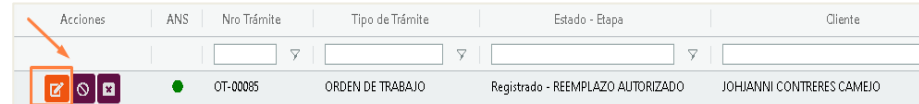

Visualizaremos la siguiente ventana, ingresar a la pestaña de "**Gestiones**" y luego ingresar

al botón "**Informe del Reemplazo**".

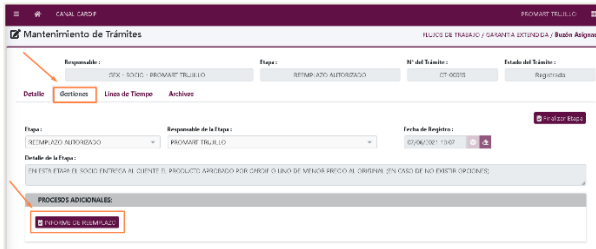

En la nueva ventana "**Informe del Reemplazo**", debemos completar los datos "**Información del Reemplazo**"

De requerir adjuntar algún documento hacer clic en el botón "**Cargar Archivo**".

Una vez completados estos datos, dar clic en el icono de "**Guardar**".

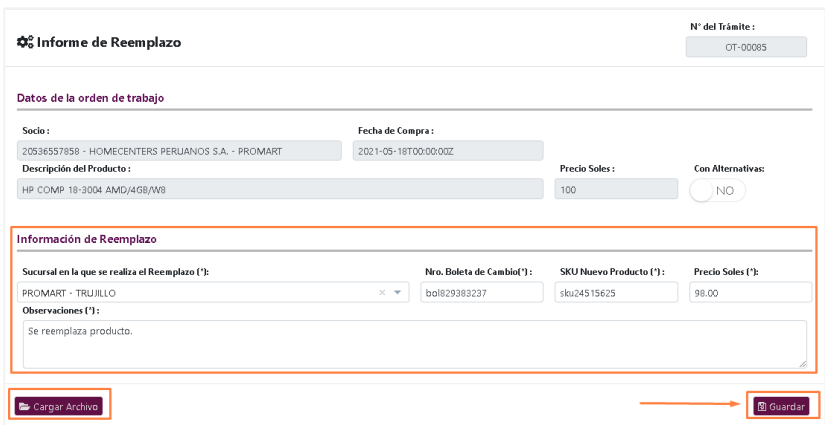

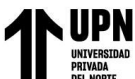

Presionar "SI" para confirmar elección.

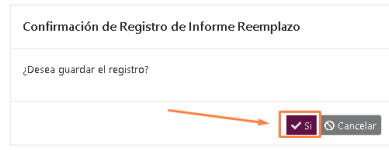

Ahora ingresamos a la pestaña "Gestiones" y luego clic en el botón **"+ Nuevo".**

En la parte inferior se habilitará campos para la **coordinación del reemplazo**.

En caso exista documentos que adjuntar, presionar el botón **"Cargar Archivos"** que se

encuentra en la parte inferior de la ventana.

Posterior a la confirmación del contacto con el cliente, dar clic en el botón de **"Guardar".**

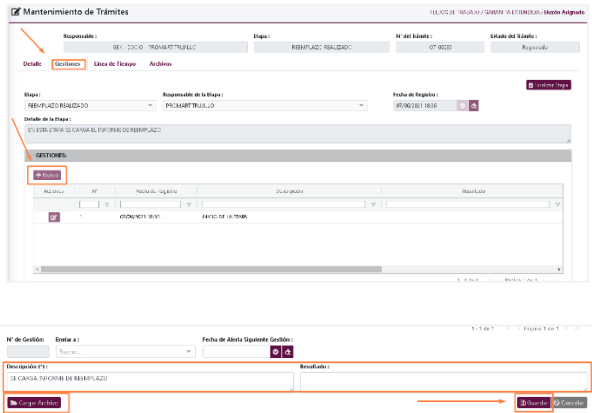

Finalmente presionar el botón **"Finalizar Etapa".**

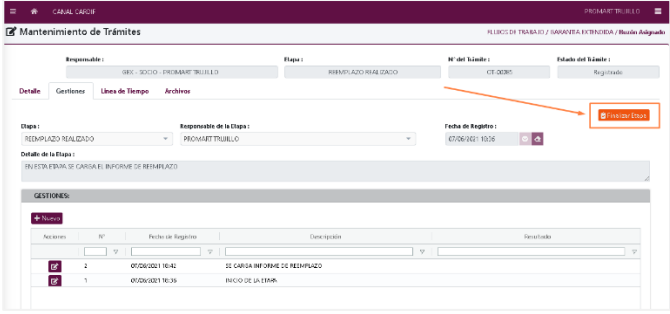

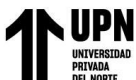

- Presionar "**SI**" para confirmar elección.

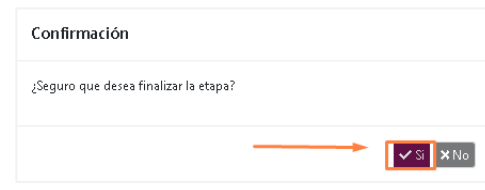

### ATENCIÓN

#### **Crear AT**

Para poder realizar el registro de una atención ya sea desde una venta o sin venta nos

ubicaremos en el menú "**Nuevo Trámite**"

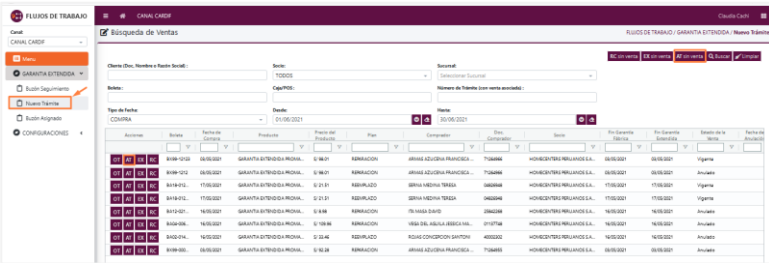

Una vez seleccionado, podemos ingresar un registro desde una venta seleccionando el

icono "**AT**" tal como se muestra en la imagen.

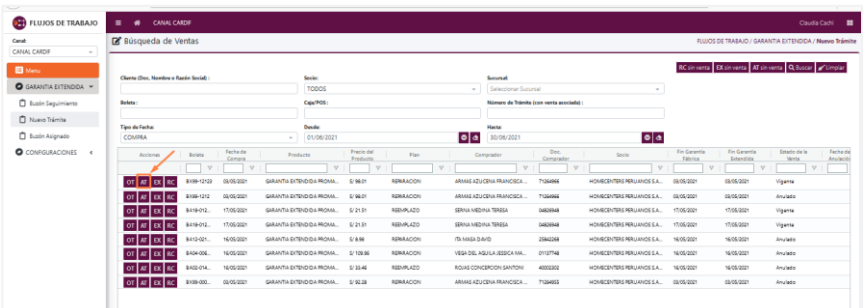

Se mostrará la siguiente ventana donde se cargará los datos del cliente y completaremos la información del contacto, tipo de atención y detalle de la atención para finalmente **"guardar"** el registro.

**Cachi Coronado Claudia Elena Pág. 213**

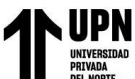

En caso que el contacto sea el mismo cliente podemos seleccionar el check "**El contacto** 

**es el cliente**" para que automáticamente copie la misma información del cliente.

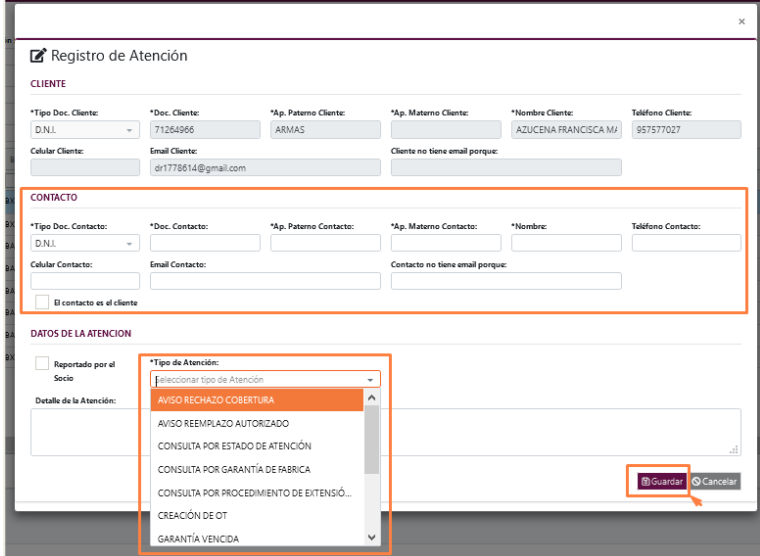

Una vez guardado el registro se mostrará el siguiente mensaje indicando que se registró la atención con éxito.

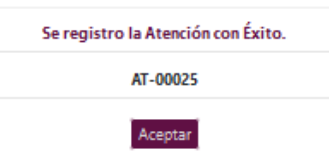

#### **Registro de Excepción**

Para poder realizar el registro de una **Excepción** ya sea desde una venta o sin venta nos ubicaremos en el menú "**Nuevo Trámite**"

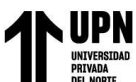

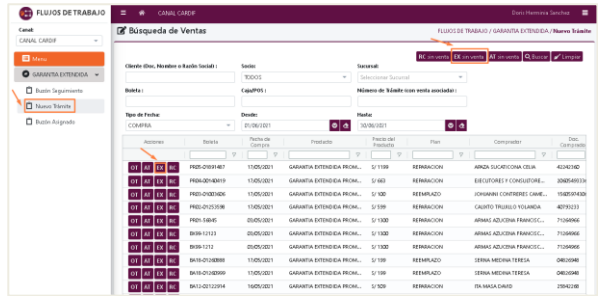

Una vez seleccionado, podemos ingresar un registro desde una venta seleccionando el icono "**EX**" tal como se muestra en la imagen.

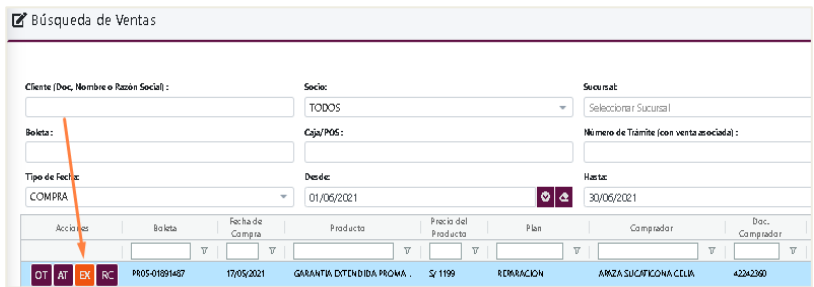

En la nueva ventana "**Registro de Excepción**" debemos realizar las siguientes acciones:

**Contacto:** Si el contacto es el cliente, sólo deberán habilitar el check en el cuadro "El contacto es el cliente", de lo contrario completar los nuevos datos del contacto.

**Datos de la Excepción:** Aquí indicar cuál es el motivo de la excepción y descripción del defecto.

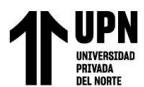

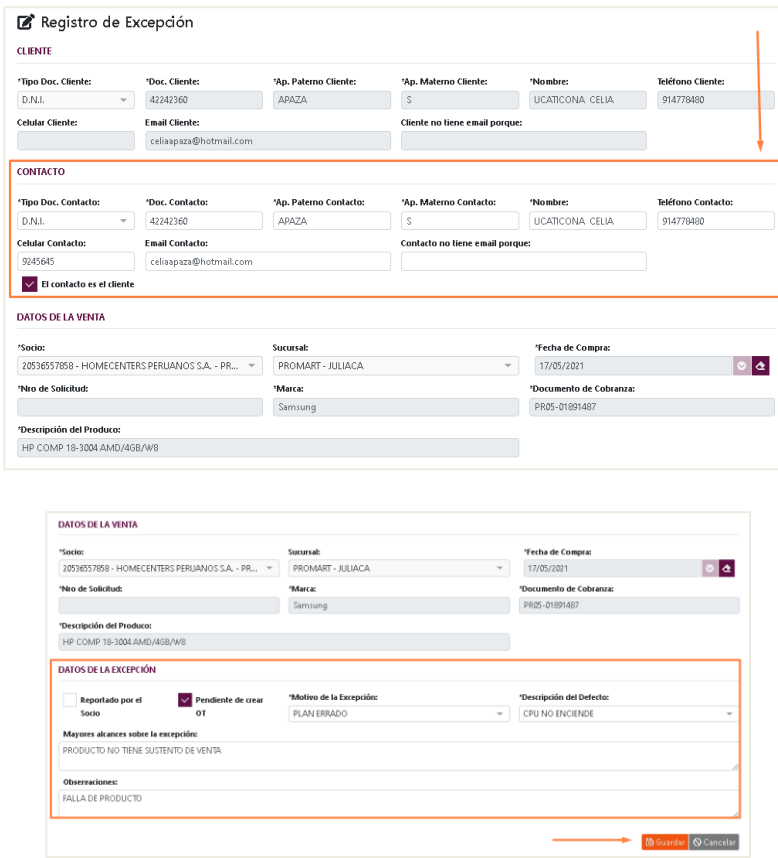

Una vez guardado el registro se mostrará el siguiente mensaje indicando que se registró la

atención con éxito.

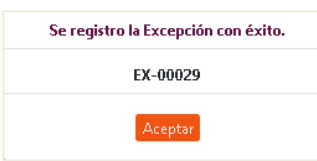

#### **Atención de Excepción**

En la parte superior izquierda encontraremos el menú principal, el cual desplegara las opciones que tiene asignadas el usuario.

Para dar inicio a la "**Atención de Excepción**" daremos clic en el botón de "**Buzón asignado**".
Luego ubicar la Excepción que deseamos gestionar, seleccionamos el icono "**Editar**" tal

como se muestra en la imagen.

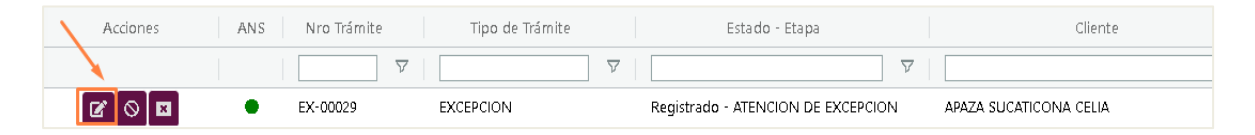

Ahora ingresamos a la pestaña "**Gestiones**" y luego clic en el botón "**+ Nuevo".**

En la parte inferior se habilitará campos para la **atención de la excepción.**

En caso exista documentos que adjuntar, presionar el botón "**Cargar Archivos**" que se

encuentra en la parte inferior de la ventana.

Posterior a la confirmación del producto reparado, dar clic en el botón de "**Guardar**".

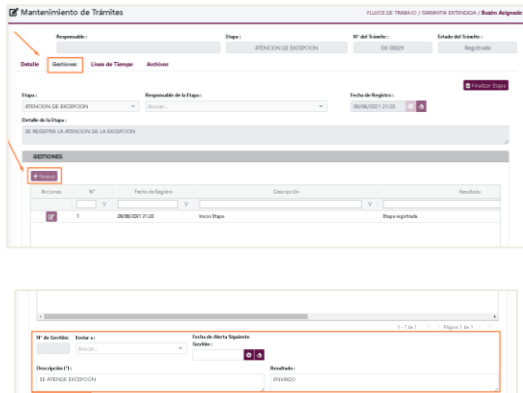

Finalmente presionar el botón "**Finalizar Etapa**".

Presionar "**SI**" para confirmar elección.

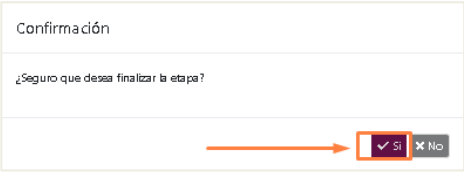

### **Validación de Excepción**

En la parte superior izquierda encontraremos el menú principal, el cual desplegara las opciones que tiene asignadas el usuario.

Para dar inicio a la "**Validación de Excepción**" daremos clic en el botón de "**Buzón asignado**".

Luego ubicar la Excepción que deseamos gestionar, seleccionamos el icono "**Editar**" tal

como se muestra en la imagen.

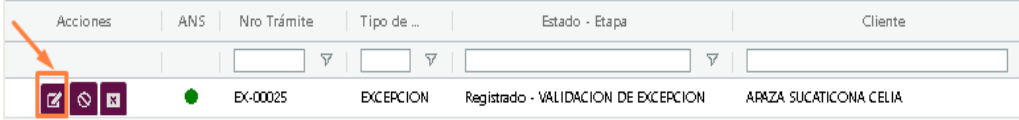

- Ahora ingresamos a la pestaña "**Gestiones**" y luego clic en el botón "**+ Nuevo".**
- En la parte inferior se habilitará campos para la **validación de la excepción.**
- En caso exista documentos que adjuntar, presionar el botón "**Cargar Archivos**" que se encuentra en la parte superior de la ventana.
- Posterior a la confirmación del producto reparado, dar clic en el botón de "**Guardar**".

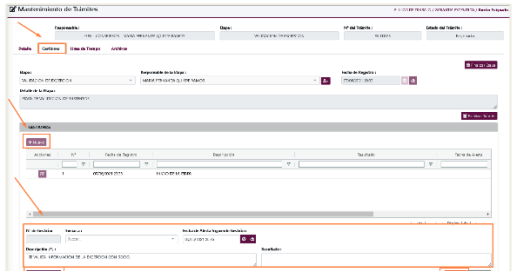

- Finalmente presionar el botón "**Finalizar Etapa**".

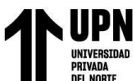

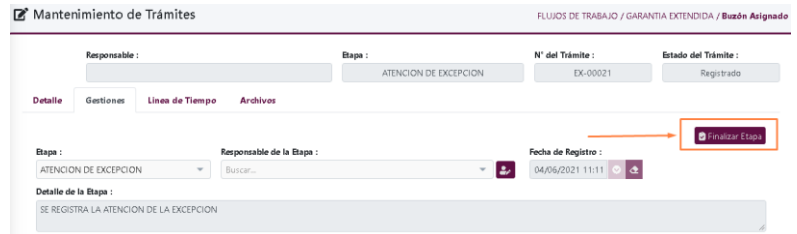

- Presionar "**SI**" para confirmar elección.

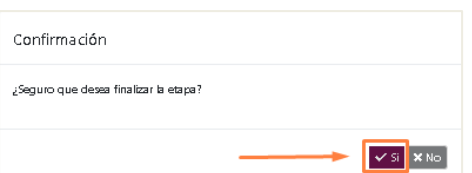

### **Cierre de Excepción**

En la parte superior izquierda encontraremos el menú principal, el cual desplegara las opciones que tiene asignadas el usuario.

Para dar inicio a la "Cierre de Excepción" daremos clic en el botón de "Buzón asignado".

Luego ubicar la Excepción que deseamos gestionar, seleccionamos el icono "Editar" tal como se muestra en la imagen.

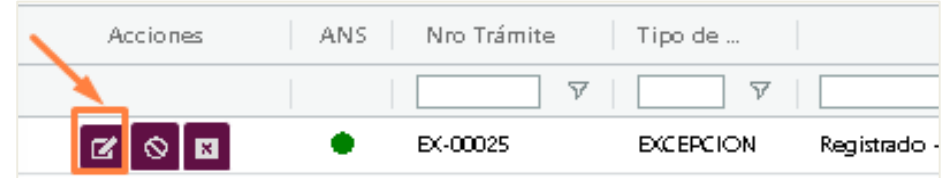

Ahora ingresamos a la pestaña "Gestiones" y luego clic en el botón "+ Nuevo".

En la parte inferior se habilitará campos para el cierre de excepción.

En caso exista documentos que adjuntar, presionar el botón "Cargar Archivos" que se encuentra en la parte superior de la ventana.

Posterior a la confirmación del producto reparado, dar clic en el botón de "Guardar".

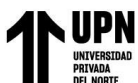

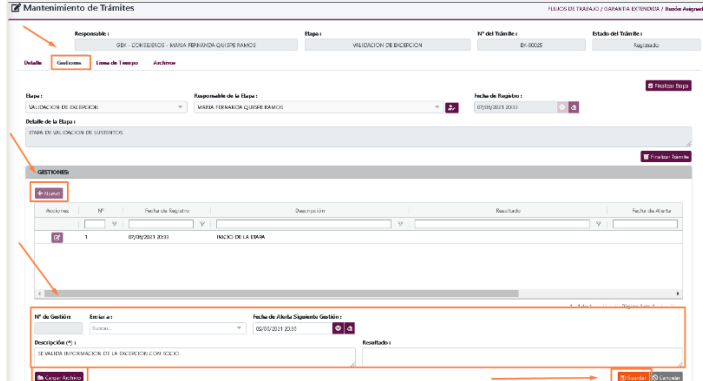

- Finalmente presionar el botón "**Finalizar Etapa**".

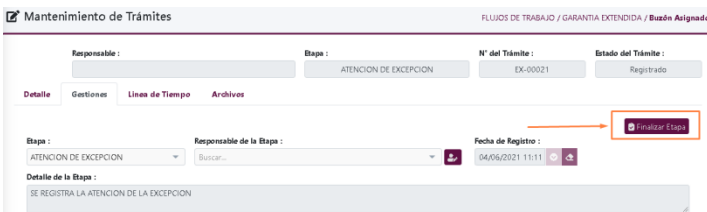

#### **Crear Reclamo/Consulta**

Para poder realizar el registro de un reclamo o consulta ya sea desde una venta o sin venta

nos ubicaremos en el menu "**Nuevo Trámite**"

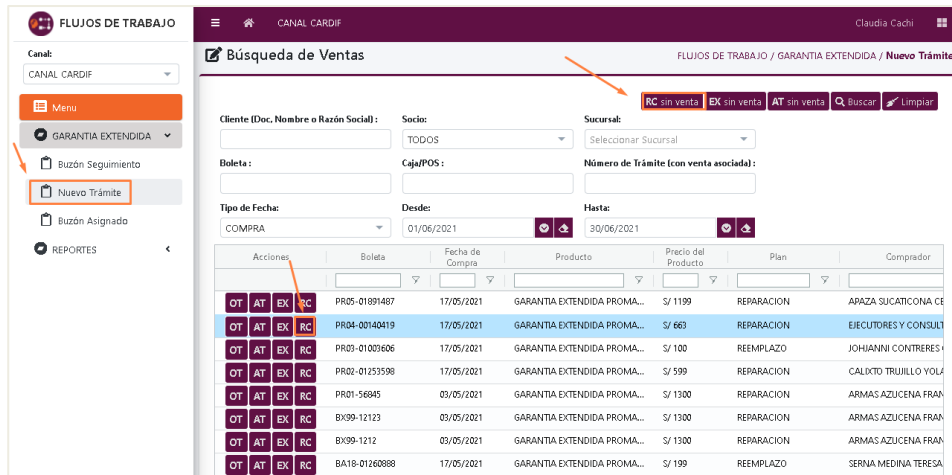

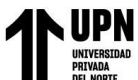

Una vez seleccionado, podemos ingresar un registro desde una venta seleccionando el

icono "**RC**" tal como se muestra en la imagen.

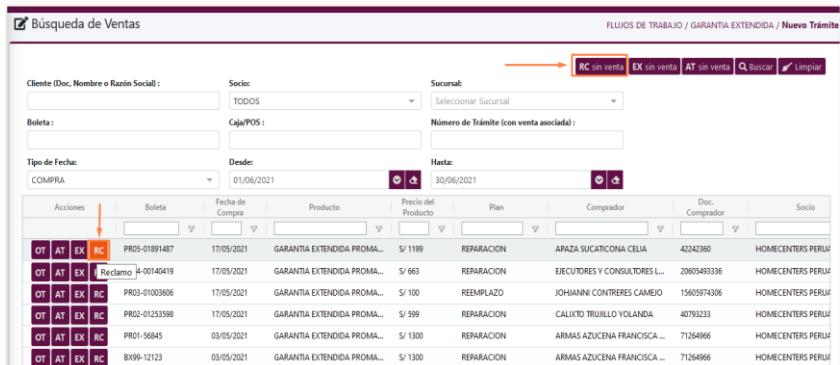

- Se mostrará la siguiente ventana donde se cargará los datos del cliente y completaremos la información solicitada.

En caso que el contacto sea el mismo cliente podemos seleccionar el check "**El contacto es el cliente**" para que automáticamente copie la misma información del cliente.

- Debemos seleccionar el tipo de solicitud ya sea consulta o reclamo. Finalmente

presionar el botón **"Guardar".**

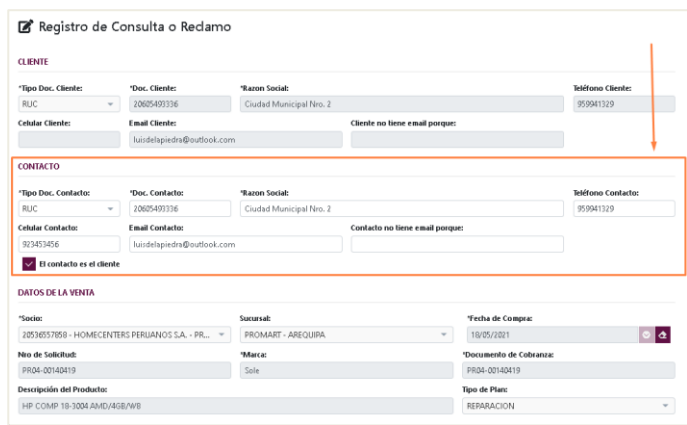

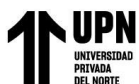

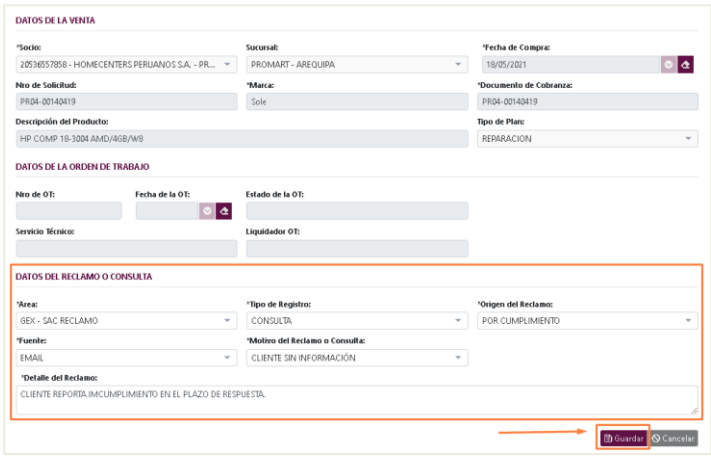

Una vez guardado el registro se mostrará el siguiente mensaje indicando que se

registró la Consulta / Reclamo con éxito.

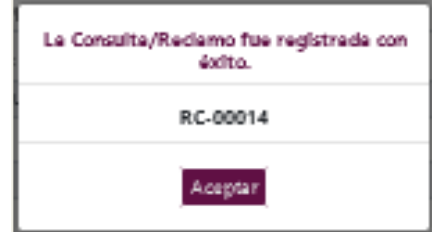

### **Atención Reclamo/Consulta**

Para brindar respuesta a la atención nos ubicaremos en el menú "**Buzón Asignado**".

Luego ubicar el **Reclamo/Consulta** que deseamos gestionar, seleccionamos el icono

"**Editar**" tal como se muestra en la imagen.

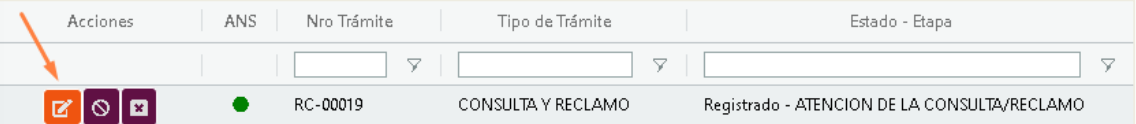

Ahora ingresamos a la pestaña "**Gestiones**" y luego clic en el botón "**+ Nuevo**". En la parte inferior se habilitará campos para el registro de la coordinación con el cliente.

En caso exista documentos que adjuntar, presionar el botón "**Cargar Archivos**" que se

encuentra en la parte inferior de la ventana.

Posterior a la confirmación del contacto con el cliente, dar clic en el botón de "**Guardar**".

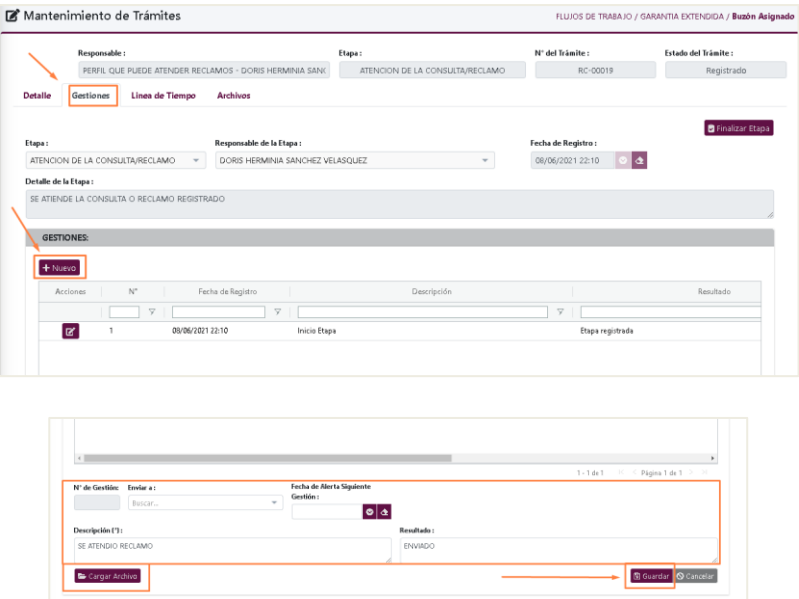

- Finalmente presionar el botón "**Finalizar Etapa**".

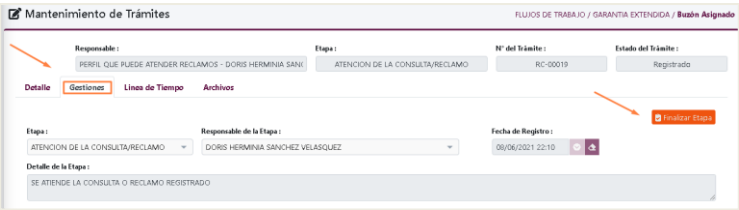

Presionar "SI" para confirmar elección.

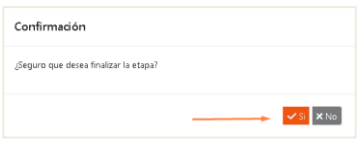

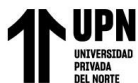

#### **MENU SEGUIMIENTO DE FACTURAS**

#### **Control de Facturas**

- Ingresaremos al módulo de "**Flujo de trabajo**" y nos ubicaremos en el menú

"Seguimiento Facturas"

- Para el registro de una factura daremos clic en **"Registro y Seguimiento".**
- Para dar inicio al registro de una factura, presionaremos el botón de **" + Nueva Factura".**

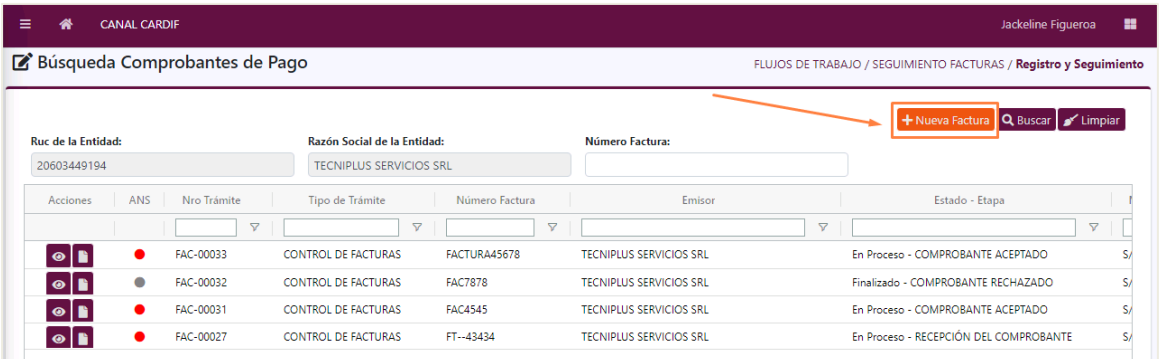

- En esta nueva ventana de "Registro de facturas", debemos completar los siguientes datos:

**Facturación por:** En caso sea el registro desde el Servicio Técnico, este campo desplegará los tipos de facturación, de los cuales se debe elegir una opción.

Si por el contrario es el socio quien registra, este campo será completado automáticamente por el sistema.

**Socio:** Este campo desplegará los socios registrados, de los cuales se debe elegir una opción.

**Número de Factura:** Completar este campo de forma manual, según información contenida en la factura original.

**Fecha de Emisión:** Digitar la fecha de forma manual, según información contenida en la

factura original.

**Fecha de Recepción:** Digitar la fecha de forma manual.

- Una vez que completados estos datos, dar clic en el icono de "**Buscar**" para que el

sistema realice la búsqueda de los trámites:

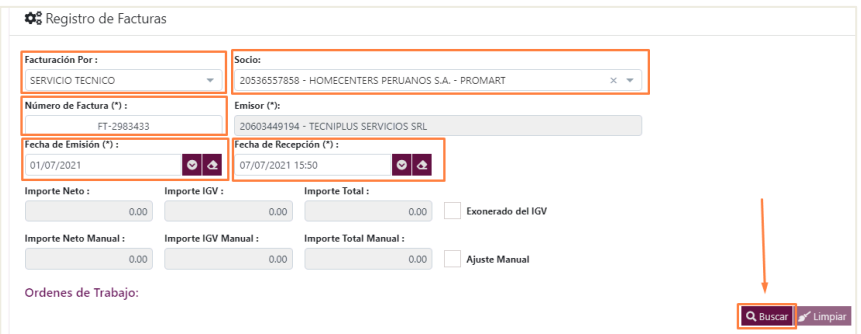

- Como resultado de la búsqueda, en la parte inferior visualizaremos las OT's encontradas por el sistema en estado Finalizado.

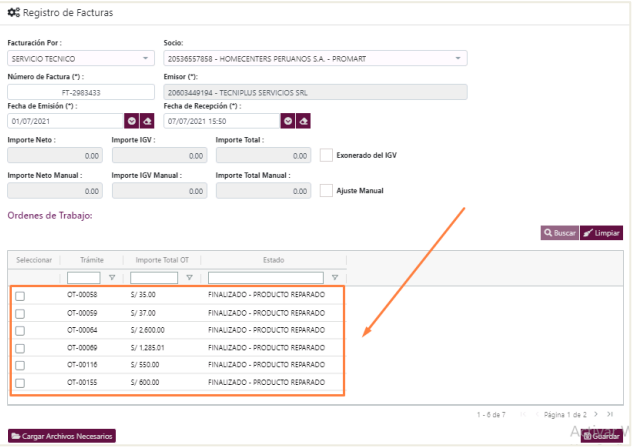

- Para continuar con el registro, debemos dar "check" dentro del casillero de la Orden

de Trabajo seleccionada. Una vez seleccionada la OT, el importe total se actualizará en los campos

superiores de: Importe Neto, Importe IGV e Importe Total.

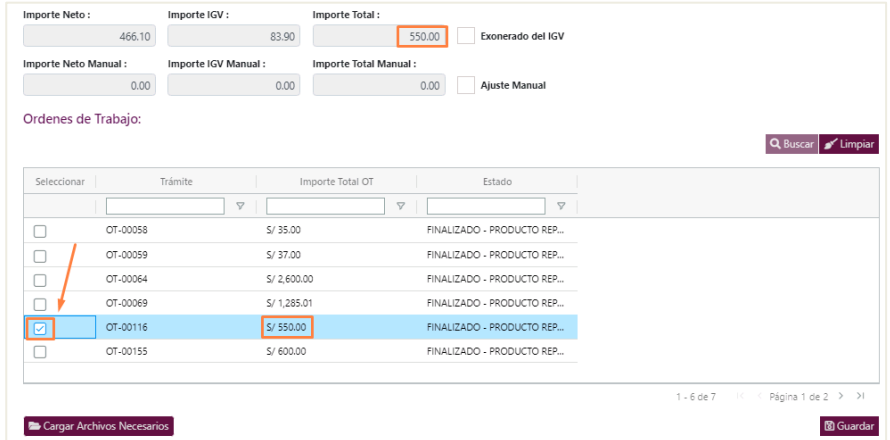

- Adicional a ello el sistema cuenta con las siguientes opciones:

**Exonerado del IGV:** Si seleccionamos esta opción, el campo "Importe IGV" se convertirá en "0".

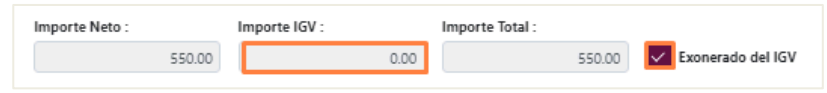

**Ajuste Manual:** Al seleccionar esta opción, el sistema nos permitirá realizar el ajuste

manual de los importes, teniendo en cuenta la diferencia máxima de 0.02 hacia arriba y hacia abajo, sin poder pasar de estos límites.

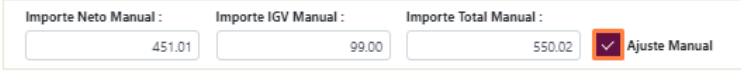

Como siguiente paso, se debe realizar la carga de archivos obligatorios como lo son:

La Factura y el archivo XML.

Para ello presionaremos el botón de "**Carga de Archivos Necesarios**".

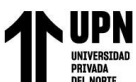

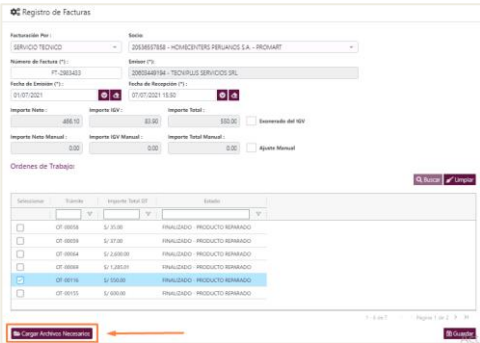

- En la nueva ventana de **"Gestionar Archivos Necesarios"** se debe adjuntar la factura y archivo XML según corresponda, tener en cuenta que de no hacerlo el sistema no permitirá continuar con el proceso.

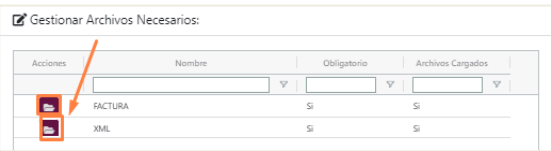

- Para finalizar el Registro de Factura, presionaremos el botón **"Guardar"** el cual

está ubicado en la parte inferior derecha.

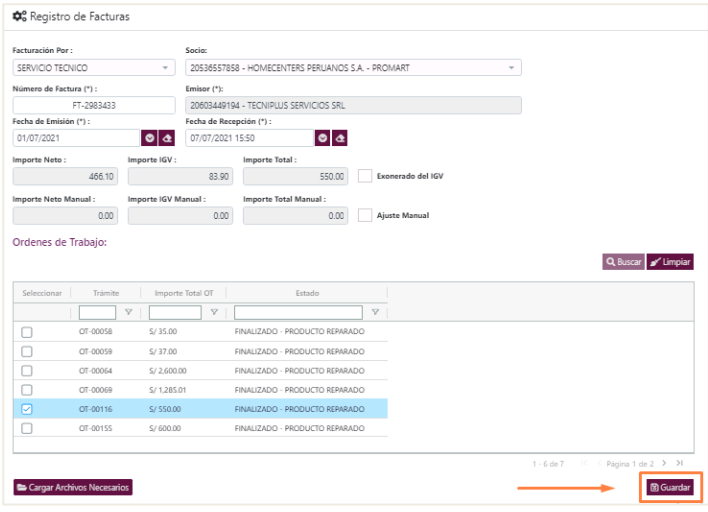

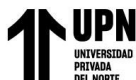

#### **Recepción del comprobante**

- Ingresaremos al módulo de "Flujo de trabajo" y nos ubicaremos en el menú

"Seguimiento Facturas"

Para la **Recepción** de una factura daremos clic en **"Atención".**

- En la pantalla de "Búsqueda Comprobante de Pago" realizaremos la búsqueda por

N° de Trámite, Factura, etc.

- Una vez ubicada la factura que deseamos gestionar presionaremos el icono de

#### "**Edición**".

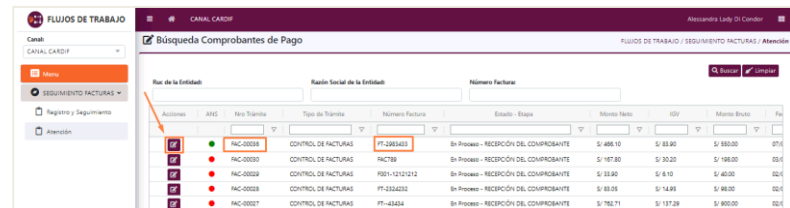

- Visualizaremos la siguiente pantalla "**Mantenimiento de trámites**", nos ubicamos en la pestaña de "**Gestiones**" y seleccionamos en el apartado de Procesos adicionales el botón de **"Registro de Recepción de Comprobante".**

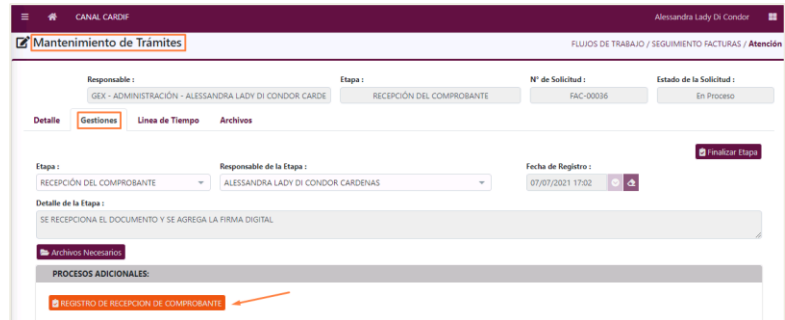

- En la nueva ventana **"Registro de Recepción"** se registrará de forma manual la fecha de recepción y se realizará la descarga de los documentos cargados inicialmente.

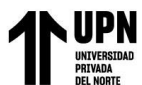

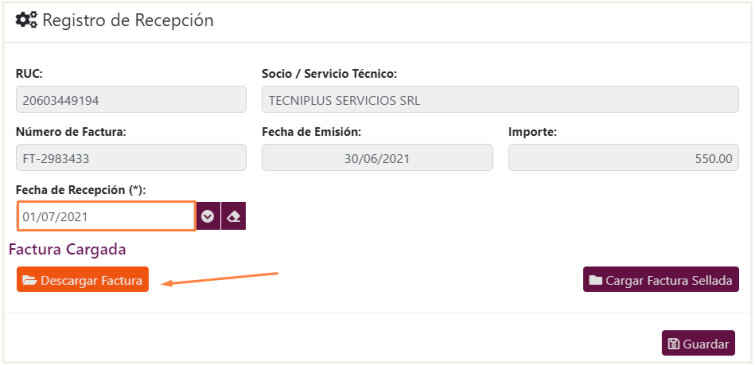

- El usuario responsable realizará el sellado de los documentos y los volverá a subir a la plataforma, haciendo clic en el botón de **"Cargar Factura Sellada".** 

- Para finalizar la Recepción de la factura, presionar el botón "**Guardar**" ubicado en la parte inferior derecha.

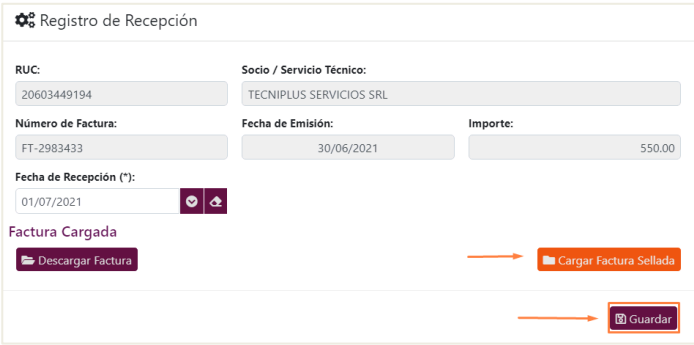

- Confirmar la elección, presionando el botón "Si".

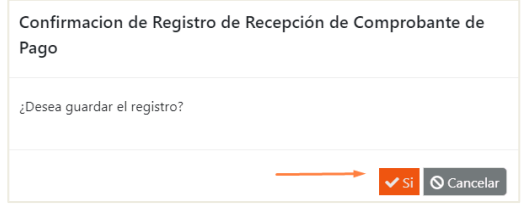

- Finalmente, presionar el botón "**Finalizar etapa**".

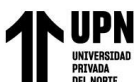

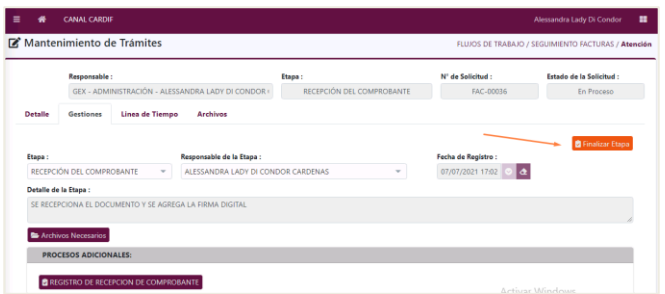

- Confirmar la elección, presionando el botón "Si".

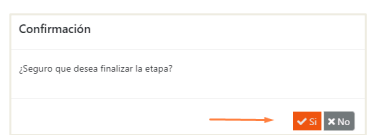

**Validación del Comprobante - Área Siniestros**

- Ingresaremos al módulo de "**Flujo de trabajo**" y nos ubicaremos dentro del menú

#### "**Seguimiento Facturas**"

El responsable de la gestión se ubicará en el sub-menu **"Atención".**

- En la pantalla de "**Búsqueda Comprobante de Pago**" realizaremos la búsqueda por N° de Trámite, Factura, etc.

- Una vez ubicada la factura que deseamos gestionar presionaremos el icono de "Edición".

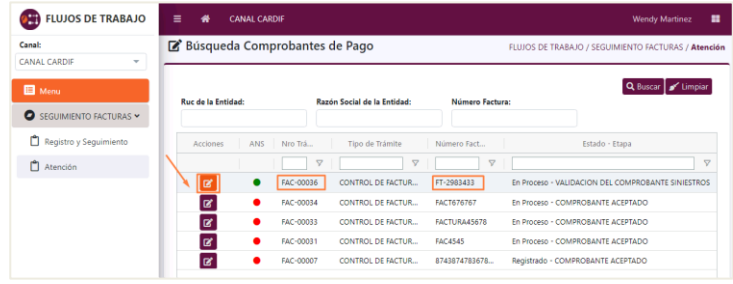

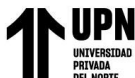

- Visualizaremos la siguiente pantalla "Mantenimiento de trámites", nos ubicamos

en la pestaña de "**Gestiones**" y en el apartado de Procesos adicionales haremos clic en el botón de

#### "**Validación de documento de cobranza".**

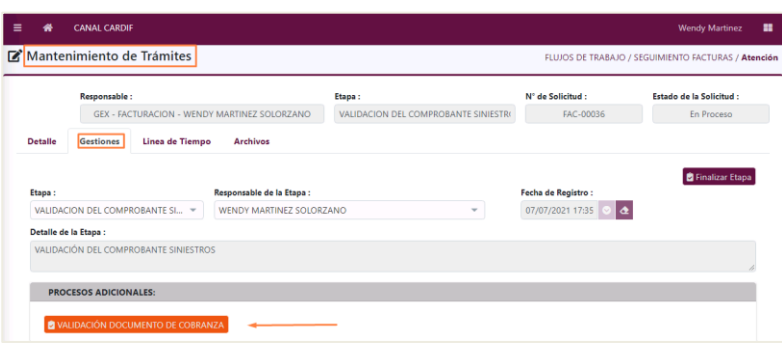

- En la nueva ventana **"Validación de Documento de Cobranza"** se realizará la

descarga de los documentos cargados inicialmente presionando el botón "**Ver Documentos**".

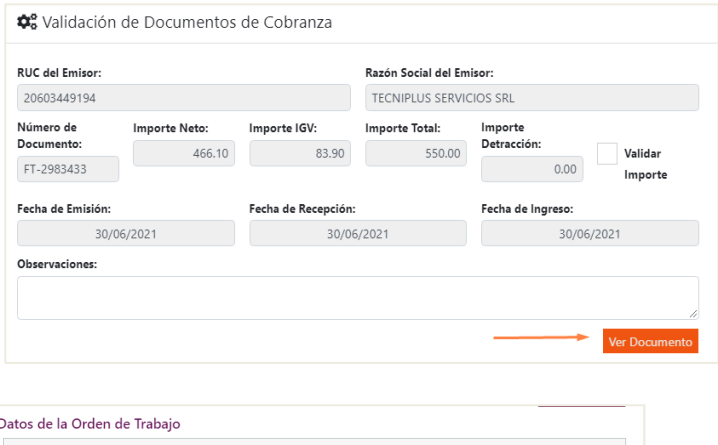

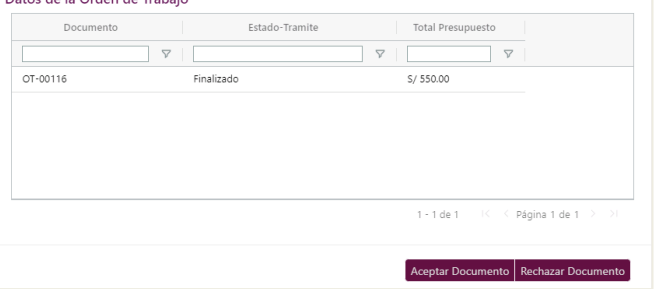

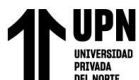

- Una vez que se haya revisado los documentos y de haber validado que todo sea

conforme, procederemos a dar "check" en el casillero de "**Validar importe**" completaremos el

campo "Observaciones".

- Finalmente, hacer clic en el botón **"Aceptar Documento"**

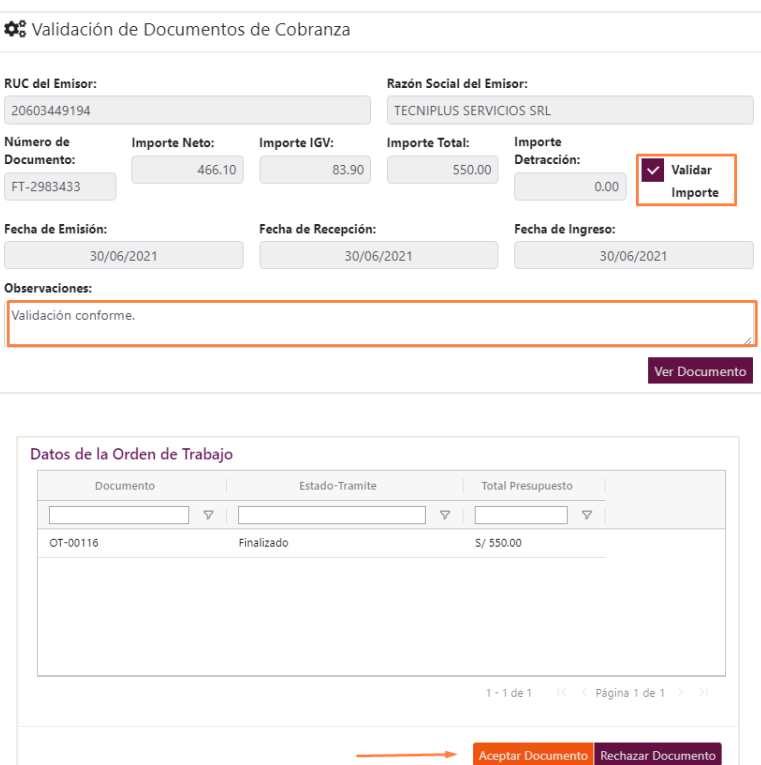

- Confirmar la elección, presionando el botón "Si".

#### **Validación del Comprobante – Área Operaciones**

- Ingresaremos al módulo de "Flujo de trabajo" y nos ubicaremos en el menú

"Seguimiento Facturas"

#### Para la **Validación del área de Operaciones** daremos clic en **"Atención".**

- En la pantalla de "Búsqueda Comprobante de Pago" realizaremos la búsqueda por

N° de Trámite, Factura, etc.

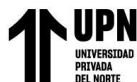

- Una vez ubicada la factura que deseamos gestionar presionaremos el icono de

"Edición".

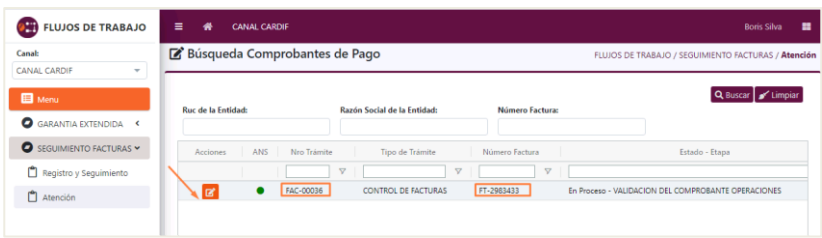

- Visualizaremos la siguiente pantalla "Mantenimiento de trámites", nos dirigiremos a la pestaña de "Gestiones" y dentro de Procesos adicionales haremos clic en el botón de "**Validación de documento de cobranza".**

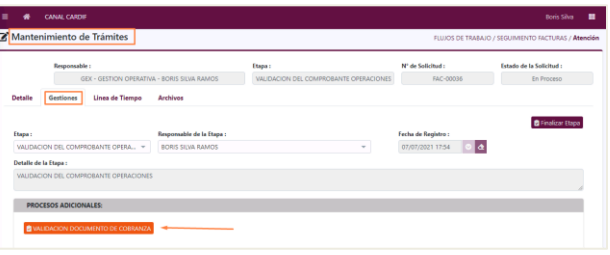

- En la nueva ventana **"Validación de Documento de Cobranza"** se realizará la

descarga de los documentos cargados inicialmente presionando el botón "Ver Documentos".

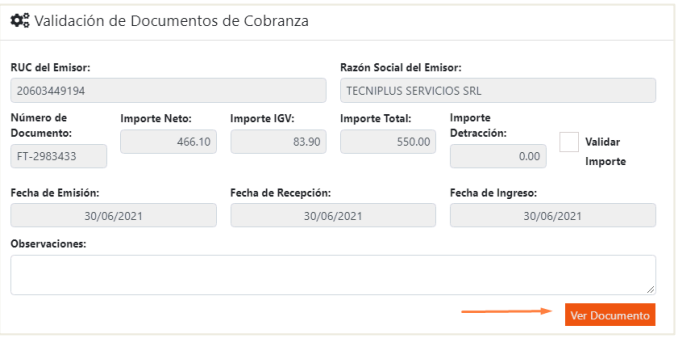

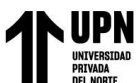

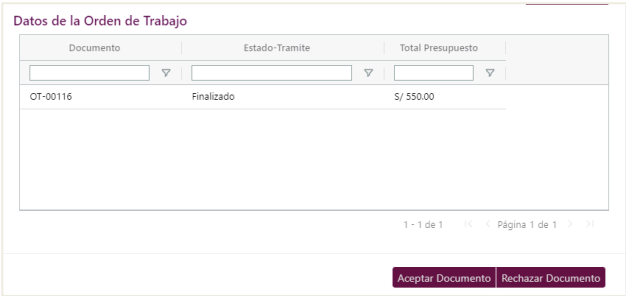

- Una vez que se haya revisado los documentos y de haber validado que todo sea conforme, procederemos a dar "check" en el casillero de "Validar importe", y completaremos el

campo "Observaciones".

- Finalmente, hacer clic en el botón **"Aceptar Documento"**

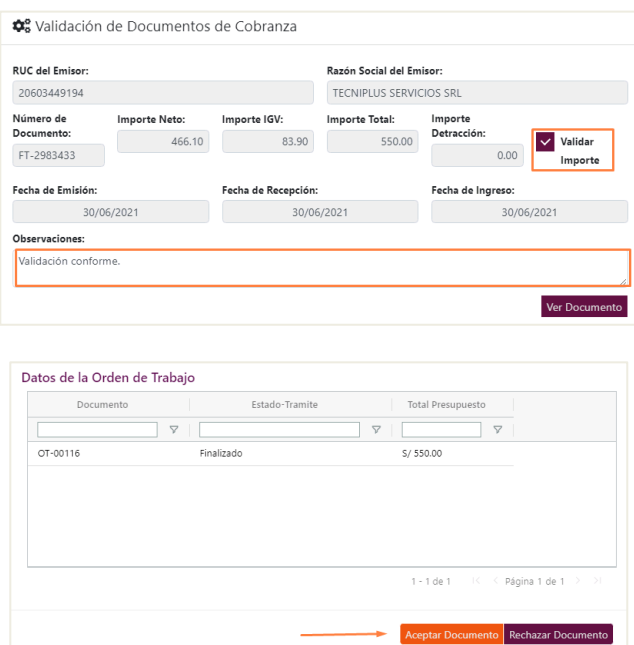

- Confirmar la elección, presionando el botón "Si".

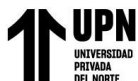

### **Comprobante Aceptado**

- Ingresaremos al módulo de "Flujo de trabajo" y nos ubicaremos dentro del menú

"Seguimiento Facturas"

Para la continuar con el flujo daremos clic en **"Atención".**

- En la pantalla de "Búsqueda Comprobante de Pago" realizaremos la búsqueda por

N° de Trámite, Factura, etc.

- Una vez ubicada la factura que deseamos gestionar presionaremos el icono de

"Edición".

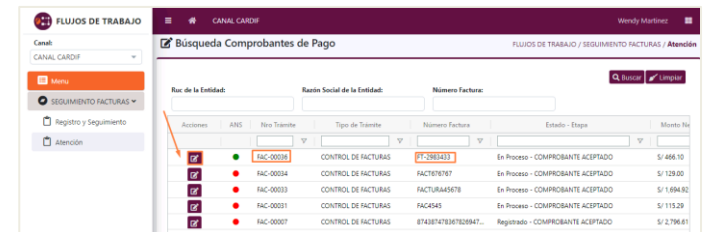

- Visualizaremos la siguiente pantalla "Mantenimiento de trámites", nos

dirigiremos a la pestaña de "Gestiones" y haremos clic en el botón de **"+ Nuevo"** para el registro de la gestión.

- Completaremos los campos "Descripción" y "Resultado" para luego presionar el botón "Guardar".

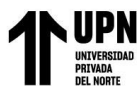

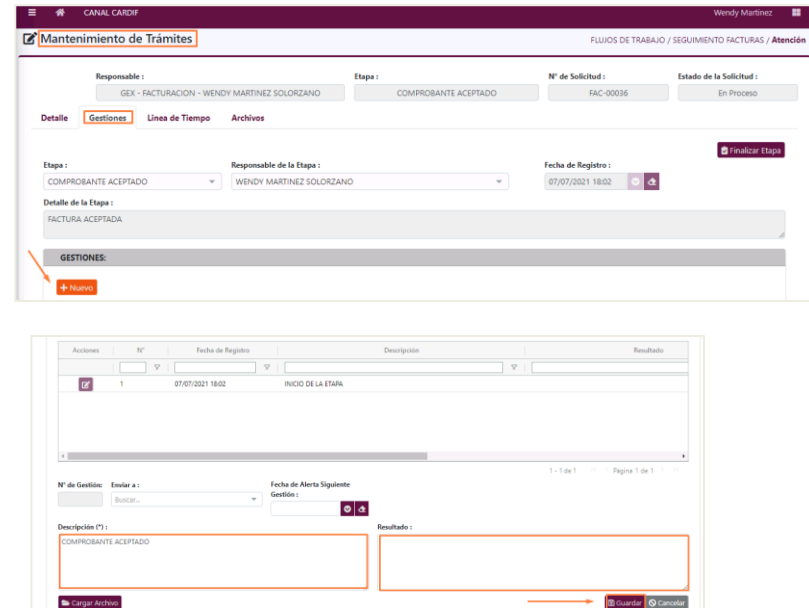

- Finalmente, presionar el botón **"Finalizar etapa".**

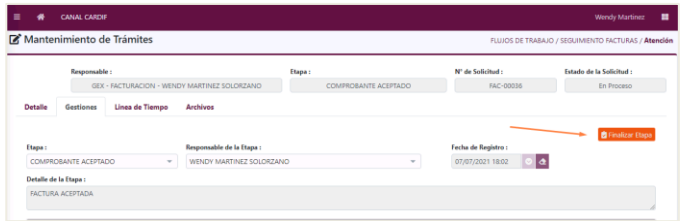

- Confirmar la elección, presionando el botón "Si".

## **Comprobante en proceso de pago**

- Ingresaremos al módulo de "Flujo de trabajo" y nos ubicaremos dentro del menú

"Seguimiento Facturas"

Para la continuar con el flujo daremos clic en **"Atención".**

- En la pantalla de "Búsqueda Comprobante de Pago" realizaremos la búsqueda por

N° de Trámite, Factura, etc.

- Una vez ubicada la factura que deseamos gestionar presionaremos el icono de

"Edición".

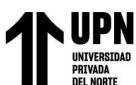

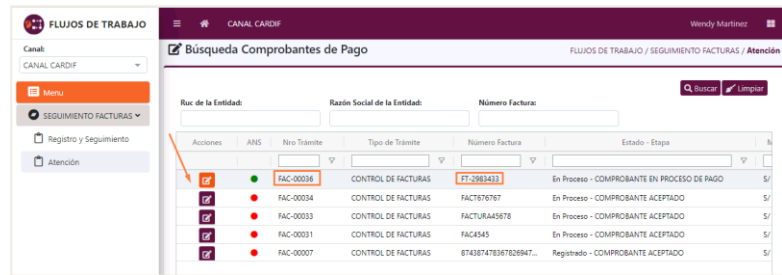

- Visualizaremos la siguiente pantalla "Mantenimiento de trámites", nos dirigiremos a la pestaña de "Gestiones" y haremos clic en el botón de **"+ Nuevo"** para el registro de la gestión.

- Completaremos los campos "Descripción" y "Resultado" para luego presionar el botón "Guardar".

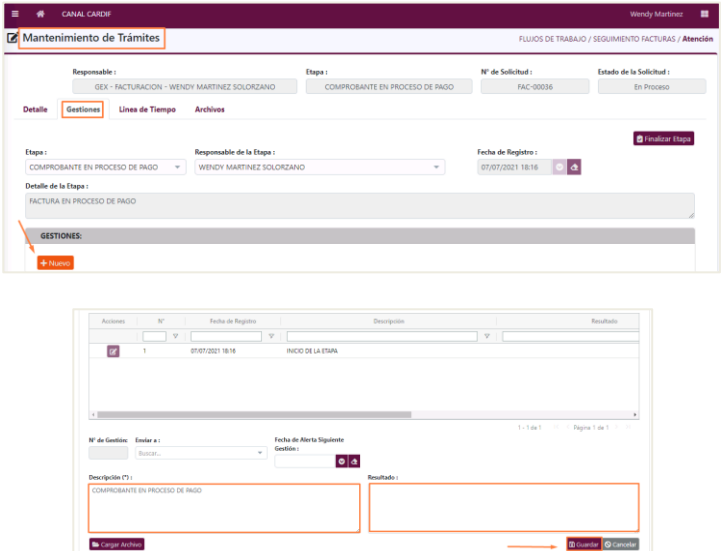

- Finalmente, presionar el botón **"Finalizar etapa".**

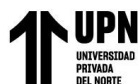

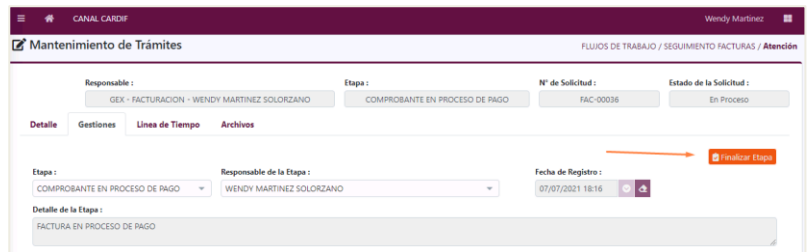

- Confirmar la elección, presionando el botón "Si".

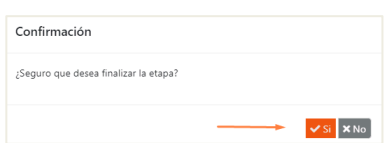

#### **Comprobante pagado**

- Ingresaremos al módulo de "Flujo de trabajo" y nos ubicaremos dentro del menú

"Seguimiento Facturas"

Para la continuar con el flujo daremos clic en **"Atención".**

- En la pantalla de "Búsqueda Comprobante de Pago" realizaremos la búsqueda por

N° de Trámite, Factura, etc.

- Una vez ubicada la factura que deseamos gestionar presionaremos el icono de

"Edición".

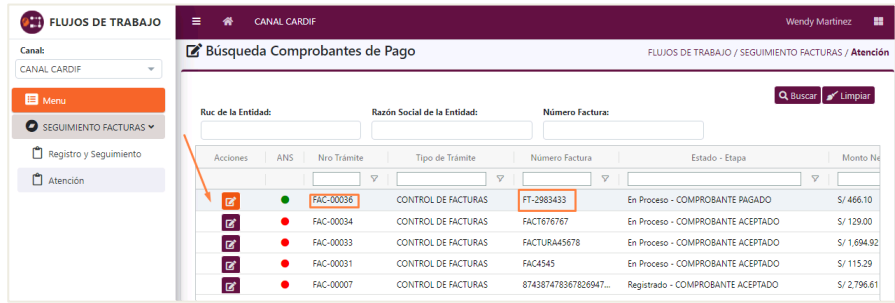

- Visualizaremos la siguiente pantalla "Mantenimiento de trámites", nos

dirigiremos a la pestaña de "Gestiones" y haremos clic en el botón de **"+ Nuevo"** para el registro

de la gestión.

- Completaremos los campos "Descripción" y "Resultado" para luego presionar el

botón "Guardar".

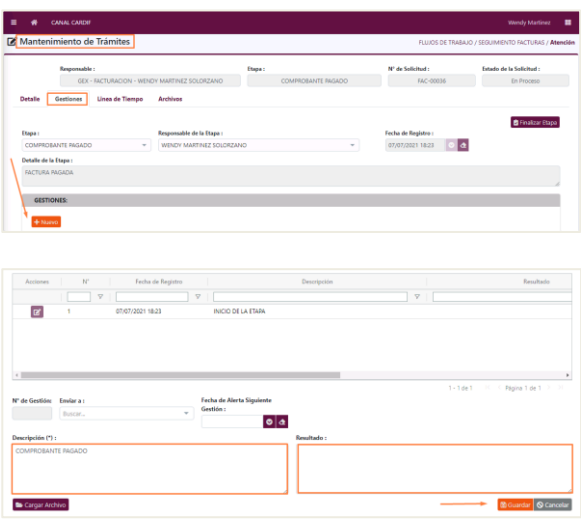

- Finalmente, presionar el botón **"Finalizar etapa".**

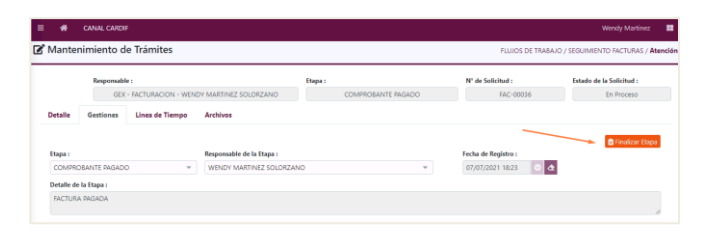

- Confirmar la elección, presionando el botón "Si".

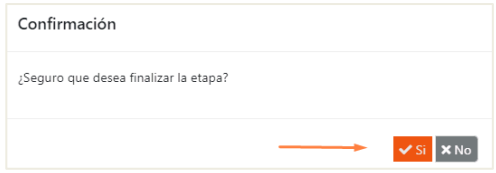